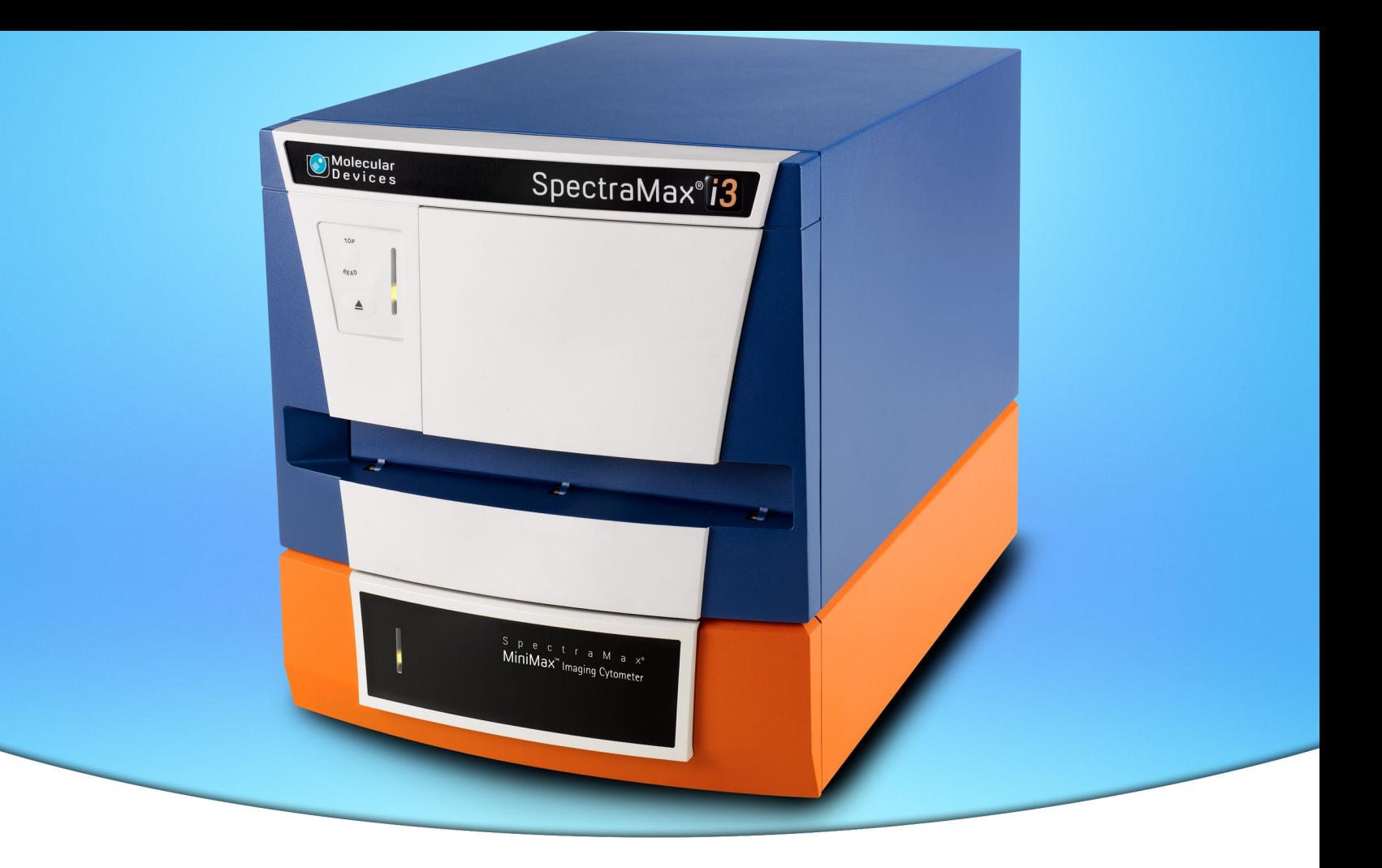

# **SpectraMax® i3 Multi-Mode Detection Platform**

## **with the SpectraMax® MiniMax™ Imaging Cytometer**

**User Guide**

5025027 A April 2013

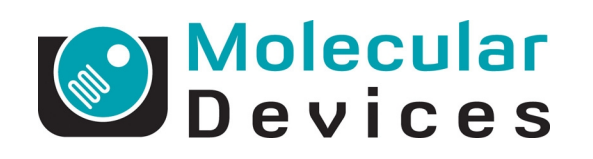

www.moleculardevices.com

#### SpectraMax i3 Multi-Mode Detection Platform User Guide

This document is provided to customers who have purchased Molecular Devices, LLC ("Molecular Devices") equipment, software, reagents, and consumables to use in the operation of such Molecular Devices equipment, software, reagents, and consumables. This document is copyright protected and any reproduction of this document, in whole or any part, is strictly prohibited, except as Molecular Devices may authorize in writing.

Software that may be described in this document is furnished under a license agreement. It is against the law to copy, modify, or distribute the software on any medium, except as specifically allowed in the license agreement. Furthermore, the license agreement may prohibit the software from being disassembled, reverse engineered, or decompiled for any purpose.

Portions of this document may make reference to other manufacturers and/or their products, which may contain parts whose names are registered as trademarks and/or function as trademarks of their respective owners. Any such usage is intended only to designate those manufacturers' products as supplied by Molecular Devices for incorporation into its equipment and does not imply any right and/or license to use or permit others to use such manufacturers' and/or their product names as trademarks.

Molecular Devices makes no warranties or representations as to the fitness of this equipment for any particular purpose and assumes no responsibility or contingent liability, including indirect or consequential damages, for any use to which the purchaser may put the equipment described herein, or for any adverse circumstances arising therefrom.

**For research use only. Not for use in diagnostic procedures.**

The trademarks mentioned herein are the property of Molecular Devices, LLC or their respective owners. These trademarks may not be used in any type of promotion or advertising without the prior written permission of Molecular Devices, LLC.

Patents: <http://www.moleculardevices.com/productpatents>

This product uses FreeRTOS v7.2.0. The full source code is available at [www.freertos.org](http://www.freertos.org/).

Product manufactured by Molecular Devices, LLC. 1311 Orleans Drive, Sunnyvale, California, United States of America 94089. Molecular Devices, LLC is ISO 9001 registered. © 2013 Molecular Devices, LLC. All rights reserved.

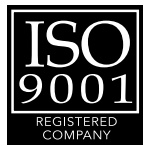

### **Contents**

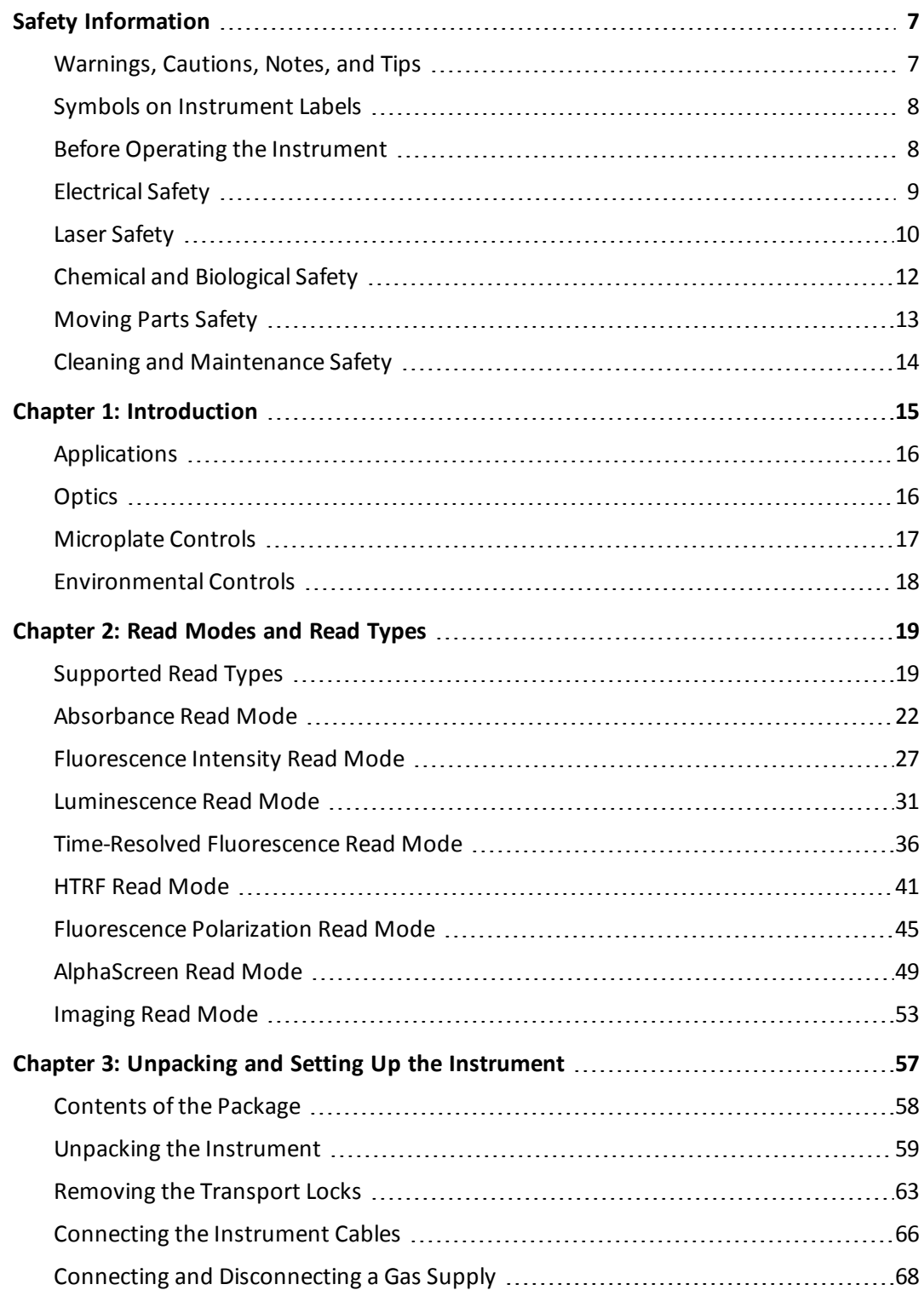

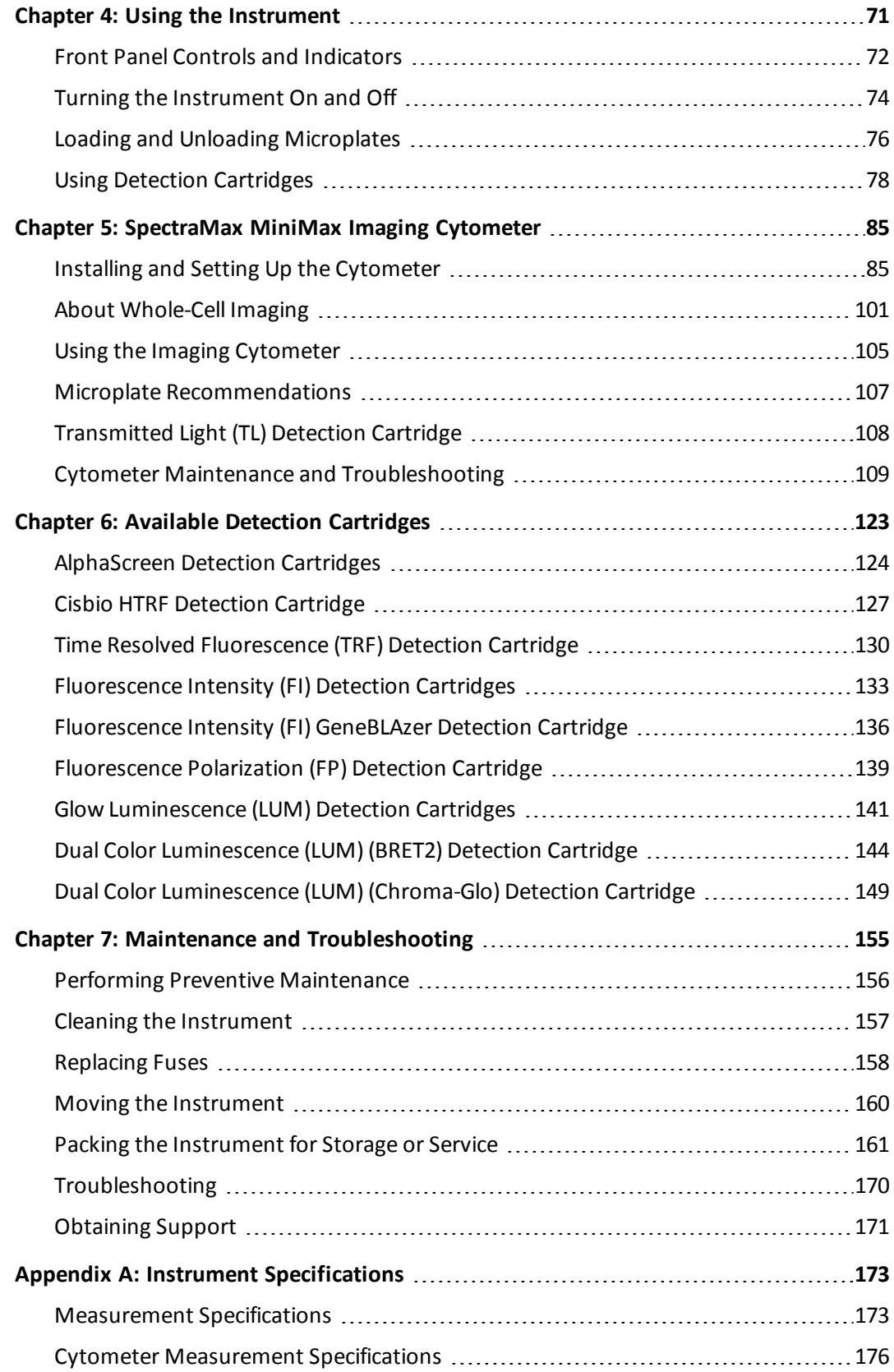

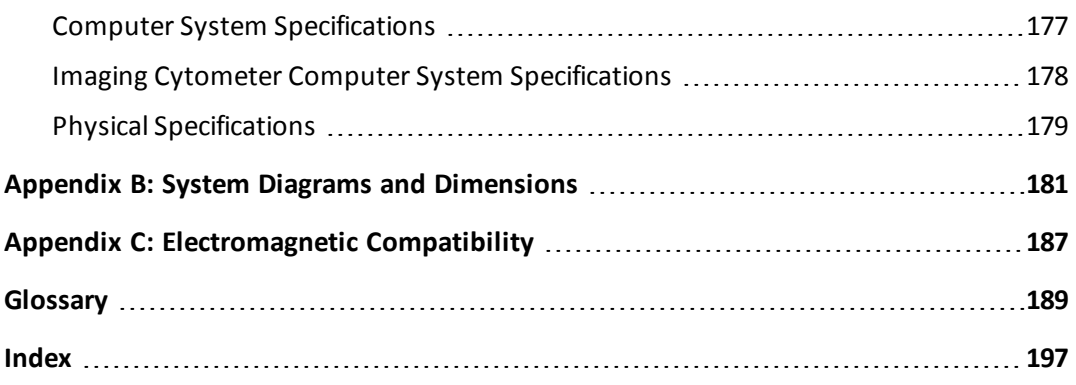

SpectraMax i3 Multi-Mode Detection Platform User Guide

### **Safety Information**

<span id="page-6-0"></span>The safety information section provides information on the safe use of the instrument, including the use of user-attention words in this guide, a key to understanding the safety labels on the instrument, precautions to follow before operating the instrument, and precautions to follow while operating the instrument.

Please read and observe all warnings, cautions, and instructions. Remember, the most important key to safety is to operate the instrument with care.

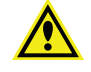

**WARNING! If the instrument is used in a manner not specified by Molecular Devices, the protection provided by the equipment might be impaired.**

### <span id="page-6-1"></span>**Warnings, Cautions, Notes, and Tips**

All warning symbols in the user guide are framed within a yellow triangle. An exclamation mark is used for most warnings. Other symbols can warn of other types of hazards such as biohazard, electrical, or laser safety warnings as are described in the text of the warning.

When warnings and cautions appear in this guide, pay special attention to the specific safety information associated with them.

The following user-attention statements can appear in the text of Molecular Devices user documentation. Each statement implies a particular level of observation or action as described:

**WARNING! A warning indicates a situation or operation that could cause personal injury if precautions are not followed.**

**CAUTION!** A caution indicates a situation or operation that could cause damage to the instrument or loss of data if correct procedures are not followed.

買

**Note:** A note calls attention to significant information.

 $\ast$ **Tip:** A tip provides useful information or a shortcut, but is not essential to the completion of a procedure.

### <span id="page-7-0"></span>**Symbols on Instrument Labels**

Each safety label located on the instrument contains an alert symbol that indicates the type of potential safety hazard associated with the label. The following table lists the alert symbols that can be found on Molecular Devices instruments.

**Table S-1: Instrument Label Alert Symbols**

| <b>Symbol</b> | <b>Indication</b>                                                                                                    |
|---------------|----------------------------------------------------------------------------------------------------|
|               | This warning symbol indicates that the product documentation needs to be consulted.                                                                                                    |
|               | This warning symbol indicates a laser hazard. The instrument is rated a Class 1 Laser Product<br>because it can house one or more laser modules, and the laser light is not accessible. See<br>Laser Safety on page 10.                                                                                                    |
|               | This warning symbol indicates a potential lifting hazard. To prevent injury, use at least two<br>people to lift the instrument. For information about the weight of the instrument, see Physical<br>Specifications on page 179.                                                                                                  |
|               | This symbol on the power switch indicates power on. See Turning the Instrument On and Off<br>on page 74.                                                                                                    |
|               | This symbol on the power switch indicates power off. See Turning the Instrument On and Off<br>on page 74.                                                                                                    |
|               | This symbol on the product is required in accordance with the Waste Electrical and Electronic<br>Equipment (WEEE) Directive of the European Union. It indicates that you must not discard this<br>electrical or electronic product or its components in domestic household waste or in the<br>municipal waste collection system. |
|               | For products under the requirement of the WEEE directive, please contact your dealer or local<br>Molecular Devices office for the procedures to facilitate the proper collection, treatment,<br>recovery, recycling, and safe disposal of the device.                                                                            |

### <span id="page-7-1"></span>**Before Operating the Instrument**

Ensure that everyone involved with the operation of the instrument has:

- Received instruction in generalsafety practices for laboratories.
- Received instruction in specific safety practices for the instrument.
- Read and understood all Safety Data Sheets (SDS) for any materials being used.

### <span id="page-8-0"></span>**Electrical Safety**

To prevent electrically related injuries and property damage, properly inspect all electrical equipment prior to use and immediately report any electrical deficiencies. Contact Molecular Devices technical support for any servicing of equipment requiring the removal of covers or panels.

**WARNING! HIGH VOLTAGE. Within the instrument is the potential of an electrical shock hazard existing from a high voltage source. All safety instructions should be read and understood before proceeding with the installation, maintenance, and servicing of all modules.**

Do not remove the instrument covers. To avoid electricalshock, use the supplied power cords only and connect to a properly grounded wall outlet. Use only multi-plug power strips that are provided by the manufacturer.

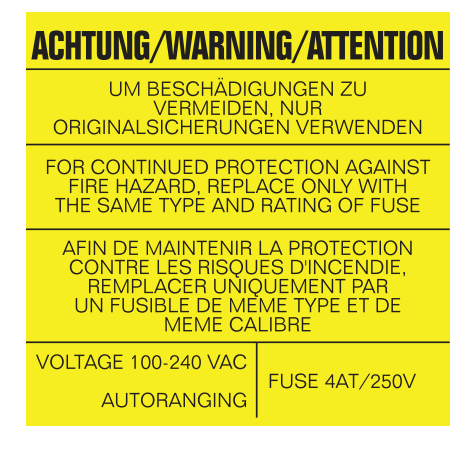

### **Figure S-1: Fuse Warning Label on the Rear of the SpectraMax i3 Multi-Mode Detection Platform**

To protect against fire hazard, replace the fuses only with the same type and rating as the original factory-installed fuses. See [Replacing](#page-157-0) [Fuses](#page-157-0) [on](#page-157-0) [page](#page-157-0) [158.](#page-157-0)

To ensure adequate ventilation and allow access for disconnecting power from the instrument, maintain a 20 cm to 30 cm (7.9 in. to 11.8 in.) gap between the back of the instrument and the wall.

### <span id="page-9-0"></span>**Laser Safety**

**WARNING! LASER LIGHT. This symbol indicates that a potential hazard to personal safety exists from a laser source. When this symbol is displayed in this guide, pay special attention to the specific safety information associated with the symbol.**

The SpectraMax i3 Multi-Mode Detection Platform is rated a Class 1 Laser Product because it can house one or more laser modules, and the laser light is not accessible.

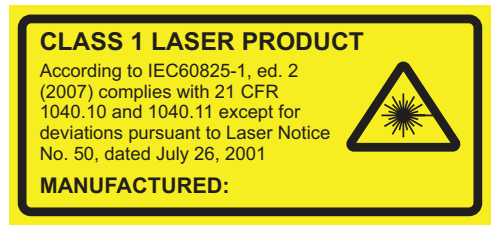

#### **Figure S-2: Laser Label on the Rear of the SpectraMax i3 Multi-Mode Detection Platform**

The SpectraMax i3 Multi-Mode Detection Platform is equipped with a redundant laser safety system. A hardware interlock prevents the laser module from turning on, unless the microplate chamber flap is closed and the front cover of the detection cartridge drawer is in place. The user or the service engineer is not exposed to any radiation from the laser module during operation, maintenance, or service. The closed microplate chamber acts as the protective housing.

**WARNING! LASER LIGHT. The instrument must be operated only when all the doors and panels of the instrument are in place and closed.**

#### **Laser in the SpectraMax MiniMax Imaging Cytometer**

The SpectraMax MiniMax Imaging Cytometer has a Laser Class 2 laser inside the instrument, but is rated a Class 1 Laser Product because the laser light is not accessible.

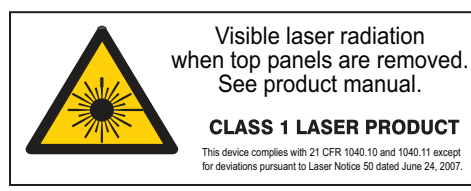

#### **Figure S-3: Laser Label on the Rear of the SpectraMax MiniMax Imaging Cytometer**

The laser is non-operational until after the cytometer is properly installed on the SpectraMax i3 Multi-Mode Detection Platform.

### **Laser or Laser Diodes in Detection Cartridges**

Some detection cartridges can have a laser or laser diode up to Laser Class 4 inside the detection cartridge. The lasers are non-operational until after the detection cartridges are properly installed in the SpectraMax i3 Multi-Mode Detection Platform.

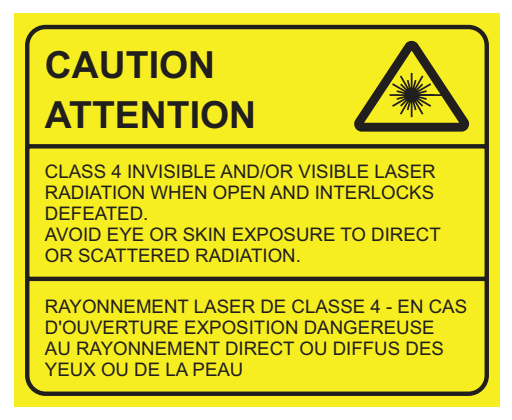

### **Figure S-4: Laser Label on the Bottom of the SpectraMax i3 Multi-Mode Detection Platform**

The optics-access cover on the bottom of the SpectraMax i3 Multi-Mode Detection Platform has a hardware interlock that prevents the laser module from turning on, unless the cover is in place. The installed cover acts as the protective housing.

### <span id="page-11-0"></span>**Chemical and Biological Safety**

Normal operation of the instrument can involve the use of materials that are toxic, flammable, or otherwise biologically harmful. When using such materials, observe the following precautions:

- Handle infectious samples according to good laboratory procedures and methods to prevent the spread of disease.
- Observe all cautionary information printed on the original containers ofsolutions prior to their use.
- Dispose of all waste solutions according to the waste disposal procedures of your facility.
- Operate the instrument in accordance with the instructions outlined in this guide, and take all the necessary precautions when using pathological, toxic, or radioactive materials.
- Splashing of liquids can occur. Therefore, take appropriate safety precautions, such as using safety glasses and wearing protective clothing, when working with potentially hazardous liquids.
- Use an appropriately contained environment when using hazardous materials.
- Use a compressed gas supply in a well ventilated area. The instrument is not air-tight, and so gas can escape into the atmosphere surrounding the instrument. When using potentially toxic gas, always observe the appropriate cautionary procedures as defined by your safety officer to maintain a safe working environment.
- Observe the appropriate cautionary procedures as defined by your safety officer when using flammable solvents in or near a powered-up instrument.
- Observe the appropriate cautionary procedures as defined by your safety officer when using toxic, pathological, or radioactive materials.

**WARNING! BIOHAZARD. Never perform any operation on the instrument in an environment where liquids or potentially damaging gases are present.**

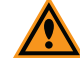

**CAUTION!** Use of organic solvents (such as dichloromethane) can cause harm to the optics in the instrument. Extreme caution is advised when using organic solvents. Always use a plate lid and avoid placing a plate containing these materials in the microplate chamber for prolonged periods of time. Damage caused by the use of incompatible or aggressive solvents is NOT covered by the instrument warranty.

### <span id="page-12-0"></span>**Moving Parts Safety**

To avoid injury due to moving parts, observe the following:

- Never attempt to exchange labware, reagents, or tools while the instrument is operating.
- Never attempt to physically restrict any of the moving components of the instrument.
- $\bullet$ Keep the instrument work area clear to prevent obstruction of the movement. Allow clearance from the front of the instrument of 18 cm (7.1 in.) for the microplate drawer and 15 cm (5.9 in.) for the detection cartridge drawer.

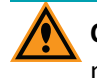

**CAUTION!** To prevent damage to the instrument, the height of the microplate must not exceed 25 mm.

Transport locks are placed on the detection cartridge drawer and the microplate drawer to protect the instrument from damage during shipping. Transport locks must be removed before powering on the instrument.

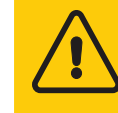

**REMOVE BOTH TRANSPORT LOCKS (CARTRIDGE DRAWER AND PLATE DRAWER) BEFORE SWITCHING THE DEVICE ON**

#### **Figure S-5: Temporary Warning Label On Power Switch**

To move the microplate drawer or the detection cartridge drawer into or out of the instrument, always use the buttons on the keypad or the controls in the software. See [Loading](#page-75-0) [and](#page-75-0) [Unloading](#page-75-0) [Microplates](#page-75-0) [on](#page-75-0) [page](#page-75-0) [76](#page-75-0) or [Using](#page-77-0) [Detection](#page-77-0) [Cartridges](#page-77-0) [on](#page-77-0) [page](#page-77-0) [78](#page-77-0).

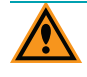

**CAUTION!** To prevent damage to the installed detection cartridges and the instrument, do not manually slide the detection cartridge drawer in or out when one or more detection cartridges are installed in the drawer.

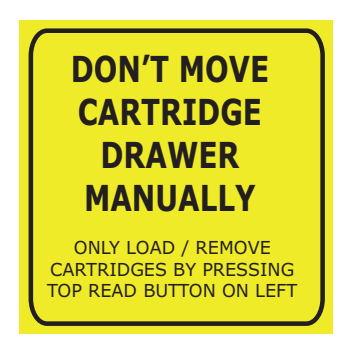

#### **Figure S-6: Warning Label Behind the Detection Cartridge Drawer Cover**

買 **Note:** Observe all warnings and cautions listed for any external devices attached to or in use during the operation of the instrument. See the applicable user guide for the operating and safety procedures of that device.

### <span id="page-13-0"></span>**Cleaning and Maintenance Safety**

Observe the cleaning procedures outlined in this user guide for the instrument.

Do the following prior to cleaning equipment that has been exposed to hazardous material:

- Contact the appropriate Chemical and Biological Safety personnel.
- Review the Chemical and Biological Safety information contained in this user guide.

Perform only the maintenance described in this guide. Maintenance procedures other than those specified in this guide should be performed only by Molecular Devices service engineers.

**WARNING! BIOHAZARD. It is your responsibility to decontaminate components of the instrument before requesting service by a service engineer or returning parts to Molecular Devices for repair. Molecular Devices will not accept any items which have not been decontaminated where it is appropriate to do so. If any parts are returned, they must be enclosed in a sealed plastic bag stating that the contents are safe to handle and are not contaminated.**

For approved cleaning and maintenance procedures, see [Maintenance](#page-154-0) [and](#page-154-0) [Troubleshooting](#page-154-0) [on](#page-154-0) [page](#page-154-0) [155](#page-154-0).

### <span id="page-14-0"></span>**Chapter 1: Introduction**

The SpectraMax® i3 Multi-Mode Detection Platform from Molecular Devices® is a monochromator-based, multi-mode detection platform. An external computer running the SoftMax® Pro Microplate Data Acquisition and Analysis Software provides integrated instrument control, data display, and statistical data analysis.

The built-in read modes include:

- UV and Visible Absorbance (ABS), see [Absorbance](#page-21-0) [Read](#page-21-0) [Mode](#page-21-0) [on](#page-21-0) [page](#page-21-0) [22.](#page-21-0)
- Fluorescence Intensity (FL), see [Fluorescence](#page-26-0) [Intensity](#page-26-0) [Read](#page-26-0) [Mode](#page-26-0) [on](#page-26-0) [page](#page-26-0) [27](#page-26-0).
- Luminescence (LUM), see [Luminescence](#page-30-0) [Read](#page-30-0) [Mode](#page-30-0) [on](#page-30-0) [page](#page-30-0) [31.](#page-30-0)

The read capabilities of the SpectraMax i3 Instrument can be upgraded with user-installable detection cartridges. A detection cartridge contains its own independent light source, optics, and electrical components needed to perform specific read modes for specific applications. Up to four detection cartridges can be installed in the detection cartridge drawer. For the SpectraMax i3 Multi-Mode Detection Platform, the detection cartridges can be used for top reads. For information about detection cartridges, see [Available](#page-122-0) [Detection](#page-122-0) [Cartridges](#page-122-0) [on](#page-122-0) [page](#page-122-0) [123.](#page-122-0)

For most read modes, endpoint, kinetic, multi-point well-scan, and spectrum microplate applications can be set up and run with the SoftMax Pro Software.

For more information on the supported read types, see the following topics:

- [Endpoint](#page-19-0) [Read](#page-19-0) [Type](#page-19-0) [on](#page-19-0) [page](#page-19-0) [20](#page-19-0)
- [Kinetic](#page-19-1) [Read](#page-19-1) [Type](#page-19-1) [on](#page-19-1) [page](#page-19-1) [20](#page-19-1)
- [Well](#page-20-0) [Scan](#page-20-0) [Read](#page-20-0) [Type](#page-20-0) [on](#page-20-0) [page](#page-20-0) [21](#page-20-0)
- [Spectrum](#page-20-1) [Read](#page-20-1) [Type](#page-20-1) [on](#page-20-1) [page](#page-20-1) [21](#page-20-1)

The SpectraMax® MiniMax™ Imaging Cytometer adds imaging capability to the SpectraMax i3 Instrument to visually inspect your sample and to run cell-based assays at cellular or whole-cell resolution. See [SpectraMax MiniMax](#page-84-0) [Imaging](#page-84-0) [Cytometer](#page-84-0) [on](#page-84-0) [page](#page-84-0) [85](#page-84-0).

Depending on the application, the instrument can read 6, 12, 24, 48, 96, and 384-well microplates. For micro-volume measurements, the instrument supports SpectraDrop 24-well micro-volume microplates and SpectraDrop 64-well micro-volume microplates. The instrument is capable ofreading 1536-well microplates when used with specific detection cartridges. See [Selecting](#page-76-0) [Suitable](#page-76-0) [Microplate](#page-76-0) [Types](#page-76-0) [on](#page-76-0) [page](#page-76-0) [77](#page-76-0).

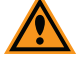

**CAUTION!** To prevent damage to the instrument, the height of the microplate must not exceed 25 mm.

The SoftMax Pro Software can collect data from one or more microplates and store it in a single data file, using the same or different instrument settings for different microplates. Assays requiring a read in two or more read modes or read types can be combined in a single experiment and run with a single command in the software, by defining separate microplate reads and enabling **Auto Read**. For information on the acquisition and analysis capabilities of the software, see the SoftMax Pro Software application help or user guide.

### <span id="page-15-0"></span>**Applications**

The high sensitivity and flexibility of the SpectraMax i3 Instrument make it appropriate for applications in the fields of biochemistry, cell biology, immunology, molecular biology, and microbiology.

Typical application include ELISA, nucleic acid, protein, enzymatic type homogeneous and heterogeneous assays, microbial growth, endotoxin testing, and pipettor calibration.

Application notes with specific application protocol suggestions can be found in the Information Center and the Knowledge Base on the Molecular Devices web site at [www.moleculardevices.com](http://www.moleculardevices.com/).

### <span id="page-15-1"></span>**Optics**

The 2x2 monochromators allow for individual optimization of wavelengths for both excitation and emission in fluorescence readings. Mirrored optics shape the light, and a height-adjustable objective lens focuses the beam into the sample volume. The Spectral Fusion™ Illumination uses the spectral range of a high power Xenon flash lamp intensified by LEDs in the visible range. Automatic LED power adjustment is used with high PMT Gain when the excitation wavelength is between 430 nm and 680 nm for high sensitivity across multiple fluorophores. Outside of the LED range, PMT Gain can be set to automatic or user-selected at high, medium, low, are manual.

### **Dynamic Range**

The dynamic range of detection is approximately from  $10^{-6}$  to  $10^{-12}$  molar fluorescein. Variations in measured fluorescence values are virtually eliminated by internal compensation for detector sensitivity, photomultiplier tube voltage and sensitivity, and excitation intensity. The photometric range is 0.000 to 4.000 ODs with a resolution of 0.001 OD.

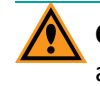

**CAUTION!** Never touch any of the optic mirrors, lenses, filters, or cables. The optics are extremely delicate, and critical to the function of the instrument.

**CAUTION!** Use of organic solvents (such as dichloromethane) can cause harm to the optics in the instrument. Extreme caution is advised when using organic solvents. Always use a plate lid and avoid placing a plate containing these materials in the microplate chamber for prolonged periods of time. Damage caused by the use of incompatible or aggressive solvents is NOT covered by the instrument warranty.

### <span id="page-16-0"></span>**Microplate Controls**

Microplate controls include Automix and On-the-Fly Detection.

#### **Automix**

The Automix feature of the SoftMax Pro Software permits the contents of the wells in a microplate to be mixed automatically inside the microplate chamber before each read cycle, making it possible to perform kinetic analysis ofsolid-phase, enzyme-mediated reactions.

Automix must be selected before beginning a read. The actions associated with the Automix setting depend on the selected read mode:

- In endpoint read mode, Automix shakes the plate for a definable number ofseconds and then reads at all selected wavelengths.
- In kinetic read mode, Automix can shake the plate for a definable number ofseconds before the initial reading, and for a definable number of seconds before each subsequent reading.

The following Automix settings are available for the SpectraMax i3 Instrument:

- **Intensity:** Low, Medium, or High. Actualshake speed is based on the microplate format.
- **Direction:** Linear or Orbital patterns.
- **Duration:** Length of time in seconds (1 to 999).

Molecular Devices strongly recommends the use of Automix for ELISAs and other solidphase, enzyme-mediated reactions to enhance accuracy.

### **On-the-Fly Detection**

With some detection cartridges, the SpectraMax i3 Instrument can read microplates as the microplate drawer is moving within the chamber instead of pausing the microplate drawer to read each well. This results in shorter read times.

There are two On-the-Fly Detection modes:

- Selecting **Performance** results in a faster read time than not using On-the-Fly Detection, but not as fast as the Speed mode. Performance provides considerably better results than Speed for demanding assays.
- Selecting **Speed** results in the fastest possible read time per microplate. However, there is a trade-off between the data quality and read speed because each well is sampled for shorter integration times.

The following table shows the minimum read time between kinetic cycles for different plate types in each of the on-the-fly detection modes. These read times do not include the time needed for the microplate drawer to move the plate into the instrument and start the read, and then move the plate out of the instrument, which can add approximately 25 seconds to the overall read time.

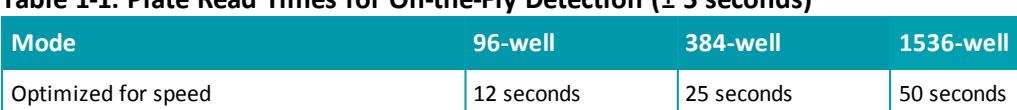

Optimized for performance 20 seconds 40 seconds 80 seconds

### **Table 1-1: Plate Read Times for On-the-Fly Detection (± 5 seconds)**

### <span id="page-17-0"></span>**Environmental Controls**

賞

The temperature inside the microplate chamber can be controlled using the software. Temperature can be maintained at ambient plus  $5^{\circ}$ C  $\pm$  1°C up to 45°C.

The gas inlet allows for the partial pressure of  ${CO}_{2}$ , nitrogen, or other gas inside the microplate chamber to be applied. This is useful when reading a cell-based assay in which the  ${CO}_2$  environment needs to be controlled to keep cell cultures alive. The gas supply is not controlled or monitored by the instrument or software. See [Connecting](#page-67-0) [and](#page-67-0) [Disconnecting](#page-67-0) [a](#page-67-0) [Gas](#page-67-0) [Supply](#page-67-0) [on](#page-67-0) [page](#page-67-0) [68](#page-67-0).

**Note:** The combination of temperature and CO<sub>2</sub> environment controls does not create a true CO<sub>2</sub> incubator environment in the instrument.

Use a compressed gas supply in a well ventilated area. The instrument is not air-tight, and so gas can escape into the atmosphere surrounding the instrument. When using potentially toxic gas, always observe the appropriate cautionary procedures as defined by your safety officer to maintain a safe working environment.

### <span id="page-18-0"></span>**Chapter 2: Read Modes and Read Types**

The SpectraMax i3 Instrument can measure samples in absorbance (ABS), fluorescence intensity (FL), and luminescence (LUM) read modes.

The read capabilities of the SpectraMax i3 Instrument can be upgraded with user-installable detection cartridges. A detection cartridge contains its own independent light source, optics, and electrical components needed to perform specific read modes for specific applications.

The SpectraMax® MiniMax™ Imaging Cytometer adds imaging capability to the SpectraMax i3 Instrument to visually inspect your sample and to run cell-based assays at cellular or whole-cell resolution. See [SpectraMax MiniMax](#page-84-0) [Imaging](#page-84-0) [Cytometer](#page-84-0) [on](#page-84-0) [page](#page-84-0) [85](#page-84-0).

Use the SoftMax Pro Software to define the parameters for the read mode and read type of your assay. See the SoftMax Pro Software application help or user guide.

Application notes with specific application protocolsuggestions can be found in the Information Center and the Knowledge Base on the Molecular Devices web site at [www.moleculardevices.com](http://www.moleculardevices.com/).

For more information on the supported read modes, see the following topics:

- [Absorbance](#page-21-0) [Read](#page-21-0) [Mode](#page-21-0) [on](#page-21-0) [page](#page-21-0) [22](#page-21-0)
- [Fluorescence](#page-26-0) [Intensity](#page-26-0) [Read](#page-26-0) [Mode](#page-26-0) [on](#page-26-0) [page](#page-26-0) [27](#page-26-0)
- [Luminescence](#page-30-0) [Read](#page-30-0) [Mode](#page-30-0) [on](#page-30-0) [page](#page-30-0) [31](#page-30-0)
- [Time-Resolved](#page-35-0) [Fluorescence](#page-35-0) [Read](#page-35-0) [Mode](#page-35-0) [on](#page-35-0) [page](#page-35-0) [36](#page-35-0)
- [Fluorescence](#page-44-0) [Polarization](#page-44-0) [Read](#page-44-0) [Mode](#page-44-0) [on](#page-44-0) [page](#page-44-0) [45](#page-44-0)
- [AlphaScreen](#page-48-0) [Read](#page-48-0) [Mode](#page-48-0) [on](#page-48-0) [page](#page-48-0) [49](#page-48-0)
- [HTRF](#page-40-0) [Read](#page-40-0) [Mode](#page-40-0) [on](#page-40-0) [page](#page-40-0) [41](#page-40-0)
- [Imaging](#page-52-0) [Read](#page-52-0) [Mode](#page-52-0) [on](#page-52-0) [page](#page-52-0) [53](#page-52-0)

### <span id="page-18-1"></span>**Supported Read Types**

For most read modes, endpoint, kinetic, multi-point well-scan, and spectrum microplate applications can be set up and run with the SoftMax Pro Software.

For more information on the supported read types, see the following topics:

- [Endpoint](#page-19-0) [Read](#page-19-0) [Type](#page-19-0) [on](#page-19-0) [page](#page-19-0) [20](#page-19-0)
- [Kinetic](#page-19-1) [Read](#page-19-1) [Type](#page-19-1) [on](#page-19-1) [page](#page-19-1) [20](#page-19-1)
- [Well](#page-20-0) [Scan](#page-20-0) [Read](#page-20-0) [Type](#page-20-0) [on](#page-20-0) [page](#page-20-0) [21](#page-20-0)
- [Spectrum](#page-20-1) [Read](#page-20-1) [Type](#page-20-1) [on](#page-20-1) [page](#page-20-1) [21](#page-20-1)

### <span id="page-19-0"></span>**Endpoint Read Type**

In an Endpoint read, a reading of each microplate well is taken in the center of each well, at a single wavelength or at multiple wavelengths. Depending on the read mode, raw data values are reported as optical density (OD), %Transmittance (%T), relative fluorescence units (RFU), or relative luminescence units (RLU).

### <span id="page-19-1"></span>**Kinetic Read Type**

In a Kinetic read, the instrument collects data over time with multiple readings taken at regular intervals.

The values calculated based on raw kinetic data include VMax, VMax per Sec, Time to VMax, and Onset Time. Kinetic readings can be single-wavelength or multiple-wavelength readings.

Kinetic analysis can be performed for up to 99 hours. The kinetic read interval depends on the instrument setup parameters selected in the SoftMax Pro Software.

Kinetic analysis has many advantages when determining the relative activity of an enzyme in different types of microplate assays, including ELISAs and the purification and characterization of enzymes and enzyme conjugates. Kinetic analysis is capable of providing improved dynamic range, precision, and sensitivity relative to endpoint analysis.

Peak Pro™ Analysis functions provide advanced peak detection and characterization for applicable kinetic reads. See the *SoftMax Pro Software Formula Reference Guide*.

### <span id="page-20-0"></span>**Well Scan Read Type**

A Well Scan read can take readings at more than one location within a well. A Well Scan read takes one or more readings of a single well of a microplate on an evenly spaced grid inside of each well at single or multiple wavelengths.

Some applications involve the detection of whole cells in large-area tissue culture plates. Well Scan reads can be used with such microplates to allow maximum surface area detection in whole-cell protocols. Since many cell lines tend to grow as clumps or in the corners of microplate wells, you can choose from several patterns and define the number of points to be scanned to work best with your particular application.

The following scanning patterns are available:

- A horizontal line
- A cross pattern
- A fill pattern

The fill pattern can be either round or square to match the shape of the well. The image in the Well Scan settings shows the shape of the well as defined for the selected microplate.

You can set the density of the well scan to determine the number of points to read in a line pattern or the maximum number of horizontal and vertical points included in a cross or fill pattern.

<span id="page-20-1"></span>Depending on the read mode selected, the values are reported as optical density (OD), %Transmittance (%T), relative fluorescence units (RFU), or relative luminescence units (RLU).

### **Spectrum Read Type**

Depending on the read mode selected, a Spectrum read measures optical density (OD), %Transmittance (%T), relative fluorescence units (RFU), or relative luminescence units (RLU) across a spectrum of wavelengths.

Spectrum readings are made using the scanning monochromators of the instrument and can measure across the spectrum of absorbance wavelengths 230 nm to 1000 nm. Fluorescent intensity reads scan excitation wavelengths between 250 nm to 830 nm and emission wavelengths between 270 nm to 850 nm, where the emission wavelength must be at least 20 nm greater than the excitation wavelength. Luminescence reads scan emission wavelengths between 300 nm to 850 nm.

### <span id="page-21-0"></span>**Absorbance Read Mode**

In the Absorbance (ABS) read mode, the instrument measures the Optical Density (OD) of the sample solutions.

Absorbance is the amount of light absorbed by a solution. To measure absorbance accurately, it is necessary to eliminate light scatter. In the absence of turbidity, absorbance = optical density.

A =  $\log_{10}(\vert 1_0 / I) = -\log_{10}(\vert 1 / I_0)$ 

where *I 0* is incident light before it enters the sample, *I* is the intensity of light after it passes through the sample, and *A* is the measured absorbance.

For Absorbance reads, you can choose whether to display absorbance data as Optical Density (OD) or %Transmittance (%T) in the Reduction dialog.

### **Optical Density**

Optical density (OD) is the amount of light passing through a sample to a detector relative to the total amount of light available. Optical Density includes absorbance of the sample plus light scatter from turbidity and background. You can compensate for background using blanks.

A blank well contains everything used with the sample wells except the chromophore and sample-specific compounds. Do not use an empty well for a blank.

Some applications are designed for turbid samples, such as algae or other micro-organisms in suspension. The reported OD values for turbid samples are likely to be different when read by different instruments.

For optimum results, Molecular Devices recommends that you run replicates for all blanks, controls, and samples. In this case, the blank value that can be subtracted is the average value of all blanks.

#### **% Transmittance**

%Transmittance is the ratio of transmitted light to the incident light for absorbance reads.

 $T = 1/I_0$ 

%T = 100T

where *I* is the intensity of light after it passes through the sample and *I 0* is incident light before it enters the sample.

Optical Density and %Transmittance are related by the following formulas:

 $\%T = 10^{2 - OD}$ 

 $OD = 2 - log_{10}($ %T)

The factor of two comes from the fact that %T is expressed as a percent of the transmitted light and  $log_{10}(100) = 2$ .

When in %Transmittance analysis mode, the SoftMax Pro Software converts the raw OD values reported by the instrument to %Transmittance using the above formula. All subsequent calculations are performed on the converted numbers.

### **Applications of Absorbance**

Absorbance-based detection has been commonly used to assess changes in color or turbidity, allowing for widespread use including ELISAs, protein quantitation, endotoxin assays, and cytotoxicity assays. With absorbance readers that are capable of measuring in the ultraviolet (UV) range, the concentration of nucleic acids (DNA and RNA) can be found using their molar extinction coefficients.

For micro-volume measurements, you can use SpectraDrop 24-well micro-volume microplates and SpectraDrop 64-well micro-volume microplates.

### **PathCheck Pathlength Measurement Technology**

The temperature-independent PathCheck® Pathlength Measurement Technology normalizes your absorbance values to a 1 cm path length based on the near-infrared absorbance of water.

The Beer–Lambert law states that absorbance is proportional to the distance that light travels through the sample:

 $A =$ εbc

where *A* is the absorbance, ε is the molar absorbtivity of the sample, *b* is the pathlength, and *c* is the concentration of the sample. The longer the pathlength, the higher the absorbance.

Microplate readers use a vertical light path so the distance of the light through the sample depends on the volume. This variable pathlength makes it difficult to perform extinctionbased assays and also makes it confusing to compare results between microplate readers and spectrophotometers.

The standard pathlength of a 1 cm cuvette is the conventional basis for quantifying the unique absorptivity properties of compounds in solution. Quantitative analysis can be performed on the basis of extinction coefficients, without standard curves (for example, NADH-based enzyme assays). When using a cuvette, the pathlength is known and is independent ofsample volume, so absorbance is directly proportional to concentration in the absence of background interference.

In a microplate, pathlength is dependent on the liquid volume, so absorbance is proportional to both the concentration and the pathlength of the sample. Standard curves are often used to determine analyte concentrations in vertical-beam photometry of unknowns, yet errors can still arise from pipetting the samples and standards. The PathCheck technology automatically determines the pathlength of aqueous samples in the microplate and normalizes the absorbance in each well to a pathlength of 1 cm. This approach to correcting the microwell absorbance values is accurate to within 2.5% of the values obtained directly in a 1 cm cuvette.

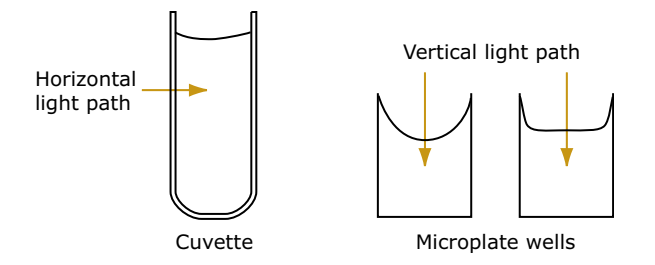

#### **Figure 2-1: Cuvette and Microplate Well Light Paths**

The 1 cm values can be obtained by using the factory installed *Water Constant*. PathCheck technology is used to normalize the data acquired from absorbance endpoint microplate readings to a 1 cm pathlength, correcting the OD for each well to the value expected if the sample were read in a 1 cm cuvette.

#### **Water Constant**

嘗

The Water Constant correction method is supported by the SpectraMax i3 Instrument for absorbance endpoint reads.

The PathCheck technology is based on the absorbance of water in the near infrared spectral region (between 900 nm to 1000 nm). If the sample is completely aqueous, has no turbidity and has a low salt concentration (less than 0.5 M), the Water Constant is adequate. The Water Constant is determined for each instrument during manufacture and is stored in the instrument.

**Note:** After you have read a plate with PathCheck technology turned on, PathCheck information is stored permanently in the data file. You have the option of applying, or not applying, PathCheck technology to the absorbance values. If you do not have PathCheck technology turned on during the plate read, you cannot apply the PathCheck Pathlength Measurement Technology feature after the read.

### **Eliminating the Pathlength-Independent Component**

Raw OD measurements of microplate samples include both pathlength-dependent components (sample and solvent) and a pathlength-independent component (OD of microplate material). The pathlength-independent component must be eliminated from the calculation to get valid results that have been normalized by the PathCheck technology. You can accomplish this using a plate blank or using a plate background constant.

#### **Using a Plate Blank**

This method can be used if all samples in the microplate are the same volume and you are not depending on the PathCheck technology to correct for variability in volumes.

To use this method:

- 1. Designate at least one well (preferably several) as Plate Blank.
- 2. Pipette buffer (for example, your sample matrix) into those wells and read along with your samples. Do not use an empty well for a blank.

The SoftMax Pro Software automatically subtracts the average of the blank wells from each of the samples. The OD of the microplate material is subtracted as part of the blank.

3. Make sure that **Use Plate Blank** is checked under **Other Options** in the **Data Reduction** dialog.

#### **Using a Plate Background Constant**

If your sample volumes are not identical or if you choose not to use a Plate Blank, then you must use a Plate Background Constant. Omitting a Plate Background Constant results in artificially high values after being normalized by the PathCheck technology.

To determine the Plate Background Constant:

- 1. Fill a clean microplate with water.
- 2. Read at the wavelengths that you will be reading your samples.

The average OD value is the Plate Background Constant. If you intend to read your samples at more than one wavelength, there should be a corresponding number of Plate Background Constant values for each wavelength.

賞 **Note:** It is important that you put water in the wells and not read a dry microplate for the Plate Background Constant. A dry microplate has a slightly higher OD value than a water-filled microplate because of differences in refractive indices. Using a dry microplate results in PathCheck technology normalized values that are lower than 1 cm cuvette values.

### **Interfering Substances**

Any material that absorbs in the 900 nm to 1000 nm spectral region could interfere with PathCheck technology measurements. Fortunately, there are few materials that do interfere at the concentrations generally used.

Turbidity is the most common interference. If you can detect any turbidity in your sample, you should not use the PathCheck technology. Turbidity elevates the 900 nm measurement more than the 1000 nm measurement and causes an erroneously low estimate of pathlength. Using Cuvette Reference does not reliably correct for turbidity.

Samples that are highly colored in the upper-visible spectrum might have absorbance extending into the near-infrared (NIR) spectrum and can interfere with the PathCheck technology. Examples include Lowry assays, molybdate-based assays, and samples containing hemoglobins or porphyrins. In general, if the sample is distinctly red or purple, you should check for interference before using the PathCheck technology.

To determine possible color interference, do the following:

- Measure the OD at 900 nm and 1000 nm (both measured with air reference).
- Subtract the 900 nm value from the 1000 nm value.

Do the same for pure water.

If the delta OD for the sample differs significantly from the delta OD for water, then it is advisable not to use the PathCheck technology.

Organic solvents could interfere with the PathCheck technology if they have absorbance in the region of the NIR water peak. Solvents such as ethanol and methanol do not absorb in the NIR region, so they do not interfere, except for causing a decrease in the water absorbance to the extent of their presence in the solution. If, however, the solvent absorbs between 900 nm and 1000 nm, the interference would be similar to the interference of highly colored samples as previously described. If you are considering adding an organic solvent other than ethanol or methanol, you are advised to run a Spectrum scan between 900 nm and 1000 nm to determine if the solvent would interfere with the PathCheck technology.

### <span id="page-26-0"></span>**Fluorescence Intensity Read Mode**

Fluorescence occurs when absorbed light is re-radiated at a longer wavelength. In the Fluorescence Intensity (FL) read mode, the instrument measures the intensity of the reradiated light and expresses the result in Relative Fluorescence Units (RFU).

The governing equation for fluorescence is:

Fluorescence = extinction coefficient  $\times$  concentration  $\times$  quantum yield  $\times$ excitation intensity × pathlength × emission collection efficiency

Fluorescent materials absorb light energy of a characteristic wavelength (excitation), undergo an electronic state change, and instantaneously emit light of a longer wavelength (emission). Most common fluorescent materials have well-characterized excitation and emission spectra. The following figure shows an example of excitation and emission spectra for a fluorophore. The excitation and emission bands are each fairly broad, with half-bandwidths of approximately 40 nm, and the difference between the wavelengths of the excitation and emission maxima (the Stokes shift) is generally fairly small, about 30 nm. There is considerable overlap between the excitation and emission spectra (gray area) when a small Stokes shift is present.

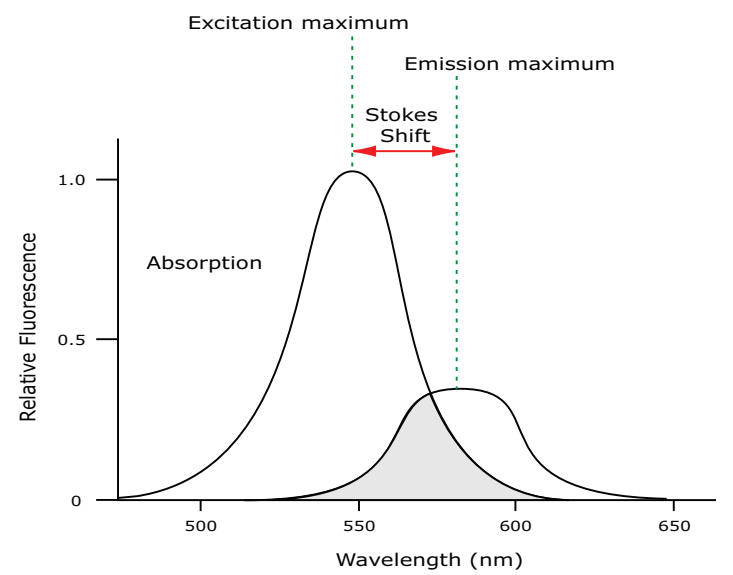

**Figure 2-2: Excitation and Emission Spectra**

Because the intensity of the excitation light is usually many tens of thousands of times greater than that of the emitted light, you must have sufficient spectralseparation to reduce the interference of the excitation light with detection of the emitted light.

 $\ast$ **Tip:** If the Stokes shift is small, you should choose an excitation wavelength that is as far away from the emission maximum as possible while still being capable of stimulating the fluorophore so that less of the excited light overlaps the emission spectrum, allowing better selection and quantitation of the emitted light.

The **Spectral Optimization Wizard** in the SoftMax Pro Software provides the best settings for maximizing the signal to background window, (S-B)/B, while minimizing the optimization time.

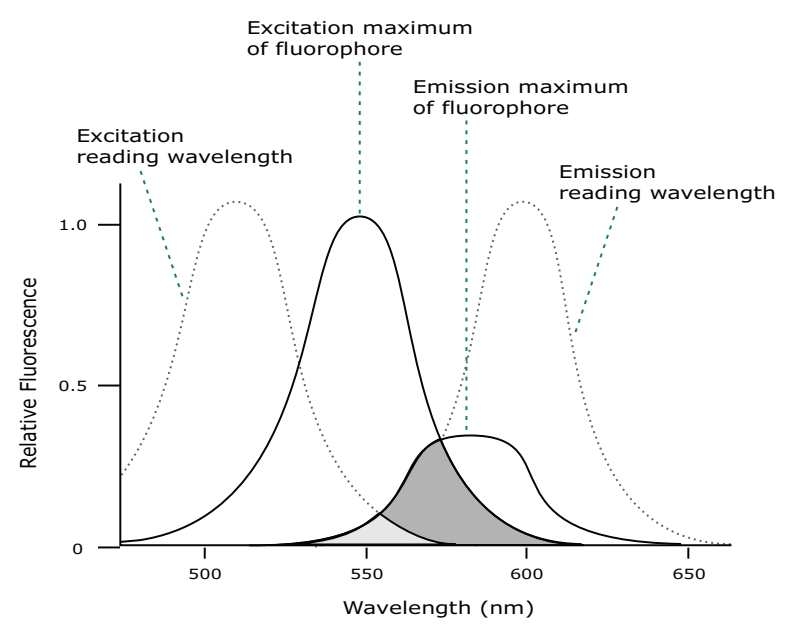

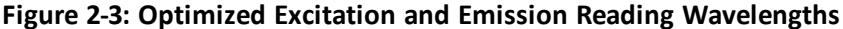

The previous figure shows that the best results are often obtained when the excitation and emission wavelengths used for reading are not the same as the peak wavelengths of the excitation and emission spectra of the fluorophore. When the reading wavelengths for excitation and emission are separated, a smaller amount of excitation light passes through to the emission monochromator (gray area) and on to the PMT, resulting in a purer emission signal and more accurate data.

The instrument allows scanning of both excitation and emission wavelengths, using separate tunable dual monochromators. One benefit of being able to scan emission spectra is that you can assess more accurately whether the emission is, in fact, the expected fluorophore, or multiple fluorophores, and not one generated by a variety of background sources or by contaminants. Another benefit is that you are able to find excitation and emission wavelengths that avoid interference when interfering fluorescent species are present.

For this reason, it is desirable to scan emission for both an intermediate concentration of labeled sample, as well as the background of unlabeled sample. The optimum setting is where the ratio of the sample emission to background emission is at the maximum.

Fluorescence intensity data is dependent on a number of variables. See [Analyzing](#page-28-0) [Fluorescence](#page-28-0) [Intensity](#page-28-0) [Data](#page-28-0) [on](#page-28-0) [page](#page-28-0) [29.](#page-28-0)

#### **Applications of Fluorescence Intensity**

Fluorescence intensity is used widely in applications such as fluorescent ELISAs, protein assays, nucleic acid quantitation, reporter gene assays, cell viability, cell proliferation, and cytotoxicity. Another major application of this mode is to study the kinetics of ion release.

Some assays use a fluorescent label to selectively attach to certain compounds. The amount or concentration of the compound can then be quantified by measuring the fluorescence intensity of the label, which is attached to the compound. Such methods are often used to quantify low concentrations of DNA or RNA, for example.

The read capabilities of the SpectraMax i3 Instrument can be upgraded with user-installable detection cartridges. A detection cartridge contains its own independent light source, optics, and electrical components needed to perform specific read modes for specific applications.

The following detection cartridges have fluorescence intensity read mode capability:

- [Fluorescence](#page-132-0) [Intensity](#page-132-0) [\(FI\)](#page-132-0) [Detection](#page-132-0) [Cartridges,](#page-132-0) [see](#page-132-0) [page](#page-132-0) [133](#page-132-0)
- [Fluorescence](#page-135-0) [Intensity](#page-135-0) [\(FI\)](#page-135-0) [GeneBLAzer](#page-135-0) [Detection](#page-135-0) [Cartridge,](#page-135-0) [see](#page-135-0) [page](#page-135-0) [136](#page-135-0)

賞 **Note:** For the SpectraMax i3 Multi-Mode Detection Platform, the detection cartridges can be used for top reads.

### <span id="page-28-0"></span>**Analyzing Fluorescence Intensity Data**

Fluorescence intensity data is dependent on a number of variables. Raw data is compared to a standard curve with known concentrations of a reference label.

A standard curve consists of, at a minimum, a blank sample and a reference standard sample of known concentration. The raw data can then be expressed in equivalent concentration of a reference label.

Analyzing and validating fluorescence intensity data generally consists of the following:

- [Background](#page-29-0) [Correction](#page-29-0) [and](#page-29-0) [Quantification](#page-29-0) [on](#page-29-0) [page](#page-29-0) [30](#page-29-0)
- [Detection](#page-29-1) [Limit](#page-29-1) [on](#page-29-1) [page](#page-29-1) [30](#page-29-1)
- [Linearity](#page-30-1) [and](#page-30-1) [the](#page-30-1) [Linear](#page-30-1) [Dynamic](#page-30-1) [Range](#page-30-1) [on](#page-30-1) [page](#page-30-1) [31](#page-30-1)

#### <span id="page-29-0"></span>**Background Correction and Quantification**

A blank well contains everything used with the sample wells except the label and samplespecific compounds. Do not use an empty well for a blank.

The blank sample reveals the offset underlying each data sample. This offset does not carry information on the label, and is generally subtracted before any data reduction is performed.

The blank-subtracted raw data are proportional to the amount of label in a sample such that the label concentration is quantified by the following equation.

$$
conc|abel = \frac{(sample - blank)}{std - blank}
$$
  
 
$$
concstd
$$

where *concstd* is the concentration of the *standard*, and *sample*, *blank*, and *standard* are average values of any replicates for the sample, blank, and standard wells. In the general case where the standard curve covers a concentration range of more than a few linear logs, *(standard – blank) / concstd* is equivalent to the slope of the standard curve, and so the concentration of the label is determined by *(sample – blank) / (slope of standard curve)*.

For optimum results, Molecular Devices recommends that you run replicates for all blanks, controls, and samples. In this case, the blank value that can be subtracted is the average value of all blanks.

#### <span id="page-29-1"></span>**Detection Limit**

The detection limit is the smallest sample concentration that can be measured reliably above the blank. Determining the detection limit requires taking a number of blank measurements and calculating an average value and standard deviation for the blanks. The detection threshold is defined as the average blank plus three standard deviations. If the average sample value measures above the threshold, the sample can be detected at a statistically significant level.

The detection limit can be described by the following equation:

$$
Det Limit = \frac{3 \text{ Stdev}_{blank}}{\frac{\text{std} - \text{blank}}{\text{conc}_{\text{std}}}}
$$

where *conc*<sub>std</sub> is the concentration of the standard, *StDev*<sub>*Blank*</sub> is the standard deviation of the blank replicates, and *blank* and *Std* are average values of the replicates for the blank and standard wells.

Determining the detection limit for an assay requires multiple blanks to calculate their standard deviation.

#### <span id="page-30-1"></span>**Linearity and the Linear Dynamic Range**

Within a wide range at moderately high concentrations, blanked raw data is proportional to the amount of label in a sample.

The linear dynamic range (LDR) is defined by:

$$
LDR = \log_{10}\left(\frac{\text{max conc lin}}{\text{detection limit}}\right)
$$

where *LDR* is expressed as a log, and *max conc lin* is the highest concentration in the linear range that can be quantified.

When the standard curve after blank reduction is not linear in concentration at the lower end, there might be an inappropriate or contaminated blank.

### <span id="page-30-0"></span>**Luminescence Read Mode**

In luminescence read mode, no excitation is necessary as the species being measured emit light naturally. For this reason, the lamp does not flash, so no background excitation interference occurs.

In the Luminescence (LUM) read mode, the instrument provides measurements in Relative Luminescence Units (RLUs).

Luminescence is the emission of light by processes that derive energy from essentially nonthermal changes, the motion of subatomic particles, or the excitation of an atomic system by radiation. Luminescence detection relies on the production of light from a chemical reaction in a sample.

To help eliminate background luminescence from a microplate that has been exposed to light, Molecular Devices recommends dark adaptation of the microplate by placing the sample-loaded microplate in the instrument for several minutes before starting the read.

For monochromator-based instruments, the default setting for luminescence is the "zero order" position where the grating monochromator acts as a mirror that reflects all light to the PMT detector. If wavelength selection is desired, you can choose the wavelength where peak emission is expected to occur. In addition, multiple wavelength choices allow species with multiple components to be differentiated and measured easily.

Luminescence can be read from the top of a microplate. Solid white microplates are recommended for luminescence reads.

Concentrations or qualitative results are derived from raw data by means of a standard curve or comparison with reference controls. See [Analyzing](#page-32-0) [Luminescence](#page-32-0) [Data](#page-32-0) [on](#page-32-0) [page](#page-32-0) [33.](#page-32-0) 賞

### **Applications of Luminescence**

Chemiluminescent or bioluminescent reactions can be induced to measure the quantity of a particular compound in a sample. Examples of luminescent assays include the following:

- Reporter gene assays (the measurement of luciferase gene expression)
- Quantitation of adenosine triphosphate (ATP) as an indication of cell counts with cellproliferation, cytotoxicity, and biomass assays
- Enzyme measurements with luminescent substrates, such as immunoassays

The read capabilities of the SpectraMax i3 Instrument can be upgraded with user-installable detection cartridges. A luminescence (LUM) detection cartridge contains its own independent optics and electrical components needed to perform specific read modes for specific applications.

The following detection cartridges have luminescence read mode capability:

- [Glow](#page-140-0) [Luminescence](#page-140-0) [\(LUM\)](#page-140-0) [Detection](#page-140-0) [Cartridges,](#page-140-0) [see](#page-140-0) [page](#page-140-0) [141](#page-140-0)
- [Dual](#page-143-0) [Color](#page-143-0) [Luminescence](#page-143-0) [\(LUM\)](#page-143-0) [\(BRET2\)](#page-143-0) [Detection](#page-143-0) [Cartridge,](#page-143-0) [see](#page-143-0) [page](#page-143-0) [144](#page-143-0)
- [Dual](#page-148-0) [Color](#page-148-0) [Luminescence](#page-148-0) [\(LUM\)](#page-148-0) [\(Chroma-Glo\)](#page-148-0) [Detection](#page-148-0) [Cartridge,](#page-148-0) [see](#page-148-0) [page](#page-148-0) [149](#page-148-0)

**Note:** For the SpectraMax i3 Multi-Mode Detection Platform, the detection cartridges can be used for top reads.

### <span id="page-32-0"></span>**Analyzing Luminescence Data**

The conversion rate of photons to counts is individual for each reader. Therefore, raw data from the same plate can appear significantly different from one instrument to the next. In addition, the data format used by other manufacturers might not be counts per second and can be different by several orders of magnitude. It is important to know that the number of counts and the size of figures is in no way an indication of sensitivity. See [Detection](#page-33-0) [Limit](#page-33-0) [on](#page-33-0) [page](#page-33-0) [34](#page-33-0).

Concentrations or qualitative results are derived from raw data by means of a standard curve or comparison with reference controls. A standard curve consists of, at a minimum, a blank sample and a reference standard sample of known concentration. The raw data can then be expressed in equivalent concentration of a reference label. The raw data is normalized to counts per second by dividing the number of counts by the read time per well. Analyzing and validating luminescence data generally consists of the following:

- [Background](#page-32-1) [Correction](#page-32-1) [on](#page-32-1) [page](#page-32-1) [33](#page-32-1)
- [Detection](#page-33-0) [Limit](#page-33-0) [on](#page-33-0) [page](#page-33-0) [34](#page-33-0)
- [Sample](#page-33-1) [Volumes](#page-33-1) [and](#page-33-1) [Concentration](#page-33-1) [of](#page-33-1) [Reactants](#page-33-1) [on](#page-33-1) [page](#page-33-1) [34](#page-33-1)
- <span id="page-32-1"></span>[Data](#page-34-0) [Optimization](#page-34-0) [on](#page-34-0) [page](#page-34-0) [35](#page-34-0)

#### **Background Correction**

The light detected in a luminescent measurement generally has two components: specific light from the luminescent reaction and an approximately constant level of background light caused by various factors, including the plate material and impurities in the reagents. The background can be effectively measured using blank replicates. Blanks should include the luminescent substrate (chemical energy source) but not the luminescence agent (generally an enzymatic group which makes the substrate glow).

A blank well contains everything used with the sample wells except the label and samplespecific compounds. Do not use an empty well for a blank.

The blank sample reveals the offset underlying each data sample. This offset does not carry information on the label, and is generally subtracted before any data reduction is performed.

For optimum results, Molecular Devices recommends that you run replicates for all blanks, controls, and samples. In this case, the blank value that can be subtracted is the average value of all blanks.

To help eliminate background luminescence from a microplate that has been exposed to light, Molecular Devices recommends dark adaptation of the microplate by placing the sample-loaded microplate in the instrument for several minutes before starting the read.

### <span id="page-33-0"></span>**Detection Limit**

The detection limit is the smallest sample concentration that can be measured reliably above the blank. Determining the detection limit requires taking a number of blank measurements and calculating an average value and standard deviation for the blanks. The detection threshold is defined as the average blank plus three standard deviations. If the average sample value measures above the threshold, the sample can be detected at a statistically significant level.

The detection limit can be described by the following equation:

$$
Det Limit = \frac{3 \text{ Stdev}_{blank}}{\text{std} - blank}_{\text{conc}_{std}}
$$

where *conc*<sub>std</sub> is the concentration of the standard, *StDev*<sub>Blank</sub> is the standard deviation of the blank replicates, and *blank* and *Std* are average values of the replicates for the blank and standard wells.

Determining the detection limit for an assay requires multiple blanks to calculate their standard deviation.

### <span id="page-33-1"></span>**Sample Volumes and Concentration of Reactants**

The concentration of the luminescent agent impacts the amount of light output in a luminescent reaction. Light is emitted as a result of a reaction between two or more compounds. Therefore, the amount of light output is proportional to the amount of the limiting reagent in the sample.

For example, in an ATP/luciferin-luciferase system, when total volume is held constant and ATP is the limiting reagent, the blanked light output is proportional to the concentration of ATP in the sample, at very high concentrations of ATP. Substrate can be used up and become rate-limiting, providing it is the rate-limiting component. In this case, the non-linearity is an effect of the assay and not caused by the microplate reader.

### <span id="page-34-0"></span>**Data Optimization**

The measurement noise is dependent on the read time per sample (time per plate or time per well). In particular, the detection limit improves when the read time is increased. Therefore, it is important to specify the read time when comparing measurements.

All low-light-level detection devices have some measurement noise in common. To average out the measurement noise, optimization of the time per well involves accumulating as many counts as possible. Within some range, the reduction of noise (CVs, detection limit) can be accomplished by increasing the read time per well, as far as is acceptable from throughput and sample stability considerations.

Z´ is the standard statistical parameter in the high-throughput screening community for measuring the quality of a screening assay independent of test compounds. It is used as a measure of the signal separation between the positive controls and the negative controls in an assay.

The value of Z´ can be determined using the following formula:

$$
Z' = 1 - \frac{3(SD_{c+}) + 3(SD_{c-})}{|Mean_{c+} - Mean_{c-}|}
$$

where **SD** is the standard deviation, **c+** is the positive control, and **c–** is the negative control.

A Z´ value greater than or equal to 0.4 is the generally acceptable minimum for an assay. Higher values might be desired when results are more critical.

Z´ is not linear and can be made unrealistically small by outliers that skew the standard deviations in either population. To improve the Z´ value, you can increase the amount of label in the sample, if acceptable for the assay, or increase the read time per well.

### <span id="page-35-0"></span>**Time-Resolved Fluorescence Read Mode**

To use this read mode, you must install an appropriate detection cartridge in the instrument.

Time-resolved fluorescence (TRF) is a measurement technique that depends on three characteristics that lead to better discrimination between the specific signal, proportional to the amount of label, and the unspecific fluorescence resulting from background and compound interference:

- Pulsed excitation light sources
- Time-gated electronics faster than the fluorescence lifetime
- Labels with prolonged fluorescence lifetime

The time-gating electronics introduce a delay between the cut off of each light pulse and the start of signal accumulation. During the delay, the unspecific fluorescence (caused by test compounds, assay reagents, and the microplate) vanishes while only a small portion of the specific fluorescence from the label is sacrificed. Enough of the specific signal remains during the decay period with the added benefit of reduced background.

In Time-Resolved Fluorescence read mode, the instrument detects the extremely long emission half-lives ofrare earth elements called lanthanides such as europium (lifetime of about 700 µs), samarium (lifetime of about 70 µs), or terbium (lifetime of about 1000 µs).

### **Applications of Time-Resolved Fluorescence**

Time-resolved fluorescence (TRF) is widely used in high throughput screening applications such as kinase assays, and is useful in some fluorescence immunoassays, such as DELFIA (dissociation-enhanced enzyme linked fluorescence immunoassay). TRF is also useful in some assay variants of TR-FRET (time-resolved fluorescence resonance energy transfer) in which the FRET acceptor label acts as a quencher only and does not emit fluorescence. The proximity between donor label and acceptor (quencher) is then quantified by the intensity decrease of the donor label.

DELFIA requires washing steps as in an ELISA, but the TR-FRET assay involving quenching is a homogeneous microplate assay technique and requires only mixing and measuring—no wash steps are required. It can also be miniaturized, which makes it useful for highthroughput screening applications.

The Cisbio Bioassays HTRF (Homogeneous Time-Resolved Fluorescence) technology is a proprietary time-resolved fluorescence technology that overcomes many of the drawbacks of standard Fluorescence Resonance Energy Transfer (FRET) techniques, such as the requirements to correct for autofluorescence and the fluorescent contributions of unbound fluorophores. See [HTRF](#page-40-0) [Read](#page-40-0) [Mode](#page-40-0) [on](#page-40-0) [page](#page-40-0) [41](#page-40-0).
The read capabilities of the SpectraMax i3 Instrument can be upgraded with user-installable detection cartridges. A detection cartridge contains its own independent light source, optics, and electrical components needed to perform specific read modes for specific applications.

The following detection cartridges have time-resolved fluorescence read mode capability:

- [Cisbio](#page-126-0) [HTRF](#page-126-0) [Detection](#page-126-0) [Cartridge](#page-126-0) [on](#page-126-0) [page](#page-126-0) [127](#page-126-0)
- [Time](#page-129-0) [Resolved](#page-129-0) [Fluorescence](#page-129-0) [\(TRF\)](#page-129-0) [Detection](#page-129-0) [Cartridge,](#page-129-0) [see](#page-129-0) [page](#page-129-0) [130](#page-129-0)
- 買 **Note:** For the SpectraMax i3 Multi-Mode Detection Platform, the detection cartridges can be used for top reads.

## **Analyzing Time-Resolved Fluorescence Data**

A time-resolved fluorescence (TRF) measurement includes a number of pulses. Each pulse consists of turning the light source on and off (Excitation Time), pausing for a specified length of time (Measurement Delay), and measuring the fluorescence intensity of the sample for a specified length of time (Integration Time). These pulses are repeated several times, as specified in the protocol parameters.

Analyzing and interpreting TRF data generally consists of the following:

- [Blank](#page-36-0) [Correction](#page-36-0) [on](#page-36-0) [page](#page-36-0) [37](#page-36-0)
- [Data](#page-37-0) [Normalization](#page-37-0) [on](#page-37-0) [page](#page-37-0) [38](#page-37-0)
- <span id="page-36-0"></span>[Data](#page-37-1) [Optimization](#page-37-1) [on](#page-37-1) [page](#page-37-1) [38](#page-37-1)

### **Blank Correction**

Although background is significantly lower than with fluorescence intensity measurements, Molecular Devices recommends that you use blanks or assay controls.

A blank well contains everything used with the sample wells except the label and samplespecific compounds. Do not use an empty well for a blank.

The blank sample reveals the offset underlying each data sample. This offset does not carry information on the label, and is generally subtracted before any data reduction is performed.

For optimum results, Molecular Devices recommends that you run replicates for all blanks, controls, and samples. In this case, the blank value that can be subtracted is the average value of all blanks.

### <span id="page-37-0"></span>**Data Normalization**

TRF raw data changes in magnitude when the timing parameters are changed. However, TRF data are normalized for a number of 1000 pulses. This means that the sample raw data does not change when only the number of pulses is changed.

When selecting a fast read mode, the raw data becomes slightly lower because during the continuous plate movement, some signal is collected under non-optimum focusing conditions.

## <span id="page-37-1"></span>**Data Optimization**

There are two timing parameters which can be optimized to adjust the performance of the measurement as desired: time per well and integration time per cycle.

The measurement noise is dependent on the read time per sample (time per plate or time per well). In particular, the detection limit improves when the read time is increased. Therefore, it is important to specify the read time when comparing measurements. For TRF, the read time per well increases with the selected number of pulses. The time between pulses and the intensity of each pulse, however, can be different on various systems.

All low-light-level detection devices have some measurement noise in common. To average out the measurement noise, optimization of the time per well involves accumulating as many counts as possible. Within some range, the reduction of noise (CVs, detection limit) can be accomplished by increasing the read time per well, as far as is acceptable from throughput and sample stability considerations.

To further optimize measurement results, optimize the timing parameters. The following table and figure can be used as guidelines for the selection of timing parameters.

| <b>Parameter</b>                      | Value      | <b>Comment</b>                                                                                                    |
|---------------------------------------|------------|----------------------------------------------------------------------------------------------------|
| Pulse length                          | $0.100$ ms | The period for excitation of the sample, shown as $t1$ in the following<br>figure.<br>This is the suggested value for the TRF detection cartridge.                          |
| Measurement delay                     | $0.010$ ms | The delay to ensure the excitation pulse is no longer detectable,<br>shown as $t2$ in the following figure.<br>This is the suggested value for the TRF detection cartridge. |
| Integration time per cycle<br>(pulse) | 1.890 ms   | The period for accumulating the signal, shown as $t3$ in the following<br>figure.<br>This is the suggested value for the TRF detection cartridge.                           |

**Table 2-1: Time-resolved fluorescence timing parameters**

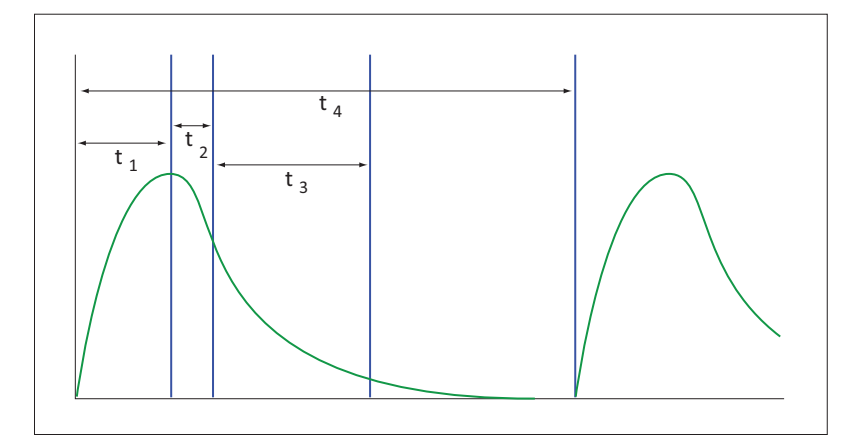

**Figure 2-4: Timing parameters for time-resolved fluorescence**

When neglecting the time delay  $t_2$  compared to the integration time window  $t_3$ , the accumulated signal *A* can be approximated with the following equation:

A / A<sub>max</sub> = 
$$
(1 - \exp(-M)) \times 100\%
$$

In the previous equation, *M* is the size of the time window (or integration time) divided by the exponential decay time constant (or the fluorescence lifetime of the label).

M = (integration time)/ (fluorescence lifetime)

For example, using Europium, which has a fluorescence lifetime of 700 µs, and the suggested integration time per cycle of 1.890 ms (or 1890  $\mu$ s), M = 1890 / 700 = 2.7. Inserting this value of *M* into the first equation yields A / A<sub>max</sub> = 93%.

To optimize the integration time per cycle (pulse), the integration time should be set such that the value of *M* enables the desired signal to be achieved. For example, to achieve more than 86% signal, select an integration time such that M is greater than 2.0. Using the previous Europium example and solving for the integration time, the integration time can be set to  $M$  (2.0) times the fluorescence lifetime (700  $\mu$ s), or 1400  $\mu$ s (1.4 ms).

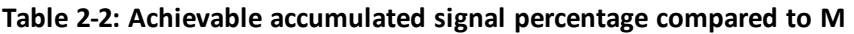

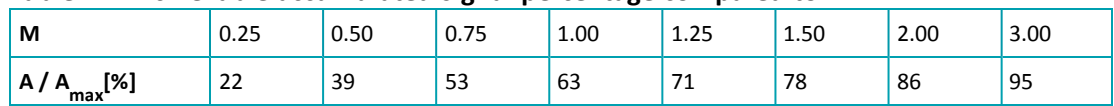

M can be technically limited by the time between pulses. Further gain in signal beyond some value of M can be negligible to improve results.

## **HTRF Read Mode**

To use this read mode, you must install an appropriate detection cartridge in the instrument.

Homogeneous time-resolved fluorescence (HTRF) is a measurement technique based on fluorescence resonance energy transfer (FRET) using the advantages of time-resolved fluorescence (TRF) reading.

Fluorescence resonance energy transfer (FRET) is a distance-dependent interaction between the electronic excited states of two dye molecules in which excitation is transferred from a donor molecule to an acceptor molecule *without emission of a photon*.

FRET relies on the distance-dependent transfer of energy from a donor molecule to an acceptor molecule. Due to its sensitivity to distance, FRET has been used to investigate molecular interactions. FRET is the radiationless transmission of energy from a donor molecule to an acceptor molecule. The donor molecule is the dye or chromophore that initially absorbs the energy and the acceptor is the chromophore to which the energy is subsequently transferred. This resonance interaction occurs over greater than interatomic distances, without conversion to thermal energy, and without any molecular collision. The transfer of energy leads to a reduction in the donor's fluorescence intensity and excited state lifetime, and an increase in the acceptor's emission intensity. A pair of molecules that interact in such a manner that FRET occurs is often referred to as a donor/acceptor pair.

While there are many factors that influence FRET, the primary conditions that need to be met for FRET to occur are relatively few:

- The donor and acceptor molecules must be in close proximity to one another.
- The absorption or excitation spectrum of the acceptor must overlap the fluorescence emission spectrum of the donor.

The degree to which they overlap is referred to as the spectral overlap integral (J).

The donor and acceptor transition must be approximately parallel.

HTRF uses a donor fluorophore with a long fluorescence lifetime, such as Europium. The acceptor fluorophore acts as if it also has a long fluorescence lifetime. This allows the timegating principle of time-resolved fluorescence to be applied to the acceptor emission to separate specific signal from background and signal caused by compound interference.

Time-gating electronics introduce a delay between the flashes and the start of signal accumulation. During the delay, the unspecific fluorescence caused by test compounds, assay reagents, and the microplate vanishes while only a small portion of the specific fluorescence from the acceptor fluorophore is sacrificed. Enough of the specific signal remains, with the benefit of reduced background.

### **Applications of Homogeneous Time-Resolved Fluorescence**

Homogeneous time-resolved fluorescence (HTRF) is used in competitive assays to quantify the binding between two labeled molecules, or the disintegration of a bound complex. Binding partners can have similar molecular weights as opposed to fluorescence polarization read modes. HTRF is a homogeneous assay that requires only mixing and measuring—no wash steps are required. It can also be miniaturized, which makes it useful for highthroughput screening applications.

The fluorescence ratio associated with the HTRF readout is a correction method developed by Cisbio and covered by the US patent 5,527,684 and its foreign equivalents, for which Cisbio has granted a license to Molecular Devices. Its application is strictly limited to the use of HTRF reagents and technology, excluding any other TR-FRET technologies such as IMAP TR-FRET calculations of acceptor to donor ratios.

The read capabilities of the SpectraMax i3 Instrument can be upgraded with user-installable detection cartridges. A detection cartridge contains its own independent light source, optics, and electrical components needed to perform specific read modes for specific applications.

To perform HTRF reads, the instrument requires the [Cisbio](#page-126-0) [HTRF](#page-126-0) [Detection](#page-126-0) [Cartridge,](#page-126-0) [see](#page-126-0) [page](#page-126-0) [127.](#page-126-0)

眥 **Note:** For the SpectraMax i3 Multi-Mode Detection Platform, the detection cartridges can be used for top reads.

HTRF is a registered trademark of Cisbio Bioassays.

# **Analyzing HTRF Data**

A Homogeneous Time-Resolved Fluorescence (HTRF) measurement includes a number of flash intervals. Each flash interval consists of flashing the lamp, pausing for a specified length of time, and measuring the fluorescence intensity of the sample. These flash intervals are repeated several times, as specified in the protocol parameters. See [Data](#page-42-0) [Optimization](#page-42-0) [on](#page-42-0) [page](#page-42-0) [43](#page-42-0).

Analyzing and interpreting HTRF data generally consists of the following:

- [Data](#page-42-1) [Reduction](#page-42-1) [on](#page-42-1) [page](#page-42-1) [43](#page-42-1)
- [Data](#page-42-0) [Optimization](#page-42-0) [on](#page-42-0) [page](#page-42-0) [43](#page-42-0)

## <span id="page-42-1"></span>**Data Reduction**

Data reduction for HTRF reads consists of two steps.

First, a ratio of the signal measured by the emission from the acceptor label at 665 nm to the signal measured by the emission of the donor label at 616 nm is calculated and multiplied by a factor of 10,000. This generates what is called the HTRF ratio.

In the second step, ratios are calculated that represent the relative change in the HTRF signal compared to that of the assay background, represented by assay controls potentially named negative or Standard 0. This relative response ratio is called the Delta F and is formatted as a percentage, though values greater than 100 can be achieved.

## <span id="page-42-0"></span>**Data Optimization**

The measurement noise is dependent on the read time per sample (time per plate or time per well). In particular, the detection limit improves when the read time is increased. Therefore, it is important to specify the read time when comparing measurements. For TRF, the read time per well increases with the selected number of pulses. The time between pulses, however, can be different on various systems.

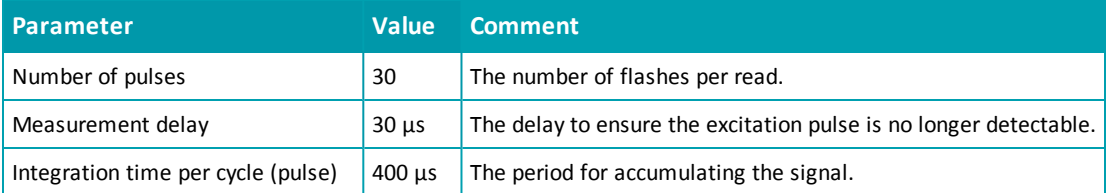

#### **Table 2-3: HTRF timing parameters**

Defining the number of flashes (pulses) cannot be used for comparative purposes because the flash and intensity rate varies from system to system.

There are two timing parameters which can be optimized to adjust the performance of the measurement as desired: time per plate or time per well, and integration time per cycle.

All low-light-level detection devices have some measurement noise in common. To average out the measurement noise, optimization of the time per well involves accumulating as many counts as possible. Within some range, the reduction of noise (CVs, detection limit) can be accomplished by increasing the read time per well, as far as is acceptable from throughput and sample stability considerations.

As the number of flashes (read time per well) is increased, several aspects of the data improve:

- Delta F values show less variability (better CVs).
- Small Delta F values are better distinguished from noise.
- Noise of background is reduced.

The second timing parameter which can be optimized is the Integration time per cycle. Care must be taken in optimizing the integration time to take into account noise. Delta F is higher at low integration times, but noise is also high at low integration times. The optimum integration time is where noise is minimized while maximizing Delta F.

In the following example, the optimum integration time (read time per cycle) appears to be in the 500 µs to 1000 µs range, as noise is minimized and Delta F is still relatively high. Going beyond 1000 µs shows sharp decline in Delta F without any apparent improvement in noise.

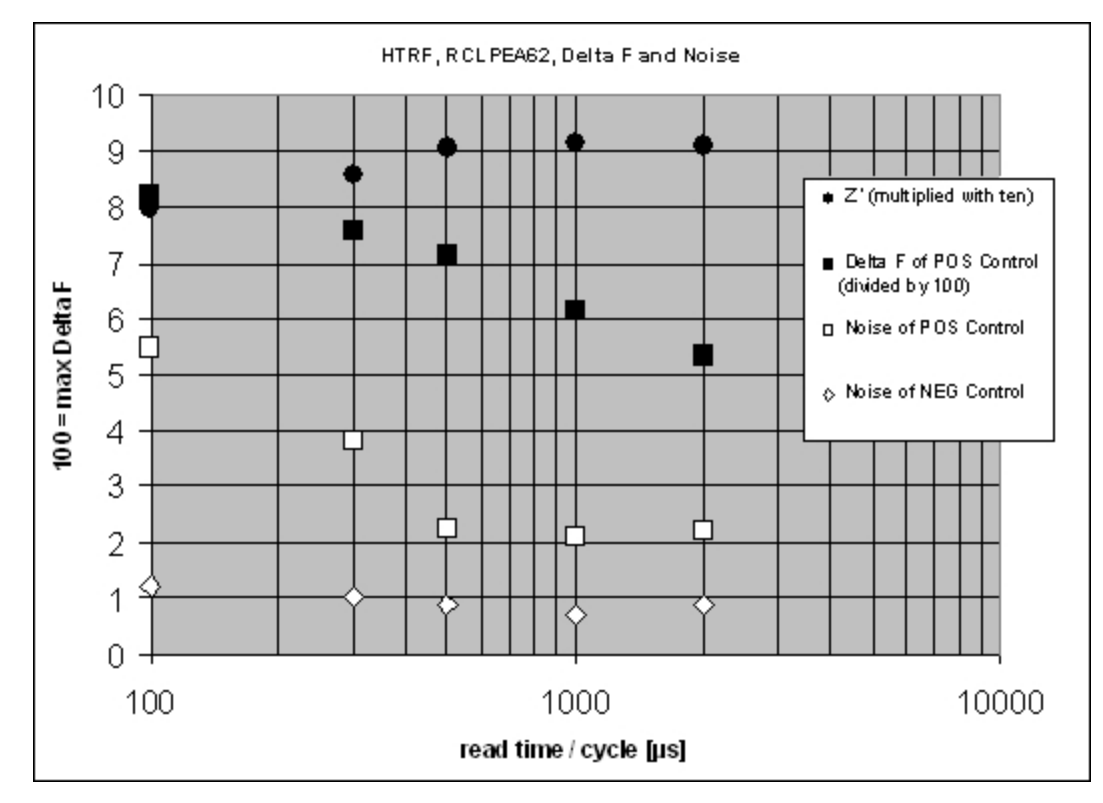

#### **Figure 2-5: Relationship Between Integration Time, Noise, and Delta F**

Z´ is the standard statistical parameter in the high-throughput screening community for measuring the quality of a screening assay independent of test compounds. It is used as a measure of the signal separation between the positive controls and the negative controls in an assay.

The value of Z´ can be determined using the following formula:

$$
Z' = 1 - \frac{3(SD_{c+}) + 3(SD_{c-})}{|Mean_{c+} - Mean_{c-}|}
$$

where **SD** is the standard deviation, **c+** is the positive control, and **c–** is the negative control.

A Z´ value greater than or equal to 0.4 is the generally acceptable minimum for an assay. Higher values might be desired when results are more critical.

Z´ is not linear and can be made unrealistically small by outliers that skew the standard deviations in either population. To improve the Z´ value, you can increase the amount of label in the sample, if acceptable for the assay, or increase the read time per well.

# **Fluorescence Polarization Read Mode**

To use this read mode, you must install an appropriate detection cartridge in the instrument.

Fluorescence polarization (FP) mode measures the relative change of polarization of emitted fluorescent compared to excitation light.

Fluorescence polarization detection is similar to fluorescence intensity, with the important difference that it uses plane-polarized light, rather than non-polarized light. Plate readers measure FP of the sample by detecting light emitted both parallel and perpendicular to the plane of excitation.

By using a fluorescent dye to label a small molecule, its binding to another molecule of equal or greater size can be monitored through its speed ofrotation.

When molecules are excited with polarized light, the polarization of the emitted light depends on the size of the molecule to which the fluorophore is bound. Larger molecules emit a higher percentage of polarized light, while smaller molecules emit a lower percentage of polarized light because of their rapid molecular movement. For this reason FP is typically used for molecular binding assays in high-throughput screening (HTS).

Fluorescence polarization mode returns two sets of data: one for fluorescence intensity parallel (P) to the excitation plane, and the other for fluorescence intensity perpendicular (S) to the excitation plane. These S and P values are used to calculate the Polarization (mP) and Anisotropy (r) values in SoftMax Pro Software.

The Fluorescence Polarization data for a sample is evaluated based on its relative position between the low and high control values. See [Analyzing](#page-45-0) [Fluorescence](#page-45-0) [Polarization](#page-45-0) [Data](#page-45-0) [on](#page-45-0) [page](#page-45-0) [46](#page-45-0).

#### **Applications of Fluorescence Polarization**

Fluorescence polarization measurements provide information on molecular orientation and mobility, and are generally used to quantify the success of a binding reaction between a smaller labeled ligand and a binding site at a much larger or immobilized molecule. FP can also be used to quantify the dissociation or cleavage of the labeled ligand from a binding site.

FP is a homogeneous microplate assay technique and requires only mixing and measuring no wash steps are required as in an ELISA. It can also be miniaturized, which makes it useful for high-throughput screening applications.

The read capabilities of the SpectraMax i3 Instrument can be upgraded with user-installable detection cartridges. A detection cartridge contains its own independent light source, optics, and electrical components needed to perform specific read modes for specific applications.

The following detection cartridges have fluorescence polarization read mode capability:

[Fluorescence](#page-138-0) [Polarization](#page-138-0) [\(FP\)](#page-138-0) [Detection](#page-138-0) [Cartridge,](#page-138-0) [see](#page-138-0) [page](#page-138-0) [139](#page-138-0)

**Note:** For the SpectraMax i3 Multi-Mode Detection Platform, the detection cartridges can be used for top reads.

買

# <span id="page-45-0"></span>**Analyzing Fluorescence Polarization Data**

Fluorescence polarization mode returns two sets of data: one for fluorescence intensity parallel (P) to the excitation plane, and the other for fluorescence intensity perpendicular (S) to the excitation plane. These S and P values are used to calculate the Polarization (mP) and Anisotropy (r) values in SoftMax Pro Software.

FP assays in microplates are generally designed with two control samples:

- LOW controlsample: minimal polarization value resulting from unbound labeled ligand only
- HIGH control sample: maximum polarization value resulting from bound labeled ligand only

The FP data for a sample is evaluated based on its relative position between the low and high control values. Total intensity can also be determined from the raw data and is proportional to the amount of label in a sample.

Analyzing and interpreting fluorescence polarization data generally consists of the following:

- [Blank](#page-46-0) [Correction](#page-46-0) [on](#page-46-0) [page](#page-46-0) [47](#page-46-0)
- [Data](#page-46-1) [Reduction](#page-46-1) [on](#page-46-1) [page](#page-46-1) [47](#page-46-1)
- [Data](#page-47-0) [Qualification](#page-47-0) [and](#page-47-0) [Validation](#page-47-0) [on](#page-47-0) [page](#page-47-0) [48](#page-47-0)

#### <span id="page-46-0"></span>**Blank Correction**

Many fluorescence polarization assays use small fluorescent label concentrations in the lower nm range. In this range, blank controls become significant when compared to samples.

A blank well contains everything used with the sample wells except the label and samplespecific compounds. Do not use an empty well for a blank.

Background wells, containing all assay components minus the fluorophore, should be tested. If the signal in the background wells is more than 1/10 the signal in the wells containing fluorophore, then background wells should be run on each assay plate. The average raw signal from the background's parallel and perpendicular readings must be subtracted from the raw parallel and perpendicular readings of each sample well before the mP calculation is performed.

For optimum results, Molecular Devices recommends that you run replicates for all blanks, controls, and samples. In this case, the blank value that can be subtracted is the average value of all blanks.

#### <span id="page-46-1"></span>**Data Reduction**

Fluorescence polarization mode returns two sets of data: one for fluorescence intensity parallel (P) to the excitation plane, and the other for fluorescence intensity perpendicular (S) to the excitation plane. These S and P values are used to calculate the Polarization (mP) and Anisotropy (r) values in SoftMax Pro Software.

Although the raw S and P values are the true actual values returned from the instrument, the calculated Polarization (mP) and Anisotropy (r) values are treated as the raw data and become the basis for further reduction calculations.

Polarization (mP) is calculated as follows:

 $mp = 1000 * \frac{m}{(parallel + (G * perpendicular))}$  $*\frac{(\text{parallel} - (\text{G} * \text{perpendicular}))}{(\text{parallel} + (\text{G} * \text{perpendicular}))}$ \*

Anisotropy (r) is calculated as follows:

 $r = \frac{\text{(parallel} - (\text{G} * \text{perpendicular}))}{\text{(small + (2G) + 2G)}}$  $(parallel + (2G * perpendicular))$ 

The G factor, or grating factor, is used in fluorescence polarization to correct polarization data for optical artifacts, converting relative mP data to theoretical mP data. Optical systems, particularly with reflective components, pass light of different polarization with different efficiency. G factor corrects this instrumental bias.

### <span id="page-47-0"></span>**Data Qualification and Validation**

When validating the data of a fluorescence polarization measurement and the assay, the two factors to look at are the precision value and the Z´ parameter.

The FP precision value is a measure ofreplicate uniformity determined by the standard deviation ofreplicates at a label concentration of 1 nM. Since the precision of a measured signal also depends on the read time, the read time must also be specified. A longer read time leads to a lower (better) precision value.

Z´ is the standard statistical parameter in the high-throughput screening community for measuring the quality of a screening assay independent of test compounds. It is used as a measure of the signal separation between the positive controls and the negative controls in an assay.

The value of Z´ can be determined using the following formula:

$$
Z' = 1 - \frac{3(SD_{c+}) + 3(SD_{c-})}{| \text{Mean}_{c+} - \text{Mean}_{c-} |}
$$

where **SD** is the standard deviation, **c+** is the positive control, and **c–** is the negative control.

A Z´ value greater than or equal to 0.4 is the generally acceptable minimum for an assay. Higher values might be desired when results are more critical.

Z´ is not linear and can be made unrealistically small by outliers that skew the standard deviations in either population. To improve the Z´ value, you can increase the amount of label in the sample, if acceptable for the assay, or increase the read time per well.

The assay window is dependent on the fluorophore lifetime and relative size of the receptor to the ligand. Precision values are better (lower) at higher signals, which normally come from higher label concentrations.

For a given assay window, Z´ is a downward sloping linear function. That is, as precision values get higher (worse), the Z´ value gets lower (worse).

Precision is dependent upon assay characteristics (sample volume, label concentration) and read time. In many assays, the characteristics are defined and cannot be changed. In this case, the only way to improve precision is to increase the read time per well.

## **AlphaScreen Read Mode**

To use this read mode, you must install an appropriate detection cartridge in the instrument.

ALPHA stands for Amplified Luminescent Proximity Homogeneous Assay. AlphaScreen® is a bead-based chemistry used to study molecular interactions between moieties A and B, for example. When a biological interaction between A and B brings beads (coated with A and B, respectively) together, a cascade of chemical reactions acts to produce a greatly amplified signal.

The cascade finally resulting in signal is triggered by laser excitation (680 nm), making a photosensitizer on the A-beads convert oxygen to an excited (singlet) state. That energized oxygen diffuses away from the A-bead. When reaching the B-bead in close proximity, it reacts with a thioxene derivative on the B-bead generating chemiluminescence at 370 nm. Energy transfer to a fluorescent dye on the same bead shifts the emission wavelength into the 520 nm to 620 nm range. The limited lifetime of singlet oxygen in solvent ( $\approx$ 4 microseconds) allows diffusion reach only up to about 200 nm distance. Thus, only B-beads in the proximity of A-beads yield signal, which indicates binding between moieties A and B.

An AlphaScreen measurement includes a light pulse, by turning on the laser diode for a specified time, turning off the laser diode, followed by the measurement of the AlphaScreen signal, as specified in the measurement protocol timing parameters.

賞 **Note:** AlphaScreen beads are light sensitive. Beads are best handled under subdued (<100 lux) or green filtered (Roscolux filters #389 from Rosco, or equivalent) light conditions. Perform incubation steps in the dark.

The raw data can be normalized to counts per second. See [Analyzing](#page-49-0) [AlphaScreen](#page-49-0) [Data](#page-49-0) [on](#page-49-0) [page](#page-49-0) [50](#page-49-0).

### **Applications of AlphaScreen**

AlphaScreen reagent and assays are used for drug discovery purposes. Examples of AlphaScreen assays include:

- G-protein coupled receptor (GPCR) assay kits, for cAMP quantification or IP3 quantification.
- Tyrosine Kinase assays.

賞

Cytokine detection kits, such as TNF-alpha detection (immunoassay).

AlphaScreen read mode can also capture the Europium emission line of AlphaLISA®.

The read capabilities of the SpectraMax i3 Instrument can be upgraded with user-installable detection cartridges. A detection cartridge contains its own independent light source, optics, and electrical components needed to perform specific read modes for specific applications.

To perform AlphaScreen reads, the instrument requires [AlphaScreen](#page-123-0) [Detection](#page-123-0) [Cartridges](#page-123-0) [,](#page-123-0) [see](#page-123-0) [page](#page-123-0) [124](#page-123-0)

**Note:** For the SpectraMax i3 Multi-Mode Detection Platform, the detection cartridges can be used for top reads.

For more information, go to [www.perkinelmer.com.](http://www.perkinelmer.com/)

<span id="page-49-0"></span>ALPHASCREEN and ALPHALISA are registered trademarks of PerkinElmer, Inc.

# **Analyzing AlphaScreen Data**

The conversion rate of photons to counts and relative fluorescence units (RFU) is individual for each reader. Therefore, raw data from the same microplate can appear to be different from one instrument to the next. In addition, the data format used by instrument manufacturers might be counts normalized per second or not normalized counts, and therefore the raw data can be different by several orders of magnitude. It is important to know that the number of counts and the size of figures is in no way an indication of sensitivity. See [Detection](#page-50-0) [Limit](#page-50-0) [on](#page-50-0) [page](#page-50-0) [51.](#page-50-0)

The raw data can be normalized to counts per second by selecting the **Normalization** option in the SoftMax Pro Software Settings dialog. See "Creating a Protocol" in the SoftMax Pro Software application help or user guide.

Analyzing and validating AlphaScreen data can consist of the following:

- [Background](#page-50-1) [Correction](#page-50-1) [on](#page-50-1) [page](#page-50-1) [51](#page-50-1)
- [Detection](#page-50-0) [Limit](#page-50-0) [on](#page-50-0) [page](#page-50-0) [51](#page-50-0)
- [Data](#page-51-0) [Qualification](#page-51-0) [and](#page-51-0) [Validation](#page-51-0) [on](#page-51-0) [page](#page-51-0) [52](#page-51-0)

### <span id="page-50-1"></span>**Background Correction**

Although background is significantly lower than with fluorescence intensity measurements, Molecular Devices recommends that you use blanks or assay controls for background correction. The background can be effectively measured using blank replicates. When reading a sample with small signal, an interference can occur from the afterglow of a very strong emitting adjacent sample that was measured just before. Such cross talk can occur through the wall of a white 384-well plate. To prevent such interference, you can select the **Interlaced Reading** option in the SoftMax Pro Software Settings dialog. This option reads only every other well in a checkerboard pattern, and then reads the microplate again to read the previously omitted wells.

A blank well contains everything used with the sample wells except the label and samplespecific compounds. Do not use an empty well for a blank.

For optimum results, Molecular Devices recommends that you run replicates for all blanks, controls, and samples. In this case, the blank value that can be subtracted is the average value of all blanks.

#### <span id="page-50-0"></span>**Detection Limit**

The detection limit is the smallest sample concentration that can be measured reliably above the blank. Determining the detection limit requires taking a number of blank measurements and calculating an average value and standard deviation for the blanks. The detection threshold is defined as the average blank plus three standard deviations. If the average sample value measures above the threshold, the sample can be detected at a statistically significant level.

The detection limit can be described by the following equation:

$$
Det Limit = \frac{3 \text{ Stdev}_{blank}}{\frac{\text{std} - blank}{\text{conc}_{\text{std}}}}
$$

where *conc*<sub>std</sub> is the concentration of the standard, *StDev*<sub>*Blank*</sub> is the standard deviation of the blank replicates, and *blank* and *Std* are average values of the replicates for the blank and standard wells.

# <span id="page-51-0"></span>**Data Qualification and Validation**

Z´ is the standard statistical parameter in the high-throughput screening community for measuring the quality of a screening assay independent of test compounds. It is used as a measure of the signal separation between the positive controls and the negative controls in an assay.

The value of Z´ can be determined using the following formula:

$$
Z' = 1 - \frac{3(SD_{c+}) + 3(SD_{c-})}{|Mean_{c+} - Mean_{c-}|}
$$

where **SD** is the standard deviation, **c+** is the positive control, and **c–** is the negative control.

A Z´ value greater than or equal to 0.4 is the generally acceptable minimum for an assay. Higher values might be desired when results are more critical.

Z´ is not linear and can be made unrealistically small by outliers that skew the standard deviations in either population. To improve the Z´ value, you can increase the amount of label in the sample, if acceptable for the assay, or increase the read time per well.

**CAUTION!** The assay plate and the instrument should be kept at room temperature, since temperature variations cause fluctuations in signal.

# **Imaging Read Mode**

To use this read mode, you must have the SpectraMax MiniMax Imaging Cytometer installed with the instrument.

Imaging read mode conducts whole-cell imaging assays.

Whole-cell imaging assays are cell-based, or object-based, rather than the single-point measurements found in other types of microplate reads. These types of assays can yield more biologically meaningful results that can discriminate the fluorescence associated with objects, such as cells or beads, from the bulk solution within a microplate well.

The measurement is primarily fluorescent with quantification of cellsize, shape, area, and intensity. Label-free quantification is also supported through brightfield, transmitted light imaging and visual inspection of the image. The camera resolution in the SpectraMax MiniMax Imaging Cytometer is sufficient to determine the approximate shape of small 8 micron objects, such as blood cells.

Other advantages of these assays include, the direct interrogation of individual cells instead of whole well or cell lysates that allow for controlling for cell numbers and heterogeneity in cell-based assays. Also, increased sensitivity by both detecting a few fluorescent cells per well, as well as detecting cells that are, on average, less fluorescent.

You can obtain imaging data through visual inspection of the image or by using the analysis tools available in the SoftMax Pro Software. See [Analyzing](#page-53-0) [Imaging](#page-53-0) [Data](#page-53-0) [on](#page-53-0) [page](#page-53-0) [54.](#page-53-0)

#### **Applications of Whole-Cell Imaging**

Whole-cell imaging assays measure a diverse set of cellular responses, such as fluorescent protein expression (phosphorylated and total), cell viability (cell toxicity), cell apoptosis, and cell cycle analysis.

Supported dyes include the following:

- Fluorescein isothiocyanate (FITC)
- Calcein AM
- Alexa Fluor 488

# <span id="page-53-0"></span>**Analyzing Imaging Data**

You can obtain imaging data through visual inspection of the image or by using the analysis tools available in the SoftMax Pro Software. Transmitted light imaging supports visual inspection only. Fluorescent imaging supports both visual inspection and software-based analyses.

In fluorescent imaging, the fluorescence in the sample is excited with light of a specified wavelength. The fluorophore emits at a longer wavelength that is captured in the image.

The software measures the intensity of the emitted fluorescence and estimates the intensity of the background in the image. A combination of intensity threshold and object size can be used to find the cells for your analysis.

You can select one of the following image analysis types:

- **Cell Count** separates and counts cells based on signal intensity over background and cell size.
- **Cell Proliferation** detects cell coverage in the image, or the total cell area.
- **Marker Expression** determines the level ofsignal intensity corresponding to protein or marker expression.

For **Cell Proliferation** and **Marker Expression** analyses, you can define a global intensity threshold range that finds the target cells while avoiding background intensity above and below the defined range. Define the size of the target cells to help eliminate false positives.

For **Cell Count** analysis, you can define the intensity threshold above the background intensity to be applied separately to each object in the image that meets the defined size range. This "local" threshold analysis helps to detect cells in areas of the image where the intensity is uneven. See [Global](#page-54-0) [Intensity](#page-54-0) [Threshold](#page-54-0) [and](#page-54-0) [Local](#page-54-0) [Intensity](#page-54-0) [Threshold](#page-54-0) [on](#page-54-0) [page](#page-54-0) [55.](#page-54-0)

In cases where cells are confluent on portions of the image, Molecular Devices recommends using **Cell Proliferation** rather than **Cell Count**. Cell counting searches for individual peaks and might have difficulties differentiating large masses of cells or cells in which the stain covers only certain aspects of the cell other than the nucleus or the entire cytoplasm. Cells that are touching or close to touching might be identified and counted as a single cell.

#### **Analysis Output Parameters**

Depending on the needs of your application, you can use one or more of the following analysis output parameters for your experiment:

- **Cell Count** gives the total number of cells detected in the image.
- **Covered Area** gives the combined area of all the cells detected in the image as a percentage of the entire image area.
- **Average Area** gives the average area of the cells detected in the image.
- **Average Intensity** gives the average signal intensity of the cells detected in the image.
- **Expression in Image** gives the combined totalsignal intensity of the cells detected in the image.

**Average Integrated Intensity** gives the average totalsignal intensity of the cells detected in the image.

The **Cell Proliferation** and **Marker Expression** algorithms do not attempt to split cells. Even a large cluster can be interpreted as a single cell. This is why **Covered Area** is the primary measurement for these analysis types.

#### <span id="page-54-0"></span>**Global Intensity Threshold and Local Intensity Threshold**

The following illustrations compare how global intensity threshold and local intensity threshold are applied to the intensity of the objects in an image.

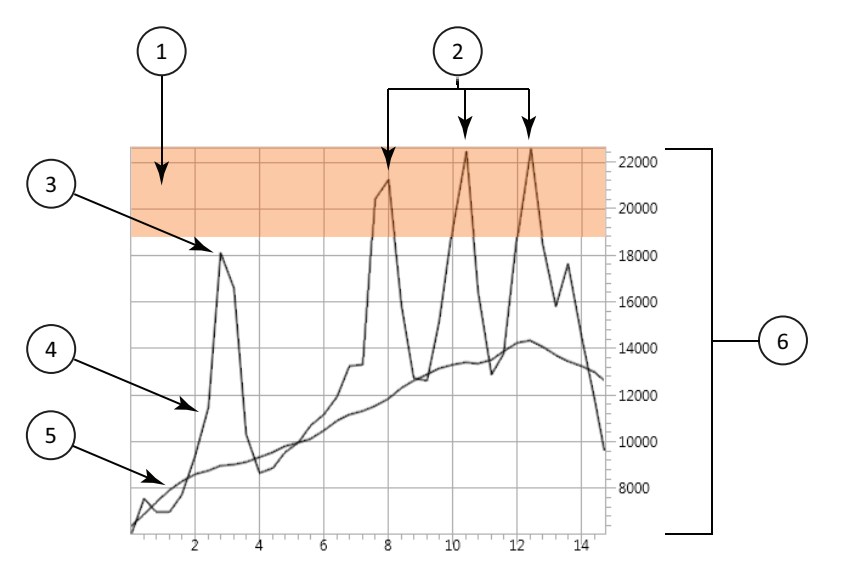

**Figure 2-6: Global Intensity Threshold**

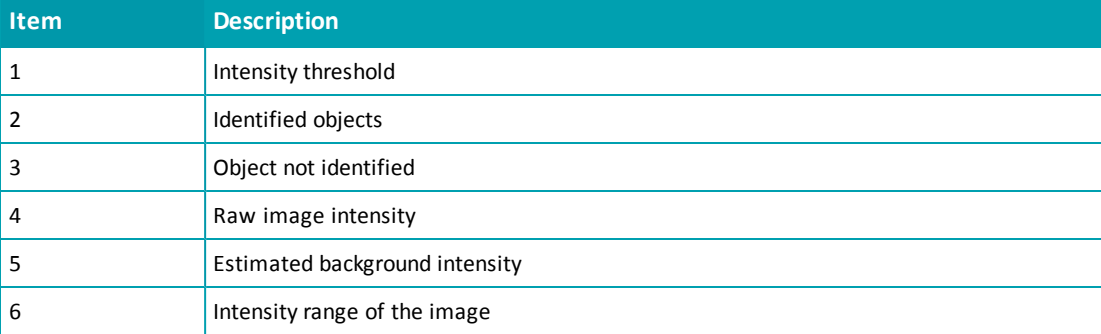

A global intensity threshold is applied evenly across all the pixels in the image. Only those objects that fall within the boundaries of the defined intensity threshold are detected.

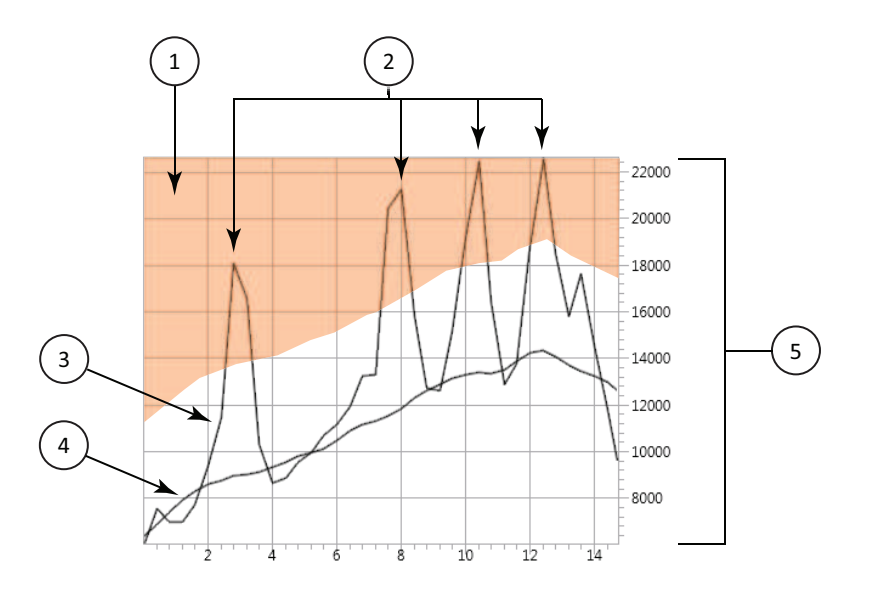

#### **Figure 2-7: Local Intensity Threshold**

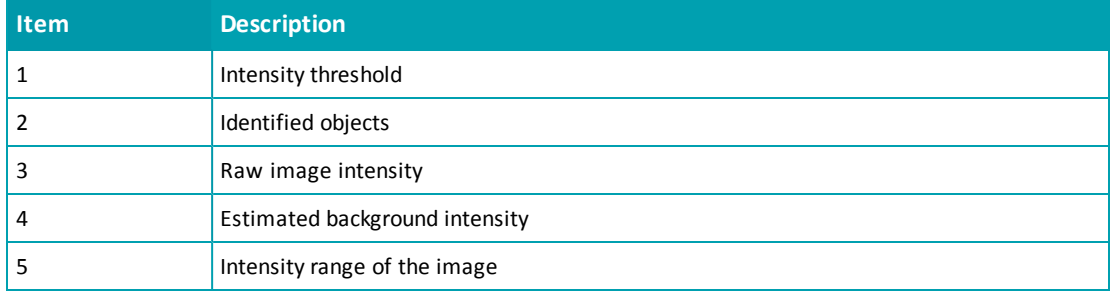

A local intensity threshold is applied separately to each pixel in the image. As the background intensity rises and falls, the defined intensity threshold rises and falls at the same rate above the background. This "local" threshold analysis helps to detect cells in areas of the image where the intensity is uneven.

# <span id="page-56-0"></span>**Chapter 3: Unpacking and Setting Up the Instrument**

Before unpacking and setting up the SpectraMax® i3 Multi-Mode Detection Platform, prepare a dry, flat work area that has sufficient space for the instrument, host computer, and required cables. To ensure adequate ventilation and allow access for disconnecting power from the instrument, maintain a 20 cm to 30 cm (7.9 in. to 11.8 in.) gap between the back of the instrument and the wall. See [Instrument](#page-172-0) [Specifications](#page-172-0) [on](#page-172-0) [page](#page-172-0) [173.](#page-172-0)

Unpacking and setting up the instrument includes the following procedures:

- Unpacking the instrument and saving the original packaging. See [Unpacking](#page-58-0) [the](#page-58-0) [Instrument](#page-58-0) [on](#page-58-0) [page](#page-58-0) [59](#page-58-0).
- Removing the transport locks from the microplate drawer and the detection cartridge drawer. See [Removing](#page-62-0) [the](#page-62-0) [Transport](#page-62-0) [Locks](#page-62-0) [on](#page-62-0) [page](#page-62-0) [63.](#page-62-0)
- Connecting the instrument cables and installing the controlling software. See [Connecting](#page-65-0) [the](#page-65-0) [Instrument](#page-65-0) [Cables](#page-65-0) [on](#page-65-0) [page](#page-65-0) [66.](#page-65-0)

In addition, you can connect a gas supply line to the back of the instrument.See [Connecting](#page-67-0) [and](#page-67-0) [Disconnecting](#page-67-0) [a](#page-67-0) [Gas](#page-67-0) [Supply](#page-67-0) [on](#page-67-0) [page](#page-67-0) [68.](#page-67-0)

賞 **Note:** If you are also installing the SpectraMax MiniMax Imaging Cytometer, follow the unpacking instructions for the microplate reader in this guide and then refer to the installation instructions for the cytometer. See [Installing](#page-84-0) [and](#page-84-0) [Setting](#page-84-0) [Up](#page-84-0) [the](#page-84-0) [Cytometer](#page-84-0) [on](#page-84-0) [page](#page-84-0) [85](#page-84-0).

# **Contents of the Package**

買

In addition to the instrument, the package contains the following tools and accessories included in the accessory tool box and required for installing the instrument:

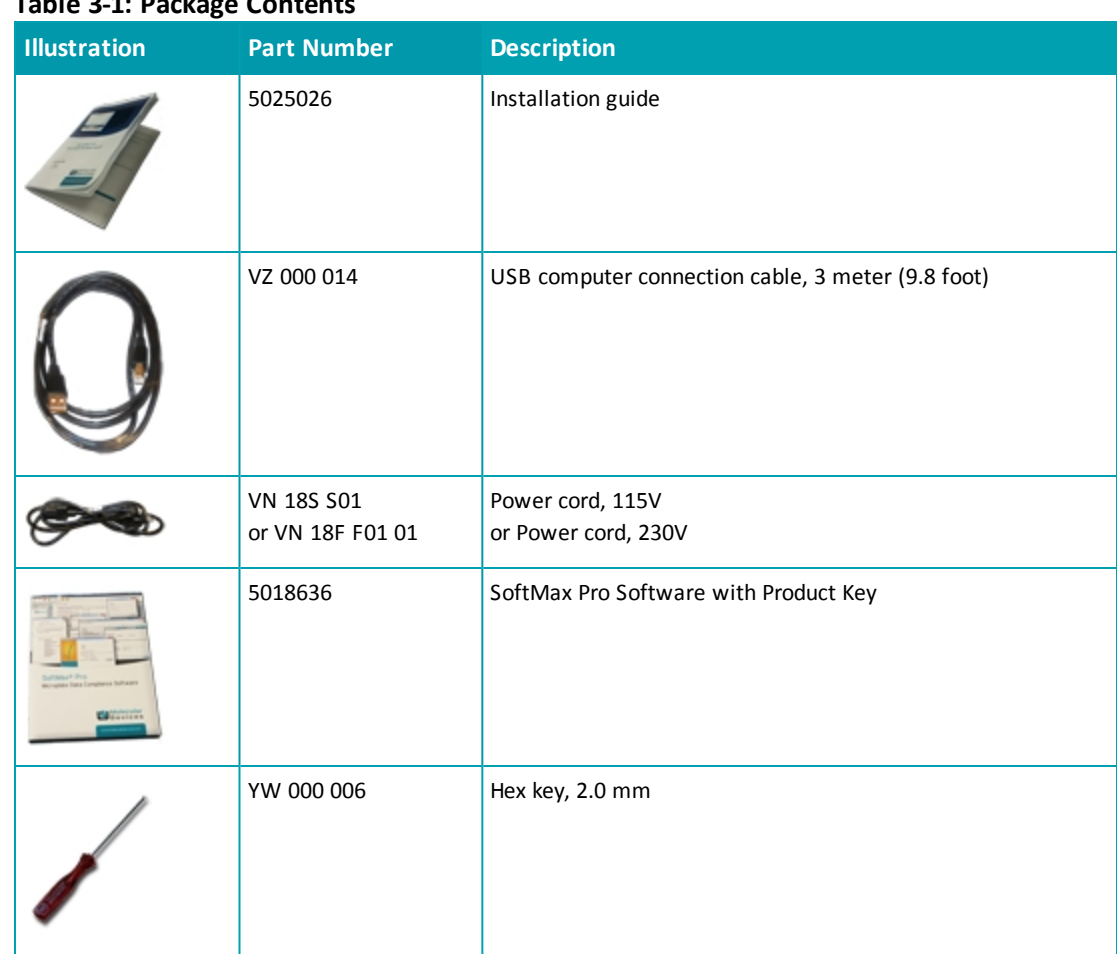

**Table 3-1: Package Contents**

For a complete list of the contents of the package, see the enclosed packing list.

**Note:** Detection cartridges are shipped separately.

# <span id="page-58-0"></span>**Unpacking the Instrument**

The packaging is specifically designed to protect the SpectraMax i3 Instrument during transportation.

Transport locks are placed on the detection cartridge drawer and the microplate drawer to protect the instrument from damage during shipping. Transport locks must be removed before powering on the instrument.

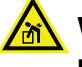

**WARNING! LIFTING HAZARD. To prevent injury, use at least two people to lift the instrument.**

賞 **Note:** The shipping box and all packaging materials, including transport locks, should be retained in case of any future transport needs. Do not use tools that can damage the packaging or the instrument.

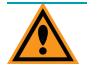

**CAUTION!** When transporting the instrument, warranty claims are void if damage during transport is caused by improper packing.

This procedure requires the following tool:

#### **Table 3-2: Required Tool**

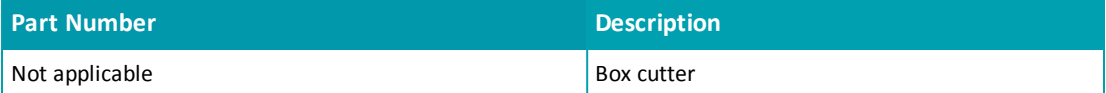

To unpack the instrument:

1. Check the box for any visible damage during transportation. In case of damage, inform the supplier immediately and keep the damaged packaging.

**CAUTION!** Keep the box upright. Do not tip or tilt the box or place it on its side.

2. With the box facing up as indicated on the packaging, use a box cutter to carefully cut open the side of the box labeled **Open Here**.

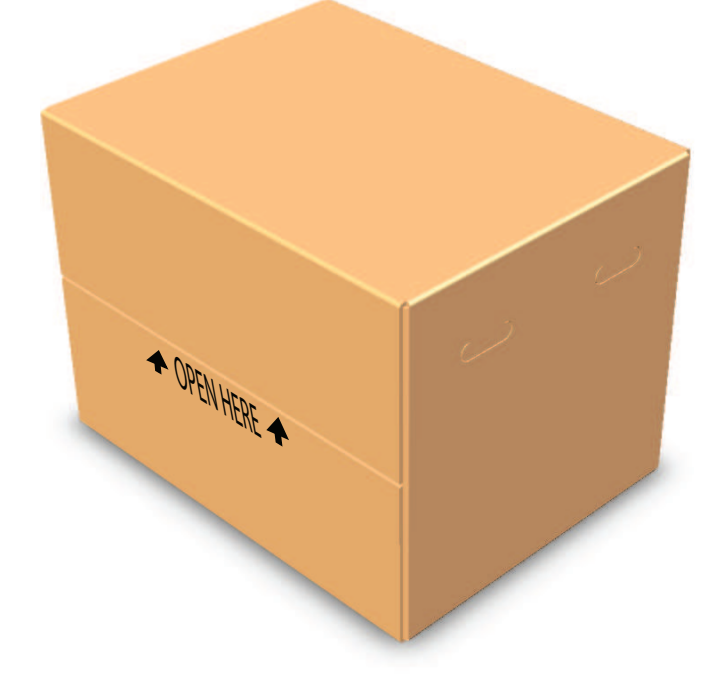

**Figure 3-1: Opening the Box**

- 3. Grasp the handle on the cardboard and slide the instrument out of the box.
	- $\ast$ **Tip:** It might be easier if a second person holds the box in place while the instrument is slid out on the cardboard.

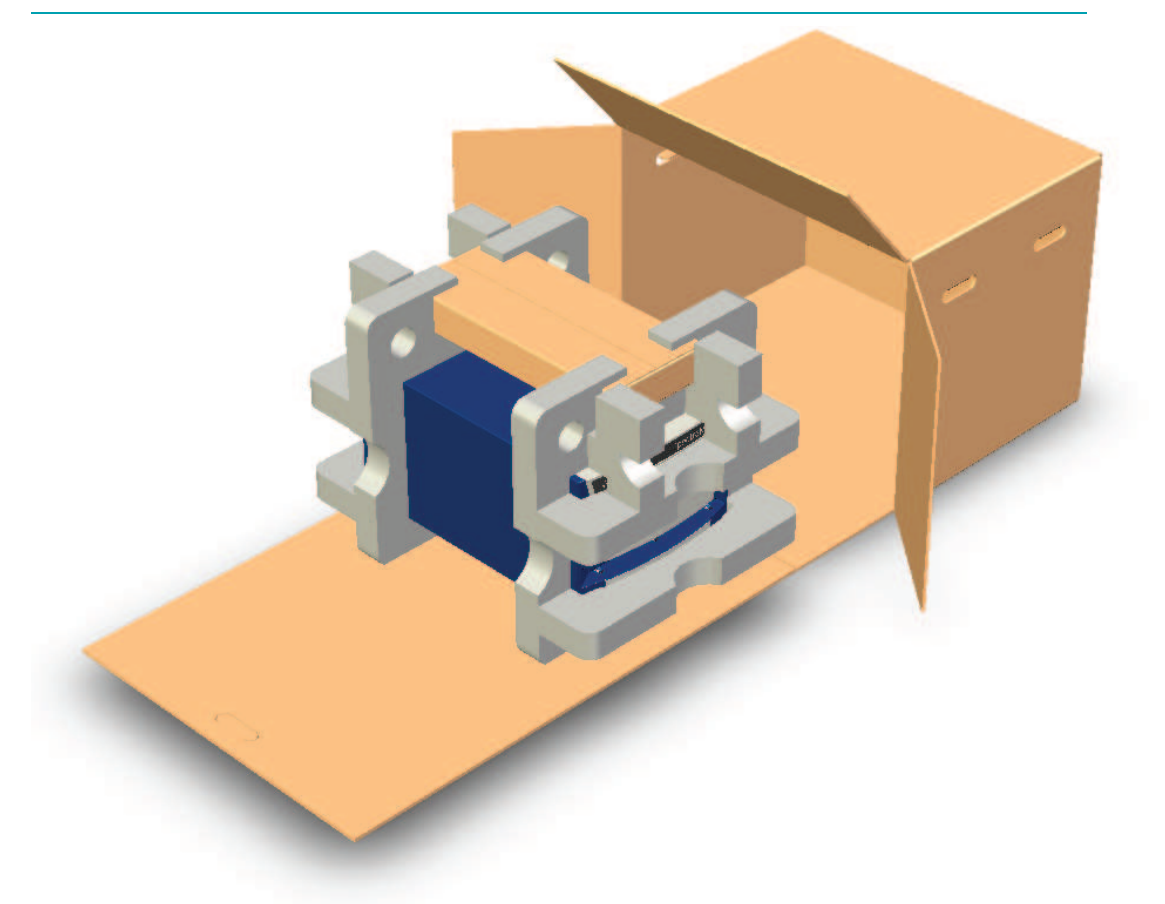

**Figure 3-2: Sliding the Instrument Out of the Box**

4. Remove the accessory tool box.

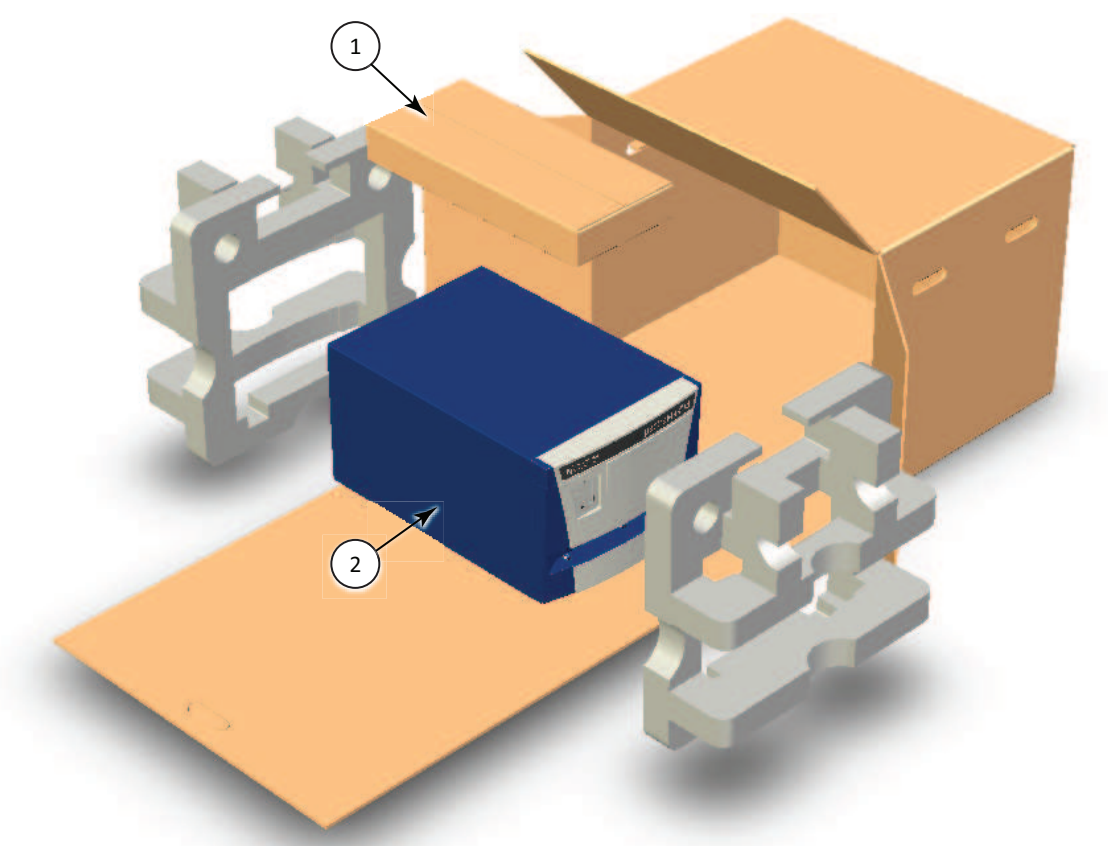

#### **Figure 3-3: Removing the Accessory Tool Box and the Foam Packing**

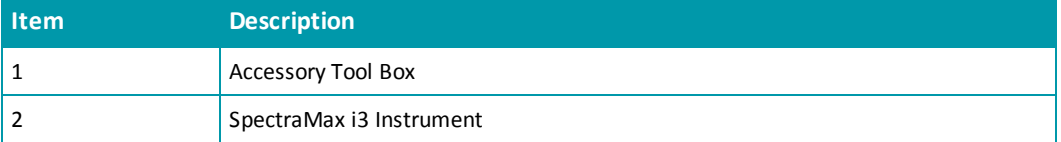

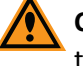

**CAUTION!** Keep the instrument upright and level when lifting. Do not tip or shake the instrument to prevent damage to the moving components inside the instrument.

- 5. Lift one end of the instrument slightly and remove the foam packaging from that end.
- 6. Gently return the instrument to the ground.
- 7. Lift the other end of the instrument slightly and remove the foam packaging from that end.
- 8. Gently return the instrument to the ground.
- 9. Remove the large plastic bag from the instrument. It might be necessary to slightly lift the instrument to get the bag over the feet.

10. With one person on each end, lift the instrument and gently place the instrument on a dry, flat area. For information about the weight of the instrument, see [Instrument](#page-172-0) [Specifications](#page-172-0) [on](#page-172-0) [page](#page-172-0) [173](#page-172-0).

**Note:** The feet are sticky and the instrument does not slide well. It can mark the work surface if slid.

# <span id="page-62-0"></span>**Removing the Transport Locks**

**CAUTION!** The instrument can be damaged if the transport locks are not removed before the instrument is powered on.

Transport locks are placed on the detection cartridge drawer and the microplate drawer to protect the instrument from damage during shipping. Transport locks must be removed before powering on the instrument.

買

**Note:** If you are installing the SpectraMax MiniMax Imaging Cytometer, leave the transport locks in place until after the cytometer is attached to the microplate reader. See [Installing](#page-84-0) [and](#page-84-0) [Setting](#page-84-0) [Up](#page-84-0) [the](#page-84-0) [Cytometer](#page-84-0) [on](#page-84-0) [page](#page-84-0) [85](#page-84-0).

This procedure requires the following tool:

#### **Table 3-3: Required Tool**

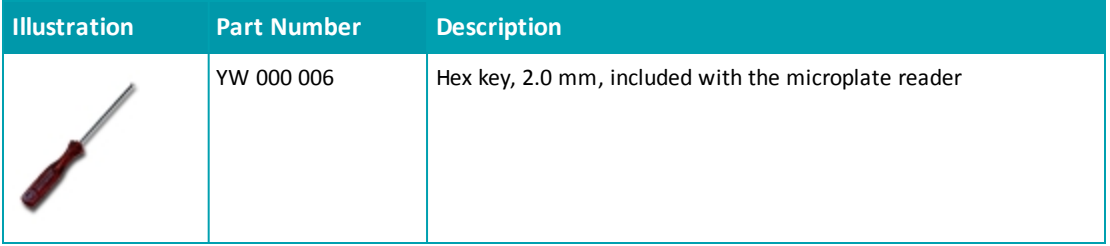

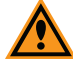

**CAUTION!** Do not touch or loosen any screws or parts other than those specifically designated in the instructions. Doing so could cause misalignment and possibly void the warranty.

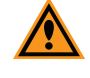

**CAUTION!** The front cover is held onto the front of the instrument by powerful magnets. Keep magnetic storage devices or strips, such as hard drives, key cards, and credit cards, away from the instrument covers.

買

To remove the transport locks:

1. Firmly pull on the front cover to remove it and then set it aside. The front cover is held onto the front of the instrument by powerful magnets.

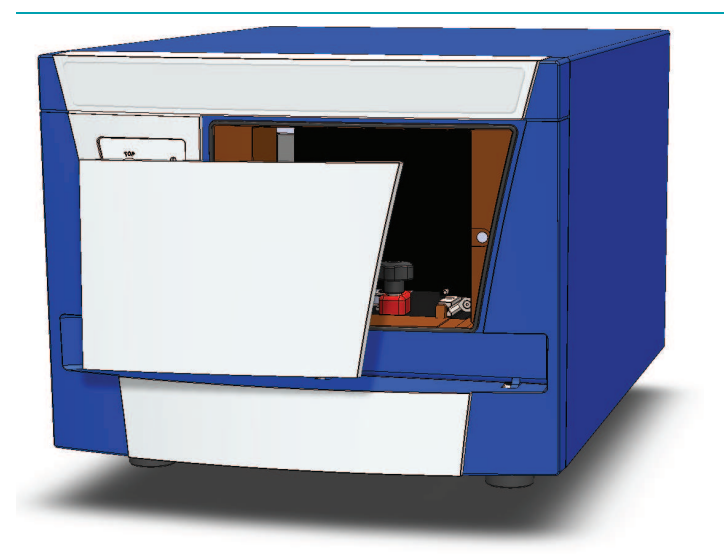

**Tip:** It is easiest to remove the front cover by pulling from the bottom.  $\ast$ 

#### **Figure 3-4: Detection Cartridge Drawer Cover Removed**

2. Turn the detection cartridge drawer transport lock counter-clockwise until it is free of the threaded hole in the floor of the drawer compartment.

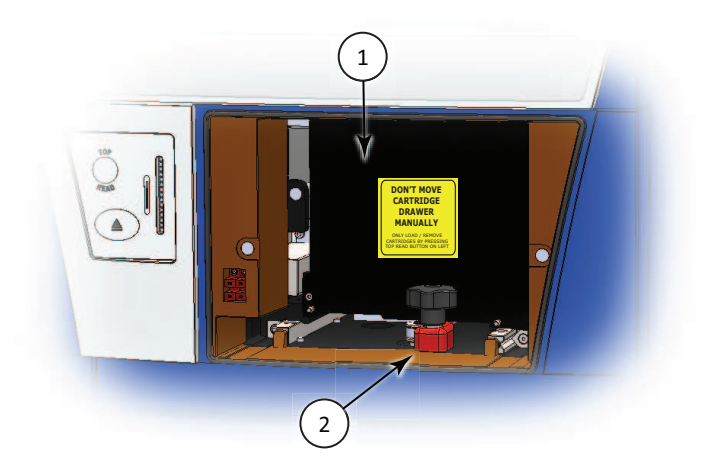

**Figure 3-5: Detection Cartridge Drawer Transport Lock**

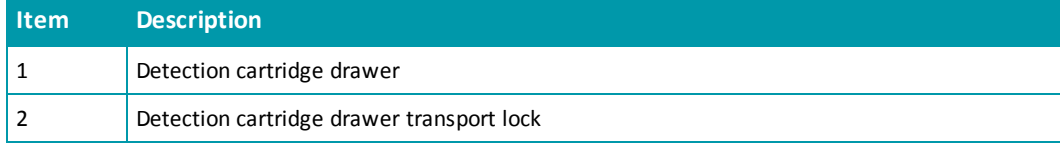

3. Gently slide the detection cartridge drawer forward until it is outside of the main instrument.

- 4. Lower the detection cartridge drawer transport lock to remove it from the detection cartridge drawer. Store the transport lock in the instrument accessories toolbox.
- 5. Gently push the detection cartridge drawer back inside the instrument.
- 6. Replace the front cover by aligning the magnets on the inside of the front cover with the magnets on the instrument base.
- 7. Gently pull the yellow tab protruding from the microplate chamber door to open the door. The microplate drawer door must be held open manually while removing the transport lock.

賞 **Note:** Be careful not to tear the yellow tab. It must remain attached to the transport lock to make it easier to open the microplate chamber door.

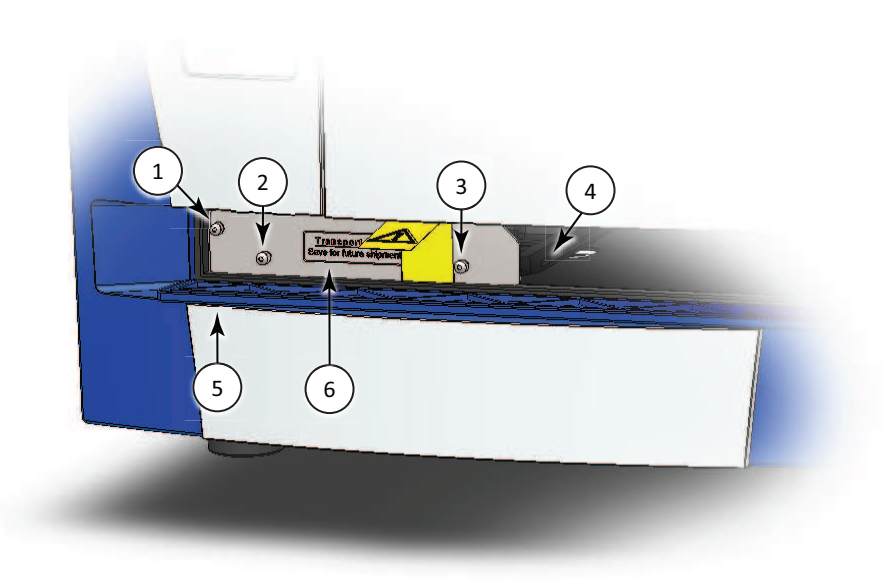

**Figure 3-6: Microplate Drawer Transport Lock**

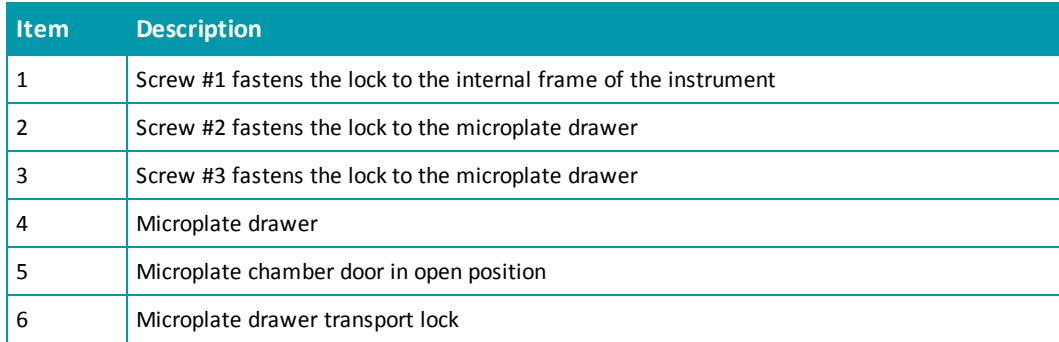

8. Use the provided 2.0 mm hex key to loosen screw #1 in the upper-left corner of the transport lock until the lock disconnects from the instrument frame. The screw is equipped with a retaining washer that prevents it from being removed from the lock.

- 9. Loosen screws #2 and #3 until the lock comes free of the microplate drawer. The screws are equipped with retaining washers that prevent them from being removed from the lock. Store the transport lock in the instrument accessories toolbox.
- 10. Gently close the microplate chamber door.
- 11. Save the original carton, foam inserts, accessories toolbox, and transport locks in case the instrument must be shipped in the future.

## <span id="page-65-0"></span>**Connecting the Instrument Cables**

The power cords and USB cables connect to the ports on the back of the instrument.

賞 **Note:** If you are installing the SpectraMax MiniMax Imaging Cytometer, do not use this procedure. See [Installing](#page-84-0) [and](#page-84-0) [Setting](#page-84-0) [Up](#page-84-0) [the](#page-84-0) [Cytometer](#page-84-0) [on](#page-84-0) [page](#page-84-0) [85.](#page-84-0)

This procedure requires the following tools and accessories:

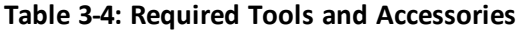

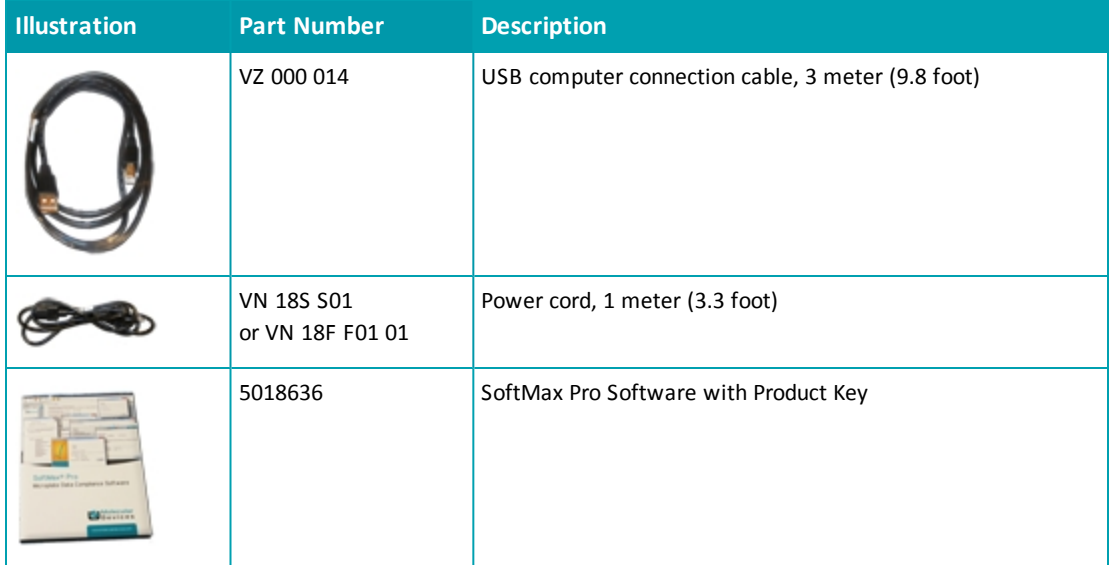

Connect the instrument to the controlling computer using the supplied USB cable. Use the power cord supplied with the instrument to connect the instrument to a grounded wall outlet. You can optionally connect a gas supply line. A gas supply line is not supplied in the package.

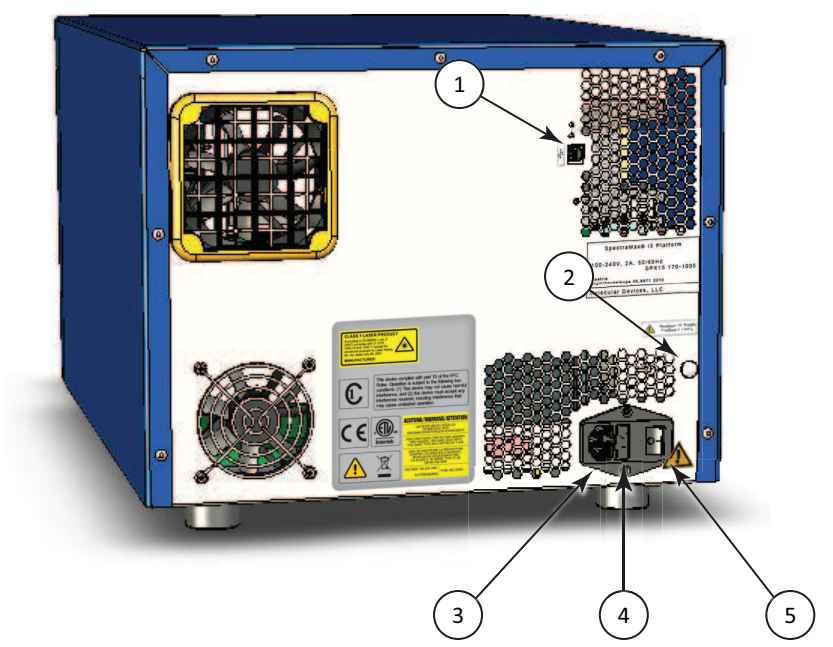

**Figure 3-7: Power Switch, Fuses, and Connection Ports**

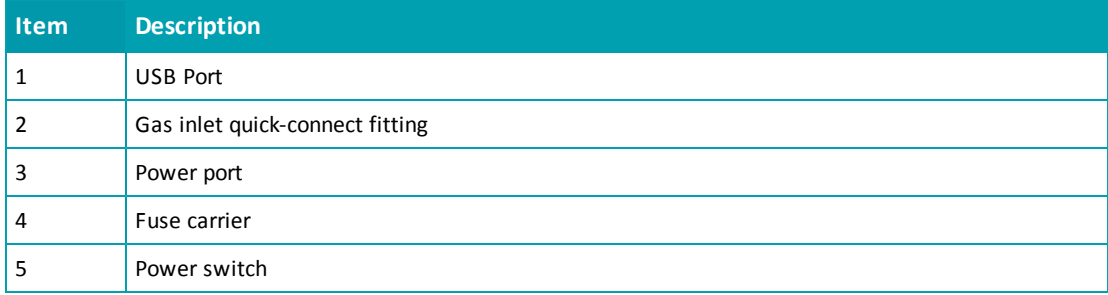

To connect the instrument cables:

- 1. Make sure that the instrument and host computer are placed on a dry, flat work area with sufficient space for both devices and the required cables. To ensure adequate ventilation and allow access for disconnecting power from the instrument, maintain a 20 cm to 30 cm (7.9 in. to 11.8 in.) gap between the back of the instrument and the wall.
- 2. Make sure that the power switch on the back of the instrument is in the Off position. See [Turning](#page-73-0) [the](#page-73-0) [Instrument](#page-73-0) [On](#page-73-0) [and](#page-73-0) [Off](#page-73-0) [on](#page-73-0) [page](#page-73-0) [74](#page-73-0).
- 3. Connect one end of the supplied USB cable to one of the USB ports on the computer, and then connect the other end of the USB cable to the USB port on the back of the instrument.
- 4. Connect the supplied power cord to the power port on the back of the instrument, and then connect the other end of the power cord to a grounded electrical wall outlet. It might be necessary to remove the temporary warning label before connecting the power cord to the microplate reader.
- 5. If desired, connect a gas supply to the instrument. See [Connecting](#page-67-0) [and](#page-67-0) [Disconnecting](#page-67-0) [a](#page-67-0) [Gas](#page-67-0) [Supply](#page-67-0) [on](#page-67-0) [page](#page-67-0) [68](#page-67-0).
- 6. Turn on the power to the host computer.
- 7. Install the SoftMax Pro Software on the computer. See the SoftMax Pro Software quick start guide or user guide.
- 買 **Note:** The instrument is supported by SoftMax Pro Software version 6.3 or later.

# <span id="page-67-0"></span>**Connecting and Disconnecting a Gas Supply**

A gas supply, such as a CO<sub>2</sub>, nitrogen, or other gas supply, can be connected to the SpectraMax i3 Instrument. This is useful when reading plates as part of a cell-based assay in which a CO<sub>2</sub> environment needs to be provided to keep cell cultures alive. The gas supply is not regulated or monitored by the instrument or software.

These procedures require the following tools and accessories:

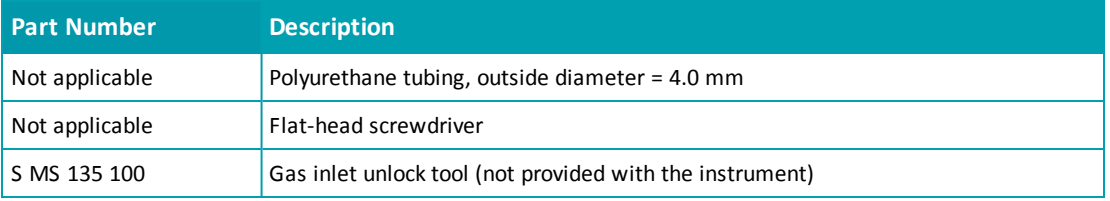

#### **Table 3-5: Required Tools and Accessories**

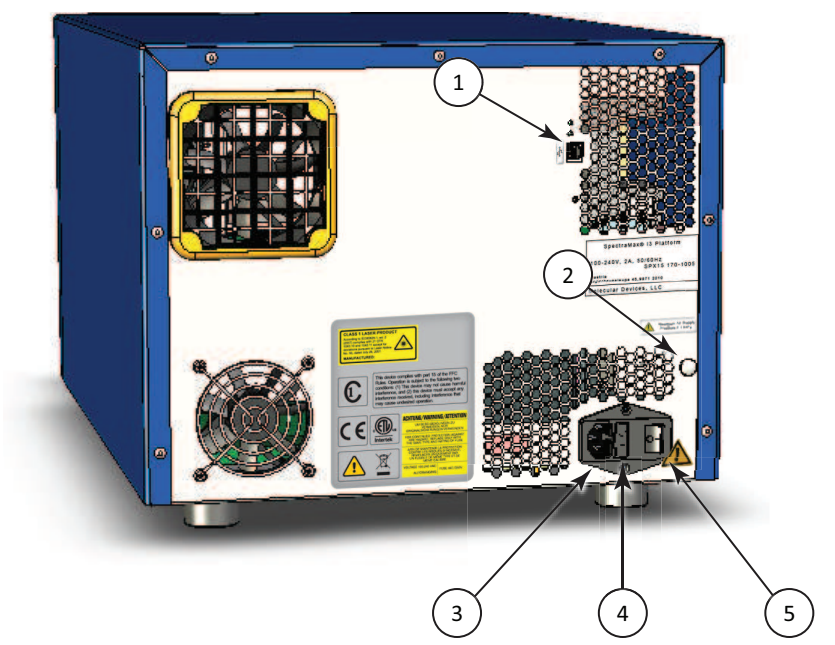

**Figure 3-8: Power Switch, Fuses, and Connection Ports**

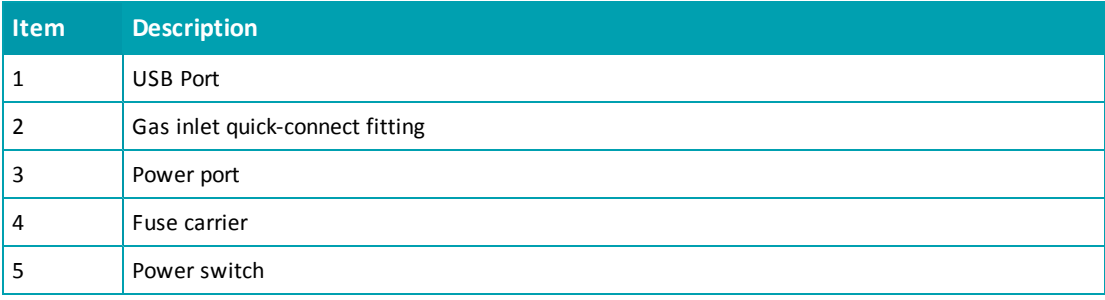

**WARNING! Use a compressed gas supply in a well ventilated area. The instrument is not air-tight, and so gas can escape into the atmosphere surrounding the instrument. When using potentially toxic gas, always observe the appropriate cautionary procedures as defined by your safety officer to maintain a safe working environment.**

賞

To connect a gas supply to the instrument:

- 1. Make sure that the power switch on the back of the instrument is in the off position.
- 2. Using a flat-head screwdriver, pry off the small black cap on the back of the instrument along the right edge to access the quick-connect fitting. Save the cap for later use.
- 3. Connect the tubing to the quick-connect fitting.
- 4. Connect the other end of the tubing to the gas supply.
- 5. Set the gas supply to the desired input pressure.
	- 賞 **Note:** For the maximum allowable air supply pressure for the gas inlet and polyurethane tubing specifications, see [Instrument](#page-172-0) [Specifications](#page-172-0) [on](#page-172-0) [page](#page-172-0) [173](#page-172-0).

To disconnect the polyurethane tubing from the instrument:

- 1. Make sure that the power switch on the back of the instrument is in the off position.
- 2. Turn off the gas supply at the source and wait a sufficient time for the pressure to dissipate.
- 3. Use the gas inlet unlock tool to press the quick-connect fitting and release the tubing.

**Note:** The gas inlet unlock tool is not supplied with the instrument.

- 4. Remove the tubing from the quick-connect fitting.
- 5. Replace the black cap over the quick-connect fitting.

# **Chapter 4: Using the Instrument**

Before operating the instrument or performing maintenance operations, make sure that you are familiar with the [Safety](#page-6-0) [Information](#page-6-0) [on](#page-6-0) [page](#page-6-0) [7](#page-6-0) and make sure it is set up according to the instructions in [Unpacking](#page-56-0) [and](#page-56-0) [Setting](#page-56-0) [Up](#page-56-0) [the](#page-56-0) [Instrument](#page-56-0) [on](#page-56-0) [page](#page-56-0) [57](#page-56-0).

For information on controlling the instrument with the software, see the SoftMax Pro Software application help or user guide.

This section includes the following topics:

- [Front](#page-71-0) [Panel](#page-71-0) [Controls](#page-71-0) [and](#page-71-0) [Indicators](#page-71-0) [on](#page-71-0) [page](#page-71-0) [72](#page-71-0)
- [Turning](#page-73-0) [the](#page-73-0) [Instrument](#page-73-0) [On](#page-73-0) [and](#page-73-0) [Off](#page-73-0) [on](#page-73-0) [page](#page-73-0) [74](#page-73-0)
- [Loading](#page-75-0) [and](#page-75-0) [Unloading](#page-75-0) [Microplates](#page-75-0) [on](#page-75-0) [page](#page-75-0) [76](#page-75-0)
- [Using](#page-77-0) [Detection](#page-77-0) [Cartridges](#page-77-0) [on](#page-77-0) [page](#page-77-0) [78](#page-77-0)

# <span id="page-71-0"></span>**Front Panel Controls and Indicators**

The front panel of the SpectraMax® i3 Multi-Mode Detection Platform has LED status indicators that provide information about instrument status, and a key pad that gives you hardware-based controls for opening and closing the detection cartridge drawer and the microplate drawer.

- To open or close the microplate drawer, click the load/eject button. See [Loading](#page-75-0) [and](#page-75-0) [Unloading](#page-75-0) [Microplates](#page-75-0) [on](#page-75-0) [page](#page-75-0) [76](#page-75-0).
- To open or close the detection cartridge drawer, click the TOP READ button. See [Using](#page-77-0) [Detection](#page-77-0) [Cartridges](#page-77-0) [on](#page-77-0) [page](#page-77-0) [78](#page-77-0).

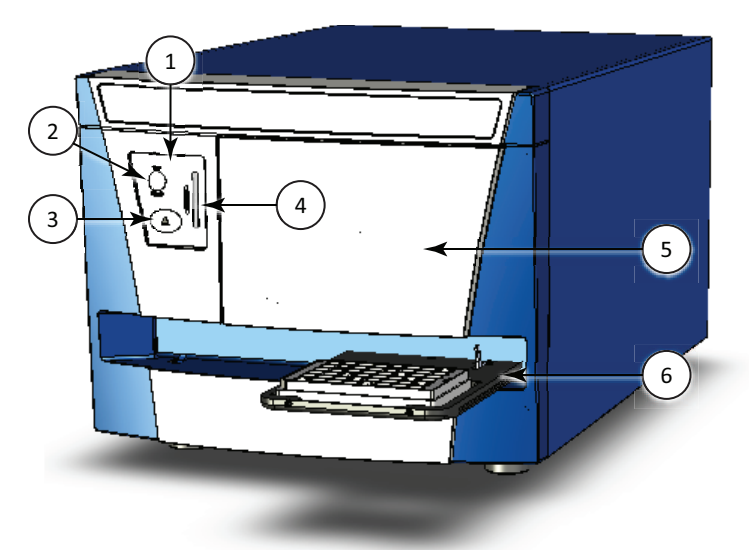

**Table 4-1: The SpectraMax i3 Instrument**

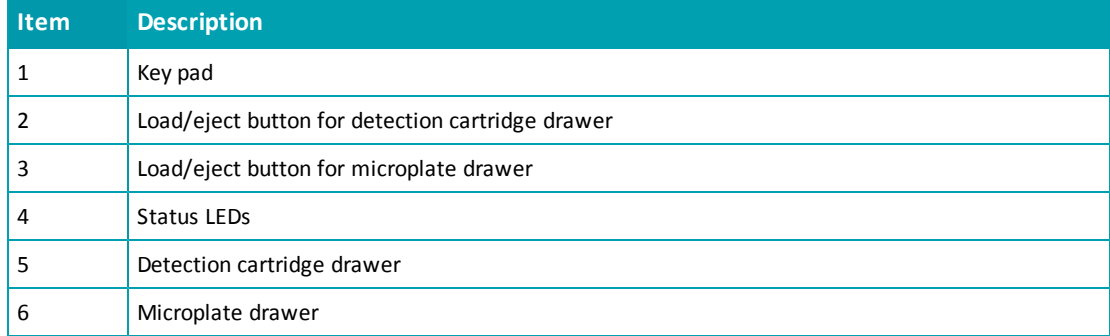
## <span id="page-72-0"></span>**Status LEDs**

The color and activity of LED status indicators on the front of the microplate reader provide information about instrument status.

**Table 4-2: LED Status Indicators**

| <b>LED Color and Activity</b>                                           | <b>Instrument Status</b>                                                                                                    |
|-------------------------------------------------------------------------|----------------------------------------------------------------------------------------------------|
| Green LED glowing solidly                                               | The instrument is in the ready state.                                                                                                 |
| Amber LED blinking                                                      | The instrument is not ready due to an error occurring during<br>initialization. View the error message in the software.               |
| Green LED glowing solidly, and Amber<br>LED glowing solidly or blinking | The instrument is communicating with the software.<br>Optics, drawers, or other mechanical items are moving within the<br>instrument. |
| Red LED glowing solidly                                                 | The front panel has been removed from the detection cartridge<br>drawer, or the microplate chamber door has not closed properly.      |
| All status LEDs circulating from top to<br>bottom                       | The instrument is performing a read operation.                                                                                        |

The SpectraMax MiniMax Imaging Cytometer has a separate status LED panel. See [Cytometer](#page-105-0) [Status](#page-105-0) [LEDs](#page-105-0) [on](#page-105-0) [page](#page-105-0) [106](#page-105-0).

# <span id="page-73-0"></span>**Turning the Instrument On and Off**

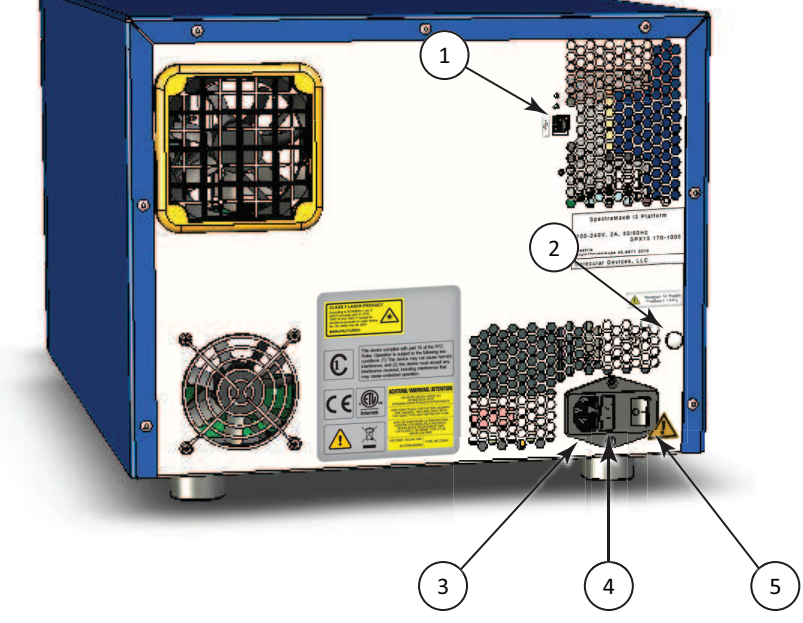

The power switch and power connection are on the back of the instrument.

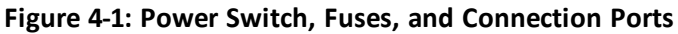

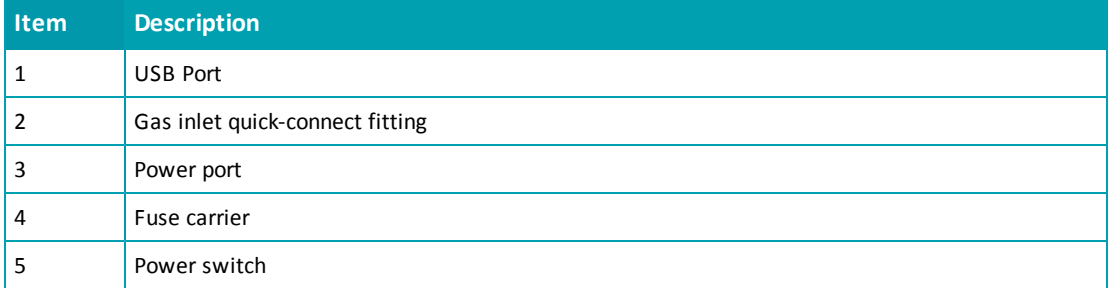

To ensure adequate ventilation and allow access for disconnecting power from the instrument, maintain a 20 cm to 30 cm (7.9 in. to 11.8 in.) gap between the back of the instrument and the wall.

To turn the instrument on or off, press the power switch to place the rocker in the on or off position.

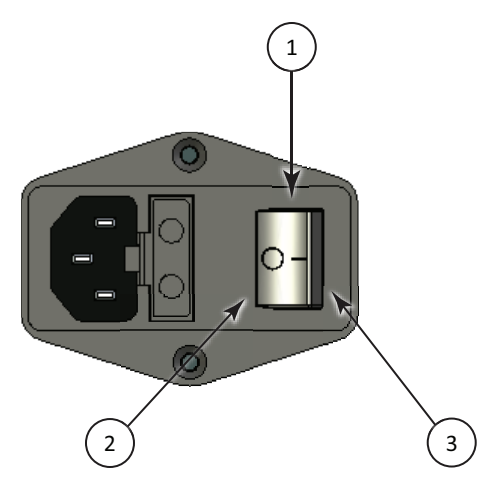

**Table 4-3: Power Switch**

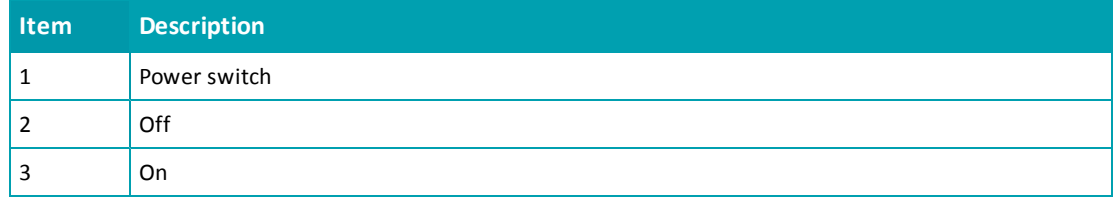

Before connecting or disconnecting the power cord, make sure that the power switch on the back of the instrument is in the Off position.

## <span id="page-75-0"></span>**Loading and Unloading Microplates**

To load or unload a microplate:

- 1. On the front panel of the instrument, press the load/eject button to move the microplate drawer outside of the instrument.
- 2. Place the microplate on or remove it from the microplate drawer.
	- 賞 **Note:** Microplates are placed on the microplate drawer in landscape orientation with well A1 in the left corner closest to the instrument.

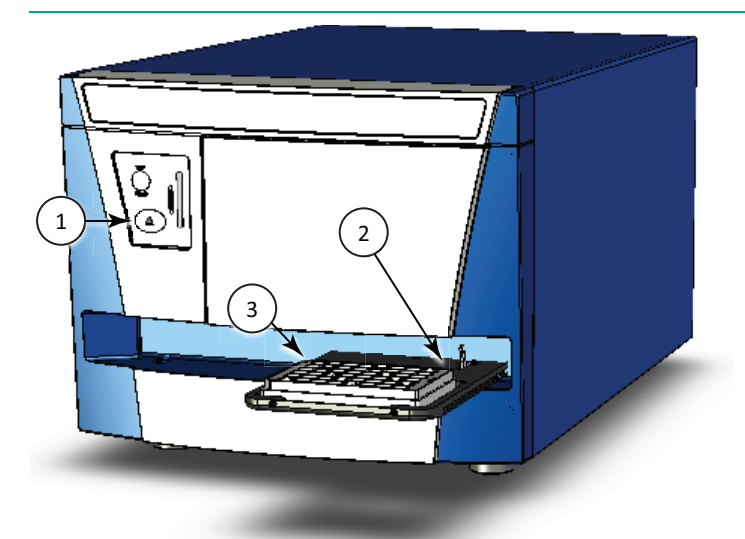

**Figure 4-2: Microplate Drawer with Microplate Loaded**

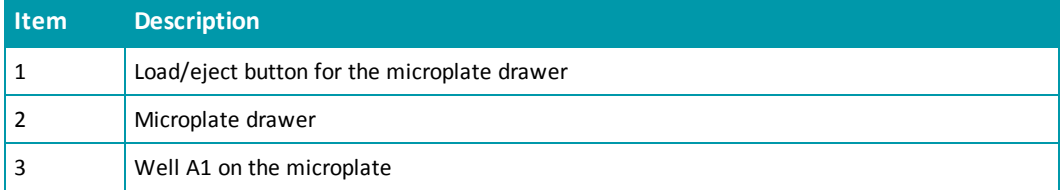

3. Press the load/eject button to move the microplate drawer inside of the instrument.

## <span id="page-76-0"></span>**Selecting Suitable Microplate Types**

Depending on the application, the SpectraMax i3 Instrument can read 6, 12, 24, 48, 96, and 384-well microplates and strip wells. For micro-volume measurements, the instrument supports SpectraDrop 24-well micro-volume microplates and SpectraDrop 64-well microvolume microplates. The instrument is capable ofreading 1536-well microplates when used with specific detection cartridges.

When reading optical density at wavelengths below 340 nm, special UV-transparent, disposable, or quartz microplates that allow transmission of the far UV spectra must be used.

Top and bottom reads are available for fluorescence detection using the built in monochromator.

**Note:** For the SpectraMax i3 Multi-Mode Detection Platform, the detection cartridges can be used for top reads.

In addition to the microplates supported in the SoftMax Pro Software microplate list, you can use the software to define a new microplate type using the specifications from the manufacturer for well size, spacing, and distance from the microplate edge.

The type of microplate and the way it is handled can affect the measurement performance of the instrument. Select a microplate type with properties suited for the application and for use with multi-mode microplate readers.

買

**CAUTION!** To prevent damage to the instrument, the height of the microplate must not exceed 25 mm.

Some general microplate handling guidelines include:

- Never touch the clear well bottom of microplates.
- Visually inspect the bottom and rim of the microplate before use to make sure it is free of dirt and contaminants.
- Keep unused microplates clean and dry.
- Make sure the strips on strip plates are inserted correctly and level with the frame.
- Do not use V-bottom microplates for absorbance reads, bottom reads, or imaging. Irregular plastic density in the tip of the well can cause inaccurate measurements.

### **Using Detection Cartridges**

The read capabilities of the SpectraMax i3 Instrument can be upgraded with user-installable detection cartridges. A detection cartridge contains its own independent light source, optics, and electrical components needed to perform specific read modes for specific applications.

Application notes with specific application protocol suggestions can be found in the Information Center and the Knowledge Base on the Molecular Devices web site at [www.moleculardevices.com](http://www.moleculardevices.com/).

A detection cartridge can occupy one or more positions, depending on size and functionality. Installation and removal of each detection cartridge is the same regardless of the number of slots it occupies in the detection cartridge drawer.The detection cartridge drawer has four (4) slots available for installing detection cartridges.

For the SpectraMax i3 Multi-Mode Detection Platform, the detection cartridges can be used for top reads.

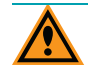

買

**CAUTION!** To prevent dust accumulation inside the instrument, the detection cartridge drawer should be open only for as long as necessary to install or remove detection cartridges. Keep the detection cartridge drawer closed whenever possible.

For instructions for installing or removing detection cartridges, see the following topics:

- [Installing](#page-77-0) [a](#page-77-0) [Detection](#page-77-0) [Cartridge](#page-77-0) [on](#page-77-0) [page](#page-77-0) [78](#page-77-0)
- [Removing](#page-81-0) [a](#page-81-0) [Detection](#page-81-0) [Cartridge](#page-81-0) [on](#page-81-0) [page](#page-81-0) [82](#page-81-0)

<span id="page-77-0"></span>For information about the applications and read modes enabled for a specific detection cartridge, see [Available](#page-122-0) [Detection](#page-122-0) [Cartridges](#page-122-0) [on](#page-122-0) [page](#page-122-0) [123](#page-122-0).

### **Installing a Detection Cartridge**

The installed detection cartridges are automatically detected by the SoftMax Pro Software. When detected, they appear in the SoftMax Pro Software **Settings** dialog enabling the read modes for the installed detection cartridges. The detection cartridges must be installed in the SpectraMax i3 Instrument to enable them for data acquisition in the SoftMax Pro Software.

There are four (4) slots available in the detection cartridge drawer. You can install a detection cartridge into any available slot.

**Note:** When using the SoftMax Pro Software in offline mode, all detection cartridges are available in the **Settings** dialog.

To install a detection cartridge:

1. Press the **TOP READ** button on the front panel to open the detection cartridge drawer.

**CAUTION!** To prevent damage to the installed detection cartridges and the instrument, do not manually slide the detection cartridge drawer in or out when one or more detection cartridges are installed in the drawer.

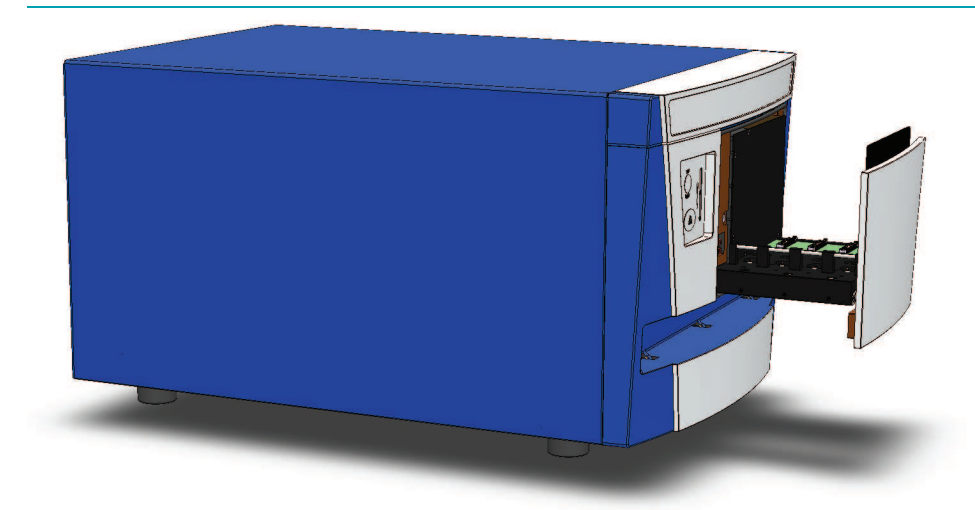

#### **Figure 4-3: Detection Cartridge Drawer Open**

- 2. Select the slot or slots on the detection cartridge drawer for the detection cartridge.
- 3. Remove the red cap from the detection cartridge before installation, ifsupplied with the detection cartridge.
- 4. Position the two small holes and the connector pins on the detection cartridge over the holder pins and connector for the detection cartridge slot.
	- 賞 **Note:** Some detection cartridges occupy more than one slot. For the installation requirements for a specific detection cartridge, see [Available](#page-122-0) [Detection](#page-122-0) [Cartridges](#page-122-0) [on](#page-122-0) [page](#page-122-0) [123](#page-122-0).

賞

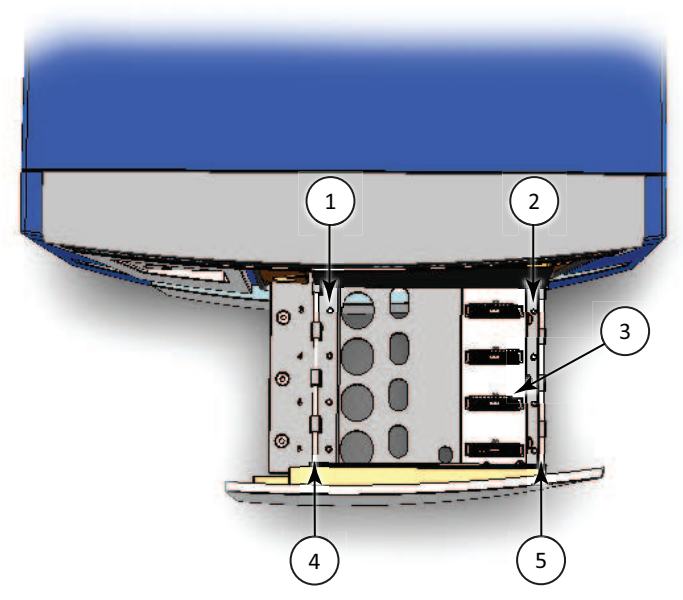

**Figure 4-4: Top View of Detection Cartridge Drawer**

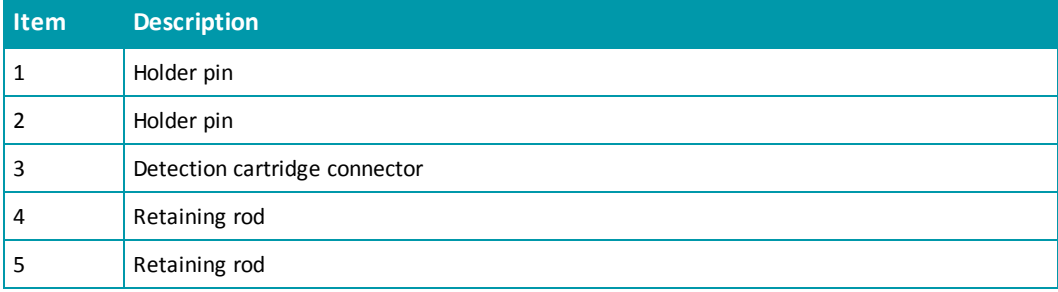

- 5. Gently but firmly push the detection cartridge onto the holder pins and connector so that the detection cartridge is fully seated in the detection cartridge slot.
- 6. Push the two retaining clips on either side of the detection cartridge so that they fasten to the retaining rods on each side of the detection cartridge drawer.

**Note:** Detection cartridges that occupy more than one slot have two retaining clips on each side. Fasten all retaining clips to the retaining rods.

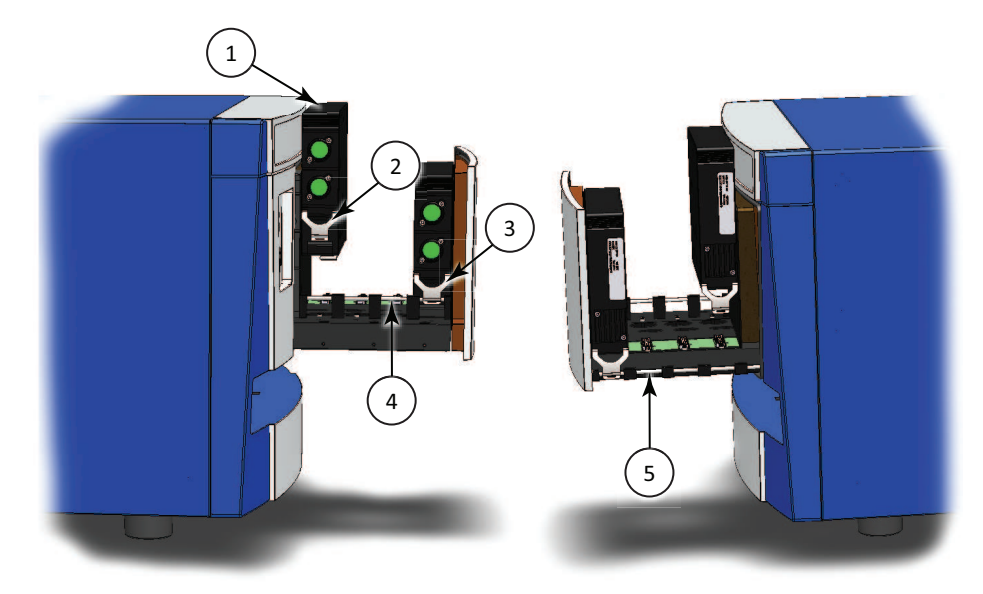

**Figure 4-5: Detection Cartridge Retaining Clips and Retaining Rods**

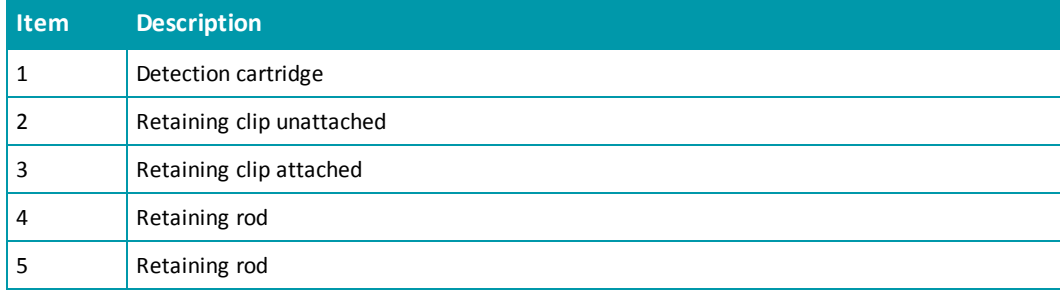

- 7. Install additional detection cartridges, if desired.
- 8. Ensure that all the installed cartridges are evenly aligned.
- 9. Press the **TOP READ** button on the front panel to close the detection cartridge drawer.
- 10. Start the SoftMax Pro Software and connect to the instrument.

If the software is already running and connected to the instrument, go to the **Operations** tab in the ribbon and click **Refresh** to allow the software to detect the installed detection cartridges.

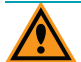

**CAUTION!** To prevent dust accumulation inside the instrument, the detection cartridge drawer should be open only for as long as necessary to install or remove detection cartridges. Keep the detection cartridge drawer closed whenever possible.

### <span id="page-81-0"></span>**Removing a Detection Cartridge**

It is not necessary to remove a detection cartridge when it is not in use. You can, however, remove a detection cartridge to make room for other detection cartridges or when the instrument is being packed for shipping. After a detection cartridge is removed, it should be stored in its detection cartridge box in a dry, dust-free, controlled environment.

To remove a detection cartridge from the instrument:

1. Press the **TOP READ** button on the front panel to open the detection cartridge drawer.

**CAUTION!** To prevent damage to the installed detection cartridges and the instrument, do not manually slide the detection cartridge drawer in or out when one or more detection cartridges are installed in the drawer.

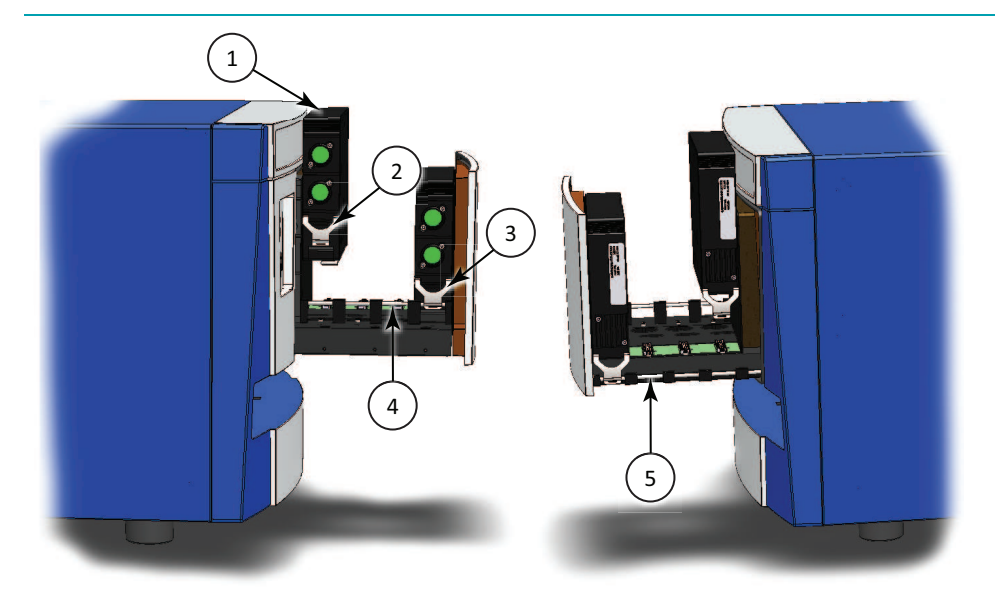

**Figure 4-6: Detection Cartridge Retaining Clips and Retaining Rods**

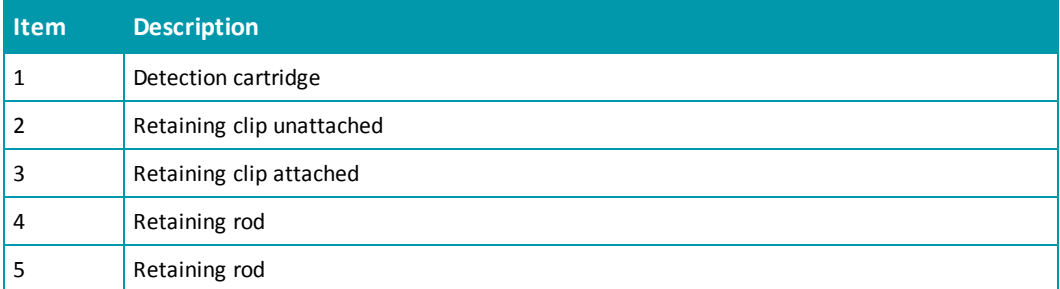

2. Place the end of a flat-head screwdriver in the slot on the retaining clip and use it as a lever to unfasten the retaining clips on either side of the detection cartridge.

買 **Note:** Detection cartridges that occupy more than one slot have two retaining clips on each side. Unfasten all retaining clips from the retaining rods.

- 3. Lift the detection cartridge straight up off of the connector and holder pins on the detection cartridge slot.
- 4. Place the red cap on the detection cartridge, if supplied with the detection cartridge.
- 5. When not in use, store the detection cartridge in its original packaging.
- 6. Remove additional detection cartridges, if desired.
- 7. Press the **TOP READ** button on the front panel to close the detection cartridge drawer.

**CAUTION!** To prevent dust accumulation inside the instrument, the detection cartridge drawer should be open only for as long as necessary to install or remove detection cartridges. Keep the detection cartridge drawer closed whenever possible.

SpectraMax i3 Multi-Mode Detection Platform User Guide

# **Chapter 5: SpectraMax MiniMax Imaging Cytometer**

The SpectraMax® MiniMax™ Imaging Cytometer adds imaging capability to the SpectraMax i3 Instrument to visually inspect your sample and to run cell-based assays at cellular or whole-cell resolution. The cytometer uses solid-state illumination, a digital camera, a 4x objective lens, laser auto-focus, and auto-exposure to capture fluorescent or label-free images of a sample at the bottom of the microplate wells. The cytometer supports 96-well and 384-well, flat-bottom, clear-bottom microplates.

To perform brightfield, transmitted-light imaging, you must install the SpectraMax i3 Platform Transmitted Light (TL) Detection Cartridge in the detection cartridge drawer. See [Transmitted](#page-107-0) [Light](#page-107-0) [\(TL\)](#page-107-0) [Detection](#page-107-0) [Cartridge](#page-107-0) [on](#page-107-0) [page](#page-107-0) [108](#page-107-0).

You can create protocols that use the SpectraMax MiniMax Imaging Cytometer in the SoftMax® Pro Software. For information on creating protocols, see "Creating a Protocol" in the SoftMax Pro Software application help or user guide.

### **Installing and Setting Up the Cytometer**

The SpectraMax MiniMax Imaging Cytometer attaches to the bottom of the SpectraMax i3 Multi-Mode Detection Platform.

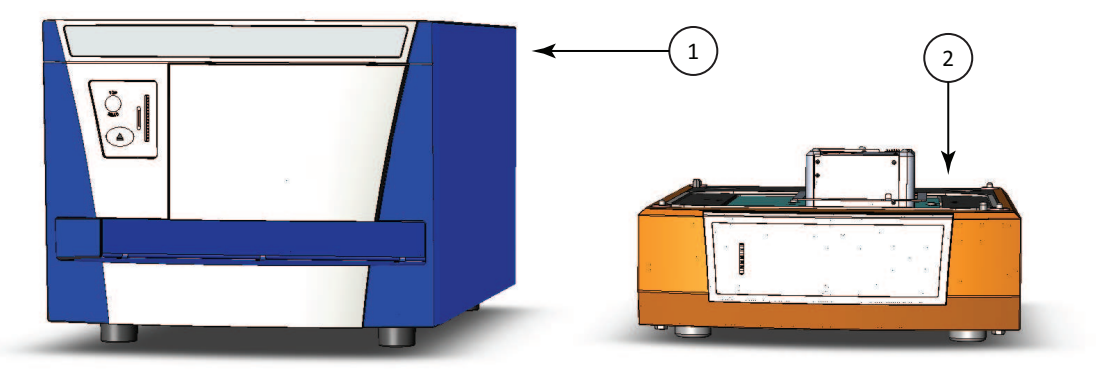

**Figure 5-1: Microplate Reader and Cytometer**

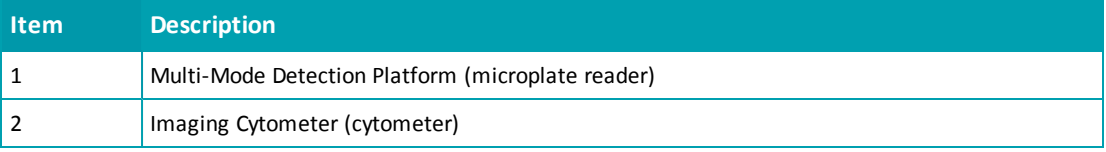

買 **Note:** If you are installing the SpectraMax i3 Instrument at the same time, unpack the microplate reader before setting up the cytometer, but leave the microplate reader transport locks in place until after the cytometer is attached to the microplate reader. See [Unpacking](#page-56-0) [and](#page-56-0) [Setting](#page-56-0) [Up](#page-56-0) [the](#page-56-0) [Instrument](#page-56-0) [on](#page-56-0) [page](#page-56-0) [57](#page-56-0).

Installing and setting up the cytometer includes the following steps:

- Remove the cap screws and the optics cover that protect the optical components during shipping. See [Removing](#page-88-0) [the](#page-88-0) [Shipping](#page-88-0) [Protections](#page-88-0) [on](#page-88-0) [page](#page-88-0) [89](#page-88-0).
- Attach the cytometer to the bottom of the microplate reader. See [Attaching](#page-91-0) [the](#page-91-0) [Imaging](#page-91-0) [Cytometer](#page-91-0) [to](#page-91-0) [the](#page-91-0) [Microplate](#page-91-0) [Reader](#page-91-0) [on](#page-91-0) [page](#page-91-0) [92](#page-91-0).
- Remove the transport locks from the microplate and detection cartridge drawers. See [Removing](#page-62-0) [the](#page-62-0) [Transport](#page-62-0) [Locks](#page-62-0) [on](#page-62-0) [page](#page-62-0) [63.](#page-62-0)
- Connect the instrument cables and install the controlling software. See [Connecting](#page-95-0) [the](#page-95-0) [Cables](#page-95-0) [on](#page-95-0) [page](#page-95-0) [96](#page-95-0).
- Calibrate the well image for the cytometer. See [Calibrating](#page-100-0) [the](#page-100-0) [Cytometer](#page-100-0) [on](#page-100-0) [page](#page-100-0) [101.](#page-100-0)

To perform brightfield, transmitted-light imaging, you must install the SpectraMax i3 Platform Transmitted Light (TL) Detection Cartridge in the detection cartridge drawer. See [Transmitted](#page-107-0) [Light](#page-107-0) [\(TL\)](#page-107-0) [Detection](#page-107-0) [Cartridge](#page-107-0) [on](#page-107-0) [page](#page-107-0) [108](#page-107-0).

### **Contents of the Cytometer Package**

In addition to the imaging cytometer, the package contains the following tools and accessories required for installing the instrument:

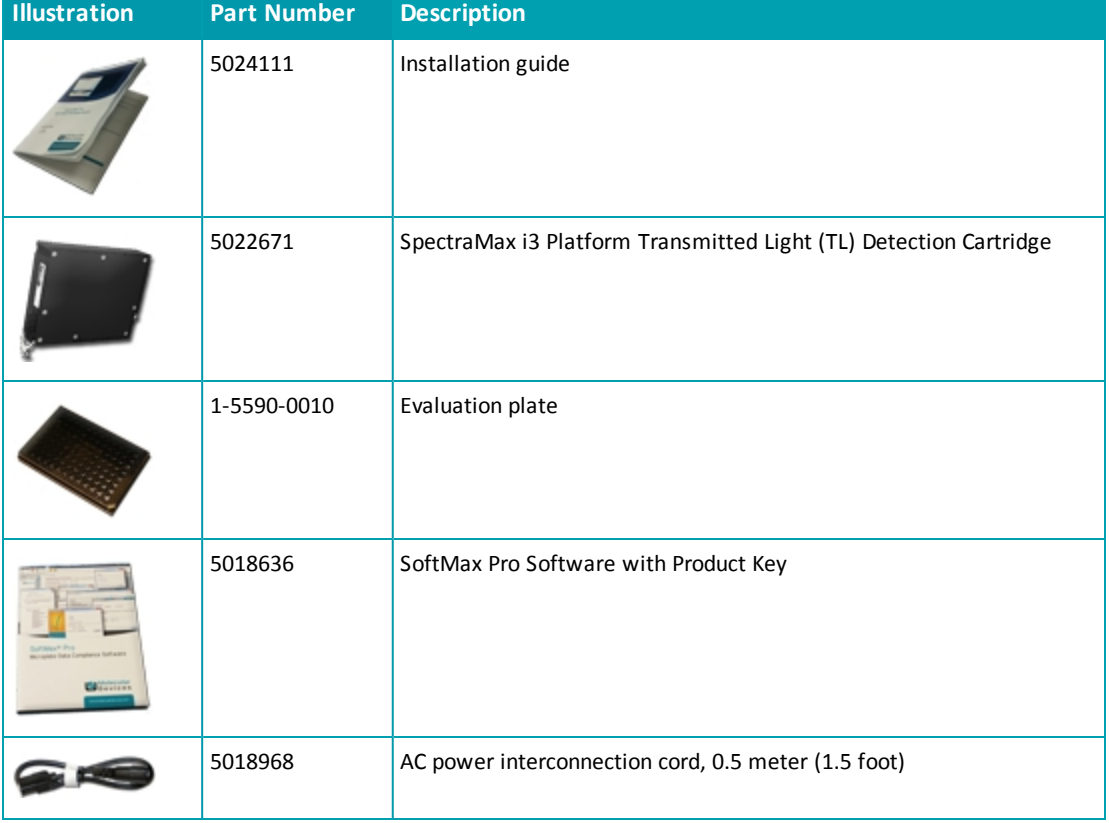

#### **Table 5-1: Cytometer Package Contents**

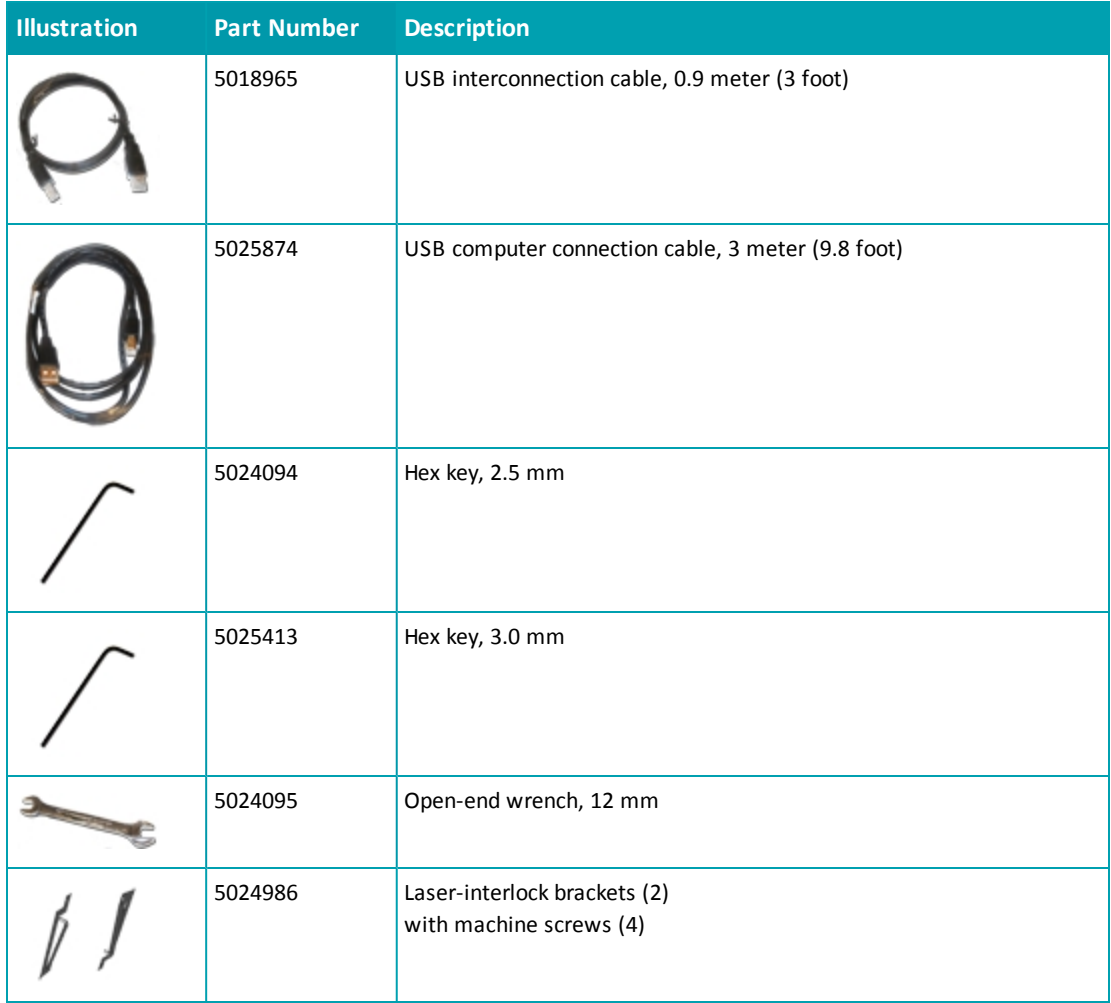

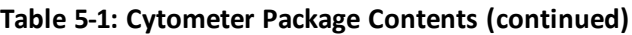

For a complete list of the contents of the package, see the enclosed packing list.

## **Unpacking the Cytometer**

The packaging is specifically designed to protect the SpectraMax MiniMax Imaging Cytometer during transportation.

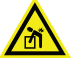

賞

**WARNING! LIFTING HAZARD. To prevent injury, use at least two people to lift the instrument.**

**Note:** The shipping box and all packaging materials should be retained in case of any future transport needs. Do not use tools that can damage the packaging or the instrument.

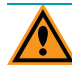

**CAUTION!** When transporting the instrument, warranty claims are void if damage during transport is caused by improper packing.

This procedure requires the following tool:

#### **Table 5-2: Required Tool**

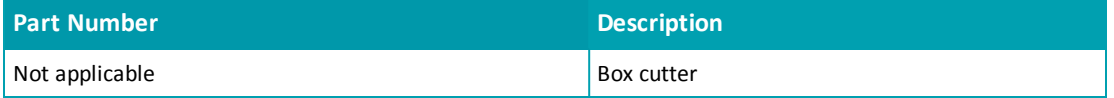

To unpack the cytometer:

- 1. Check the box for any visible damage during transportation. In case of damage, inform the supplier immediately and keep the damaged packaging.
- 2. With the box facing up as indicated on the packaging, use a box cutter to carefully cut open the top of the box.
- 3. Remove the top layer of packaging foam that holds the tools and accessories.

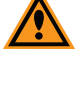

**CAUTION!** Keep the instrument upright and level when lifting. Do not tip or shake the instrument to prevent damage to the moving components inside the instrument.

- 4. With one person on each end, lift the instrument out of the box and gently place the instrument on a dry, flat area. For information about the weight of the instrument, see [Physical](#page-178-0) [Specifications](#page-178-0) [on](#page-178-0) [page](#page-178-0) [179](#page-178-0).
- 5. Remove the large plastic bag from the instrument. It might be necessary to slightly lift the instrument to get the bag over the feet.

罥 **Note:** The feet are sticky and the instrument does not slide well. It can mark the work surface if slid.

## <span id="page-88-0"></span>**Removing the Shipping Protections**

To prevent damage during shipping, four (4) purple socket-head cap screws secure the optics plate on the top of the cytometer, and a cover protects the optical components in the optics tower.

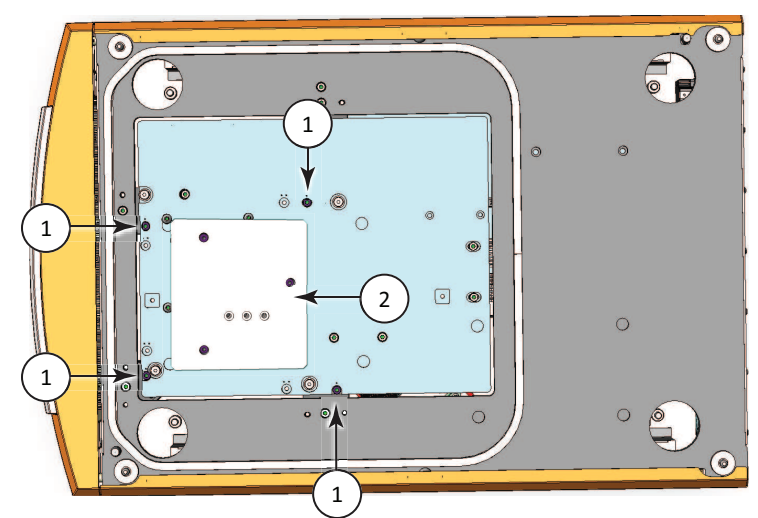

**Figure 5-2: Optics Protections for Shipping**

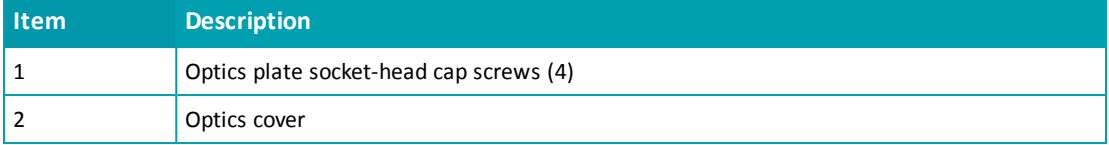

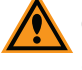

**CAUTION!** Never touch any of the optic mirrors, lenses, filters, or cables. The optics are extremely delicate, and critical to the function of the instrument.

This procedure requires the following tool:

#### **Table 5-3: Required Tool**

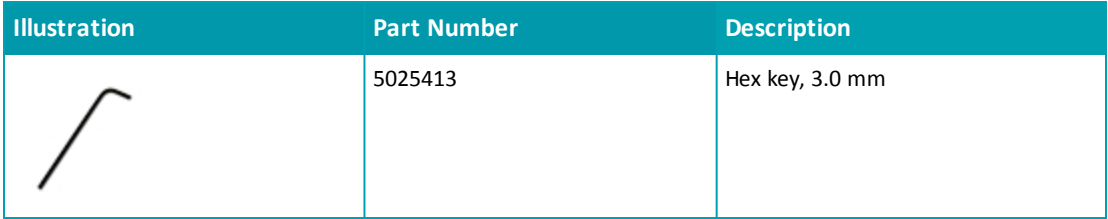

To remove the shipping protections from the cytometer:

1. Use the provided 3.0 mm hex key to remove one of the purple socket-head cap screws that secures the optics plate from its transport location.

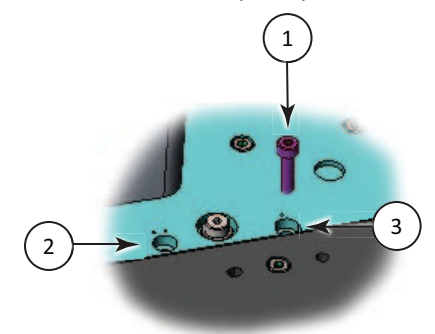

#### **Figure 5-3: Optics Plate Socket-Head cap screw**

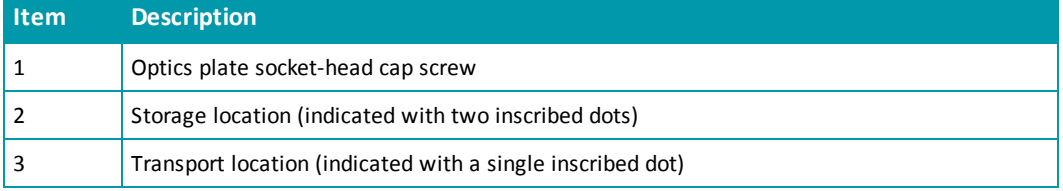

- 2. Insert the socket-head cap screw in the adjacent storage location and use the provided 3.0 mm hex key to tighten the socket-head cap screw in the storage location.
- 3. Press lightly on the optics plate and use the provided 3.0 mm hex key to remove and store the other three purple socket-head cap screws.

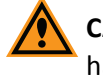

**CAUTION!** Maintain downward pressure on the optics plate until all the screws have been removed.

4. Gently remove pressure from the optics plate to allow the springs below the plate to extend.

5. Use the provided 3.0 mm hex key to remove the three (3) purple socket-head cap screws that secure the protective cover on the optics tower and then tighten the screws into the three storage holes in the middle of the cover.

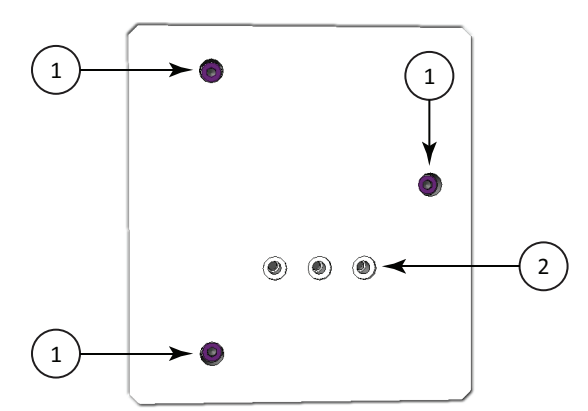

#### **Figure 5-4: Optics Cover**

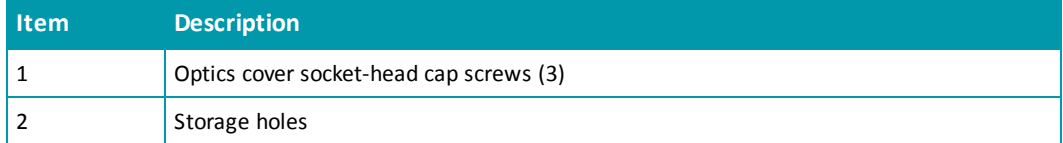

- 6. Lift the cover straight up to remove it from the cytometer.
- 7. Store the optics cover and hex key in the original shipping container for the cytometer.

## <span id="page-91-0"></span>**Attaching the Imaging Cytometer to the Microplate Reader**

Attaching the SpectraMax MiniMax Imaging Cytometer to the SpectraMax i3 Instrument requires a work area that is approximately 130 cm (51.2 in.) wide and 65 cm (25.6 in.) deep, preferably with access on all sides for lifting the instruments.

If the SpectraMax i3 Instrument has previously been in use, remove any microplate or detection cartridges from the instrument and install the transport locks on the microplate drawer and detection cartridge drawer. See [Loading](#page-75-0) [and](#page-75-0) [Unloading](#page-75-0) [Microplates](#page-75-0) [on](#page-75-0) [page](#page-75-0) [76](#page-75-0), [Removing](#page-81-0) [a](#page-81-0) [Detection](#page-81-0) [Cartridge](#page-81-0) [on](#page-81-0) [page](#page-81-0) [82,](#page-81-0) and [Installing](#page-160-0) [the](#page-160-0) [Transport](#page-160-0) [Locks](#page-160-0) [on](#page-160-0) [page](#page-160-0) [161](#page-160-0).

## **WARNING! LIFTING HAZARD. To prevent injury, use at least two people to lift the instrument.**

This procedure requires the following tools and accessories:

#### **Table 5-4: Required Tools and Accessories**

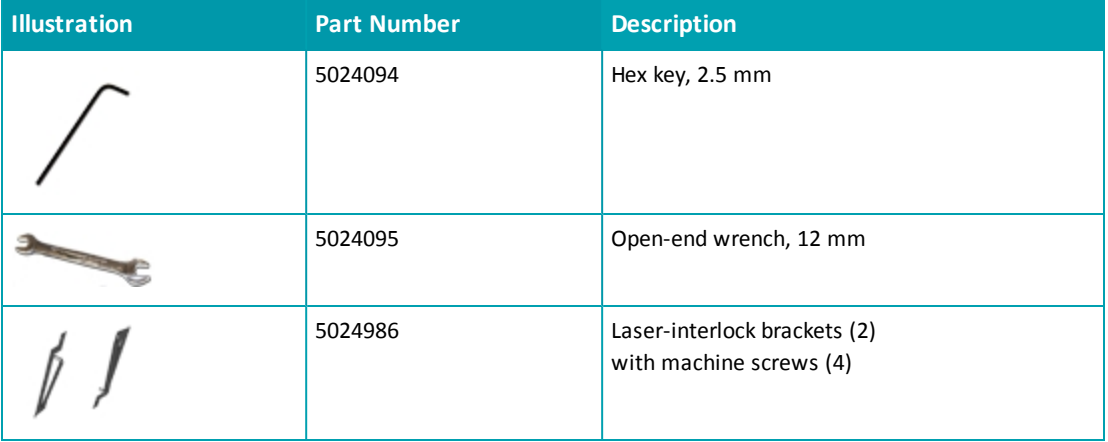

### 賞

**Note:** All packaging materials, including the optics-access cover and foam block, should be retained in case of any future transport needs. Do not use tools that can damage the packaging or the instrument.

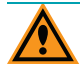

**CAUTION!** When transporting the instrument, warranty claims are void if damage during transport is caused by improper packing.

To attach the cytometer to the microplate reader:

- 1. Use two people to carefully place the microplate reader on its side.
	- **WARNING! PINCH HAZARD. There is limited clearance between the side of the microplate reader and the workbench. To provide clearance for fingers, place a book or other solid, non-marring object on the work bench to support the microplate reader before laying the microplate reader on its side.**
- 2. Use the provided 2.5 mm hex key to remove the four machine screws that secure the optics-access cover to the bottom of the microplate reader.

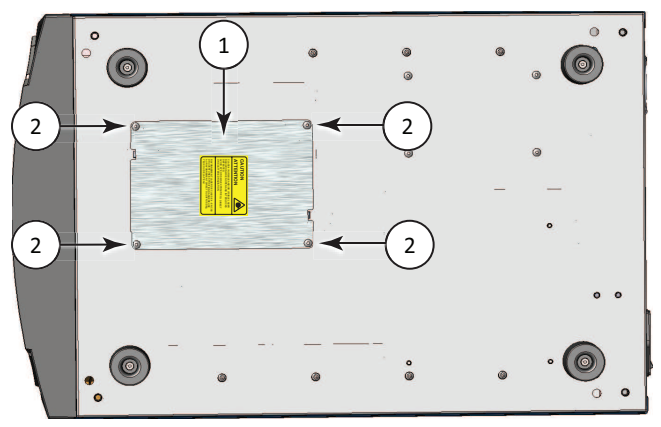

#### **Figure 5-5: Bottom of the Microplate Reader**

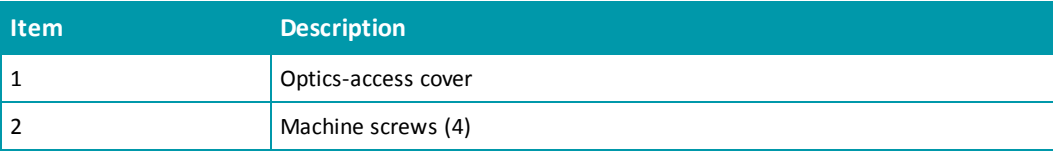

- 3. Remove the optics-access cover from the microplate reader and set the cover aside.
- 4. Grasp the foam block in the optics-access opening and then gently pull the foam block out and set it aside.

5. Place one of the laser-interlock brackets over the optics-access opening with the interlock tab on the bracket inserted into the corresponding alignment slot on the bottom of the microplate reader.

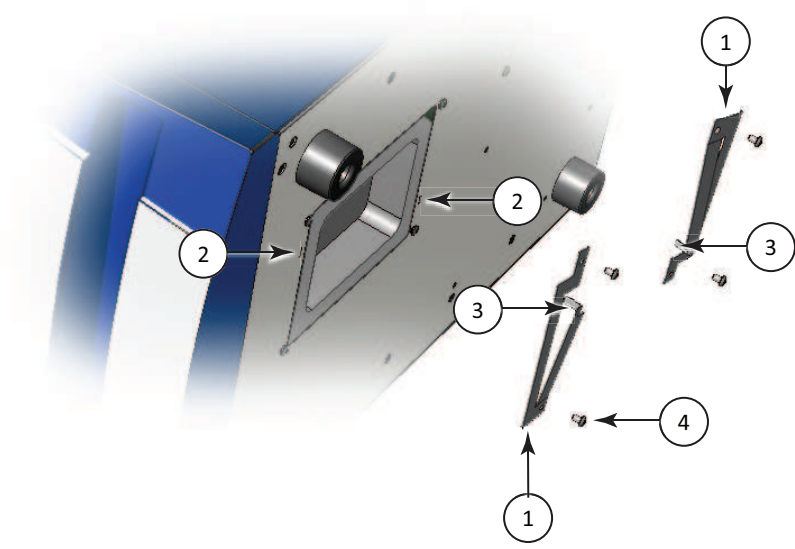

**Figure 5-6: Optics-Access Opening Bracket**

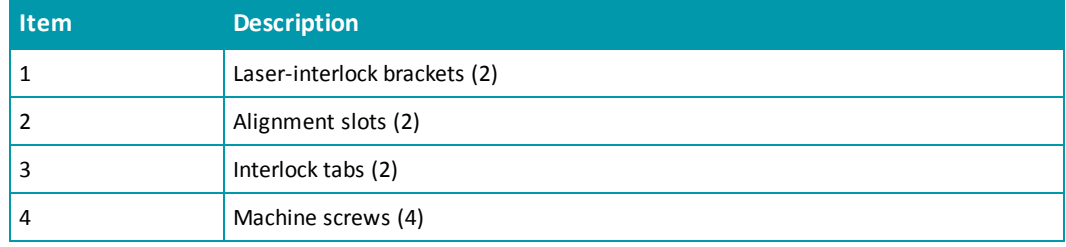

- 6. Use the provided 2.5 mm hex key and two of the machine screws provided with the brackets to secure the laser-interlock bracket to the bottom of the microplate reader.
- 7. Attach the other laser-interlock bracket with the interlock tab inserted into the corresponding alignment slot, and then use the other two provided machine screws to secure the bracket to the bottom of the microplate reader.
- 8. Lightly press on the interlock tabs to make sure that they freely slide in and out of the alignment slots.
	- 賞 **Note:** The laser-interlock brackets are part of the hardware interlock that prevents the laser module from turning on unless the cytometer is installed. For the interlocks to work properly, the interlock tabs must be able to freely slide in and out of the alignment slots.
- 9. Use two people to carefully stand the microplate reader upright.
- 10. Use two people to carefully lift the microplate reader and hold it above the cytometer, being careful not to strike or otherwise damage the optics tower.

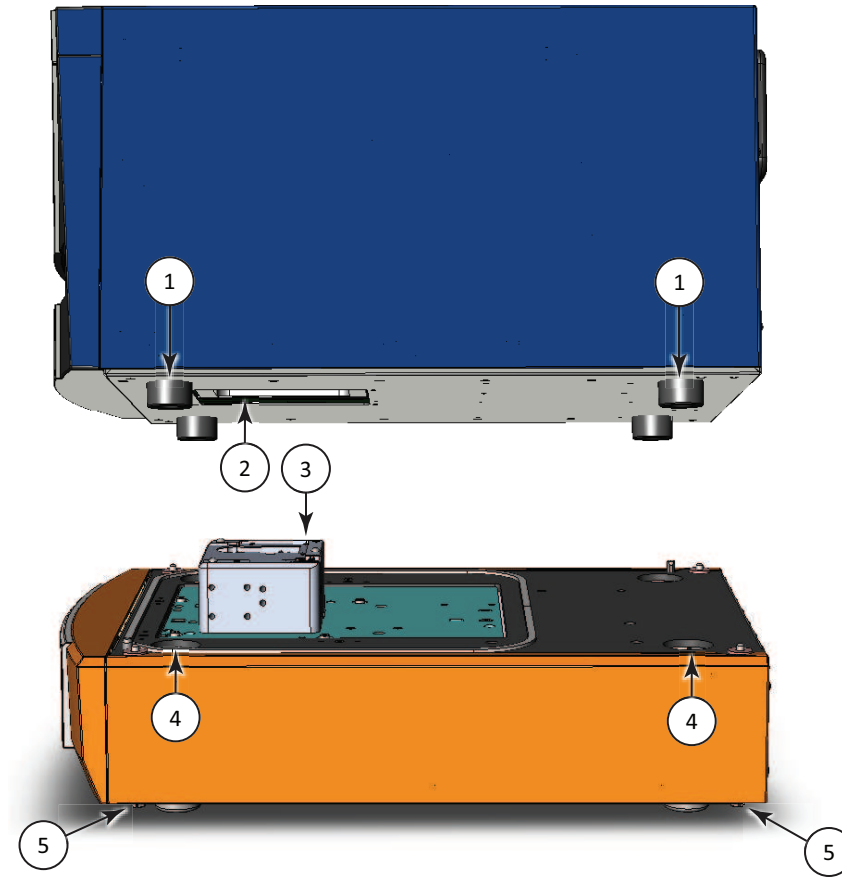

**Figure 5-7: Placing the Microplate Reader on the Cytometer**

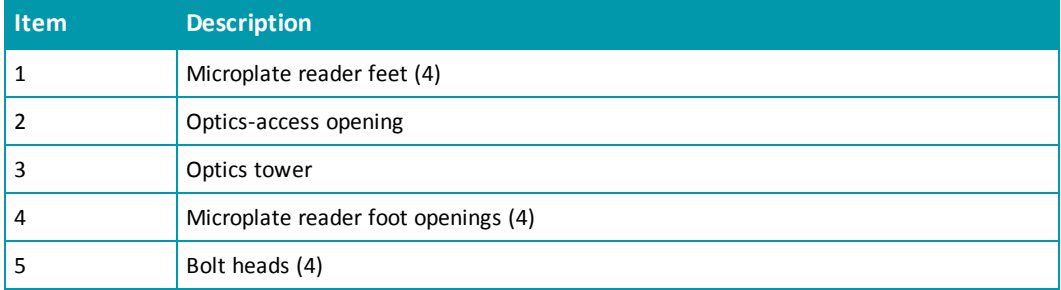

**WARNING! PINCH HAZARD. There is limited clearance between the bottom of the microplate reader and the top of the cytometer. The top of the cytometer is beveled to help provide clearance for fingers.**

- 11. Lower the microplate reader onto the cytometer, making sure that the optics tower fits into the optics-access opening and the feet on the microplate reader fit into the foot openings on the cytometer.
- 12. Use your finger to apply slight upward pressure to one of the bolt heads beneath the cytometer, and then hand tighten the bolt. Use the provided 12 mm open-end wrench to tighten the bolt until it is snug, but do not over tighten. Do the same to each of the other three bolts to secure the cytometer to the microplate reader.
- 13. Store the packing materials, tools, optics-access cover, and foam block in the original shipping container for the cytometer.
- <span id="page-95-0"></span>14. Remove the transport locks from the SpectraMax i3 Instrument. See [Removing](#page-62-0) [the](#page-62-0) [Transport](#page-62-0) [Locks](#page-62-0) [on](#page-62-0) [page](#page-62-0) [63](#page-62-0).

## **Connecting the Cables**

The power cords and USB cables connect to the ports on the back of the instrument.

A power cord and USB cable connect the microplate reader and the cytometer. A second power cord connects the cytometer to an external power source. Two USB cables connect from the cytometer to the acquisition computer to separately control the instrument and the camera.

The SpectraMax MiniMax Imaging Cytometer requires additional minimum computer system specifications beyond those required for the SoftMax Pro Software. See [Imaging](#page-177-0) [Cytometer](#page-177-0) [Computer](#page-177-0) [System](#page-177-0) [Specifications](#page-177-0) [on](#page-177-0) [page](#page-177-0) [178](#page-177-0).

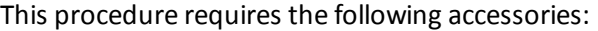

| <b>Illustration</b> | <b>Part Number</b>                       | <b>Description</b>                                                                        |
|---------------------|------------------------------------------|-------------------------------------------------------------------------------------------|
|                     | 5018968                                  | AC power interconnection cord, 0.5 meter (1.5 foot), provided with the<br>cytometer       |
|                     | 5018965                                  | USB interconnection cable, 0.9 meter (3 foot), provided with the<br>cytometer             |
|                     | 5025874                                  | USB computer connection cable, 3 meter (9.8 foot), provided with the<br>cytometer         |
|                     | <b>VN 18S S01</b><br>or VN 18F F01<br>01 | AC power cord, provided with the microplate reader                                        |
|                     | VZ 000 014                               | USB computer connection cable, 3 meter (9.8 foot), provided with the<br>microplate reader |
|                     | 5018636                                  | SoftMax Pro Software with Product Key                                                     |

**Table 5-5: Required Accessories**

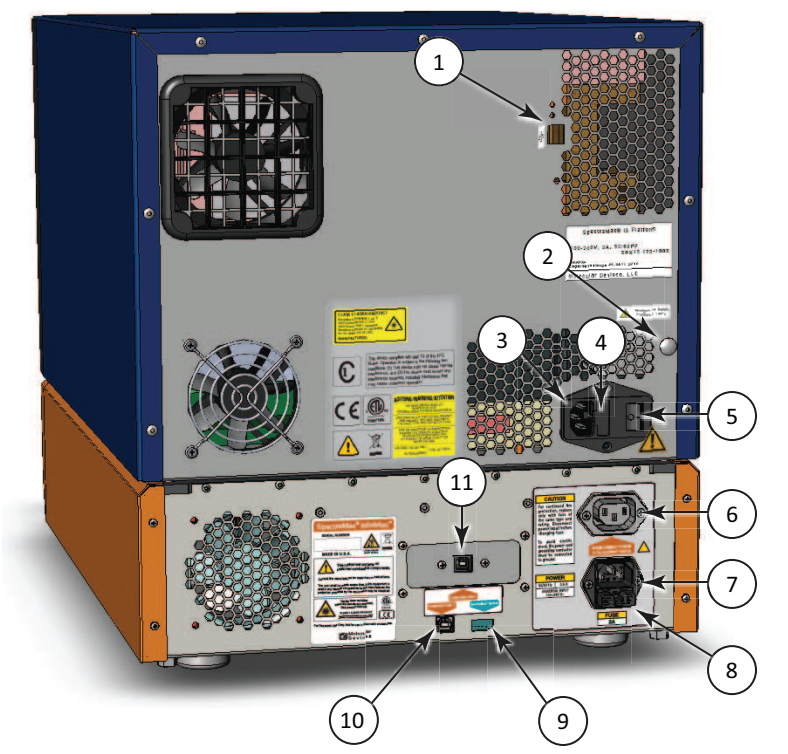

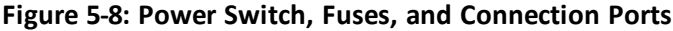

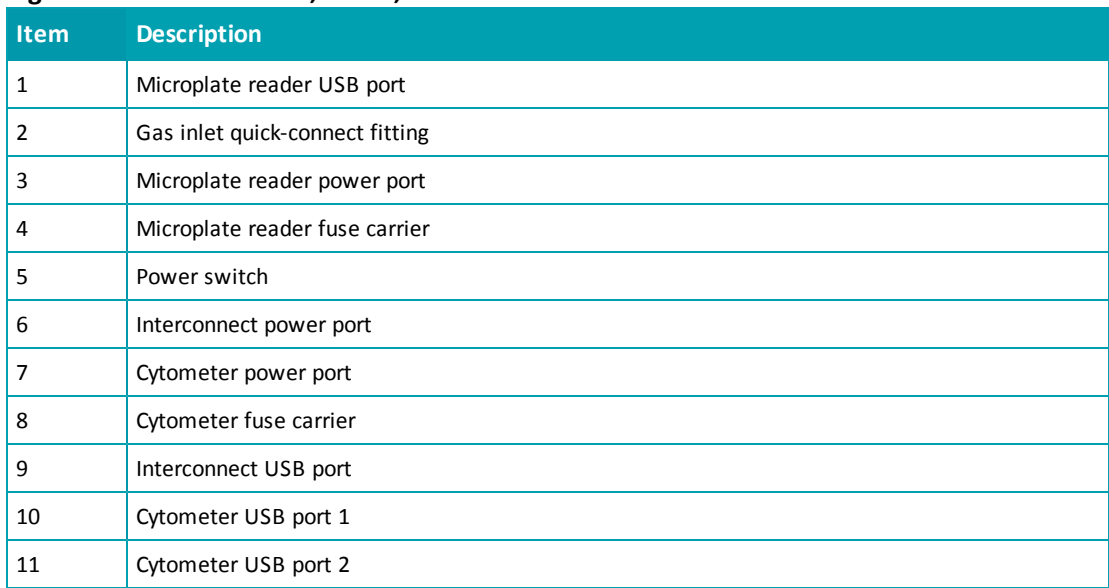

To connect the cytometer cables:

- 1. Make sure that the instrument and host computer are placed on a dry, flat work area with sufficient space for both devices and the required cables. To ensure adequate ventilation and allow access for disconnecting power from the instrument, maintain a 20 cm to 30 cm (7.9 in. to 11.8 in.) gap between the back of the instrument and the wall.
- 2. Make sure that the power switch on the back of the microplate reader is in the Off position. See [Turning](#page-73-0) [the](#page-73-0) [Instrument](#page-73-0) [On](#page-73-0) [and](#page-73-0) [Off](#page-73-0) [on](#page-73-0) [page](#page-73-0) [74.](#page-73-0)
- 3. Connect one end of the shorter USB cable supplied with the cytometer to the interconnect USB port labeled **SpectraMax® System** on the back of the cytometer, and then connect the other end of the USB cable to the microplate reader USB port on the back of the microplate reader.

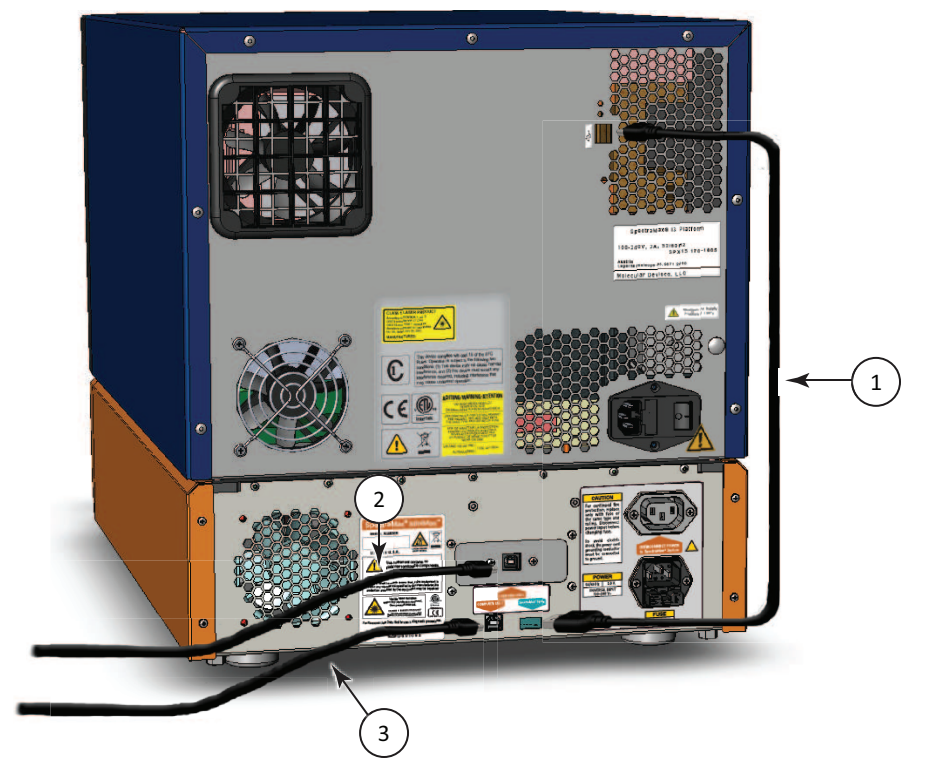

**Figure 5-9: USB Cable Connections**

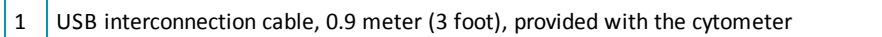

- 2  $\vert$  USB computer connection cable, 1.8 meter (6 foot), provided with the cytometer
- 3 USB computer connection cable, 3 meter (9.8 foot), provided with the microplate reader
- 4. Connect one end of the USB cable supplied with the microplate reader to one of the USB ports on the computer, and then connect the other end of the USB cable to the USB port labeled **COMPUTER USB 1** on the back of the cytometer.

5. Connect one end of the longer USB cable supplied with the cytometer to a USB port on the back of the computer, and then connect the other end of the USB cable to the USB port labeled **COMPUTER USB 2** on the back of the cytometer.

The USB port labeled **COMPUTER USB 2** is the connection for the camera. For best results, use the USB cable provided with the cytometer and use a USB 2.0, or later, port on the back of the computer that has its own USB bus.

- 6. Connect the short power cord supplied with the cytometer to the microplate reader power port on the back of the microplate reader, and then connect the other end of the power cord to the interconnect power port on the back of the cytometer. It might be necessary to remove the temporary warning label before connecting the power cord to the microplate reader.
- 7. Connect the power cord supplied with the microplate reader to the cytometer power port on the back of the cytometer, and then connect the other end of the power cord to a grounded electrical wall outlet.
- 8. Turn on the power to the host computer.
- 9. Install the SoftMax Pro Software on the computer. See the *SoftMax Pro Software User Guide*.

### <span id="page-100-0"></span>**Calibrating the Cytometer**

When the SpectraMax MiniMax Imaging Cytometer is first installed, the well image needs to be calibrated. This procedure can be performed only by trained Molecular Devices personnel.

賞 **Note:** If you are installing the SpectraMax i3 Instrument at the same time, remove the microplate reader transport locks before continuing with this procedure. See [Removing](#page-62-0) [the](#page-62-0) [Transport](#page-62-0) [Locks](#page-62-0) [on](#page-62-0) [page](#page-62-0) [63.](#page-62-0)

### **About Whole-Cell Imaging**

Whole-cell imaging assays are cell-based, or object-based, rather than the single-point measurements found in other types of microplate reads. These types of assays can yield more biologically meaningful results that can discriminate the fluorescence associated with objects, such as cells or beads, from the bulk solution within a microplate well.

The measurement is primarily fluorescent with quantification of cellsize, shape, area, and intensity. Label-free quantification is also supported through brightfield, transmitted light imaging and visual inspection of the image. The camera resolution in the SpectraMax MiniMax Imaging Cytometer is sufficient to determine the approximate shape of small 8 micron objects, such as blood cells.

For more information about whole-cell imaging, see [Imaging](#page-52-0) [Read](#page-52-0) [Mode](#page-52-0) [on](#page-52-0) [page](#page-52-0) [53.](#page-52-0)

## <span id="page-101-0"></span>**Selecting the Light Source for Imaging**

The SpectraMax MiniMax Imaging Cytometer captures images from the bottom of each microplate well. You can choose to illuminate the sample with white transmitted light from the top of the microplate using the Transmitted Light (TL) Detection Cartridge, or use fluorescent excitation from the bottom of the microplate.

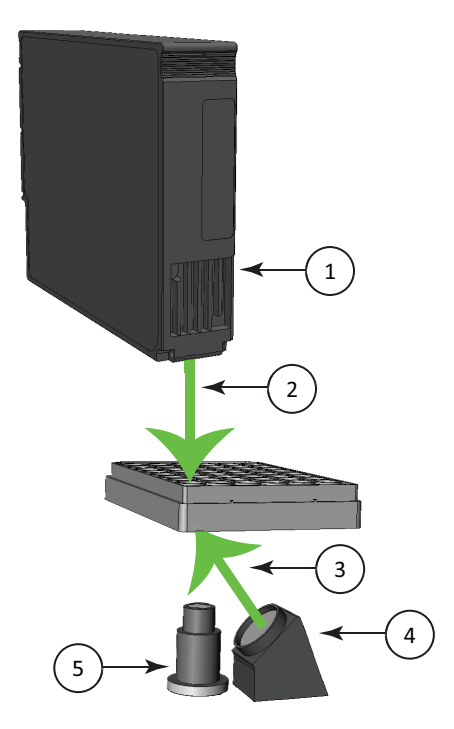

**Figure 5-10: Path of Selected Light Sources**

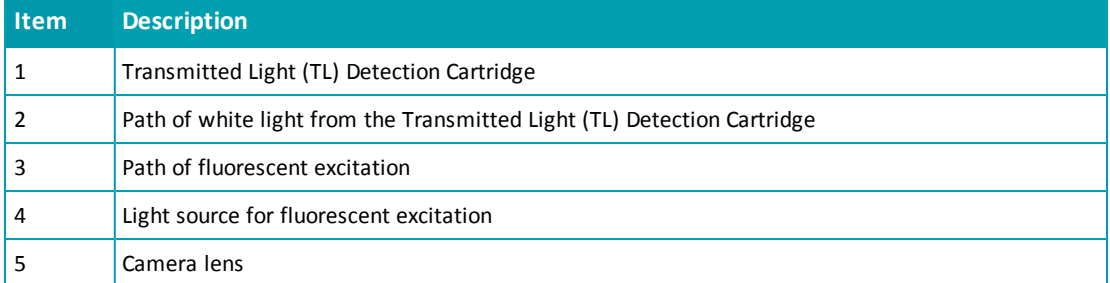

To illuminate the sample from the top, you need to have the Transmitted Light (TL) Detection Cartridge installed in the detection cartridge drawer. See [Transmitted](#page-107-0) [Light](#page-107-0) [\(TL\)](#page-107-0) [Detection](#page-107-0) [Cartridge](#page-107-0) [on](#page-107-0) [page](#page-107-0) [108.](#page-107-0)

For best results with transmitted-light reads, use a microplate with no cover. A clear cover can be used, ifrequired. For fluorescent reads, you can use a solid cover on the microplate. See [Microplate](#page-106-0) [Recommendations](#page-106-0) [on](#page-106-0) [page](#page-106-0) [107](#page-106-0).

**Note:** You must choose either transmitted light illumination or fluorescent excitation for acquiring images. You cannot use top and bottom illumination at the same time.

買

## **Optimizing Your Computer for Image Acquisition**

Acquiring images requires a large portion of computer memory and resources. Make sure that your computer meets the requirements in the [Imaging](#page-177-0) [Cytometer](#page-177-0) [Computer](#page-177-0) [System](#page-177-0) [Specifications](#page-177-0) [on](#page-177-0) [page](#page-177-0) [178](#page-177-0).

Before starting an image acquisition, you must save the data file in a location with enough capacity for the image files. When you create a data file for an imaging experiment, the SoftMax Pro Software creates a folder with the same name as the data file. See the SoftMax Pro Software application help or user guide.

Each acquired image file can be larger than 2 megabytes. Acquiring the image of a single site in each well of a 96-well microplate can generate 300 megabytes of image data. A 384-well microplate can generate 1 gigabyte of image data. Acquiring images of multiple sites increases the data-storage requirement. Molecular Devices recommends that you employ a data management system.

For best results, save your data file on a secondary internal hard drive. You can use an external hard drive, but this can slow the data acquisition and is not recommended. Acquiring imaging files and saving them to a network location is not supported by Molecular Devices.

Before starting an image acquisition, minimize the demands on computer memory and resources by turning off all other programs. When the SoftMax Pro Software has limited access to computer memory and resources, image acquisition can take a long time. In some cases, images of some of the wells can be lost.

For optimum results, turn off all sleep and hibernation settings for the hard disk, the CPU, and the USB ports. Also, disable automatic Windows Updates. You can update Windows manually when the instrument is not being used by the software.

You can set these options in Windows Control Panel. See [Required](#page-103-0) [Computer](#page-103-0) [Settings](#page-103-0) [on](#page-103-0) [page](#page-103-0) [104.](#page-103-0)

#### <span id="page-103-0"></span>**Required Computer Settings**

Allowing your computer to hibernate or turn off during data acquisition can interrupt the transfer of data from the instrument to the software and result in data loss.

For optimum results, turn off all sleep and hibernation settings for the hard disk, the CPU, and the USB ports. Also, disable automatic Windows Updates. You can update Windows manually when the instrument is not being used by the software.

You can set these options in Windows Control Panel.

- 1. Open **Control Panel**.
- 2. Click **Hardware and Sound**.
- 3. Under **Power Options**, click **Change when the computer sleeps**.
- 4. Click **Change advanced power settings**.
- 5. In the **Power Options** dialog, set **Hard disk > Turn off hard disk after** to **Never**.
- 6. Set **Sleep > Sleep after** to **Never**.
- 7. Set **Sleep > Hibernate after** to **Never**.
- 8. Set **USB settings > USB selective suspend setting** to **Disabled**.
- 9. Click **OK**.
- 10. Return to the home screen of **Control Panel**.
- 11. Click **System and Security**.
- 12. Under **Windows Update**, click **Turn automatic updating on or off**.
- 13. Under **Important Updates**, make sure that **Install updates automatically** is not selected. Any of the other options can be selected.
- 14. Click **OK**.
- 15. Close **Control Panel**.

#### **Using the Imaging Cytometer**

Before operating the SpectraMax MiniMax Imaging Cytometer or performing maintenance operations, make sure that you are familiar with the safety information in this guide. See [Safety](#page-6-0) [Information](#page-6-0) [on](#page-6-0) [page](#page-6-0) [7.](#page-6-0)

For information on controlling the instrument with the software, see the SoftMax Pro Software application help or user guide.

The key pad on the front panel of the SpectraMax i3 Multi-Mode Detection Platform gives you hardware-based controls for opening and closing the detection cartridge drawer and the microplate drawer. See [Using](#page-70-0) [the](#page-70-0) [Instrument](#page-70-0) [on](#page-70-0) [page](#page-70-0) [71](#page-70-0).

The front panel of the SpectraMax MiniMax Imaging Cytometer has LED status indicators that provide information about instrument status. See [Cytometer](#page-105-0) [Status](#page-105-0) [LEDs](#page-105-0) [on](#page-105-0) [page](#page-105-0) [106](#page-105-0).

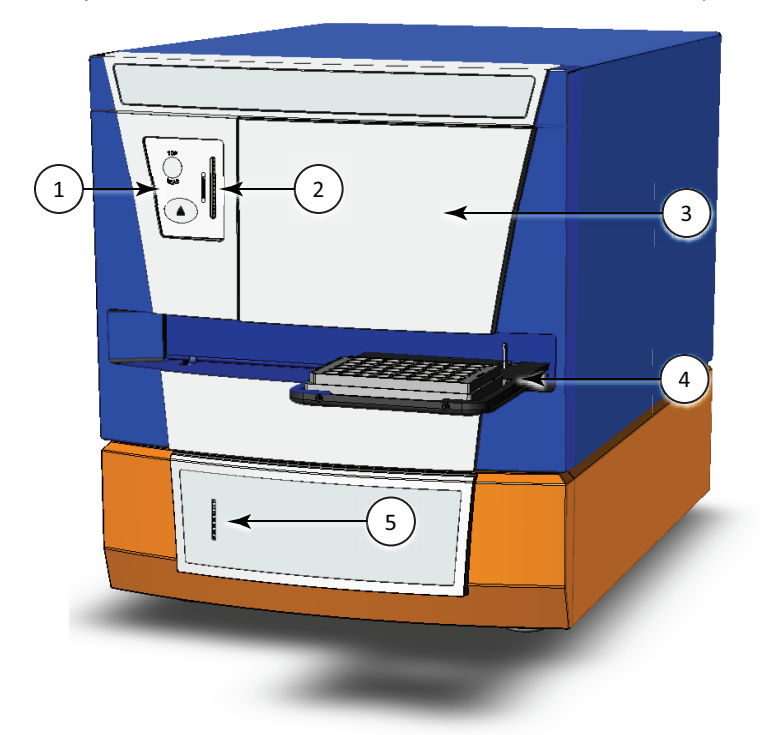

**Figure 5-11: The SpectraMax i3 Instrument with the SpectraMax MiniMax Imaging Cytometer**

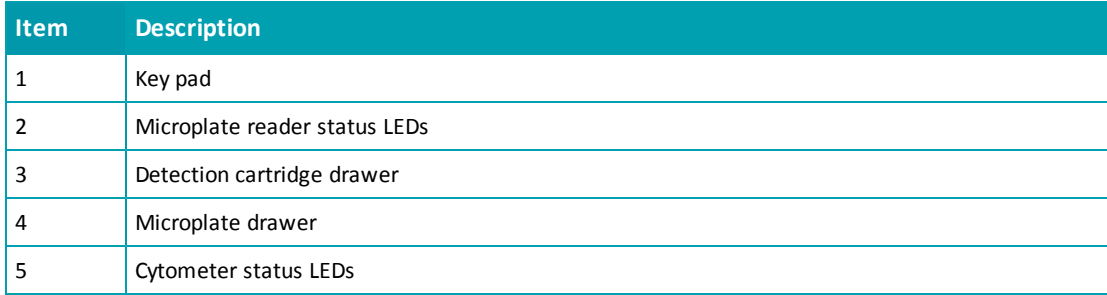

The AC power for the SpectraMax MiniMax Imaging Cytometer is shared with the SpectraMax i3 Multi-Mode Detection Platform. To turn the instrument on or off, press the power switch on the back of the instrument. See [Turning](#page-73-0) [the](#page-73-0) [Instrument](#page-73-0) [On](#page-73-0) [and](#page-73-0) [Off](#page-73-0) [on](#page-73-0) [page](#page-73-0) [74](#page-73-0).

## <span id="page-105-0"></span>**Cytometer Status LEDs**

The color and activity of LED status indicators on the front of the cytometer provide information about instrument status.

#### **Table 5-6: Cytometer LED Status Indicators**

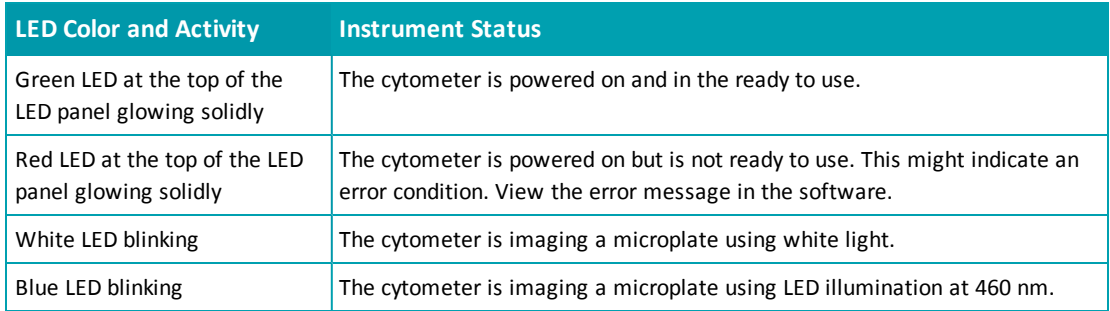

For information about the microplate reader status LEDs, see [Status](#page-72-0) [LEDs](#page-72-0) [on](#page-72-0) [page](#page-72-0) [73](#page-72-0).

#### <span id="page-106-0"></span>**Microplate Recommendations**

The following information is specific to the SpectraMax MiniMax Imaging Cytometer. For general microplate selection and handling guidelines, see [Selecting](#page-76-0) [Suitable](#page-76-0) [Microplate](#page-76-0) [Types](#page-76-0) [on](#page-76-0) [page](#page-76-0) [77.](#page-76-0)

You can use either 96-well or 384-well microplates. Molecular Devices recommends that you use microplates that are designated for imaging.

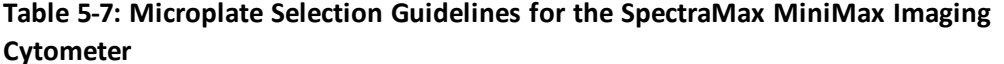

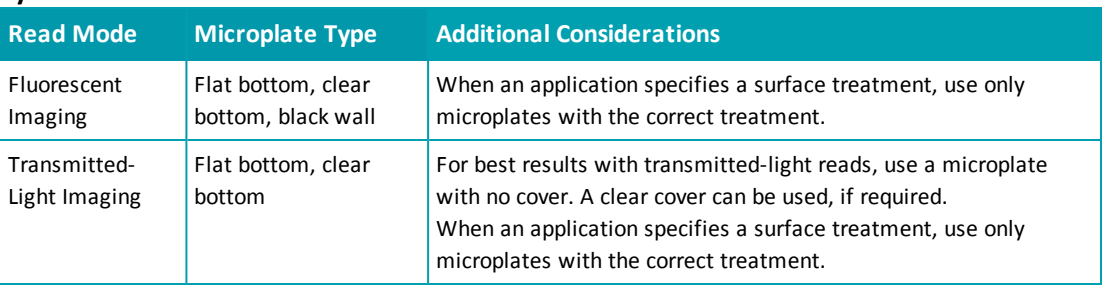

賞 **Note:** The SpectraMax MiniMax Imaging Cytometer captures images from the bottom of each microplate well. Microplates must have flat-bottom, clear-bottom wells. For optimum results, Molecular Devices recommends using microplates with a bottom thickness of less than 600 μm.

The following clear-bottom, black-wall microplates have been tested for use with the SpectraMax MiniMax Imaging Cytometer.

- 96-well BD Biocoat Collagen (part number: 356649)
- 96-well Costar (part number: 3603)
- 96-well Greiner (part number: 655090)
- 384-well BD Biocoat Collagen (part number: 354667)
- 384-well Costar (part number: 3712)
- 384-well Greiner (part number: 781091)

## <span id="page-107-0"></span>**Transmitted Light (TL) Detection Cartridge**

To perform brightfield, transmitted-light imaging, you must install the SpectraMax i3 Platform Transmitted Light (TL) Detection Cartridge in the detection cartridge drawer. The Transmitted Light (TL) Detection Cartridge provides white LED illumination for transmittedlight imaging when used in conjunction with the SpectraMax MiniMax Imaging Cytometer. See [Selecting](#page-101-0) [the](#page-101-0) [Light](#page-101-0) [Source](#page-101-0) [for](#page-101-0) [Imaging](#page-101-0) [on](#page-101-0) [page](#page-101-0) [102.](#page-101-0)

The read capabilities of the SpectraMax i3 Instrument can be upgraded with user-installable detection cartridges. A detection cartridge contains its own independent light source, optics, and electrical components needed to perform specific read modes for specific applications.

The Transmitted Light (TL) Detection Cartridge occupies one (1) slot in the detection cartridge drawer.

For installation instructions, see [Installing](#page-77-0) [a](#page-77-0) [Detection](#page-77-0) [Cartridge](#page-77-0) [on](#page-77-0) [page](#page-77-0) [78](#page-77-0).

You can create protocols that use the Transmitted Light (TL) Detection Cartridge in the SoftMax Pro Software. For information on creating protocols, see "Creating a Protocol" in the SoftMax Pro Software application help or user guide.

### **Measurement Specifications**

The specifications for measurements using the Transmitted Light (TL) Detection Cartridge are shown in the following table.

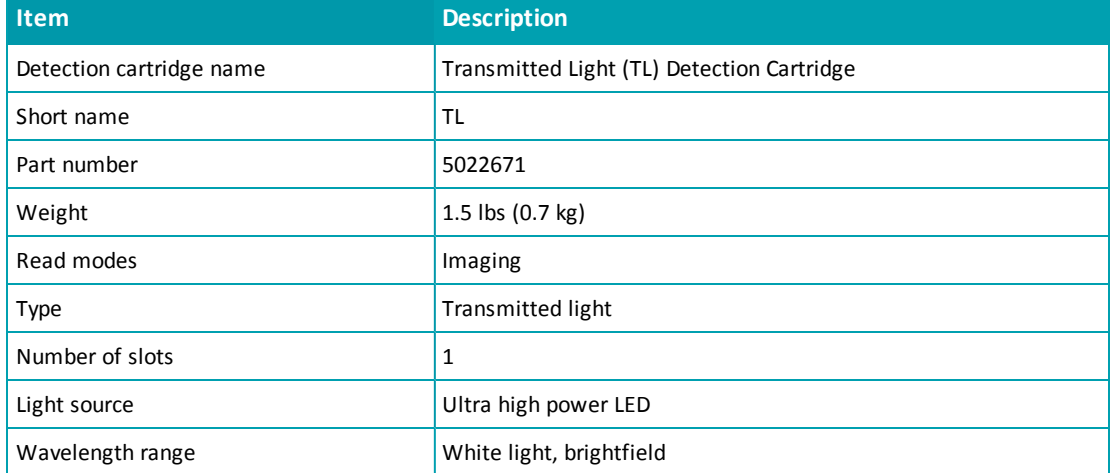

#### **Table 5-8: Measurement Specification for Transmitted Light (TL) Detection Cartridge**
### **Cytometer Maintenance and Troubleshooting**

Perform only the maintenance described in this guide. Maintenance other than that specified in this guide should be performed only by Molecular Devices service engineers. See [Obtaining](#page-170-0) [Support](#page-170-0) [on](#page-170-0) [page](#page-170-0) [171.](#page-170-0)

Before operating the instrument or performing maintenance operations, make sure that you are familiar with the safety information in this guide. See [Safety](#page-6-0) [Information](#page-6-0) [on](#page-6-0) [page](#page-6-0) [7](#page-6-0).

The following topics describe maintenance and troubleshooting procedures that can be performed by users to ensure optimum operation of the cytometer.

- [Replacing](#page-108-0) [Fuses](#page-108-0) [in](#page-108-0) [the](#page-108-0) [Cytometer](#page-108-0) [on](#page-108-0) [page](#page-108-0) [109](#page-108-0)
- [Packing](#page-111-0) [the](#page-111-0) [Cytometer](#page-111-0) [for](#page-111-0) [Storage](#page-111-0) [or](#page-111-0) [Service](#page-111-0) [on](#page-111-0) [page](#page-111-0) [112](#page-111-0)

For reader maintenance and troubleshooting procedures, see [Maintenance](#page-154-0) [and](#page-154-0) [Troubleshooting](#page-154-0) [on](#page-154-0) [page](#page-154-0) [155](#page-154-0).

**WARNING! Service or maintenance procedures other than those specified in this guide can be performed only by trained service engineers. When service is required, contact a Molecular Devices service engineer.**

### <span id="page-108-0"></span>**Replacing Fuses in the Cytometer**

Fuses burn out occasionally and must be replaced.

If the instrument does not seem to be getting power after switching it on, check to see whether the supplied power cord is securely plugged into a functioning power outlet and to the power port at the rear of the instrument. Also, check that the power interconnection cable is securely connected to the microplate reader and to the cytometer.

If the power failed while the instrument was on, check that the power cord is not loose or disconnected and that power to the power outlet is functioning properly.

If these checks fail to remedy the loss of power, replace the fuses. You can obtain replacement fuses from Molecular Devices. For fuse specifications and part numbers, see [Physical](#page-178-0) [Specifications](#page-178-0) [on](#page-178-0) [page](#page-178-0) [179](#page-178-0).

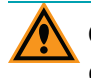

**CAUTION!** Do not touch or loosen any screws or parts other than those specifically designated in the instructions. Doing so could cause misalignment and possibly void the warranty.

The fuses are located in the fuse carrier on the back of the instrument.

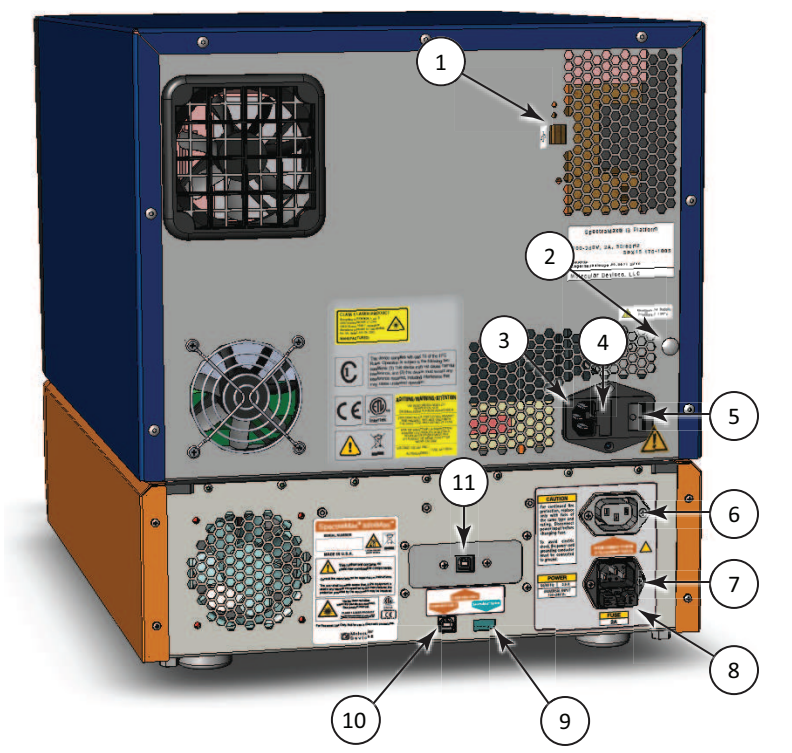

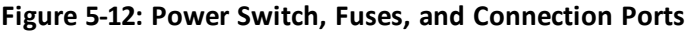

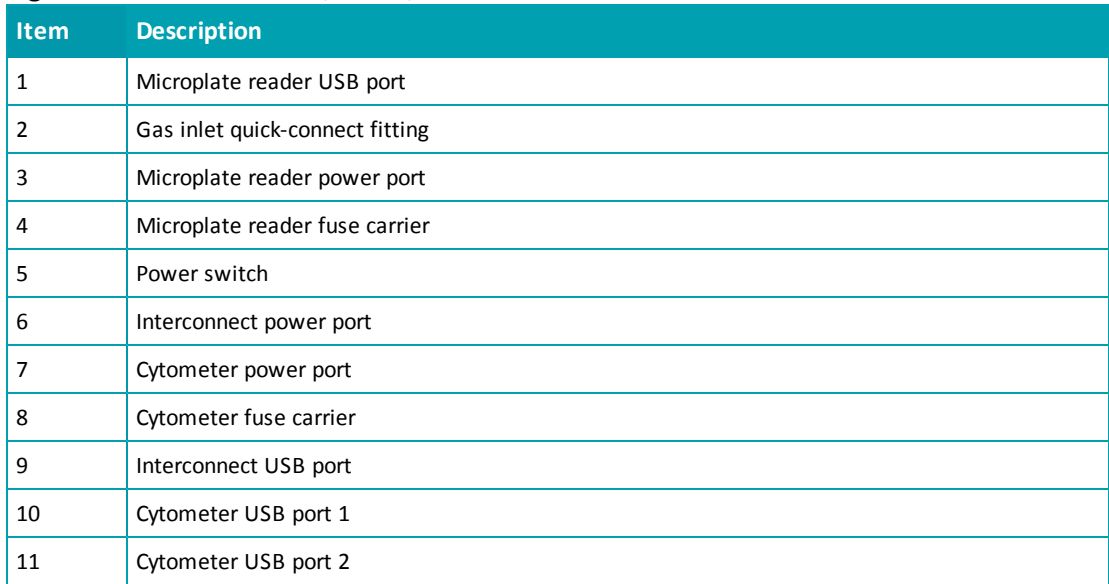

The SpectraMax i3 Multi-Mode Detection Platform holds another pair of fuses in a separate fuse carrier. See [Replacing](#page-157-0) [Fuses](#page-157-0) [on](#page-157-0) [page](#page-157-0) [158.](#page-157-0)

To replace the fuses in the cytometer:

**WARNING! HIGH VOLTAGE Always turn the power switch off and disconnect the power cord from the main power source before performing any maintenance procedure that requires removal of any panel or cover or disassembly of any interior instrument component.**

- 1. Switch the power switch on the back of the instrument to the off position.
- 2. Unplug the power cord from the cytometer power port.
- 3. Gently press on the carrier-release tab and then pull the fuse carrier to remove it from the instrument.

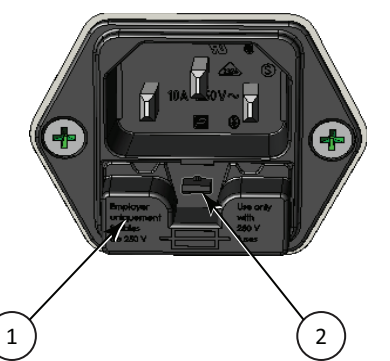

**Figure 5-13: Releasing the fuse carrier**

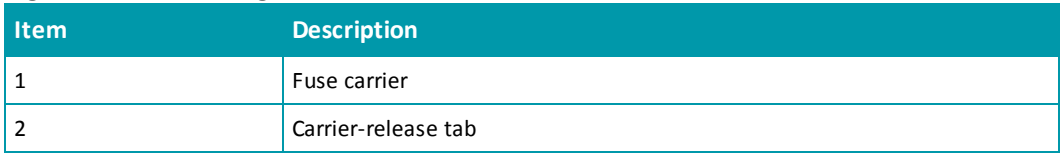

- 4. Gently pull the old fuses from the carrier by hand.
- 5. Gently place new fuses into the carrier by hand.
- 6. Replace the fuse carrier.
- 7. Plug the power cord into the power port.
- 8. Turn on power to the instrument.
- 賞 **Note:** If the instrument still does not power on after changing the fuses, contact Molecular Devices technical support.

# <span id="page-111-0"></span>**Packing the Cytometer for Storage or Service**

To minimize the possibility of damage during storage or shipment, the cytometer should be repacked only in the original packaging materials. Correctly repacking the instrument includes following appropriate decontamination procedures and replacing the red machine screws and the optics-access cover that protect the optical components during shipping.

**CAUTION!** When transporting the instrument, warranty claims are void if damage during transport is caused by improper packing.

The cytometer should be stored in a dry, dust-free, environmentally controlled area. For more information about acceptable storage environments, see [Physical](#page-178-0) [Specifications](#page-178-0) [on](#page-178-0) [page](#page-178-0) [179.](#page-178-0)

Packing up the cytometer includes the following procedures:

- Disconnect the instrument cables. See [Disconnecting](#page-112-0) [the](#page-112-0) [Cytometer](#page-112-0) [Cables](#page-112-0) [on](#page-112-0) [page](#page-112-0) [113.](#page-112-0)
- Remove the cytometer from the bottom of the microplate reader. See [Removing](#page-114-0) [the](#page-114-0) [Cytometer](#page-114-0) [from](#page-114-0) [the](#page-114-0) [Microplate](#page-114-0) [Reader](#page-114-0) [on](#page-114-0) [page](#page-114-0) [115](#page-114-0).
- Replace the red machine screws and the optics cover that protect the optical components during shipping. See [Attaching](#page-118-0) [the](#page-118-0) [Shipping](#page-118-0) [Protections](#page-118-0) [on](#page-118-0) [page](#page-118-0) [119.](#page-118-0)

## <span id="page-112-0"></span>**Disconnecting the Cytometer Cables**

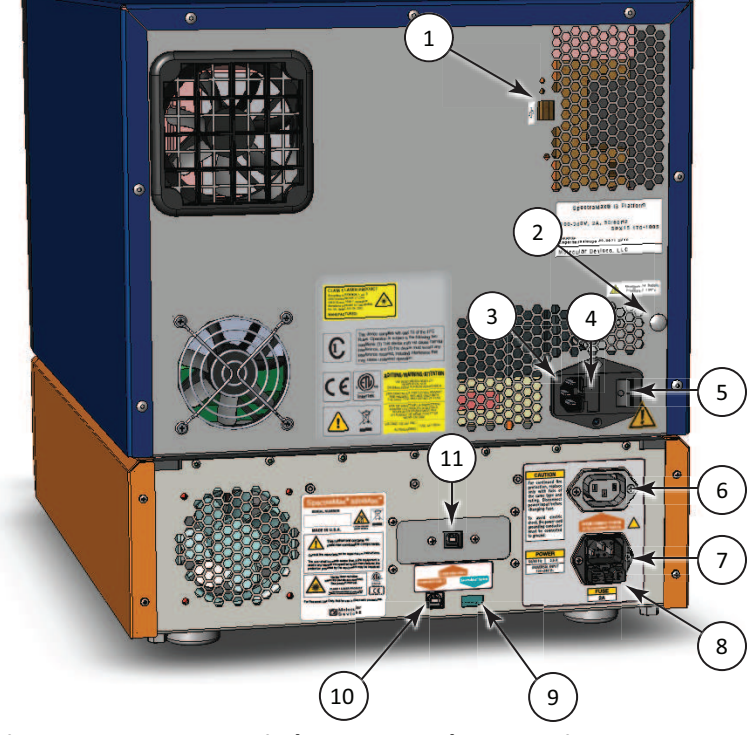

The power cords and USB cables connect to the ports on the back of the instrument.

# **Figure 5-14: Power Switch, Fuses, and Connection Ports**

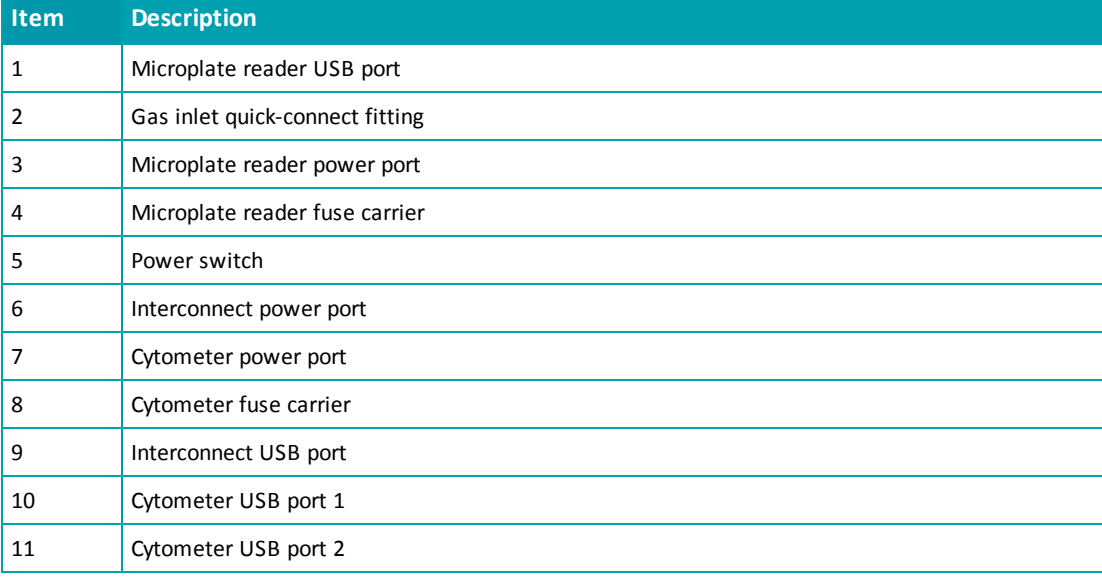

To disconnect the cytometer cables:

- 1. Make sure that the SoftMax Pro Software is not running.
- 2. Turn off the connected computer.
- 3. Switch the power switch on the back of the instrument to the off position.
- 4. Unplug the power cord from the cytometer power port on the back of the cytometer, and then unplug the power cord from the grounded electrical wall outlet.
- 5. Unplug the short power cord from the interconnect power port on the back of the cytometer, and then unplug the short power cord from the microplate reader power port on the back of the microplate reader.
- 6. Disconnect the USB cable from the USB port labeled **COMPUTER USB 2** on the back of the cytometer, and then disconnect the USB cable from the USB port on the computer.
- 7. Disconnect the USB cable from the USB port labeled **COMPUTER USB 1** on the back of the cytometer, and then disconnect the USB cable from the USB port on the computer.
- 8. Disconnect the short USB cable from the interconnect USB port labeled **SpectraMax® System** on the back of the cytometer, and then disconnect the USB cable from the microplate reader USB port on the back of the microplate reader.
- 9. Store the short power cord, the short USB cable, and one of the longer USB cables in the original shipping container for the cytometer.

The longer power cord and one of the longer USB cables can be reattached to or stored with the microplate reader.

- For information on reattaching these cables to the microplate reader, see [Connecting](#page-65-0) [the](#page-65-0) [Instrument](#page-65-0) [Cables](#page-65-0) [on](#page-65-0) [page](#page-65-0) [66.](#page-65-0)
- For information on storing these cables with the microplate reader, see [Disconnecting](#page-164-0) [the](#page-164-0) [Instrument](#page-164-0) [Cables](#page-164-0) [on](#page-164-0) [page](#page-164-0) [165](#page-164-0).

### <span id="page-114-0"></span>**Removing the Cytometer from the Microplate Reader**

Removing the cytometer from the microplate reader requires a work area that is approximately 130 cm (51.2 in.) wide and 65 cm (25.6 in.) deep, preferably with access on all sides for lifting the instruments.

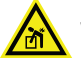

# **WARNING! LIFTING HAZARD. To prevent injury, use at least two people to lift the instrument.**

This procedure requires the following tools and accessories:

#### **Table 5-9: Required Tools and Accessories**

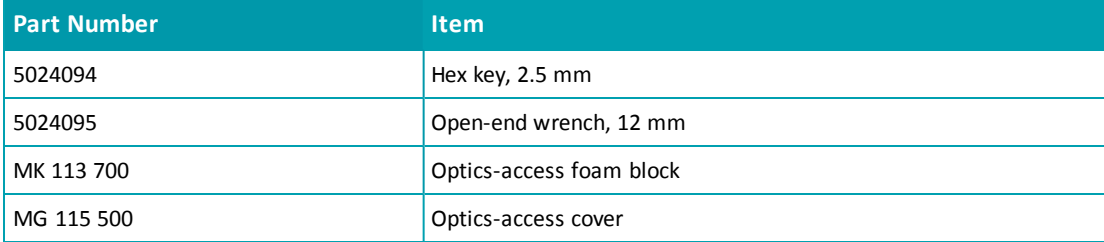

To remove the cytometer from the microplate reader:

1. Use the provided 12 mm open-end wrench to loosen the four bolts from beneath the cytometer.

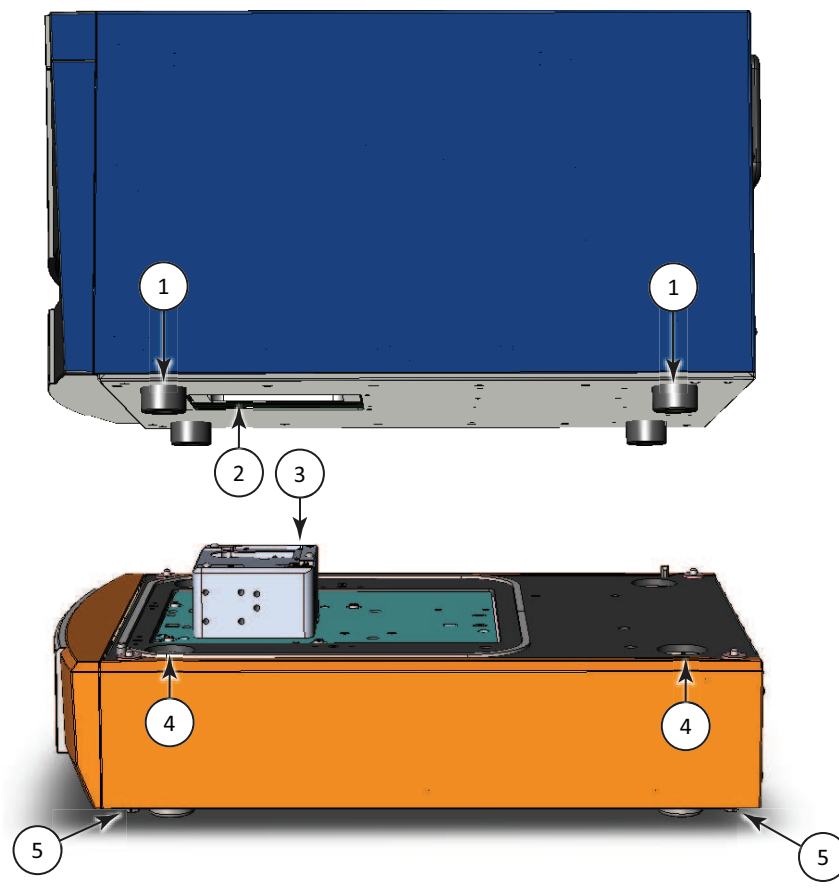

**Figure 5-15: Lifting the Microplate Reader above the Cytometer**

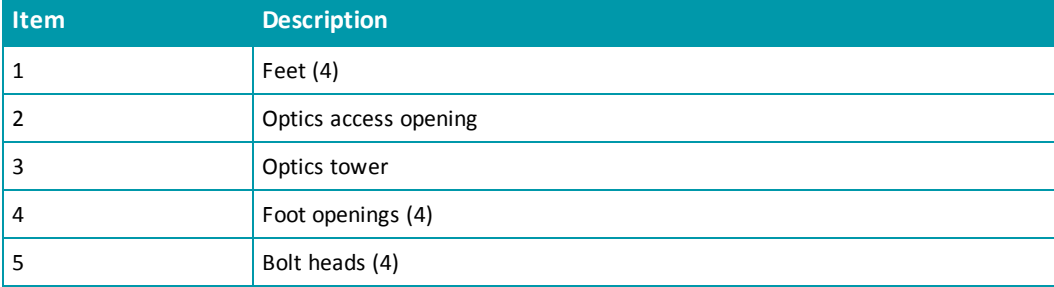

2. Use two people to carefully lift the microplate reader above the cytometer, being careful not to strike or otherwise damage the optics tower.

**WARNING! PINCH HAZARD. There is limited clearance between the bottom of the microplate reader and the top of the cytometer. The top of the cytometer is beveled to help provide clearance for fingers.**

3. Use two people to carefully place the microplate reader on its left side on the workbench.

4. Use the provided 2.5 mm hex key to remove the four machine screws that secure the laser-interlock brackets to the bottom of the microplate reader.

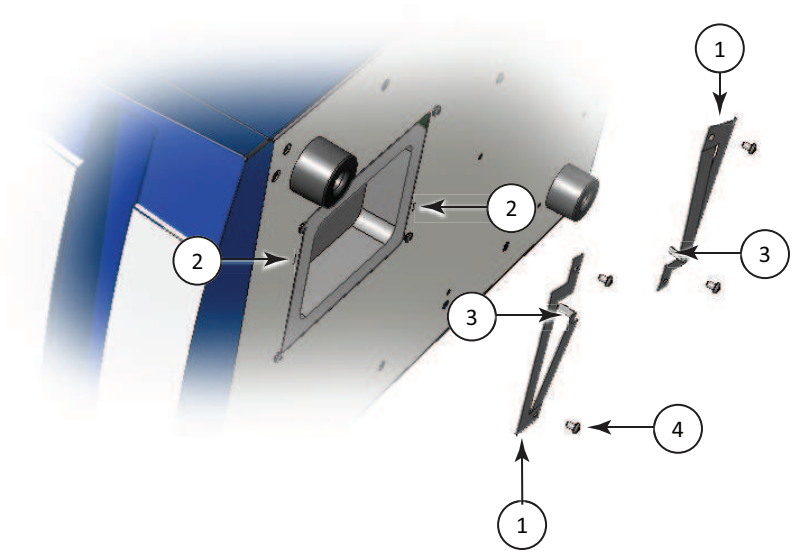

#### **Figure 5-16: Optics-Access Opening Bracket**

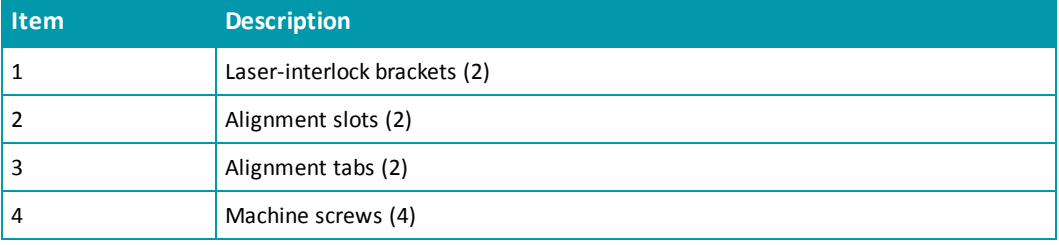

- 5. Remove the laser-interlock brackets from the microplate reader and set the brackets and screws aside.
- 6. Insert the foam block into the optics-access opening.

7. Place the optics-access cover over the optics-access opening with the alignment tabs on the cover inserted into the alignment slots on the bottom of the microplate reader.

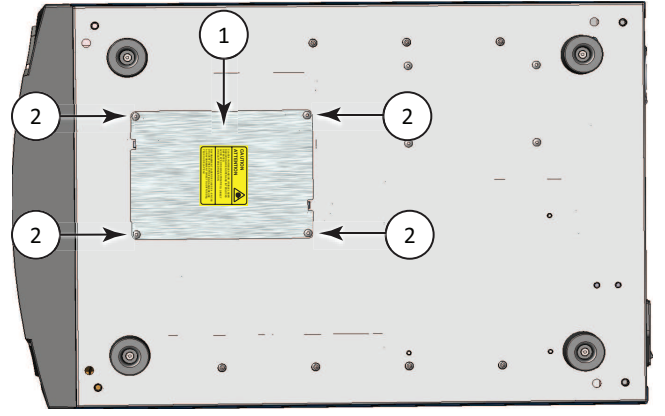

**Figure 5-17: Bottom of the Microplate Reader**

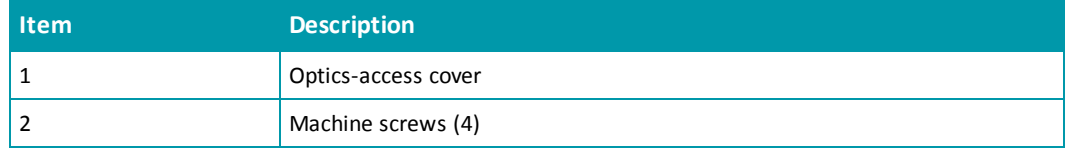

- 8. Use the provided 2.5 mm hex key and the four original machine screws to secure the optics-access cover to the bottom of the microplate reader.
- 9. Use two people to carefully stand the microplate reader upright.
- 10. Store the tools and laser-interlock brackets in the originalshipping container for the cytometer.

**WARNING! LASER LIGHT. The optics-access cover on the bottom of the SpectraMax i3 Multi-Mode Detection Platform has a hardware interlock that prevents the laser module from turning on, unless the cover is in place. The installed cover acts as the protective housing.**

### <span id="page-118-0"></span>**Attaching the Shipping Protections**

To prevent damage during shipping, four (4) purple socket-head capscrews secure the optics plate on the top of the cytometer, and a cover protects the optical components in the optics tower.

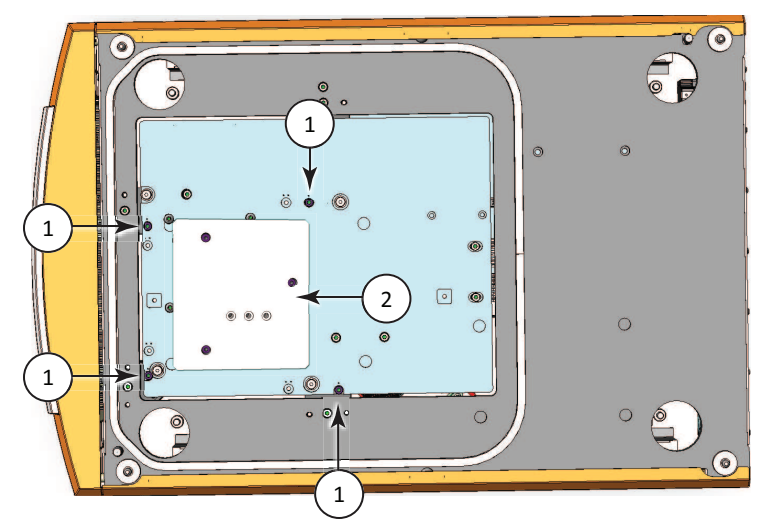

#### **Figure 5-18: Optics Protections for Shipping**

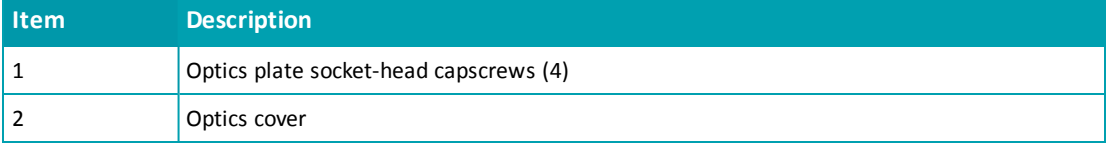

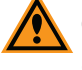

**CAUTION!** Never touch any of the optic mirrors, lenses, filters, or cables. The optics are extremely delicate, and critical to the function of the instrument.

This procedure requires the following tool:

#### **Table 5-10: Required Tool**

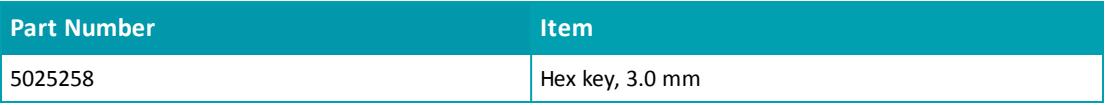

To attach the shipping protections to the cytometer:

1. Carefully place the protective cover onto the optics tower with the foam block resting on top of the lenses.

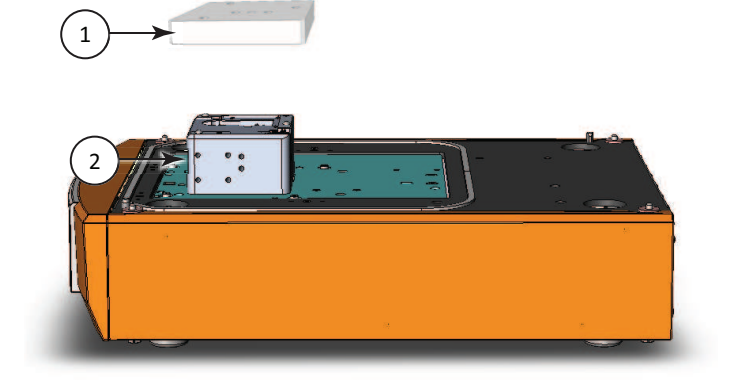

**Figure 5-19: Placing the Optics Cover**

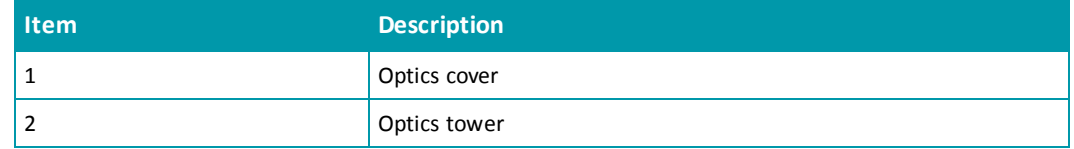

2. Use the provided 3.0 mm hex key to remove the three (3) purple socket-head cap screws from their storage holes in the middle of the optics cover.

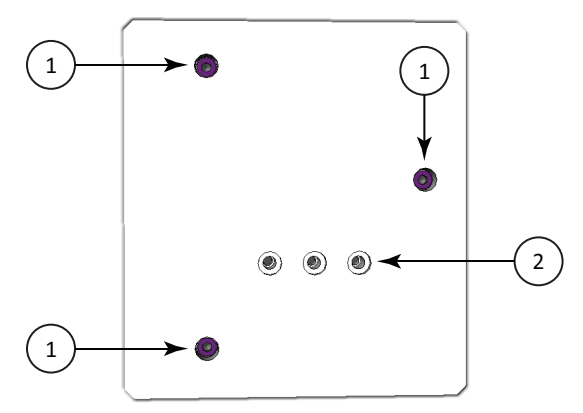

**Figure 5-20: Optics Cover (top view)**

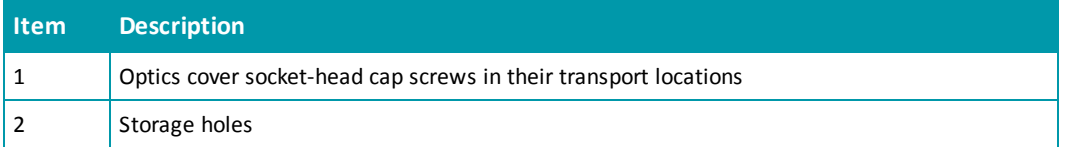

3. Tighten the three (3) purple socket-head cap screws into their transport locations to secure the cover to the optics tower.

4. Use the provided 3.0 mm hex key to remove one of the purple socket-head cap screws from its storage location in the optics plate.

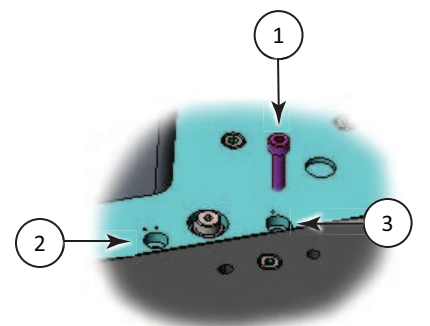

**Figure 5-21: Optics Plate Machine Screw**

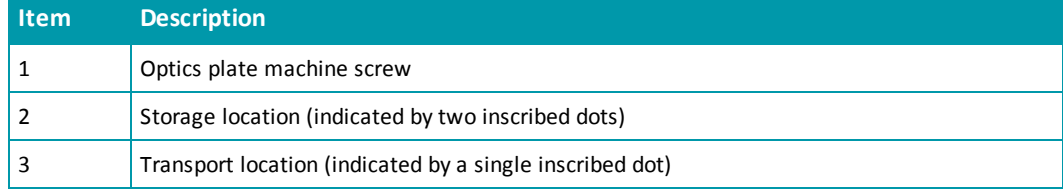

- 5. Insert the purple socket-head cap screw in the adjacent transport location and use the provided 3.0 mm hex key to tighten the screw to secure the optics plate. You might need to lightly press down the optics plate as you tighten the screws.
- 6. Use the provided 3.0 mm hex key to remove the other three purple socket-head cap screws from their storage locations and tighten them in their adjacent transport locations to secure the optics plate.
- 7. Repackage the cytometer and its tools and accessories in the originalshipping container for the cytometer.
- 8. Verify that all the tools and accessories are included in the package. See [Contents](#page-85-0) [of](#page-85-0) [the](#page-85-0) [Cytometer](#page-85-0) [Package](#page-85-0) [on](#page-85-0) [page](#page-85-0) [86](#page-85-0).

If you are also packing the SpectraMax i3 Instrument, see [Packing](#page-165-0) [the](#page-165-0) [Instrument](#page-165-0) [on](#page-165-0) [page](#page-165-0) [166.](#page-165-0)

SpectraMax i3 Multi-Mode Detection Platform User Guide

# **Chapter 6: Available Detection Cartridges**

The read capabilities of the SpectraMax i3 Instrument can be upgraded with user-installable detection cartridges. A detection cartridge contains its own independent light source, optics, and electrical components needed to perform specific read modes for specific applications.

Application notes with specific application protocol suggestions can be found in the Information Center and the Knowledge Base on the Molecular Devices web site at [www.moleculardevices.com](http://www.moleculardevices.com/).

買 **Note:** For the SpectraMax i3 Multi-Mode Detection Platform, the detection cartridges can be used for top reads.

For information about the supported detection cartridges, see the following topics:

- [AlphaScreen](#page-123-0) [Detection](#page-123-0) [Cartridges](#page-123-0) [,](#page-123-0) [see](#page-123-0) [page](#page-123-0) [124](#page-123-0)
- [Cisbio](#page-126-0) [HTRF](#page-126-0) [Detection](#page-126-0) [Cartridge](#page-126-0) [on](#page-126-0) [page](#page-126-0) [127](#page-126-0)
- [Time](#page-129-0) [Resolved](#page-129-0) [Fluorescence](#page-129-0) [\(TRF\)](#page-129-0) [Detection](#page-129-0) [Cartridge,](#page-129-0) [see](#page-129-0) [page](#page-129-0) [130](#page-129-0)
- [Fluorescence](#page-132-0) [Intensity](#page-132-0) [\(FI\)](#page-132-0) [Detection](#page-132-0) [Cartridges,](#page-132-0) [see](#page-132-0) [page](#page-132-0) [133](#page-132-0)
- [Fluorescence](#page-135-0) [Intensity](#page-135-0) [\(FI\)](#page-135-0) [GeneBLAzer](#page-135-0) [Detection](#page-135-0) [Cartridge,](#page-135-0) [see](#page-135-0) [page](#page-135-0) [136](#page-135-0)
- [Fluorescence](#page-138-0) [Polarization](#page-138-0) [\(FP\)](#page-138-0) [Detection](#page-138-0) [Cartridge,](#page-138-0) [see](#page-138-0) [page](#page-138-0) [139](#page-138-0)
- [Glow](#page-140-0) [Luminescence](#page-140-0) [\(LUM\)](#page-140-0) [Detection](#page-140-0) [Cartridges,](#page-140-0) [see](#page-140-0) [page](#page-140-0) [141](#page-140-0)
- [Dual](#page-143-0) [Color](#page-143-0) [Luminescence](#page-143-0) [\(LUM\)](#page-143-0) [\(BRET2\)](#page-143-0) [Detection](#page-143-0) [Cartridge,](#page-143-0) [see](#page-143-0) [page](#page-143-0) [144](#page-143-0)
- [Dual](#page-148-0) [Color](#page-148-0) [Luminescence](#page-148-0) [\(LUM\)](#page-148-0) [\(Chroma-Glo\)](#page-148-0) [Detection](#page-148-0) [Cartridge,](#page-148-0) [see](#page-148-0) [page](#page-148-0) [149](#page-148-0)

## <span id="page-123-0"></span>**AlphaScreen Detection Cartridges**

The AlphaScreen® Detection Cartridges use a 680 nm laser diode to provide a sensitive reading system for AlphaScreen assays. In addition, a patent-pending design that isolates each well enables optimal performance for AlphaScreen assays. The detection cartridges also capture the Europium emission line of AlphaLISA®.

The following AlphaScreen Detection Cartridges are available:

- AlphaScreen 384 Std Detection Cartridge
- AlphaScreen 384 HTS Detection Cartridge
- AlphaScreen 1536 HTS Detection Cartridge

The read capabilities of the SpectraMax i3 Instrument can be upgraded with user-installable detection cartridges. A detection cartridge contains its own independent light source, optics, and electrical components needed to perform specific read modes for specific applications.

Each AlphaScreen Detection Cartridge occupies one (1) slot in the detection cartridge drawer.

For installation instructions, see [Installing](#page-77-0) [a](#page-77-0) [Detection](#page-77-0) [Cartridge](#page-77-0) [on](#page-77-0) [page](#page-77-0) [78](#page-77-0).

The AlphaScreen Detection Cartridges can perform the following read types:

- End Point, see [Endpoint](#page-19-0) [Read](#page-19-0) [Type](#page-19-0) [on](#page-19-0) [page](#page-19-0) [20](#page-19-0).
- Kinetic, see [Kinetic](#page-19-1) [Read](#page-19-1) [Type](#page-19-1) [on](#page-19-1) [page](#page-19-1) [20](#page-19-1).
- Well Scan, see [Well](#page-20-0) [Scan](#page-20-0) [Read](#page-20-0) [Type](#page-20-0) [on](#page-20-0) [page](#page-20-0) [21.](#page-20-0)

You can create protocols that use the AlphaScreen Detection Cartridges in the SoftMax Pro Software. For information on creating protocols, see "Creating a Protocol" in the SoftMax Pro Software application help or user guide.

ALPHASCREEN and ALPHALISA are registered trademarks of PerkinElmer, Inc.

# **About AlphaScreen**

ALPHA stands for Amplified Luminescent Proximity Homogeneous Assay. AlphaScreen is a bead-based chemistry used to study molecular interactions between moieties A and B, for example. When a biological interaction between A and B brings beads—coated with A and B, respectively—together, a cascade of chemical reactions acts to produce a greatly amplified signal.

An AlphaScreen measurement includes a light pulse, by turning on the laser diode for a specified time, turning off the laser diode, followed by the measurement of the AlphaScreen signal, as specified in the protocol parameters.

#### **Table 6-1: AlphaScreen Timing Parameters**

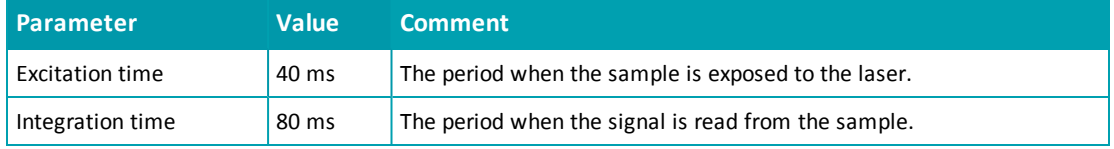

For more information about AlphaScreen, see [AlphaScreen](#page-48-0) [Read](#page-48-0) [Mode](#page-48-0) [on](#page-48-0) [page](#page-48-0) [49.](#page-48-0)

## **Microplate Recommendations**

The following information is specific to this detection cartridge. For general microplate selection and handling guidelines, see [Selecting](#page-76-0) [Suitable](#page-76-0) [Microplate](#page-76-0) [Types](#page-76-0) [on](#page-76-0) [page](#page-76-0) [77.](#page-76-0)

#### **Table 6-2: Microplate Selection Guidelines for the AlphaScreen Detection Cartridge**

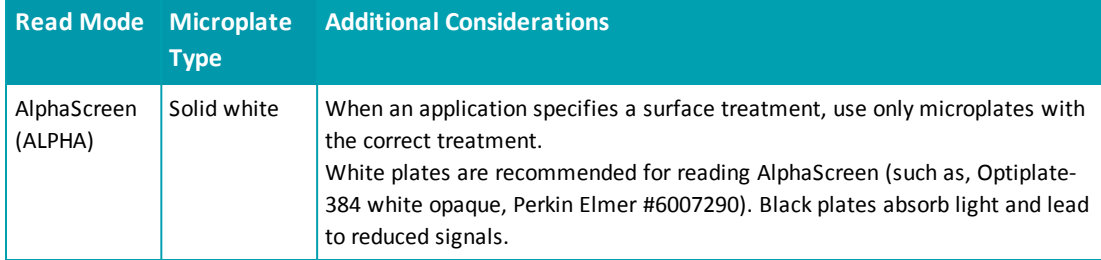

# **Measurement Specifications**

The specifications for measurements using the AlphaScreen Detection Cartridges are shown in the following table.

| <b>Item</b>                    | <b>Description</b>                                              | <b>Description</b>                                              | <b>Description</b>                                                   |
|--------------------------------|-----------------------------------------------------------------|-----------------------------------------------------------------|----------------------------------------------------------------------|
| Detection<br>cartridge<br>name | AlphaScreen 384 Std<br><b>Detection Cartridge</b>               | AlphaScreen 384 HTS<br><b>Detection Cartridge</b>               | AlphaScreen 1536 HTS<br><b>Detection Cartridge</b>                   |
| Short name                     | ALPHA 384 Std                                                   | ALPHA 384 HTS                                                   | ALPHA 1536 HTS                                                       |
| Part number                    | 0200-7017                                                       | 0200-7018                                                       | 0200-7019                                                            |
| Weight                         | 1.5 lbs (0.7 kg)                                                | 1.5 lbs (0.7 kg)                                                | 1.5 lbs (0.7 kg)                                                     |
| Microplate<br>formats          | Compatible with 6, 12, 24, 48,<br>96, and 384-well microplates. | Compatible with 6, 12, 24, 48,<br>96, and 384-well microplates. | Compatible with 6, 12, 24, 48,<br>96, 384, 1536-well<br>microplates. |
| Read Mode                      | AlphaScreen                                                     | AlphaScreen                                                     | AlphaScreen                                                          |
| Type                           | Single emission                                                 | Single emission                                                 | Single emission                                                      |
| Number of<br>slots             | $\mathbf{1}$                                                    | $\mathbf{1}$                                                    | 1                                                                    |
| Light source                   | Laser diode (1 watt)                                            | Laser diode (1 watt)                                            | Laser diode (1 watt)                                                 |
| <b>Filter Set</b>              | EX: 680<br>EM: 570-100                                          | EX: 680<br>EM: 570-100                                          | EX: 680<br>EM: 570-100                                               |
| Labels                         | AlphaScreen reagents and<br>assay kits                          | AlphaScreen reagents and<br>assay kits                          | AlphaScreen and AlphaLISA<br>reagents and assay kits                 |
| Detection<br>limit*            | 384-well (2 µl)<br><100 amol/well                               | 384-well (25 µl)<br><100 amol/well                              | <b>NA</b>                                                            |

**Table 6-3: Measurement Specifications for AlphaScreen Detection Cartridges**

\*AlphaScreen detection limit <100 amol of biotinylated-LCK-P peptide, 25 µL/well in 384-well plate. AlphaScreen detection limit of biotinylated-LCK-P peptide was determined with 3 x SD over background method using AlphaScreen Phosphotyrosine (PT66) Assay Kit (Cat. No. 6760602C). Serial dilutions were made into assay buffer by diluting 10 nMb-LCK-P reaction mix containing Acceptor and Donor beads. Measurement was performed after a 1 hour incubation.

# <span id="page-126-0"></span>**Cisbio HTRF Detection Cartridge**

The Cisbio HTRF® Detection Cartridge uses a high-energy Xenon flash lamp for sensitive reading of HTRF reagents. In addition, the standard dual-emission design gives the most accurate results in short overall read time. This detection cartridge enables time-resolved fluorescence read modes for europium cryptate and europium acceptors.

The fluorescence ratio associated with the HTRF readout is a correction method developed by Cisbio and covered by the US patent 5,527,684 and its foreign equivalents, for which Cisbio has granted a license to Molecular Devices. Its application is strictly limited to the use of HTRF reagents and technology, excluding any other TR-FRET technologies such as IMAP TR-FRET calculations of acceptor to donor ratios.

The read capabilities of the SpectraMax i3 Instrument can be upgraded with user-installable detection cartridges. A detection cartridge contains its own independent light source, optics, and electrical components needed to perform specific read modes for specific applications.

The Cisbio HTRF Detection Cartridge is a dual-emission detection cartridge and occupies two (2) slots in the detection cartridge drawer.

For installation instructions, see [Installing](#page-77-0) [a](#page-77-0) [Detection](#page-77-0) [Cartridge](#page-77-0) [on](#page-77-0) [page](#page-77-0) [78](#page-77-0).

The Cisbio HTRF Detection Cartridges can perform the following read types:

- End Point, see [Endpoint](#page-19-0) [Read](#page-19-0) [Type](#page-19-0) [on](#page-19-0) [page](#page-19-0) [20](#page-19-0).
- Kinetic, see [Kinetic](#page-19-1) [Read](#page-19-1) [Type](#page-19-1) [on](#page-19-1) [page](#page-19-1) [20](#page-19-1).
- Well Scan, see [Well](#page-20-0) [Scan](#page-20-0) [Read](#page-20-0) [Type](#page-20-0) [on](#page-20-0) [page](#page-20-0) [21.](#page-20-0)

You can create protocols that use the Cisbio HTRF Detection Cartridges in the SoftMax Pro Software. For information on creating protocols, see "Creating a Protocol" in the SoftMax Pro Software application help or user guide.

HTRF is a registered trademark of Cisbio Bioassays.

# **About Homogeneous Time-Resolved Fluorescence**

Homogeneous Time-Resolved Fluorescence (HTRF) is a measurement technique based on fluorescence resonance energy transfer (FRET) using the advantages of time-resolved fluorescence (TRF) reading.

The Cisbio HTRF Detection Cartridge uses a Xenon flash lamp. The excitation filter selects wavelengths suitable for the excitation of Europium cryptates below 330 nm. Emission filters detect signal for Europium cryptate (616 nm) and typical Europium acceptor labels (665 nm).

The Cisbio HTRF Detection Cartridge provides optimal performance for key applications for drug discovery, bioprocess development, and others.

- GPCR Assays
- Cytokine Assays
- cAMP Quantitation
- Human mAb Screening
- Kinase Assays

For more information, see [HTRF](#page-40-0) [Read](#page-40-0) [Mode](#page-40-0) [on](#page-40-0) [page](#page-40-0) [41.](#page-40-0)

### **Microplate Recommendations**

The following information is specific to this detection cartridge. For general microplate selection and handling guidelines, see [Selecting](#page-76-0) [Suitable](#page-76-0) [Microplate](#page-76-0) [Types](#page-76-0) [on](#page-76-0) [page](#page-76-0) [77.](#page-76-0)

#### **Table 6-4: Microplate Selection Guidelines for the Cisbio HTRF Detection Cartridge**

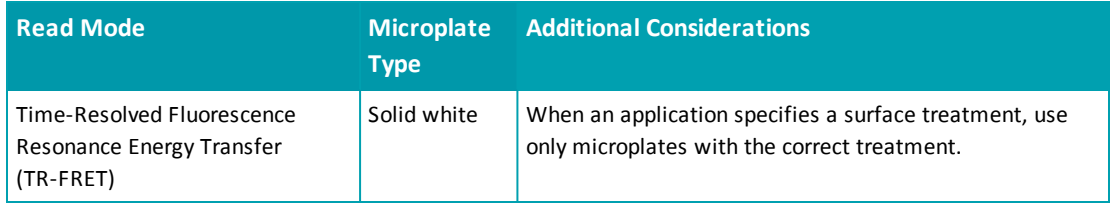

# **Measurement Specifications**

The specifications for measurements using the Cisbio HTRF Detection Cartridge are shown in the following table.

| <b>Item</b>              | <b>Description</b>                                                |
|--------------------------|-------------------------------------------------------------------|
| Detection cartridge name | Cisbio HTRF Detection Cartridge                                   |
| Short name               | <b>HTRF</b>                                                       |
| Part number              | 0200-7011                                                         |
| Weight                   | 2.6 lbs (1.2 kg)                                                  |
| Read mode                | Time-Resolved Fluorescence Resonance Energy Transfer<br>(TR-FRET) |
| Type                     | Dual emission                                                     |
| Number of slots          | 2                                                                 |
| Light source             | Xenon Flash Lamp                                                  |
| Filter set               | EX: HTRF<br>EM1: 616-10<br>EM2: 665-10                            |
| Labels                   | Europium cryptate, Europium acceptors                             |
| Applications             | HTRF certified by Cisbio Bioassays                                |

**Table 6-5: Measurement Specification for Cisbio HTRF Detection Cartridge**

# <span id="page-129-0"></span>**Time Resolved Fluorescence (TRF) Detection Cartridge**

The Time Resolved Fluorescence (TRF) Detection Cartridge enables time-resolved fluorescence read modes for Europium and Samarium. It is ideal for protein interaction, GPCR, and enzyme activity applications.

The read capabilities of the SpectraMax i3 Instrument can be upgraded with user-installable detection cartridges. A detection cartridge contains its own independent light source, optics, and electrical components needed to perform specific read modes for specific applications.

The Time Resolved Fluorescence (TRF) Detection Cartridge occupies one (1) slot in the detection cartridge drawer.

For installation instructions, see [Installing](#page-77-0) [a](#page-77-0) [Detection](#page-77-0) [Cartridge](#page-77-0) [on](#page-77-0) [page](#page-77-0) [78](#page-77-0).

The Time Resolved Fluorescence (TRF) Detection Cartridge can perform the following read types:

- End Point, see [Endpoint](#page-19-0) [Read](#page-19-0) [Type](#page-19-0) [on](#page-19-0) [page](#page-19-0) [20](#page-19-0).
- Kinetic, see [Kinetic](#page-19-1) [Read](#page-19-1) [Type](#page-19-1) [on](#page-19-1) [page](#page-19-1) [20](#page-19-1).
- Well Scan, see [Well](#page-20-0) [Scan](#page-20-0) [Read](#page-20-0) [Type](#page-20-0) [on](#page-20-0) [page](#page-20-0) [21.](#page-20-0)

Well scan is not available for dual-label assays.

You can create protocols that use the Time Resolved Fluorescence (TRF) Detection Cartridge in the SoftMax Pro Software. For information on creating protocols, see "Creating a Protocol" in the SoftMax Pro Software application help or user guide.

# **About Time-Resolved Fluorescence**

Time-resolved fluorescence (TRF) is a measurement technique that depends on three characteristics that lead to better discrimination between the specific signal, proportional to the amount of label, and the unspecific fluorescence resulting from background and compound interference:

- Pulsed excitation light sources
- Time-gated electronics faster than the fluorescence lifetime
- Labels with prolonged fluorescence lifetime

The time-gating electronics introduce a delay between the cut off of each light pulse and the start ofsignal accumulation. During the delay, the unspecific fluorescence (caused by test compounds, assay reagents, and the microplate) vanishes while only a small portion of the specific fluorescence from the label is sacrificed. Enough of the specific signal remains during the decay period with the added benefit of reduced background.

The Time Resolved Fluorescence (TRF) Detection Cartridge uses an ultraviolet LED that emits in the range between 350 nm and 380 nm for excitation of Europium chelates, and comes equipped with emission filters for both europium and samarium. This enables single-label europium and samarium assays as well as dual-label assays involving both europium and samarium to be run. See [Measurement](#page-131-0) [Specifications](#page-131-0) [on](#page-131-0) [page](#page-131-0) [132.](#page-131-0)

賞 **Note:** Europium cryptate and terbium require excitation wavelengths below 330 nm and cannot be measured with this detection cartridge.

For more information about time-resolved fluorescence, see [Time-Resolved](#page-35-0) [Fluorescence](#page-35-0) [Read](#page-35-0) [Mode](#page-35-0) [on](#page-35-0) [page](#page-35-0) [36.](#page-35-0)

# **Microplate Recommendations**

The following information is specific to this detection cartridge. For general microplate selection and handling guidelines, see [Selecting](#page-76-0) [Suitable](#page-76-0) [Microplate](#page-76-0) [Types](#page-76-0) [on](#page-76-0) [page](#page-76-0) [77.](#page-76-0)

### **Table 6-6: Microplate Selection Guidelines for the Time Resolved Fluorescence (TRF) Detection Cartridge**

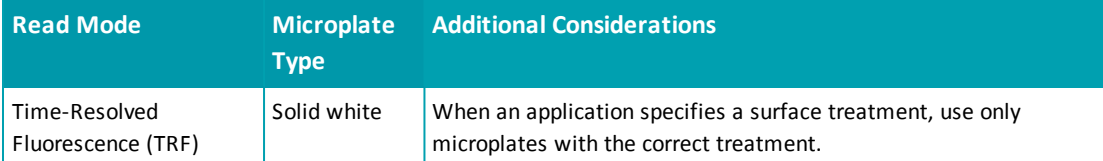

# <span id="page-131-0"></span>**Measurement Specifications**

The specifications for measurements using the Time Resolved Fluorescence (TRF) Detection Cartridge are shown in the following table.

## **Table 6-7: Measurement Specification for Time Resolved Fluorescence (TRF) Detection Cartridge**

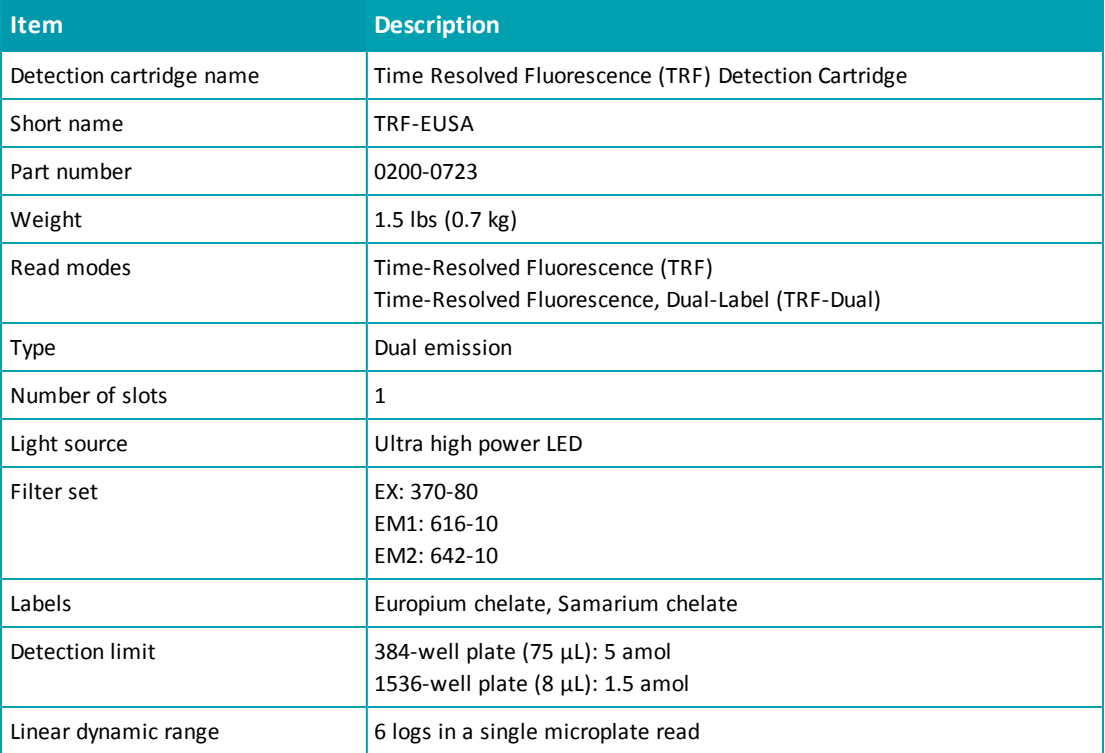

## <span id="page-132-0"></span>**Fluorescence Intensity (FI) Detection Cartridges**

The Fluorescence Intensity (FI) Detection Cartridges use an ultra high power LED for the excitation of various fluorescent labels, enabling fluorescence intensity read modes. In addition, the standard dual-emission design enables simple, straightforward fluorescence resonance energy transfer (FRET) measurement.

The following Fluorescence Intensity (FI) Detection Cartridges are available:

- Fluorescence Intensity (FI) (coum-fluor) Detection Cartridge
- Fluorescence Intensity (FI) (fluor-rhod) Detection Cartridge
- Fluorescence Intensity (FI) (Cy3-Cy5) Detection Cartridge
- Fluorescence Intensity (FI) (CFP-YFP) Detection Cartridge

Other Fluorescence Intensity (FI) Detection Cartridges include the [Fluorescence](#page-135-0) [Intensity](#page-135-0) [\(FI\)](#page-135-0) [GeneBLAzer](#page-135-0) [Detection](#page-135-0) [Cartridge](#page-135-0) [on](#page-135-0) [page](#page-135-0) [136.](#page-135-0)

The read capabilities of the SpectraMax i3 Instrument can be upgraded with user-installable detection cartridges. A detection cartridge contains its own independent light source, optics, and electrical components needed to perform specific read modes for specific applications.

Each Fluorescence Intensity (FI) Detection Cartridge occupies one (1) slot in the detection cartridge drawer.

For installation instructions, see [Installing](#page-77-0) [a](#page-77-0) [Detection](#page-77-0) [Cartridge](#page-77-0) [on](#page-77-0) [page](#page-77-0) [78](#page-77-0).

The Fluorescence Intensity (FI) Detection Cartridges can perform the following read types:

- End Point, see [Endpoint](#page-19-0) [Read](#page-19-0) [Type](#page-19-0) [on](#page-19-0) [page](#page-19-0) [20](#page-19-0).
- [Kinetic](#page-19-1), see Kinetic [Read](#page-19-1) [Type](#page-19-1) [on](#page-19-1) [page](#page-19-1) [20](#page-19-1).
- Well Scan, see [Well](#page-20-0) [Scan](#page-20-0) [Read](#page-20-0) [Type](#page-20-0) [on](#page-20-0) [page](#page-20-0) [21.](#page-20-0)

You can create protocols that use the Fluorescence Intensity (FI) Detection Cartridges in the SoftMax Pro Software. For information on creating protocols, see "Creating a Protocol" in the SoftMax Pro Software application help or user guide.

# **About Fluorescence Intensity**

In fluorescence intensity read mode, the source light is directed through a tunable excitation filter and then focused by an objective lens from above the microplate. The filter passes only the specified wavelength band necessary to excite samples. The objective lens collects the resulting fluorescence and directs it through an emission filter to separate background light from the specific wavelengths generated by samples. This signal is detected by a photo multiplier tube.

The Fluorescence Intensity (FI) Detection Cartridges use an ultra high power LED and an optimized filter set together with the SpectraMax i3 Instrument photon counting detection capabilities, resulting in superior detection limits and linear dynamic range at short read times. See [Measurement](#page-134-0) [Specifications](#page-134-0) [on](#page-134-0) [page](#page-134-0) [135](#page-134-0).

For more information about fluorescence intensity, see [Fluorescence](#page-26-0) [Intensity](#page-26-0) [Read](#page-26-0) [Mode](#page-26-0) [on](#page-26-0) [page](#page-26-0) [27.](#page-26-0)

### **Microplate Recommendations**

The following information is specific to this detection cartridge. For general microplate selection and handling guidelines, see [Selecting](#page-76-0) [Suitable](#page-76-0) [Microplate](#page-76-0) [Types](#page-76-0) [on](#page-76-0) [page](#page-76-0) [77.](#page-76-0)

#### **Table 6-8: Microplate Selection Guidelines for the Fluorescence Intensity (FI) Detection Cartridges**

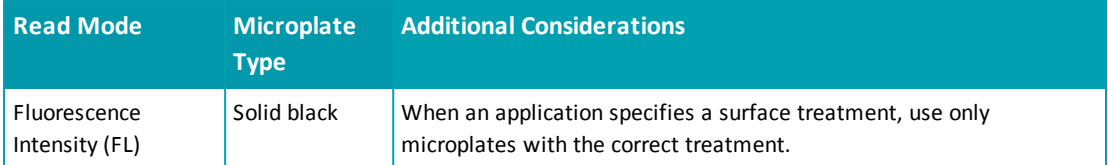

# <span id="page-134-0"></span>**Measurement Specifications**

The specifications for measurements using the Fluorescence Intensity (FI) Detection Cartridges are shown in the following table.

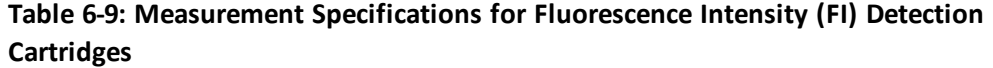

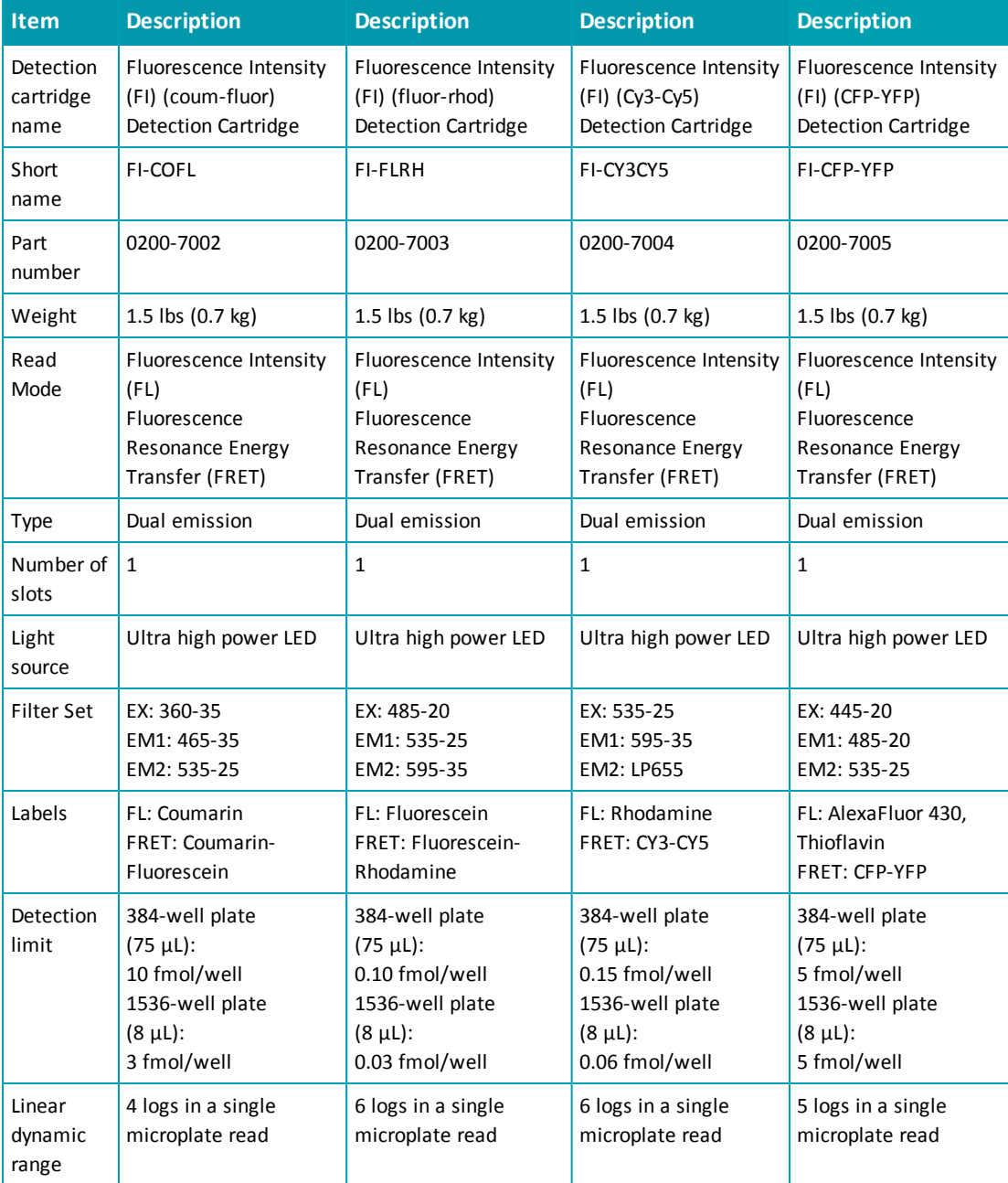

\*Additional labels compatible with the excitation and emission wavelengths of the cartridge can also be used. All trademarks are the property of their respective owner.

# <span id="page-135-0"></span>**Fluorescence Intensity (FI) GeneBLAzer Detection Cartridge**

The Fluorescence Intensity (FI) GeneBLAzer Detection Cartridge is designed for use with GeneBLAzer assays from Invitrogen. In addition, the standard dual-emission design enables simple, straightforward fluorescence resonance energy transfer (FRET) measurement.

The read capabilities of the SpectraMax i3 Instrument can be upgraded with user-installable detection cartridges. A detection cartridge contains its own independent light source, optics, and electrical components needed to perform specific read modes for specific applications.

The Fluorescence Intensity (FI) GeneBLAzer Detection Cartridge occupies one (1) slot in the detection cartridge drawer.

For installation instructions, see [Installing](#page-77-0) [a](#page-77-0) [Detection](#page-77-0) [Cartridge](#page-77-0) [on](#page-77-0) [page](#page-77-0) [78](#page-77-0).

The Fluorescence Intensity (FI) GeneBLAzer Detection Cartridge can perform the following read types:

- End Point, see [Endpoint](#page-19-0) [Read](#page-19-0) [Type](#page-19-0) [on](#page-19-0) [page](#page-19-0) [20](#page-19-0).
- Kinetic, see [Kinetic](#page-19-1) [Read](#page-19-1) [Type](#page-19-1) [on](#page-19-1) [page](#page-19-1) [20](#page-19-1).
- Well Scan, see [Well](#page-20-0) [Scan](#page-20-0) [Read](#page-20-0) [Type](#page-20-0) [on](#page-20-0) [page](#page-20-0) [21.](#page-20-0)

You can create protocols that use the Fluorescence Intensity (FI) GeneBLAzer Detection Cartridge in the SoftMax Pro Software. For information on creating protocols, see "Creating a Protocol" in the SoftMax Pro Software application help or user guide.

### **About Fluorescence Intensity and GeneBLAzer**

In fluorescence intensity read mode, the source light is directed through a tunable excitation filter and then focused by an objective lens from above the microplate. The filter passes only the specified wavelength band necessary to excite samples. The objective lens collects the resulting fluorescence and directs it through an emission filter to separate background light from the specific wavelengths generated by samples. This signal is detected by a photo multiplier tube.

The Fluorescence Intensity (FI) GeneBLAzer Detection Cartridge includes an ultra high-power LED for excitation of the FRET donor moiety of the substrate.

The Fluorescence Intensity (FI) GeneBLAzer Detection Cartridge is designed for use with GeneBLAzer assays from Invitrogen. The GeneBLAzer technology facilitates fluorescent detection of β-lactamase reporter activity in mammalian cells by using the reporter gene, *bla* (M), and a fluorescence resonance energy transfer (FRET)-based substrate (CCF2). See [Measurement](#page-137-0) [Specifications](#page-137-0) [on](#page-137-0) [page](#page-137-0) [138](#page-137-0).

The GeneBLAzer technology provides a sensitive method to quantitate gene expression in mammalian cells. GeneBLAzer Detection Kits enable *in vivo* (living cells) or *in vitro* (cell lysates) detection of β-lactamase reporter activity using a special fluorescent substrate. The GeneBLAzer assay system consists of two major components:

- The β-lactamase reporter gene, *bla*(M), a modified form of the *E. coli bla* gene. When fused to promoter sequences or to a gene of interest (in the context of a vector), the *bla* (M) gene can be used as a reporter of promoter activity or gene expression in mammalian cells, respectively.
- $\bullet$  CCF2, a FRET-based substrate allowing fluorescent detection of  $\beta$ -lactamase reporter activity. CCF2 consists of a core (enzyme substrate site) linked to two fluorophores, 7 hydroxycoumarin and fluorescein. In the absence of *bla* expression, the substrate molecule remains intact. In this state, excitation of the coumarin results in fluorescence resonance energy transfer to the fluorescein moiety and emission of green light. However, in the presence of *bla* expression, the substrate is cleaved, separating the fluorophores, and disrupting energy transfer. Excitation of the coumarin in the presence of β-lactamase activity results in a blue fluorescence signal. The resulting blue:green ratio provides a normalized reporter response.

For GeneBLAzer data, refer to the *Invitrogen GeneBLAzer Detection Kits Instruction Manual, 25-0661*. Background fluorescence should be determined using sample wells containing medium plus serum without cells.

The ratio of blue and green fluorescence signal is calculated by dividing the 465 nm emission (blue channel) reading by the 535 nm emission (green channel) reading:

```
Ratio = \frac{\text{(signal at 465 nm - background at 465 nm)}}{\text{(sim to zero)}}(signal at 535 nm - background at 535 nm)
```
The ratio obtained from the experimental sample is compared to the ratio obtained from the appropriate negative controls.

For more information about fluorescence intensity, see [Fluorescence](#page-26-0) [Intensity](#page-26-0) [Read](#page-26-0) [Mode](#page-26-0) [on](#page-26-0) [page](#page-26-0) [27.](#page-26-0)

# **Microplate Recommendations**

The following information is specific to this detection cartridge. For general microplate selection and handling guidelines, see [Selecting](#page-76-0) [Suitable](#page-76-0) [Microplate](#page-76-0) [Types](#page-76-0) [on](#page-76-0) [page](#page-76-0) [77.](#page-76-0)

### **Table 6-10: Microplate Selection Guidelines for the Fluorescence Intensity (FI) GeneBLAzer Detection Cartridge**

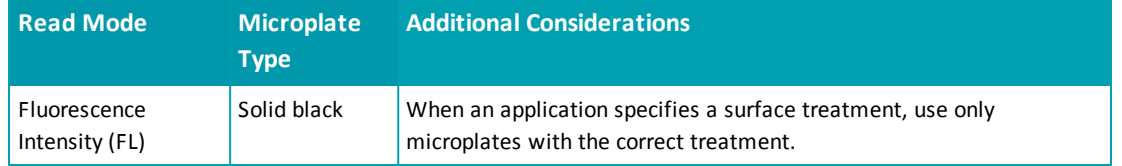

# <span id="page-137-0"></span>**Measurement Specifications**

The specifications for measurements using the Fluorescence Intensity (FI) GeneBLAzer Detection Cartridge are shown in the following table.

### **Table 6-11: Measurement Specification for Fluorescence Intensity (FI) GeneBLAzer Detection Cartridge**

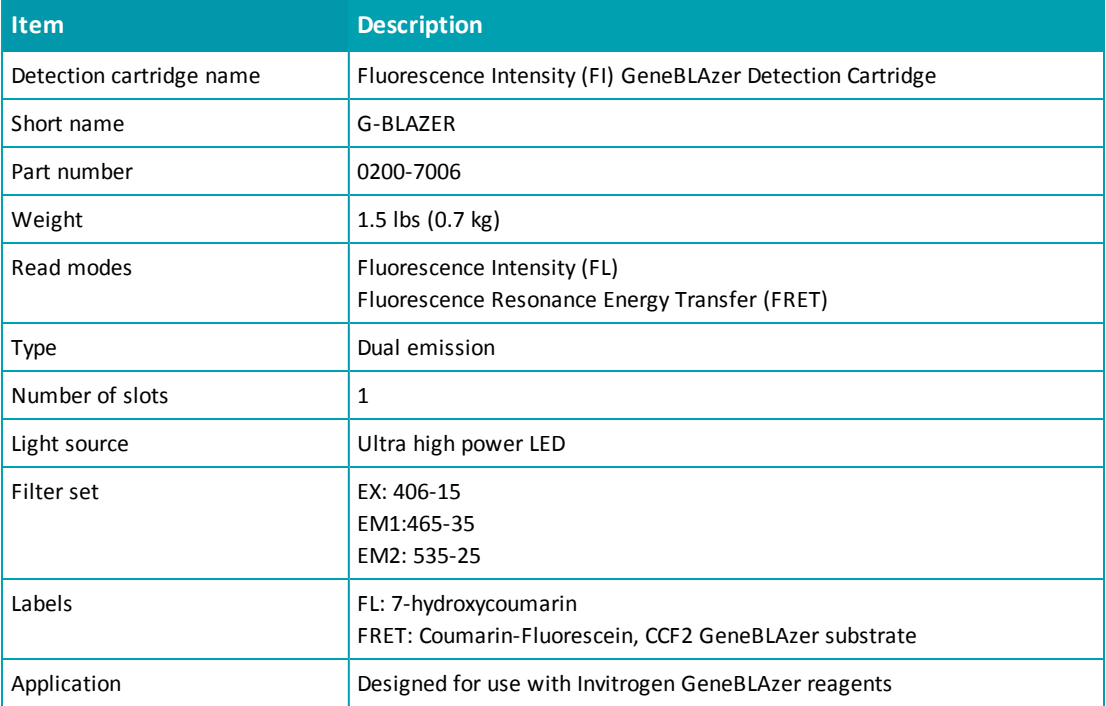

## <span id="page-138-0"></span>**Fluorescence Polarization (FP) Detection Cartridge**

The Fluorescence Polarization (FP) Detection Cartridges enable fluorescence polarization read modes for specific labels, depending on the cartridge.

Fluorescence Polarization (FP) Detection Cartridges are available for the following labels:

- Fluorescence Polarization (FP) (Fluorescein) Detection Cartridge
- Fluorescence Polarization (FP) (Rhodamine) Detection Cartridge

The read capabilities of the SpectraMax i3 Instrument can be upgraded with user-installable detection cartridges. A detection cartridge contains its own independent light source, optics, and electrical components needed to perform specific read modes for specific applications.

The Fluorescence Polarization (FP) Detection Cartridge occupies one (1) slot in the detection cartridge drawer.

For installation instructions, see [Installing](#page-77-0) [a](#page-77-0) [Detection](#page-77-0) [Cartridge](#page-77-0) [on](#page-77-0) [page](#page-77-0) [78](#page-77-0).

The Fluorescence Polarization (FP) Detection Cartridge can perform the following read types:

- End Point, see [Endpoint](#page-19-0) [Read](#page-19-0) [Type](#page-19-0) [on](#page-19-0) [page](#page-19-0) [20](#page-19-0).
- [Kinetic](#page-19-1), see Kinetic [Read](#page-19-1) [Type](#page-19-1) [on](#page-19-1) [page](#page-19-1) [20](#page-19-1).

You can create protocols that use the Fluorescence Polarization (FP) Detection Cartridge in the SoftMax Pro Software. For information on creating protocols, see "Creating a Protocol" in the SoftMax Pro Software application help or user guide.

### **About Fluorescence Polarization**

Fluorescence polarization (FP) mode measures the relative change of polarization of emitted fluorescent compared to excitation light.

Fluorescence polarization detection is similar to fluorescence intensity, with the important difference that it uses plane-polarized light, rather than non-polarized light. Plate readers measure FP of the sample by detecting light emitted both parallel and perpendicular to the plane of excitation.

By using a fluorescent dye to label a small molecule, its binding to another molecule of equal or greater size can be monitored through its speed ofrotation.

When molecules are excited with polarized light, the polarization of the emitted light depends on the size of the molecule to which the fluorophore is bound. Larger molecules emit a higher percentage of polarized light, while smaller molecules emit a lower percentage of polarized light because of their rapid molecular movement. For this reason FP is typically used for molecular binding assays in high-throughput screening (HTS).

For more information on fluorescence polarization, see [Fluorescence](#page-44-0) [Polarization](#page-44-0) [Read](#page-44-0) [Mode](#page-44-0) [on](#page-44-0) [page](#page-44-0) [45](#page-44-0).

# **Microplate Recommendations**

The following information is specific to this detection cartridge. For general microplate selection and handling guidelines, see [Selecting](#page-76-0) [Suitable](#page-76-0) [Microplate](#page-76-0) [Types](#page-76-0) [on](#page-76-0) [page](#page-76-0) [77.](#page-76-0)

**Table 6-12: Microplate Selection Guidelines for the Fluorescence Polarization (FP) Detection Cartridge**

| <b>Read Mode</b>                  | <b>Microplate</b><br><b>Type</b> | <b>Additional Considerations</b>                                                                                                    |
|-----------------------------------|----------------------------------|----------------------------------------------------------------------------------------------------|
| Fluorescence<br>Polarization (FP) | Solid black                      | When an application specifies a surface treatment, use only<br>microplates with the correct treatment.<br>Molecular Devices recommends using unlidded plate for fluorescence<br>polarization measurements. |

# **Measurement Specifications**

The specifications for measurements using the Fluorescence Polarization (FP) Detection Cartridges are shown in the following table.

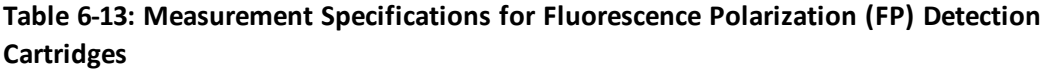

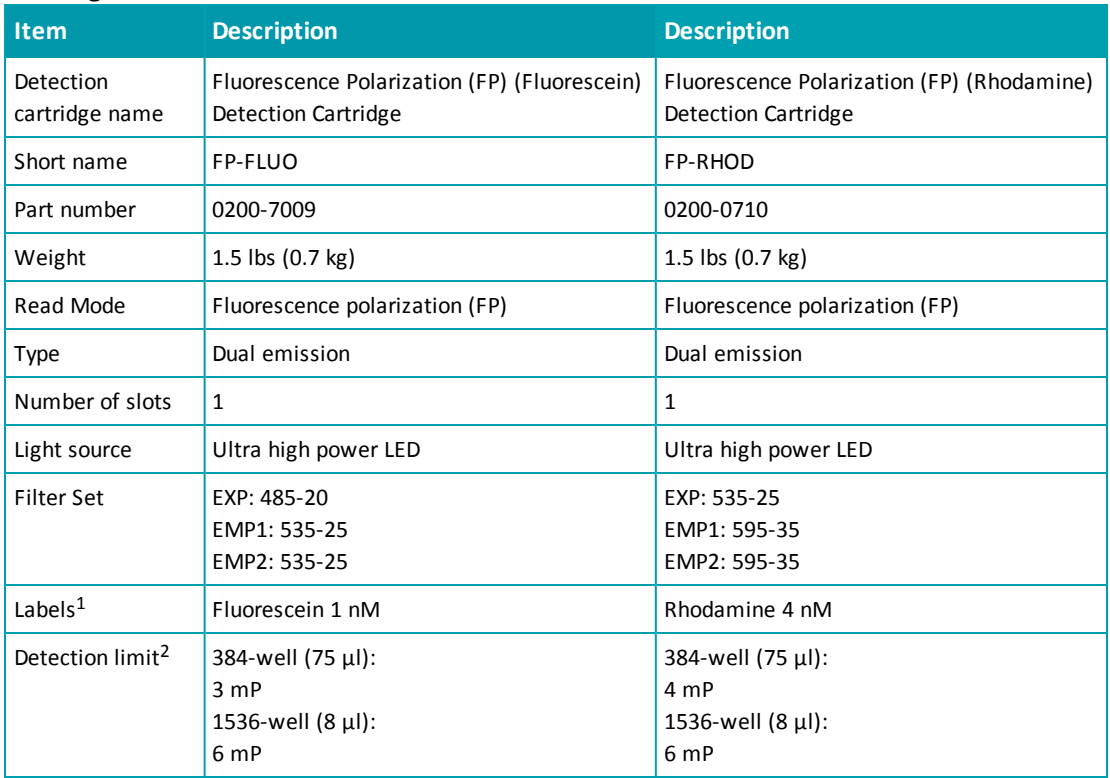

 $1$  Additional labels compatible with the excitation and emission wavelengths of the cartridge can also be used.

<sup>2</sup> Replicate standard deviation at the label concentration specified under Labels.

## <span id="page-140-0"></span>**Glow Luminescence (LUM) Detection Cartridges**

The Glow Luminescence (LUM) Detection Cartridges enable luminescence read modes.

The three Glow Luminescence (LUM) Detection Cartridges are individually optimized for 1536 well, 384-well, or 96-well microplate formats:

- SpectraMax Paradigm Glow Luminescence (LUM) Detection Cartridge
- SpectraMax Paradigm Glow Luminescence (LUM) Detection Cartridge (384)
- SpectraMax Paradigm Glow Luminescence (LUM) Detection Cartridge (96)

For dual-color luminescence, see the [Dual](#page-143-0) [Color](#page-143-0) [Luminescence](#page-143-0) [\(LUM\)](#page-143-0) [\(BRET2\)](#page-143-0) [Detection](#page-143-0) [Cartridge](#page-143-0) [on](#page-143-0) [page](#page-143-0) [144](#page-143-0) and the [Dual](#page-148-0) [Color](#page-148-0) [Luminescence](#page-148-0) [\(LUM\)](#page-148-0) [\(Chroma-Glo\)](#page-148-0) [Detection](#page-148-0) [Cartridge](#page-148-0) [on](#page-148-0) [page](#page-148-0) [149.](#page-148-0)

The read capabilities of the SpectraMax i3 Instrument can be upgraded with user-installable detection cartridges. A detection cartridge contains its own independent light source, optics, and electrical components needed to perform specific read modes for specific applications.

The Glow Luminescence (LUM) Detection Cartridge occupies one (1) slot in the detection cartridge drawer.

For installation instructions, see [Installing](#page-77-0) [a](#page-77-0) [Detection](#page-77-0) [Cartridge](#page-77-0) [on](#page-77-0) [page](#page-77-0) [78](#page-77-0).

The Glow Luminescence (LUM) Detection Cartridge can perform the following read types:

- End Point, see [Endpoint](#page-19-0) [Read](#page-19-0) [Type](#page-19-0) [on](#page-19-0) [page](#page-19-0) [20](#page-19-0).
- [Kinetic](#page-19-1), see Kinetic [Read](#page-19-1) [Type](#page-19-1) [on](#page-19-1) [page](#page-19-1) [20](#page-19-1).
- Well Scan, see [Well](#page-20-0) [Scan](#page-20-0) [Read](#page-20-0) [Type](#page-20-0) [on](#page-20-0) [page](#page-20-0) [21.](#page-20-0)

You can create protocols that use the Glow Luminescence (LUM) Detection Cartridge in the SoftMax Pro Software. For information on creating protocols, see "Creating a Protocol" in the SoftMax Pro Software application help or user guide.

## **About Luminescence**

Luminescence is the emission of light by processes that derive energy from essentially nonthermal changes, the motion ofsubatomic particles, or the excitation of an atomic system by radiation. Luminescence detection relies on the production of light from a chemical reaction in a sample.

Each Glow Luminescence (LUM) Detection Cartridge contains the components for measuring the light intensity from luminescence. Since the light is emitted as a result of a chemical reaction, no excitation light and no excitation filters are required to measure luminescence. The luminescence can be measured with no emission filters, or an emission wavelength selected from within the specified range. See [Measurement](#page-142-0) [Specifications](#page-142-0) [on](#page-142-0) [page](#page-142-0) [143](#page-142-0).

賞 **Note:** This detection cartridge is not suitable for measurement of flash luminescence reactions, which require injectors.

For more information about luminescence, see [Luminescence](#page-30-0) [Read](#page-30-0) [Mode](#page-30-0) [on](#page-30-0) [page](#page-30-0) [31.](#page-30-0)

## **Microplate Recommendations**

The following information is specific to this detection cartridge. For general microplate selection and handling guidelines, see [Selecting](#page-76-0) [Suitable](#page-76-0) [Microplate](#page-76-0) [Types](#page-76-0) [on](#page-76-0) [page](#page-76-0) [77.](#page-76-0)

### **Table 6-14: Microplate Selection Guidelines for the Glow Luminescence (LUM) Detection Cartridges**

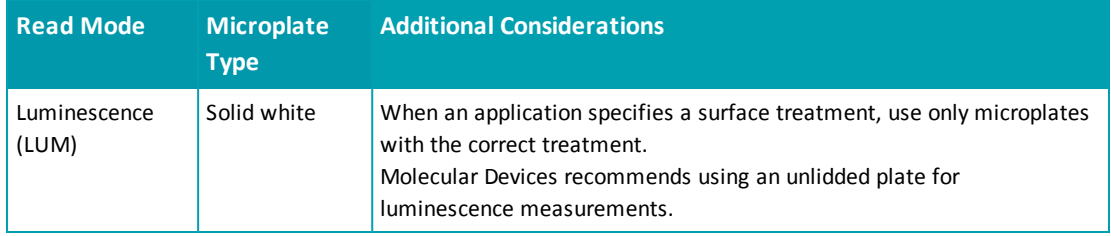

賞 **Note:** White microplates provide significantly higher signal than black microplates, and are recommended if high sensitivity is required. White microplates can, however, exhibit some detectable phosphorescence which increases background after being exposed to light (in particular under neon lights). For maximum sensitivity, Molecular Devices recommends to prepare microplates under reduced ambient light conditions, and to adapt the microplates to dark for 10 to 30 minutes prior to measurement.

# <span id="page-142-0"></span>**Measurement Specifications**

The specifications for measurements using the Glow Luminescence (LUM) Detection Cartridges are shown in the following table.

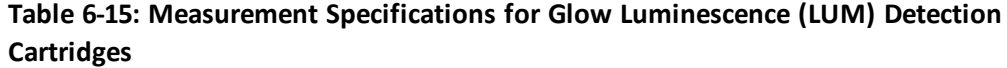

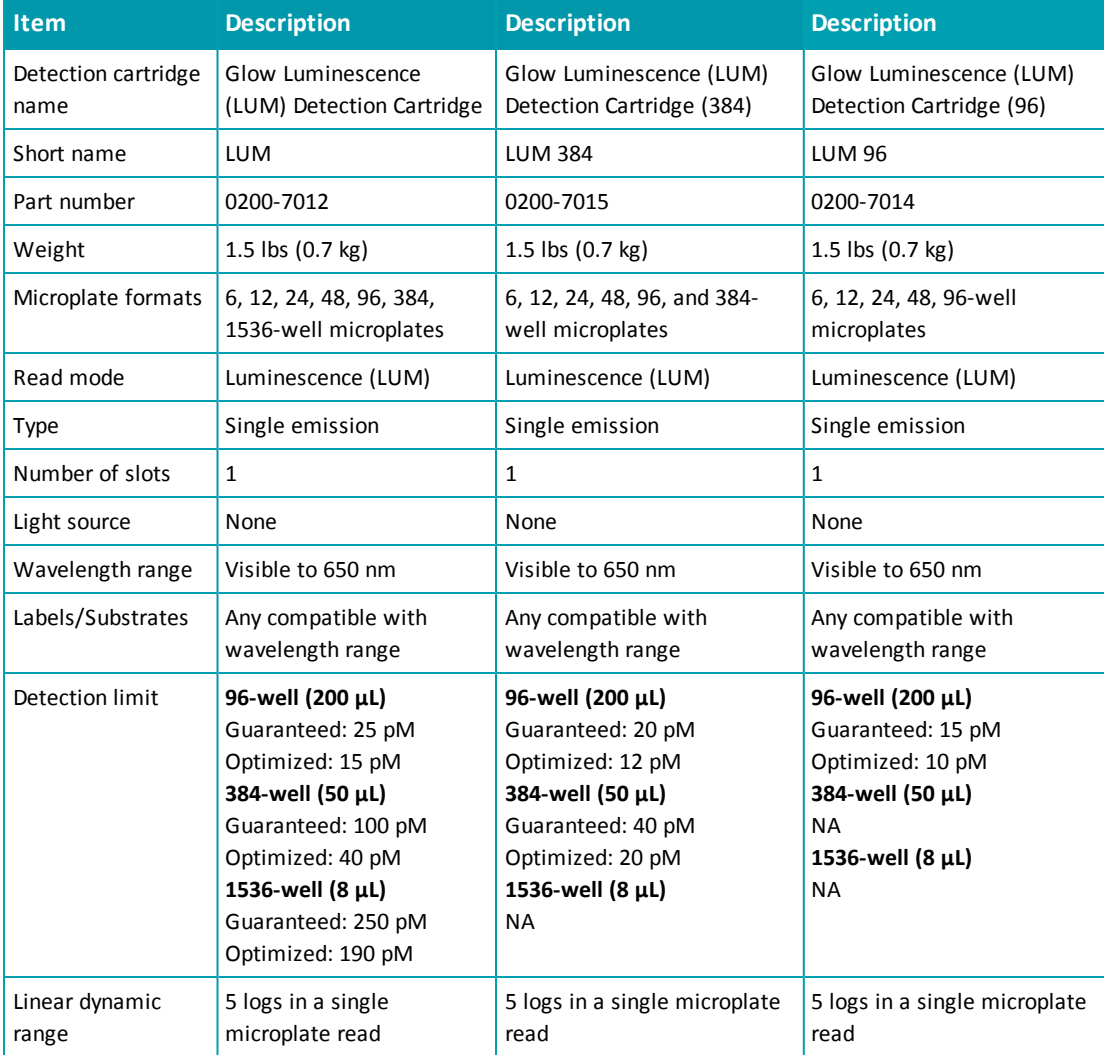

# <span id="page-143-0"></span>**Dual Color Luminescence (LUM) (BRET2) Detection Cartridge**

The Dual Color Luminescence (LUM) (BRET2™) Detection Cartridge enables read modes for luminescence and is designed to provide optimal performance when used with PerkinElmer BRET<sup>2</sup> reagents.

For luminescence measurements that do not require emission filters, see [Glow](#page-140-0) [Luminescence](#page-140-0) [\(LUM\)](#page-140-0) [Detection](#page-140-0) [Cartridges](#page-140-0) [on](#page-140-0) [page](#page-140-0) [141](#page-140-0).

The read capabilities of the SpectraMax i3 Instrument can be upgraded with user-installable detection cartridges. A detection cartridge contains its own independent light source, optics, and electrical components needed to perform specific read modes for specific applications.

The Dual Color Luminescence (LUM) (BRET2) Detection Cartridge occupies one (1) slot in the detection cartridge drawer.

For installation instructions, see [Installing](#page-77-0) [a](#page-77-0) [Detection](#page-77-0) [Cartridge](#page-77-0) [on](#page-77-0) [page](#page-77-0) [78](#page-77-0).

The Dual Color Luminescence (LUM) (BRET2) Detection Cartridge can perform the following read types:

- End Point, see [Endpoint](#page-19-0) [Read](#page-19-0) [Type](#page-19-0) [on](#page-19-0) [page](#page-19-0) [20](#page-19-0).
- Kinetic, see [Kinetic](#page-19-1) [Read](#page-19-1) [Type](#page-19-1) [on](#page-19-1) [page](#page-19-1) [20](#page-19-1).
- Well Scan, see [Well](#page-20-0) [Scan](#page-20-0) [Read](#page-20-0) [Type](#page-20-0) [on](#page-20-0) [page](#page-20-0) [21.](#page-20-0)

You can create protocols that use the Dual Color Luminescence (LUM) (BRET2) Detection Cartridge in the SoftMax Pro Software. For information on creating protocols, see "Creating a Protocol" in the SoftMax Pro Software application help or user guide.

BRET<sup>2</sup> is a trademark of PerkinElmer, Inc.
### **About BRET Luminescence**

Bioluminescence Resonance Energy Transfer (BRET) is a measurement technique sharing the key feature of fluorescence resonance energy transfer (FRET) while using the advantages of luminescence reading.

BRET employs a luminescence substrate that can undergo cleavage due to an enzymatic group (donor label) resulting in luminescence emission (channel 1). Unlike other generic luminescence assays, the BRET luminescence can be quenched by a radiationless Energy Transfer to an acceptor label (a fluorophore) resulting in fluorescence emission at a longer wavelength (red shifted, channel 2). The acceptor must be chosen such that its excitation spectrum overlaps the emission spectrum of the luminescence (Resonance condition). In the presence ofsubstrate the energy transfer can occur only when the enzymatic group and the acceptor are in close proximity. Because of this fact, when labels are applied to study proteinprotein interactions for example, signal measured at the emission wavelength of the acceptor fluorophore indicates binding.

The Dual Color Luminescence (LUM) (BRET2) Detection Cartridge contains the components for measuring the light intensity from BRET<sup>2</sup> reagents. Since the light is emitted as a result of a chemical reaction, no excitation light and no excitation filters are required to measure luminescence, and the detection of the acceptor fluorophore (channel 2) can be regarded as a luminescence also. Emission filters differentiate emissions from both the luminescence and the acceptor fluorophore. So, a dual color luminescence read mode is applied.

BRET<sup>2</sup> can be used to study various kinds of protein-protein interactions. It employs a luciferase label (where "label" generally means fused by the use of expression vectors) for the one protein and a Green Fluorescent Protein (GFP) variant label for the other. The type of luciferase (Renilla) metabolizes the luminescent substrate (a coelenterazine derivative) resulting in blue luminescence (emission filter 1). Given the substrate, when the other protein with the GFP label is in close proximity to the luciferase, it quenches the blue luminescence and emits a green luminescence (emission filter 2). A high green to blue ratio indicates binding. The energy transfer is possible by the selection of the labels, that is, the overlap of the blue luminescence spectrum with the excitation spectrum of the GFP (resonance condition). As a result,  $BRET<sup>2</sup>$  combines the advantage of being a homogeneous (no washing steps required) assay with the generic sensitivity of luminescence detection.

Energy Transfer data are generally normalized by taking the red shifted emission and dividing it by the blue shifted emission. In terms of the BRET<sup>2</sup> reagents, the normalization of the green signal with the blue signal mainly compensates for the decay of the signal due to the digestion of the substrate. The software supports data reduction in taking ratios of both emission channels.

Because of the signal decay, measure the assay immediately after adding the luminescence substrate. The spectral separation of the green from the blue signal conveniently eliminates the need for preprocessing the raw data.

When performing a binding assay, controls are involved that represent a maximum (high) and a minimum (low) G:B (green to blue) ratio, and the Z' parameter can be applied. Beyond merely taking the ratio of high and low G:B values, the Z´ includes replicate variability to validate the actual data quality.

Z´ is the standard statistical parameter in the high-throughput screening community for measuring the quality of a screening assay independent of test compounds. It is used as a measure of the signal separation between the positive controls and the negative controls in an assay.

The value of Z´ can be determined using the following formula:

$$
Z' = 1 - \frac{3(SD_{c+}) + 3(SD_{c-})}{|Mean_{c+} - Mean_{c-}|}
$$

where **SD** is the standard deviation, **c+** is the positive control, and **c–** is the negative control. A Z´ value greater than or equal to 0.4 is the generally acceptable minimum for an assay.

Higher values might be desired when results are more critical.

Z´ is not linear and can be made unrealistically small by outliers that skew the standard deviations in either population. To improve the Z´ value, you can increase the amount of label in the sample, if acceptable for the assay, or increase the read time per well.

The BRET<sup>2</sup> reagents can be applied in various ways to study other types of molecular interactions in cell based assays. For a list of applications, go to [www.perkinelmer.com](http://www.perkinelmer.com/).

For more information on luminescence, see [Luminescence](#page-30-0) [Read](#page-30-0) [Mode](#page-30-0) [on](#page-30-0) [page](#page-30-0) [31](#page-30-0).

# **Microplate Recommendations**

The following information is specific to this detection cartridge. For general microplate selection and handling guidelines, see [Selecting](#page-76-0) [Suitable](#page-76-0) [Microplate](#page-76-0) [Types](#page-76-0) [on](#page-76-0) [page](#page-76-0) [77.](#page-76-0)

#### **Table 6-16: Microplate Selection Guidelines fro the Dual Color Luminescence (LUM) (BRET2) Detection Cartridge**

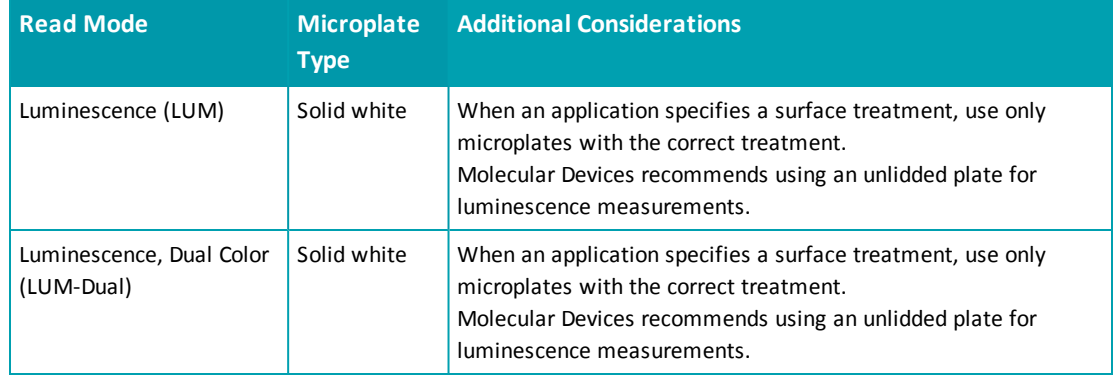

賞 **Note:** White microplates provide significantly higher signal than black microplates, and are recommended if high sensitivity is required. White microplates can, however, exhibit some detectable phosphorescence which increases background after being exposed to light (in particular under neon lights). For maximum sensitivity, Molecular Devices recommends to prepare microplates under reduced ambient light conditions, and to adapt the microplates to dark for 10 to 30 minutes prior to measurement.

# **Measurement Specifications**

The specifications for measurements using the Dual Color Luminescence (LUM) (BRET2) Detection Cartridge are shown in the following table.

#### **Table 6-17: Measurement Specification for Dual Color Luminescence (LUM) (BRET2) Detection Cartridge**

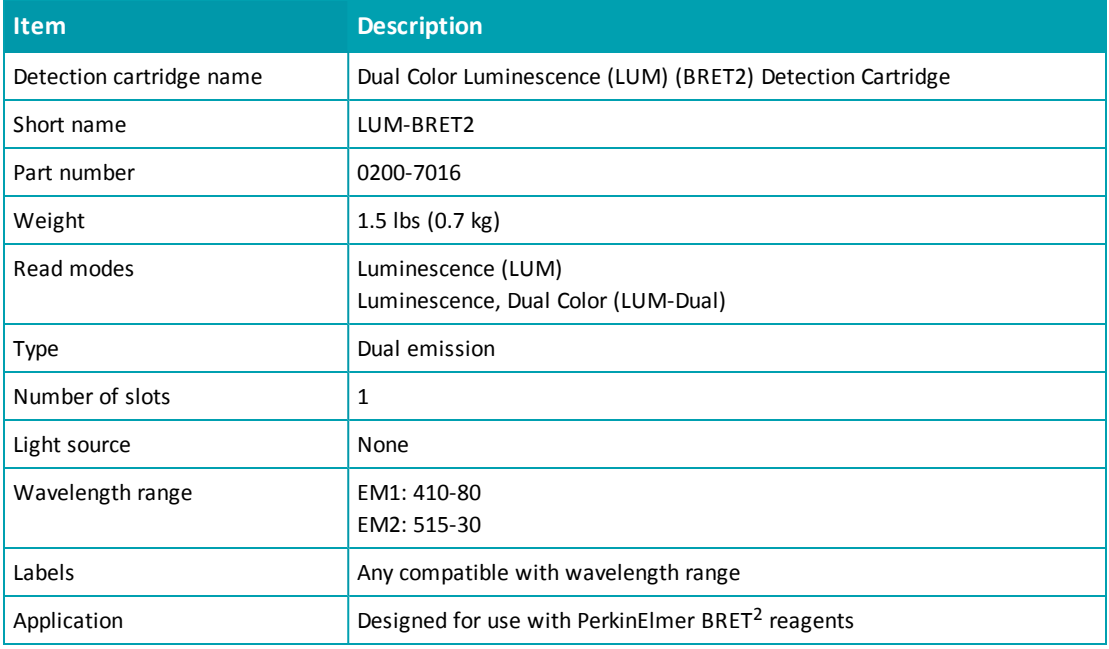

# **Dual Color Luminescence (LUM) (Chroma-Glo) Detection Cartridge**

The SpectraMax® Paradigm® Dual Color Luminescence (LUM) (Chroma-Glo™) Detection Cartridge enables read modes for luminescence and is designed to provide optimal performance when used with Promega Chroma-Glo™ reagents.

For luminescence measurements that do not require emission filters, see [Glow](#page-140-0) [Luminescence](#page-140-0) [\(LUM\)](#page-140-0) [Detection](#page-140-0) [Cartridges](#page-140-0) [on](#page-140-0) [page](#page-140-0) [141](#page-140-0).

The read capabilities of the SpectraMax i3 Instrument can be upgraded with user-installable detection cartridges. A detection cartridge contains its own independent light source, optics, and electrical components needed to perform specific read modes for specific applications.

The Dual Color Luminescence (LUM) (BRET2) Detection Cartridge occupies one (1) slot in the detection cartridge drawer.

For installation instructions, see [Installing](#page-77-0) [a](#page-77-0) [Detection](#page-77-0) [Cartridge](#page-77-0) [on](#page-77-0) [page](#page-77-0) [78](#page-77-0).

The Dual Color Luminescence (LUM) (BRET2) Detection Cartridge can perform the following read types:

- End Point, see [Endpoint](#page-19-0) [Read](#page-19-0) [Type](#page-19-0) [on](#page-19-0) [page](#page-19-0) [20](#page-19-0).
- Kinetic, see [Kinetic](#page-19-1) [Read](#page-19-1) [Type](#page-19-1) [on](#page-19-1) [page](#page-19-1) [20](#page-19-1).
- Well Scan, see [Well](#page-20-0) [Scan](#page-20-0) [Read](#page-20-0) [Type](#page-20-0) [on](#page-20-0) [page](#page-20-0) [21.](#page-20-0)

You can create protocols that use the Dual Color Luminescence (LUM) (BRET2) Detection Cartridge in the SoftMax Pro Software. For information on creating protocols, see "Creating a Protocol" in the SoftMax Pro Software application help or user guide.

Chroma-Glo is a trademark of Promega Corporation.

#### **About Dual Color Luminescence**

Luminescence is the emission of light by processes that derive energy from essentially nonthermal changes, the motion of subatomic particles, or the excitation of an atomic system by radiation. Luminescence detection relies on the production of light from a chemical reaction in a sample.

In a dual color luminescence read mode, dual labels (such as gene reporters) causing the emission of different wavelength bands at the same time are measured.

The Dual Color Luminescence (LUM) (Chroma-Glo) Detection Cartridge contains the components for measuring the light intensity from luminescence. Since the light is emitted as a result of a chemical reaction, no excitation light and no excitation filters are required to measure luminescence. The luminescence can be measured with no emission filters, or an emission wavelength selected from within the specified range. See [Measurement](#page-151-0) [Specifications](#page-151-0) [on](#page-151-0) [page](#page-151-0) [152](#page-151-0).

**Note:** This detection cartridge is not suitable for measurement of flash luminescence reactions, which require injectors.

買

The Chroma-Glo assay system is a further development of the Dual-Glo™ luciferase gene reporter assays. Both types of assays are designed to normalize the activity of the one, more specific reporter of gene expression with the activity of another reporter, to cancel out variations in the experimental (biological) assay parameters.

In the Dual-Glo Luciferase assay system, the one reporter is activated, and then measured. During the activation of the other reporter, the emission induced by the first reporter is extinguished. The Dual-Glo Luciferase assay system requires no emission filters, and can be measured using a Glow Luminescence (LUM) Detection Cartridge.

The Dual Color Luminescence (LUM) (Chroma-Glo) Detection Cartridge contains emission filters designed for the Chroma-Glo reagents. One major benefit of the Chroma-Glo assay system over the Dual-Glo luciferase system is it requires only a single reagent addition step. However, this also requires a compensation for overlap in the emission spectra induced by the concurrent activity of the Chroma-Glo dual luciferases.

For maximum sensitivity, the Chroma Glo reagents should be read within the first hour after preparation.

For typical applications and a discussion on the advantages of the one over the other assay system, go to [www.promega.com.](http://www.promega.com/)

For information on analyzing dual color luminescence data, see the following topics:

- [Color](#page-149-0) [Separation](#page-149-0) [and](#page-149-0) [Red](#page-149-0) [to](#page-149-0) [Green](#page-149-0) [Ratios](#page-149-0) [on](#page-149-0) [page](#page-149-0) [150](#page-149-0)
- [Normalized](#page-150-0) [Ratios](#page-150-0) [and](#page-150-0) [Relative](#page-150-0) [Response](#page-150-0) [Ratios](#page-150-0) [on](#page-150-0) [page](#page-150-0) [151](#page-150-0)

For more information about luminescence, see [Luminescence](#page-30-0) [Read](#page-30-0) [Mode](#page-30-0) [on](#page-30-0) [page](#page-30-0) [31.](#page-30-0) Dual-Glo and Chroma-Glo are trademarks of Promega Corporation.

#### <span id="page-149-0"></span>**Color Separation and Red to Green Ratios**

As suggested by Promega, before ratios can be taken from the Chroma-Glo red and green emission channels, some mutual overlap of the emission spectra needs to be considered. This spectral overlap can be exactly quantified by the help of controls which contain only the one or the other reporter, respectively (red control, green control).

The spectral overlap is defined by two coefficients ( $CT_{GR}$  and  $CT_{RG}$ , see [Calculations](#page-151-1) [on](#page-151-1) [page](#page-151-1) [152\)](#page-151-1), which depend on the individual emission filters (the detection cartridge), and the relative sensitivity of the PMTs (the detection platform) in the red and the green wavelength range. Therefore, the values of these two coefficients need to be established for each detection system (combination of detection cartridge and SpectraMax i3 Instrument). If determined once for a system, the two values can be carried over into further protocols, although it is good practice to provide such controls in replicates for each assay.

#### <span id="page-150-0"></span>**Normalized Ratios and Relative Response Ratios**

The decay of the red signal is considerable, with a half-life of about 30 minutes, when compared with the decay of the green signal. Thus, the color corrected red to green ratios (R:G, see [Color](#page-149-0) [Separation](#page-149-0) [and](#page-149-0) [Red](#page-149-0) [to](#page-149-0) [Green](#page-149-0) [Ratios](#page-149-0) [on](#page-149-0) [page](#page-149-0) [150\)](#page-149-0) are normalized with the value of, for example, a negative control, which is then named the Normalized Ratio (NR).

$$
NR = (R / G)_{sample} / (R / G)_{neg}
$$

In the case that both a negative and a positive control have been defined in the plate layout, the software can calculate a Relative Response Ratio (RRR), quantifying a sample in the range between the negative and the positive control. RRR can become negative in some cases.

RRR = [(R / G)<sub>sample</sub> – (R / G)<sub>neg</sub>] / [(R / G)<sub>pos</sub> – (R / G)<sub>neg</sub>] x 100% which can be read as

$$
RRR = [NR_{sample} - 1] / [NR_{pos} - 1] \times 100\%
$$

### **Microplate Recommendations**

The following information is specific to this detection cartridge. For general microplate selection and handling guidelines, see [Selecting](#page-76-0) [Suitable](#page-76-0) [Microplate](#page-76-0) [Types](#page-76-0) [on](#page-76-0) [page](#page-76-0) [77.](#page-76-0)

**Table 6-18: Microplate Selection Guidelines for the Dual Color Luminescence (LUM) (Chroma-Glo) Detection Cartridge**

| <b>Read Mode</b>                       | <b>Microplate</b><br><b>Type</b> | <b>Additional Considerations</b>                                                                                                    |
|----------------------------------------|----------------------------------|----------------------------------------------------------------------------------------------------|
| Luminescence (LUM)                     | Solid white                      | When an application specifies a surface treatment, use only<br>microplates with the correct treatment.<br>Molecular Devices recommends using an unlidded plate for<br>luminescence measurements. |
| Luminescence, Dual Color<br>(LUM-Dual) | Solid white                      | When an application specifies a surface treatment, use only<br>microplates with the correct treatment.<br>Molecular Devices recommends using an unlidded plate for<br>luminescence measurements. |

賞 **Note:** White microplates provide significantly higher signal than black microplates, and are recommended if high sensitivity is required. White microplates can, however, exhibit some detectable phosphorescence which increases background after being exposed to light (in particular under neon lights). For maximum sensitivity, Molecular Devices recommends to prepare microplates under reduced ambient light conditions, and to adapt the microplates to dark for 10 to 30 minutes prior to measurement.

# <span id="page-151-0"></span>**Measurement Specifications**

The specifications for measurements using the Dual Color Luminescence (LUM) (Chroma-Glo) Detection Cartridge are shown in the following table.

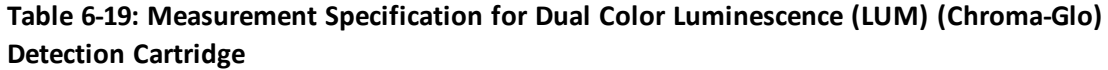

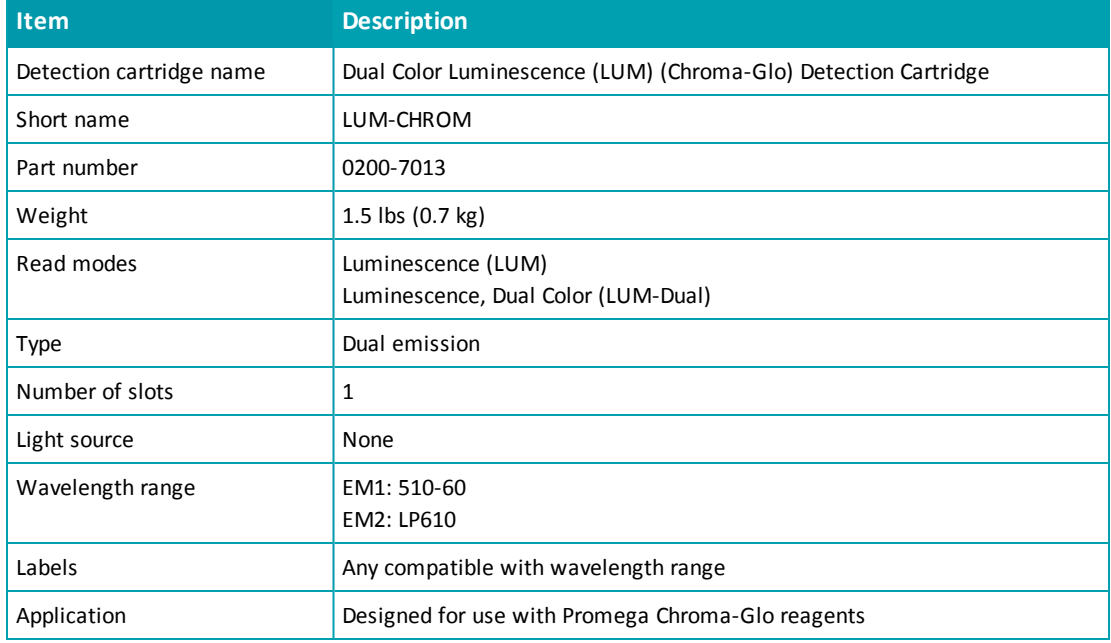

## <span id="page-151-1"></span>**Calculations**

Formulas used for the color separation are derived from the following set of equations: Equation 1:  $L_{rf}$  = Red + Green  $\times$  CT<sub>RG</sub>

Equation 2:  $\mathsf{L}_{\mathsf{gf}} = \mathsf{Red} \times \mathsf{CT}_{\mathsf{GR}} + \mathsf{Green}$ 

where  $L_{rf}$  is the luminescence of a sample as measured through the red filter,  $L_{gf}$  is the luminescence of a sample as measured through the green filter, Red quantifies sample content of luciferase inducing the red emission spectrum, Green quantifies sample content of luciferase inducing the green emission spectrum,  $CT_{RG}$  is the relative overlap (spectral cross talk) of green spectrum seen in the red emission channel, and  $CT_{GR}$  is the relative overlap (spectral cross talk) of red spectrum seen in the green emission channel.

The algebraic solutions to (**Equation 1**) and (**Equation 2**) are:

Equation 3: Red  $= (L_f - [L_{gf} \times CT_{RG}]) / (1 - CT_{GR} \times CT_{RG})$ Equation 4: Green = (L<sub>gf</sub> – [L<sub>rf</sub> x CT<sub>GR</sub>]) / (1 – CT<sub>RG</sub> x CT<sub>GR</sub>)

The unknown coefficients for the overlap (CT) are determined by measuring and inserting the red only and green only controls into (**Equation 1**) and (**Equation 2**), respectively, yielding Equation 5:  $R_{rf}$  = Red<sub>Control</sub>  $+ 0 \times CT_{RG}$ 

Equation 6:  $R_{\text{gf}} = \text{Red}_{\text{Control}} \times \text{CT}_{\text{GR}} + 0$ 

and

Equation 7:  $G_{rf} = 0 \times + \text{Green}_{\text{Control}} \times \text{CT}_{RG}$ Equation 8:  $G_{\sf gf}$  = 0 x  $\mathsf{CT}_{\mathsf{GR}}$  +  $\mathsf{Green}_{\mathsf{Control}}$ 

where Red<sub>Control</sub> is the control inducing the red emission spectrum only, Green<sub>Control</sub> is the control inducing the green emission spectrum only,  $R_{rf}$  is the red control as measured through the red filter,  $R_{\sf gf}$  is the red control as measured through the green filter,  $G_{\sf rf}$  is the green control as measured through the red filter, and  $G_{\text{gf}}$  is the green control as measured through the green filter.

Paired equations (**Equation 5**) and (**Equation 6**), and (**Equation 7**) and (**Equation 8**) can be resolved into

Equation 9: 
$$
CT_{GR} = \frac{R_{gf}}{R_{rf}}
$$
  
Equation 10:  $CT_{RG} = \frac{G_{rf}}{G_{gf}}$ 

Because (**Equation 9**) and (**Equation 10**) are ratiometric, the concentration of the red and green only controls can be undefined, though shall be considerable to yield accurate measurement values.

By inserting the solutions for the coefficients CT enumerated above in (**Equation 9**) and (**Equation 10**) into (**Equation 3**) and (**Equation 4**) above, it can be confirmed that the resulting equations comply with those provided by Promega, after normalization with the filter efficiencies  $E_{rf} = (R_{rf} / R)$  and  $E_{gf} = (G_{gf} / G)$ , respectively. The values for filter efficiencies are stored in the cartridge, thus making a additional measurement to achieve R and G (without emission filter) unnecessary.

All the equations in this section make no assumption on the nature of the signal, thus could be similarly applied to any other dual label detection with overlapping spectra, for example in an absorbance or a fluorescence reading.

SpectraMax i3 Multi-Mode Detection Platform User Guide

# **Chapter 7: Maintenance and Troubleshooting**

Perform only the maintenance described in this guide. Maintenance procedures other than those specified in this guide can be performed only by Molecular Devices service engineers. See [Obtaining](#page-170-0) [Support](#page-170-0) [on](#page-170-0) [page](#page-170-0) [171.](#page-170-0)

Before operating the instrument or performing maintenance operations, make sure that you are familiar with the safety information in this guide. See [Safety](#page-6-0) [Information](#page-6-0) [on](#page-6-0) [page](#page-6-0) [7](#page-6-0). The following topics describe maintenance and troubleshooting procedures that can be performed by users to ensure optimum operation of the instrument.

- [Performing](#page-155-0) [Preventive](#page-155-0) [Maintenance](#page-155-0) [on](#page-155-0) [page](#page-155-0) [156](#page-155-0)
- [Cleaning](#page-156-0) [the](#page-156-0) [Instrument](#page-156-0) [on](#page-156-0) [page](#page-156-0) [157](#page-156-0)
- [Replacing](#page-157-0) [Fuses](#page-157-0) [on](#page-157-0) [page](#page-157-0) [158](#page-157-0)
- [Moving](#page-159-0) [the](#page-159-0) [Instrument](#page-159-0) [on](#page-159-0) [page](#page-159-0) [160](#page-159-0)
- [Packing](#page-160-0) [the](#page-160-0) [Instrument](#page-160-0) [for](#page-160-0) [Storage](#page-160-0) [or](#page-160-0) [Service](#page-160-0) [on](#page-160-0) [page](#page-160-0) [161](#page-160-0)
- [Troubleshooting](#page-169-0) [on](#page-169-0) [page](#page-169-0) [170](#page-169-0)

For SpectraMax MiniMax Imaging Cytometer maintenance and troubleshooting procedures, see [Cytometer](#page-108-0) [Maintenance](#page-108-0) [and](#page-108-0) [Troubleshooting](#page-108-0) [on](#page-108-0) [page](#page-108-0) [109](#page-108-0).

**WARNING! Service or maintenance procedures other than those specified in this guide can be performed only by trained service engineers. When service is required, contact a Molecular Devices service engineer.**

#### <span id="page-155-0"></span>**Performing Preventive Maintenance**

To ensure optimum operation of the instrument, perform the following preventive maintenance procedures as necessary:

- Wipe up any spills immediately.
- Open the detection cartridge drawer only when installing or removing a detection cartridge.
- When a detection cartridge is not in use and removed from the instrument, always store the detection cartridge in the detection cartridge box.
- Follow appropriate decontamination procedures as instructed by your laboratory safety officer.
- Use an appropriate Validation Plate to regularly test the functionality of the instrument. For more details, contact Molecular Devices sales or service.
- Contact Molecular Devices or an authorized dealer for annual preventive maintenance. Molecular Devices recommends a yearly preventive maintenance be performed on the instrument by a trained and qualified service engineer.
- Respond appropriately to any error messages displayed by the software.

### <span id="page-156-0"></span>**Cleaning the Instrument**

**WARNING! BIOHAZARD Always wear gloves during any cleaning procedure that could involve contact with either hazardous or biohazardous materials or fluids.**

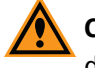

**CAUTION!** Never clean the inside of the instrument. Cleaning the interior can cause damage to the instrument.

Wipe up any spills immediately.

Periodically clean the outside surfaces of the instrument using a cloth or sponge that has been lightly dampened with water.

Ifrequired, clean the surfaces using a mild soap solution diluted with water or a glass cleaner and then wipe with a damp cloth or sponge to remove any residue.

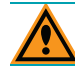

**CAUTION!** Do not use abrasive cleaners.

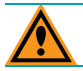

**CAUTION!** Do not spray cleaner directly onto the instrument.

**CAUTION!** Do not allow water or other fluids to drip inside the instrument.

If needed, clean the microplate drawer using a cloth or sponge that has been lightly dampened with water.

### <span id="page-157-0"></span>**Replacing Fuses**

Fuses burn out occasionally and must be replaced.

If the instrument does not seem to be getting power after switching it on, check to see whether the supplied power cord is securely plugged into a functioning power outlet and to the power port on the back of the instrument.

If the power failed while the instrument was on, check that the power cord is not loose or disconnected and that power to the power outlet is functioning properly.

If these checks fail to remedy the loss of power, replace the fuses. You can obtain replacement fuses from Molecular Devices. For fuse specifications and part numbers, see [Physical](#page-178-0) [Specifications](#page-178-0) [on](#page-178-0) [page](#page-178-0) [179](#page-178-0).

**CAUTION!** Do not touch or loosen any screws or parts other than those specifically designated in the instructions. Doing so could cause misalignment and possibly void the warranty.

The fuses are located in the fuse carrier on the back of the instrument.

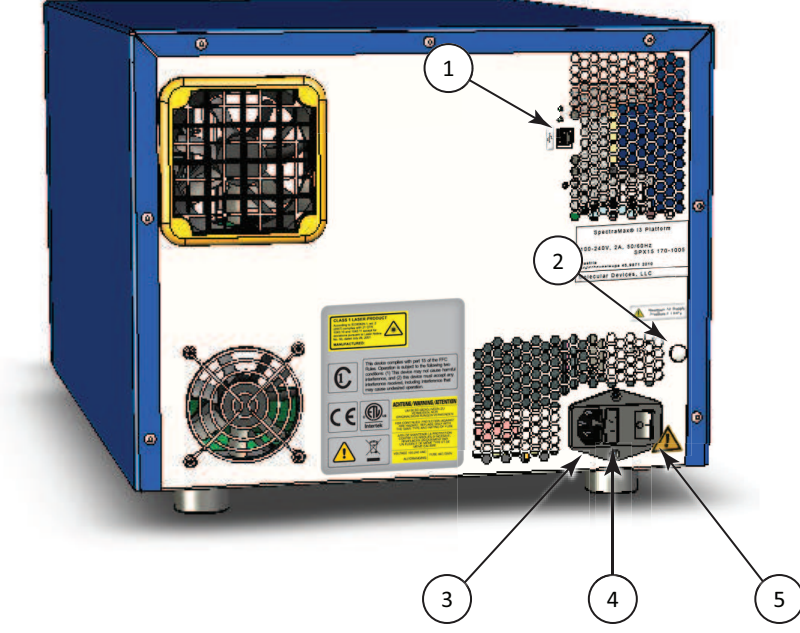

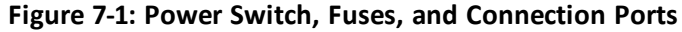

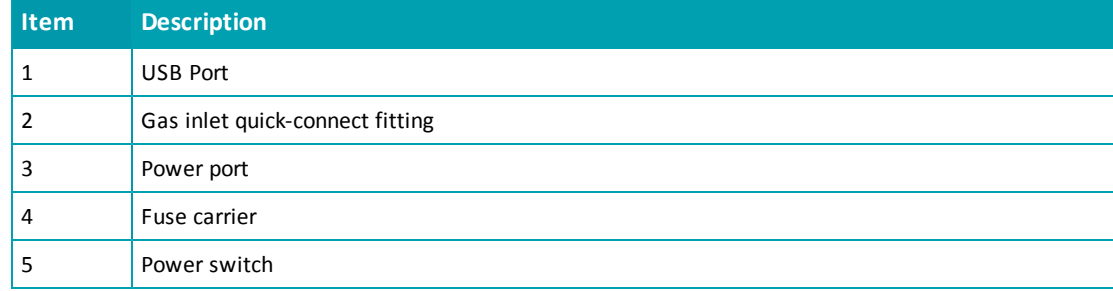

With a SpectraMax MiniMax Imaging Cytometer installed, another pair of fuses exist in a separate fuse carrier. See [Replacing](#page-108-1) [Fuses](#page-108-1) [in](#page-108-1) [the](#page-108-1) [Cytometer](#page-108-1) [on](#page-108-1) [page](#page-108-1) [109.](#page-108-1)

To replace the fuses:

**WARNING! HIGH VOLTAGE Always turn the power switch off and disconnect the power cord from the main power source before performing any maintenance procedure that requires removal of any panel or cover or disassembly of any interior instrument component.**

- 1. Switch the power switch on the back of the instrument to the off position.
- 2. Unplug the power cord from the power port.
- 3. Use a small flat-head screwdriver to gently press on the carrier-release tab and then pull the fuse carrier to remove it from the instrument.

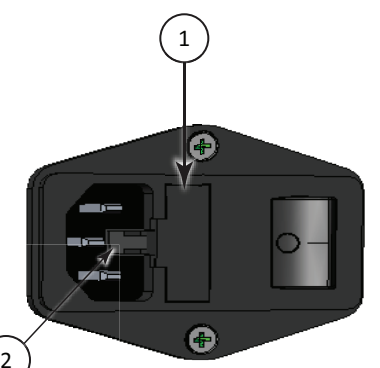

**Figure 7-2: Releasing the fuse carrier**

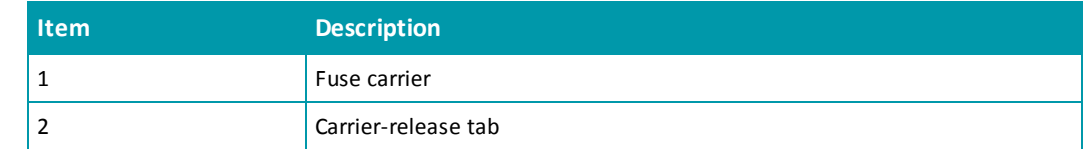

- 4. Gently pull the old fuses from the carrier by hand.
- 5. Gently place new fuses into the carrier by hand.
- 6. Replace the fuse carrier.
- 7. Plug the power cord into the power port.
- 8. Turn on power to the instrument.

買 **Note:** If the instrument still does not power on after changing the fuses, contact Molecular Devices technical support.

## <span id="page-159-0"></span>**Moving the Instrument**

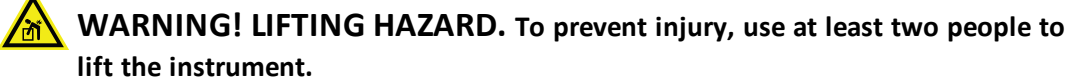

Before moving the SpectraMax i3 Instrument, make sure that the new location is a dry, flat work area that has sufficient space for the instrument, host computer, and required cables. To ensure adequate ventilation and allow access for disconnecting power from the instrument, maintain a 20 cm to 30 cm (7.9 in. to 11.8 in.) gap between the back of the instrument and the wall. See [Instrument](#page-172-0) [Specifications](#page-172-0) [on](#page-172-0) [page](#page-172-0) [173](#page-172-0).

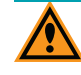

**CAUTION!** When transporting the instrument, warranty claims are void if damage during transport is caused by improper packing.

To move the instrument:

- 1. Disconnect the gas supply line, if applicable. See [Connecting](#page-67-0) [and](#page-67-0) [Disconnecting](#page-67-0) [a](#page-67-0) [Gas](#page-67-0) [Supply](#page-67-0) [on](#page-67-0) [page](#page-67-0) [68.](#page-67-0)
- 2. Install the transport locks on the microplate drawer and the detection cartridge drawer. See [Installing](#page-160-1) [the](#page-160-1) [Transport](#page-160-1) [Locks](#page-160-1) [on](#page-160-1) [page](#page-160-1) [161.](#page-160-1)
- 3. If you are transporting the instrument to another building, pack the instrument in the original packaging. See [Packing](#page-165-0) [the](#page-165-0) [Instrument](#page-165-0) [on](#page-165-0) [page](#page-165-0) [166.](#page-165-0)

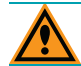

**CAUTION!** Keep the box upright. Do not tip or tilt the box or place it on its side.

### <span id="page-160-0"></span>**Packing the Instrument for Storage or Service**

To minimize the possibility of damage during storage or shipment, the instrument should be repacked only in the original packaging materials. Correctly repacking the instrument includes following appropriate decontamination procedures and installing the transport locks on the microplate drawer and detection cartridge drawers.

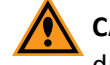

**CAUTION!** When transporting the instrument, warranty claims are void if damage during transport is caused by improper packing.

The instrument should be stored in a dry, dust-free, environmentally controlled area. For more information about acceptable storage environments, see [Instrument](#page-172-0) [Specifications](#page-172-0) [on](#page-172-0) [page](#page-172-0) [173.](#page-172-0)

Packing up the instrument includes the following procedures:

- Disconnecting the gas supply line, if applicable. See [Connecting](#page-67-0) [and](#page-67-0) [Disconnecting](#page-67-0) [a](#page-67-0) [Gas](#page-67-0) [Supply](#page-67-0) [on](#page-67-0) [page](#page-67-0) [68.](#page-67-0)
- Installing the transport locks on the microplate and detection cartridge drawers. See [Installing](#page-160-1) [the](#page-160-1) [Transport](#page-160-1) [Locks](#page-160-1) [on](#page-160-1) [page](#page-160-1) [161.](#page-160-1)
- <span id="page-160-1"></span>Packing the instrument in the original packaging. See [Packing](#page-165-0) [the](#page-165-0) [Instrument](#page-165-0) [on](#page-165-0) [page](#page-165-0) [166.](#page-165-0)

## **Installing the Transport Locks**

Before moving or packing the SpectraMax i3 Instrument, install the transport locks on the microplate drawer and the detection cartridge drawer to protect the instrument from damage during shipping.

This procedure requires the following tool:

#### **Table 7-1: Required Tool**

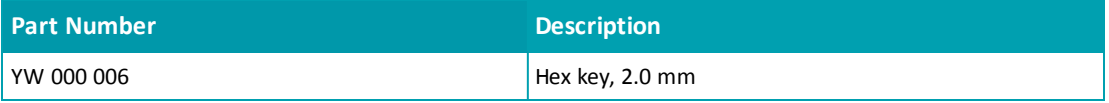

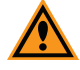

**CAUTION!** Do not touch or loosen any screws or parts other than those specifically designated in the instructions. Doing so could cause misalignment and possibly void the warranty.

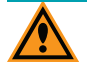

**CAUTION!** The front cover is held onto the front of the instrument by powerful magnets. Keep magnetic storage devices or strips, such as hard drives, key cards, and credit cards, away from the instrument covers.

To install the transport locks:

- 1. Turn on the power switch on the back of the instrument.
- 2. Remove any detection cartridges from the detection cartridge drawer. See [Removing](#page-81-0) [a](#page-81-0) [Detection](#page-81-0) [Cartridge](#page-81-0) [on](#page-81-0) [page](#page-81-0) [82](#page-81-0).
- 3. Close the detection cartridge drawer.
- 4. Remove any microplate from the microplate drawer. See [Loading](#page-75-0) [and](#page-75-0) [Unloading](#page-75-0) [Microplates](#page-75-0) [on](#page-75-0) [page](#page-75-0) [76](#page-75-0).
- 5. Leave the microplate drawer open.
- 6. Switch the power switch on the back of the instrument to the off position.
- 7. Unplug the power cord from the power port on the back of the instrument.
- 8. Place the microplate drawer transport lock on the end of the microplate drawer.
- 9. Use the 2.0 mm hex key to tighten screws #2 and #3 until the lock is attached to the microplate drawer.

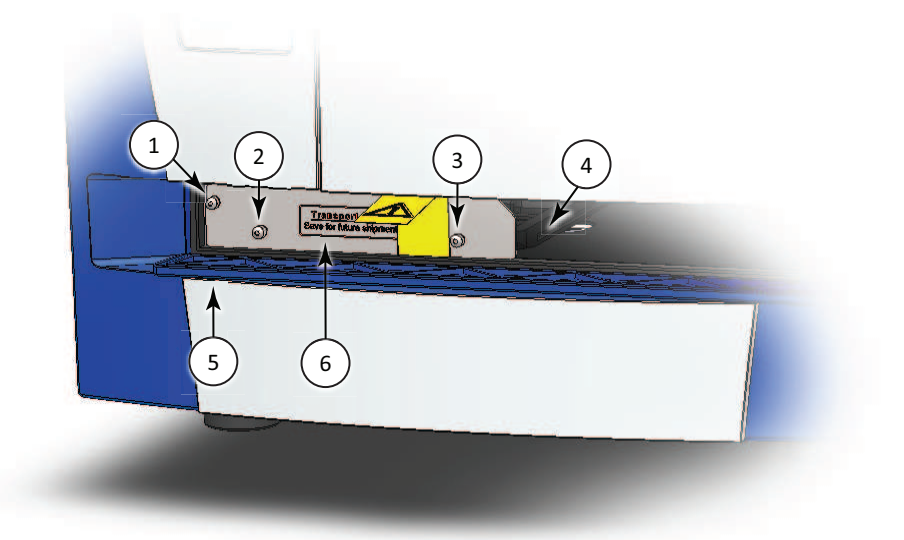

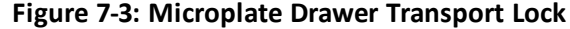

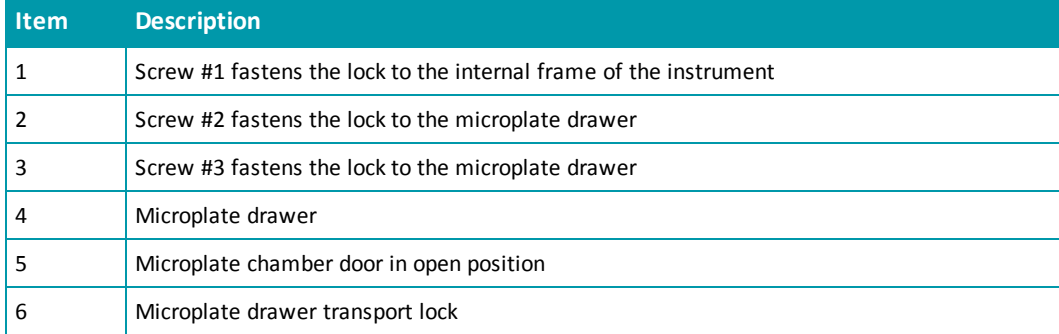

- 10. Gently push the microplate drawer into the instrument and as far to the left as possible untilscrew #1, which fastens the lock to the internal frame of the instrument, is lined up with the hole on the internal frame. The microplate chamber door must be held open manually until the transport lock is fastened.
- 11. Tighten screw #1 until the microplate drawer is securely locked in place.
- 12. Route the yellow tab connected to the transport lock so that it will pass over the top of the microplate chamber door when closed.
- 13. Gently close the microplate chamber door.
- 14. Firmly pull on the front cover to remove it and then set it aside. The front cover is held onto the front of the instrument by powerful magnets.

 $\ast$ **Tip:** It is easiest to remove the front cover by pulling from the bottom.

- 15. Slide the detection cartridge drawer forward until it is outside the main instrument.
- 16. Place the tab on the detection cartridge drawer transport lock into the slot on the bottom of the detection cartridge drawer.

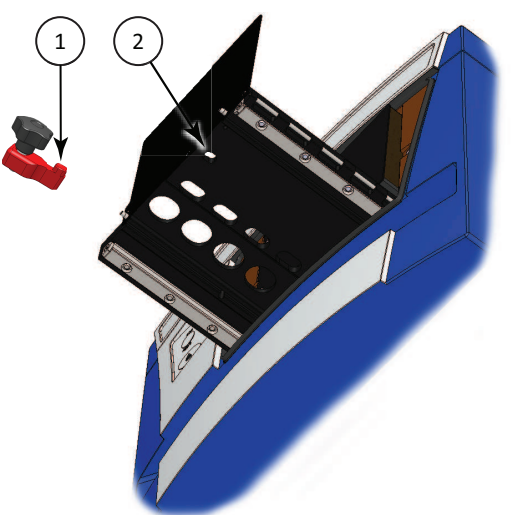

**Figure 7-4: Detection Cartridge Drawer Bottom View**

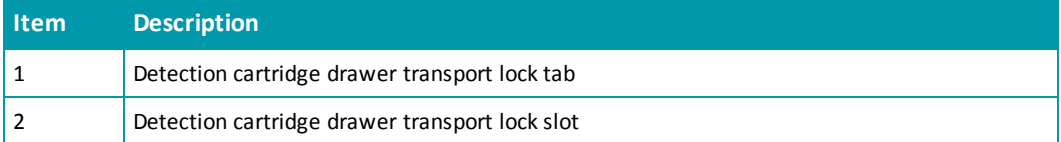

17. Gently push the detection cartridge drawer back inside the instrument.

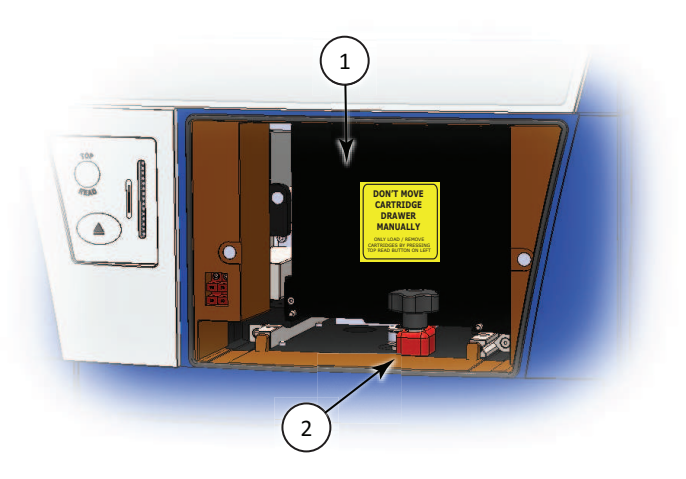

#### **Figure 7-5: Detection Cartridge Drawer Transport Lock**

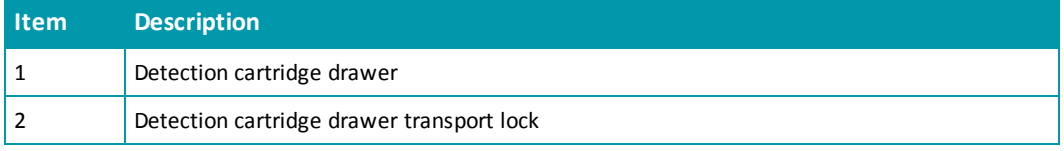

- 18. Align the detection cartridge transport lock with the threaded hole on the floor of the detection cartridge drawer chamber, and then turn the transport lock clockwise to lock the detection cartridge drawer in place.
- 19. Replace the front cover by aligning the magnets on the inside of the front cover with the magnets on the instrument base.

For information on packing the instrument in its original container, see [Packing](#page-165-0) [the](#page-165-0) [Instrument](#page-165-0) [on](#page-165-0) [page](#page-165-0) [166](#page-165-0).

## <span id="page-164-0"></span>**Disconnecting the Instrument Cables**

買

Before disconnecting the cables, make sure that you have disconnecting the gas supply line, if applicable. See [Connecting](#page-67-0) [and](#page-67-0) [Disconnecting](#page-67-0) [a](#page-67-0) [Gas](#page-67-0) [Supply](#page-67-0) [on](#page-67-0) [page](#page-67-0) [68.](#page-67-0)

**Note:** If you are disconnecting the SpectraMax MiniMax Imaging Cytometer, do not use this procedure. See [Packing](#page-111-0) [the](#page-111-0) [Cytometer](#page-111-0) [for](#page-111-0) [Storage](#page-111-0) [or](#page-111-0) [Service](#page-111-0) [on](#page-111-0) [page](#page-111-0) [112](#page-111-0).

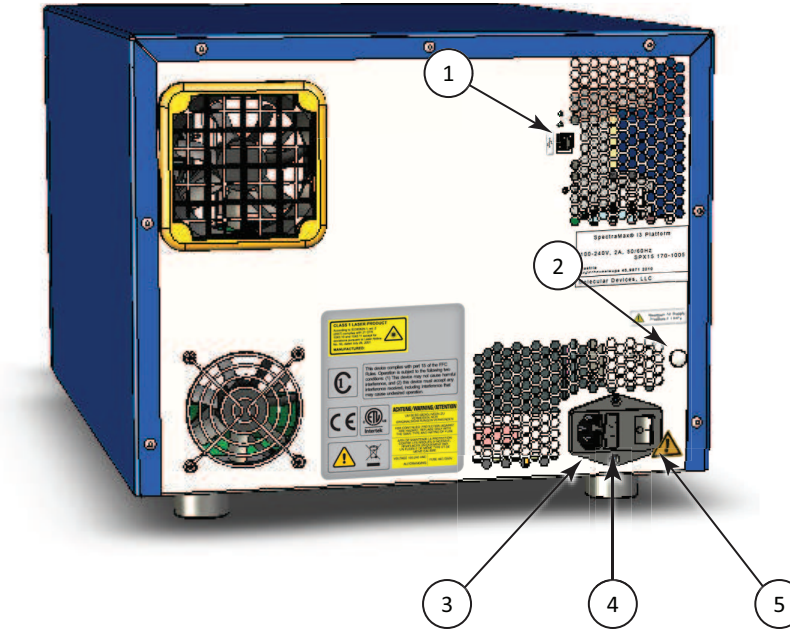

**Figure 7-6: Power Switch, Fuses, and Connection Ports**

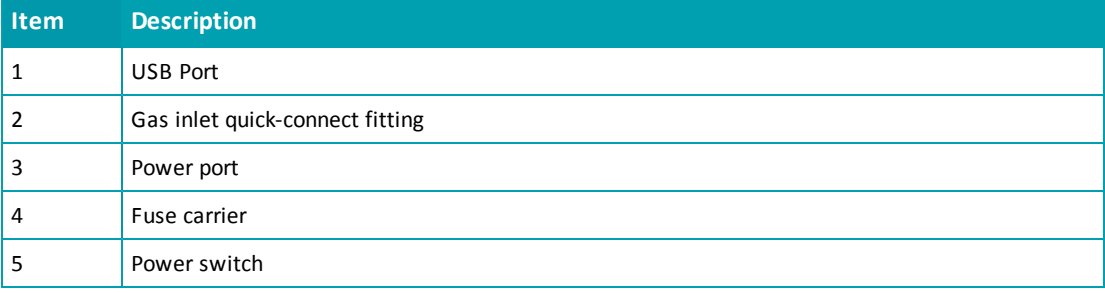

To disconnect the instrument cables:

- 1. Make sure that the SoftMax Pro Software is not running.
- 2. Turn off the connected computer.
- 3. Switch the power switch on the back of the instrument to the off position.
- 4. Unplug the power cord from the power port on the back of the instrument.
- 5. Unplug the power cord from the grounded electrical wall outlet.
- 6. Disconnect the USB cable from the USB port on the back of the instrument.
- 7. Disconnect the USB cable from the controlling computer.
- <span id="page-165-0"></span>8. Store the power cord and the USB cable in the instrument accessories toolbox.

#### **Packing the Instrument**

The original packaging is specifically designed to protect the instrument during transportation.

Detection cartridges must be packed and shipped separately from the instrument.

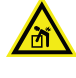

**WARNING! LIFTING HAZARD. To prevent injury, use at least two people to lift the instrument.**

**CAUTION!** When transporting the instrument, warranty claims are void if damage during transport is caused by improper packing.

To pack the instrument in the original packaging:

- 1. Make sure that all detection cartridges and microplates have been removed and the transport locks have been installed. See [Installing](#page-160-1) [the](#page-160-1) [Transport](#page-160-1) [Locks](#page-160-1) [on](#page-160-1) [page](#page-160-1) [161.](#page-160-1)
- 2. Make sure that the SoftMax Pro Software is not running and that the computer is turned off.
- 3. Make sure that the power switch on the back of the instrument is in the off position and that the power cord and USB cables are disconnected from the instrument. See [Disconnecting](#page-164-0) [the](#page-164-0) [Instrument](#page-164-0) [Cables](#page-164-0) [on](#page-164-0) [page](#page-164-0) [165](#page-164-0).
- 4. Store the power cord and the USB cable in the instrument accessories toolbox.
- 5. If applicable, make sure the gas supply line is disconnected. See [Connecting](#page-67-0) [and](#page-67-0) [Disconnecting](#page-67-0) [a](#page-67-0) [Gas](#page-67-0) [Supply](#page-67-0) [on](#page-67-0) [page](#page-67-0) [68](#page-67-0).
- 6. If applicable, make sure the SpectraMax MiniMax Imaging Cytometer has been removed and stored. See [Packing](#page-111-0) [the](#page-111-0) [Cytometer](#page-111-0) [for](#page-111-0) [Storage](#page-111-0) [or](#page-111-0) [Service](#page-111-0) [on](#page-111-0) [page](#page-111-0) [112.](#page-111-0)
- 7. Wrap the SpectraMax i3 Instrument in static-free plastic.
- 8. Replace the two pieces of molded foam packaging on each end of the instrument.

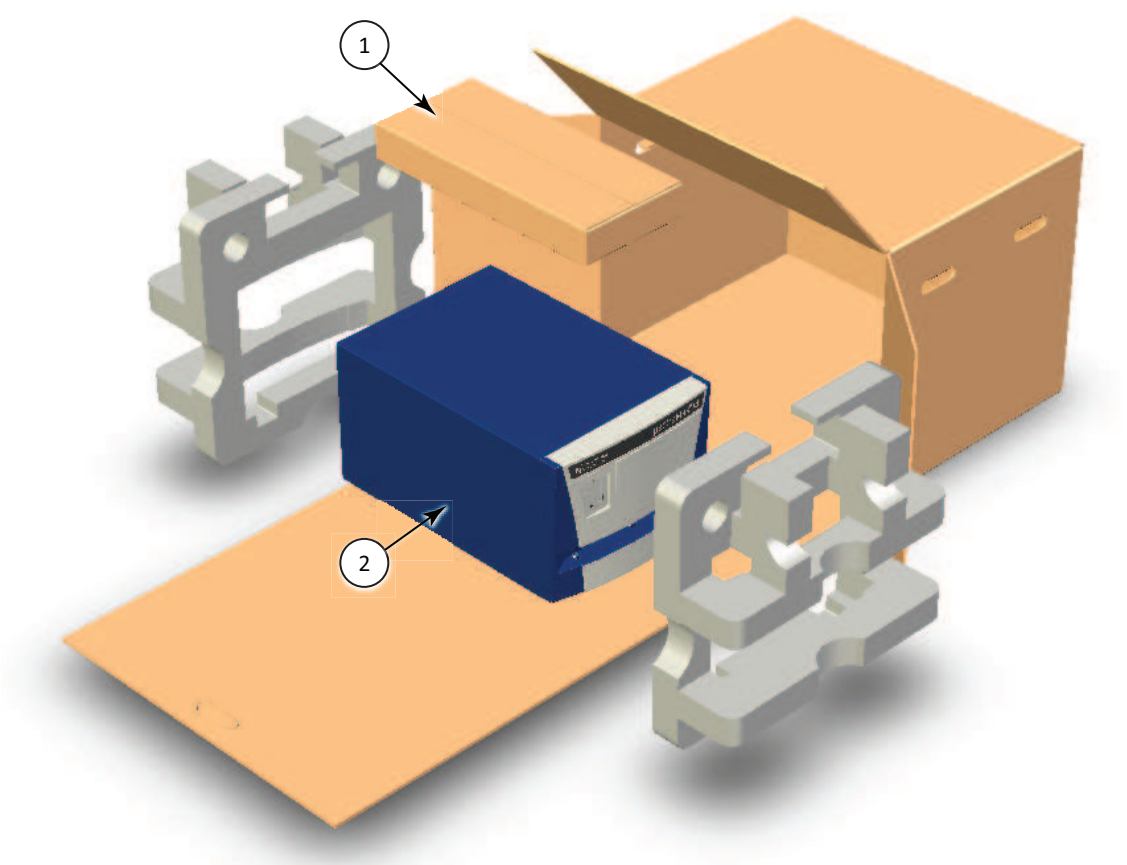

#### **Figure 7-7: Removing the Accessory Tool Box and the Foam Packing**

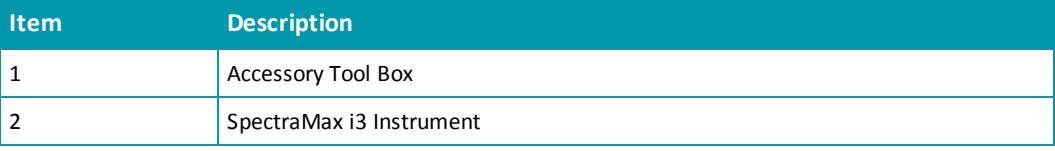

**CAUTION!** Keep the instrument upright and level when lifting. Do not tip or shake the instrument to prevent damage to the moving components inside the instrument.

9. Place the accessories box in the foam packaging above the instrument.

10. Place the instrument and accessories box on the flat cardboard piece and slide it into the original box.

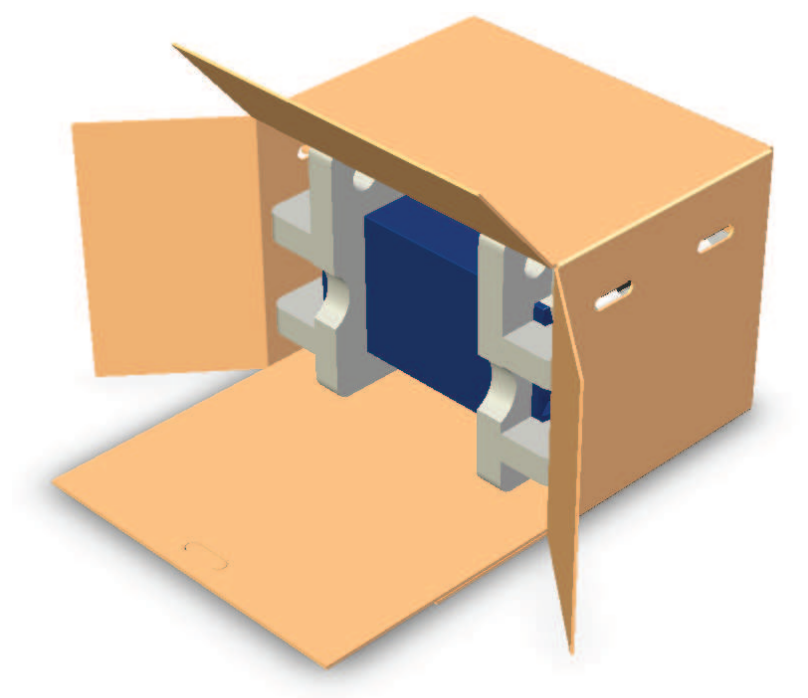

#### **Figure 7-8: Sliding the Instrument into the Box**

11. Fold the cardboard flap up inside the box.

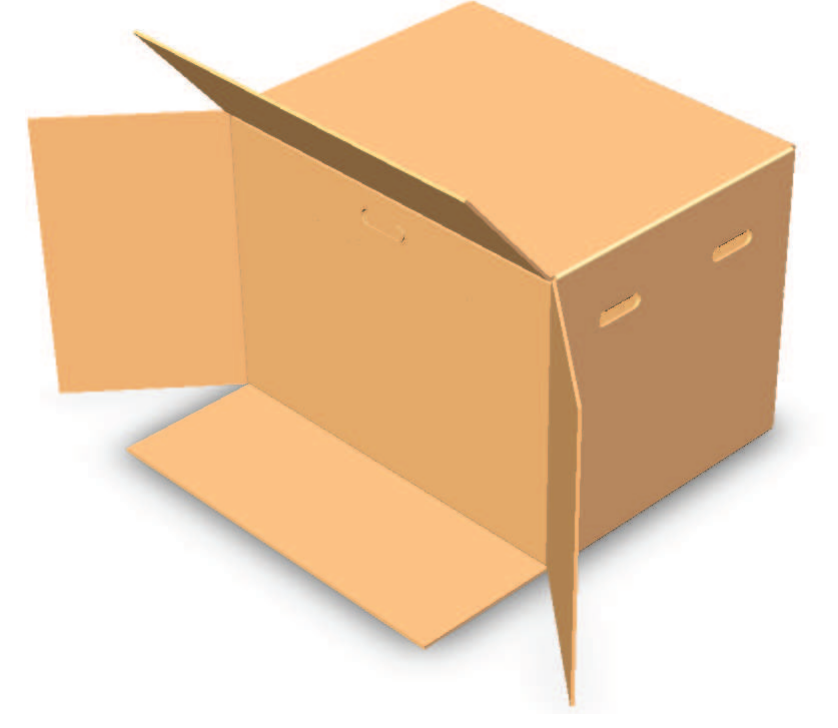

**Figure 7-9: Folding the Cardboard Flap Inside the Box**

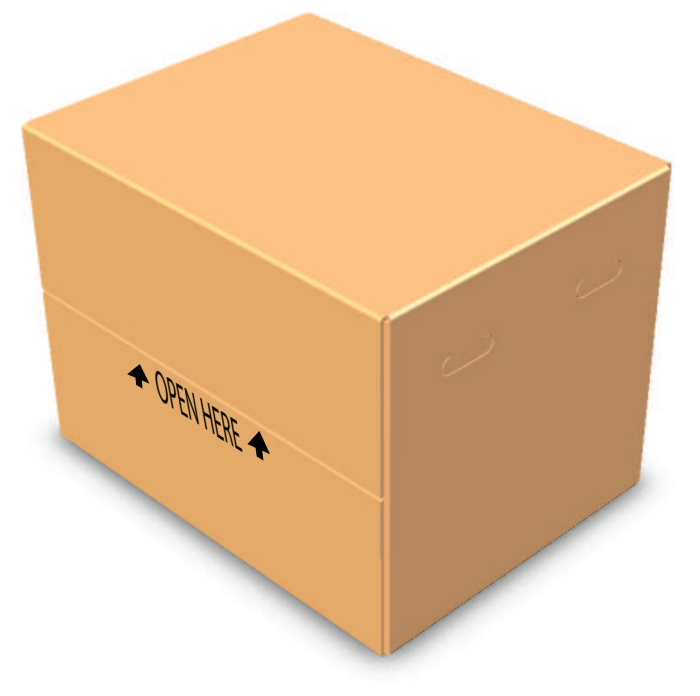

12. Along the side labeled **Open Here**, close the box and seal it with packing tape.

**Figure 7-10: Closing the Box**

# <span id="page-169-0"></span>**Troubleshooting**

**WARNING! Service or maintenance procedures other than those specified in this guide can be performed only by trained service engineers. When service is required, contact a Molecular Devices service engineer.**

Perform the following troubleshooting techniques when necessary.

#### **Table 7-2: Troubleshooting the Instrument**

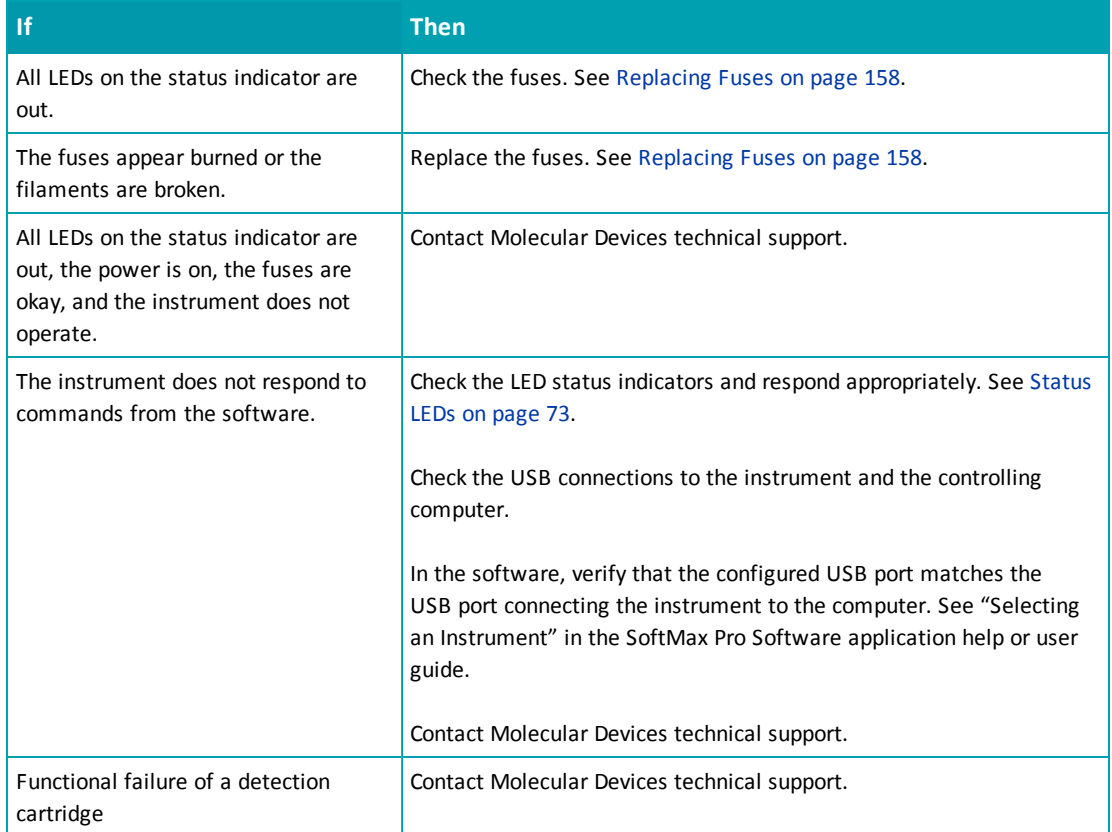

For more information about the LED status indicators, see [Status](#page-72-0) [LEDs](#page-72-0) [on](#page-72-0) [page](#page-72-0) [73](#page-72-0) and [Cytometer](#page-105-0) [Status](#page-105-0) [LEDs](#page-105-0) [on](#page-105-0) [page](#page-105-0) [106](#page-105-0).

### <span id="page-170-0"></span>**Obtaining Support**

Molecular Devices is a leading worldwide manufacturer and distributor of analytical instrumentation. We are committed to the quality of our products and to fully supporting our customers with the highest possible level of technical service.

Our support web site, [www.moleculardevices.com/support.html,](http://www.moleculardevices.com/support.html) has a link to the Knowledge base with technical notes, software upgrades, and other resources. If you do not find the answers you are seeking, follow the links to the Technical Support Service Request Form to send an email message to a pool of technical support representatives.

You can contact your local representative or contact Molecular Devices Technical Support by telephone at 800-635-5577 (U.S. only) or +1 408-747-1700. In Europe call +44 (0) 118 944 8000. Please have the system ID number, system serial number, software version number, and the system owner's name available when you call.

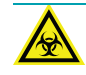

**WARNING! BIOHAZARD. It is your responsibility to decontaminate components of the instrument before requesting service by a service engineer or returning parts to Molecular Devices for repair. Molecular Devices will not accept any items which have not been decontaminated where it is appropriate to do so. If any parts are returned, they must be enclosed in a sealed plastic bag stating that the contents are safe to handle and are not contaminated.**

SpectraMax i3 Multi-Mode Detection Platform User Guide

# <span id="page-172-0"></span>**Appendix A: Instrument Specifications**

This appendix provides specifications for the SpectraMax i3 Instrument base unit and the SpectraMax MiniMax Imaging Cytometer.

The specifications for each of the optional detection cartridges are in the section describing the specific cartridge. See [Available](#page-122-0) [Detection](#page-122-0) [Cartridges](#page-122-0) [on](#page-122-0) [page](#page-122-0) [123](#page-122-0).

### **Measurement Specifications**

The following tables list the measurement specifications of the SpectraMax i3 Instrument.

For the specifications of each of the optional detection cartridges, see the section describing the specific cartridge in [Available](#page-122-0) [Detection](#page-122-0) [Cartridges](#page-122-0) [on](#page-122-0) [page](#page-122-0) [123](#page-122-0).

For measurement specifications of the SpectraMax MiniMax Imaging Cytometer, see [Cytometer](#page-175-0) [Measurement](#page-175-0) [Specifications](#page-175-0) [on](#page-175-0) [page](#page-175-0) [176](#page-175-0).

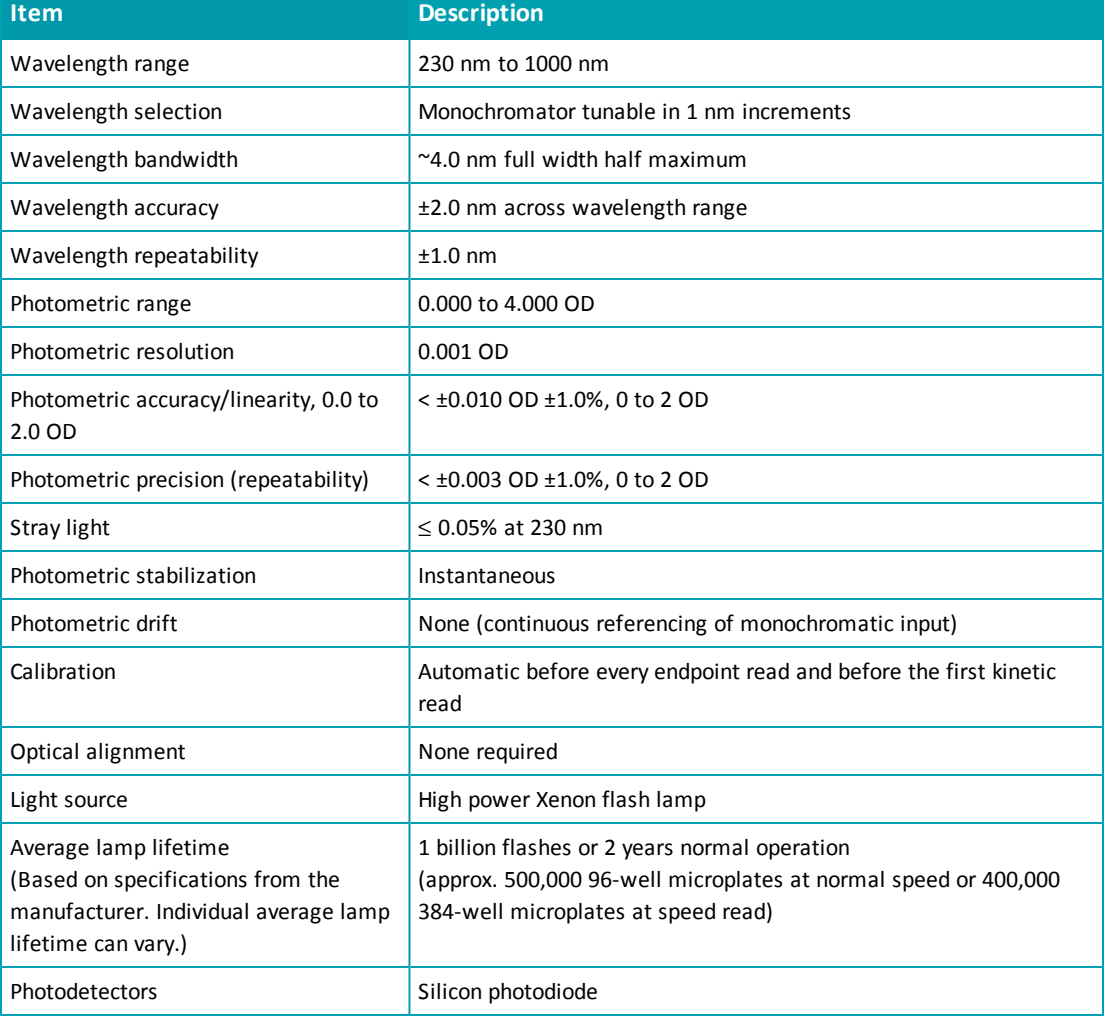

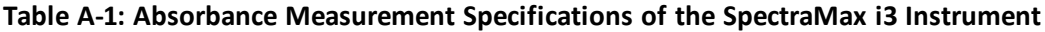

| <b>Item</b>                                                                                   | <b>Description</b>                                                                                                    |
|-----------------------------------------------------------------------------------------------|----------------------------------------------------------------------------------------------------|
| Sensitivity (top read)<br>For properly functioning, operating, and<br>maintained equipment    | 96-well<br>Guaranteed: 3 pM fluorescein<br>Optimized: 0.5 pM fluorescein<br>384-well<br>Guaranteed: 4 pM fluorescein<br>Optimized: 1 pM fluorescein |
| Sensitivity (bottom read)<br>For properly functioning, operating, and<br>maintained equipment | 96-well<br>Guaranteed: 10 pM fluorescein<br>Optimized: 5 pM fluorescein<br>384-well<br>Guaranteed: 20 pM fluorescein<br>Optimized: 5 pM fluorescein |
| Wavelength range                                                                              | EX: 250 nm to 830 nm<br>EM: 270 nm to 850 nm                                                                                                    |
| Wavelength accuracy                                                                           | $±2$ nm                                                                                                    |
| Wavelength precision                                                                          | $±1$ nm                                                                                                    |
| Wavelength selection                                                                          | Monochromators tunable in 1.0 nm increments                                                                                                    |
| <b>Bandwidth</b>                                                                              | $EX: 9$ nm or 15 nm<br>EM: 15 nm or 25 nm                                                                                                    |
| Number of excitation/emission pairs per<br>microplate                                         | $\overline{4}$                                                                                                    |
| Dynamic range                                                                                 | >10 <sup>6</sup> in 96-well black plates: auto gain circuitry                                                                                       |
| System validation                                                                             | Self calibrating with built-in fluorescence calibrators                                                                                             |
| Light source                                                                                  | High power Xenon flash lamp; LEDs in the visible range                                                                                              |
| Average lamp lifetime                                                                         | 1 billion flashes or 2 years normal operation                                                                                                    |
| Detector                                                                                      | Photo multiplier tube                                                                                                    |

**Table A-2: Fluorescence Intensity Measurement Specification of the SpectraMax i3 Instrument**

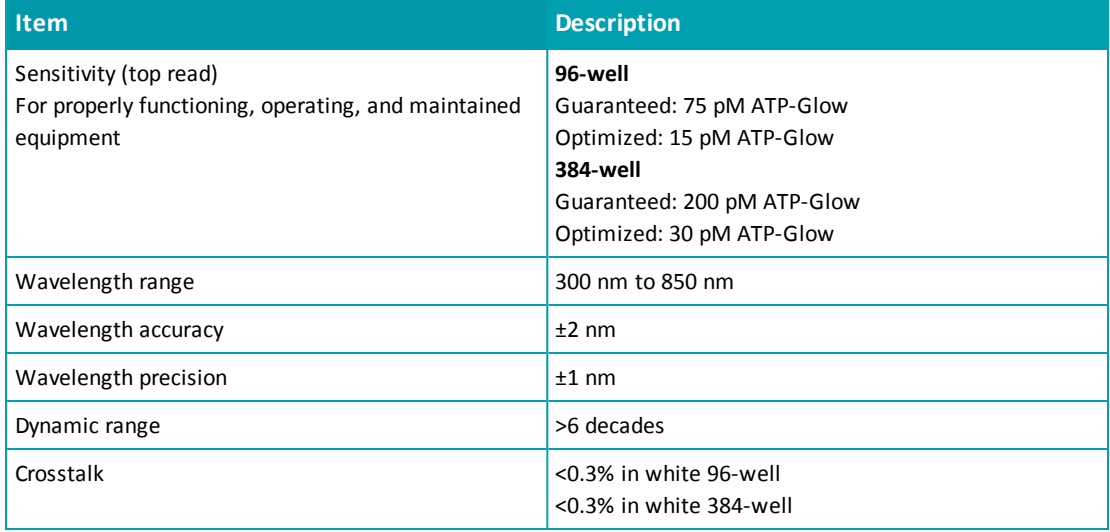

### **Table A-3: Luminescence Measurement Specifications of the SpectraMax i3 Instrument**

## <span id="page-175-0"></span>**Cytometer Measurement Specifications**

The following tables list the measurement specifications of the SpectraMax MiniMax Imaging Cytometer and the SpectraMax i3 Platform Transmitted Light (TL) Detection Cartridge.

**Table A-4: Measurement Specification for SpectraMax MiniMax Imaging Cytometer**

| <b>Item</b>        | <b>Description</b>                                                               |
|--------------------|----------------------------------------------------------------------------------|
| Light source       | Proprietary, solid-state illumination                                            |
| Wavelength range   | $EX: 460$ nm<br>EM: 535 nm                                                       |
| Detector           | 1.25 megapixel, 12-bit, high-sensitivity CCD camera                              |
| Objective          | Single 4X objective                                                              |
| Resolution         | $1.8 \mu m \times 1.8 \mu m$ pixel size                                          |
| Autofocus          | Proprietary laser-scanning autofocus                                             |
| <b>Microplates</b> | 96-well and 384-well, flat-bottom, clear-bottom, ANSI/SBS-conformant microplates |

#### **Table A-5: Measurement Specification for Transmitted Light (TL) Detection Cartridge**

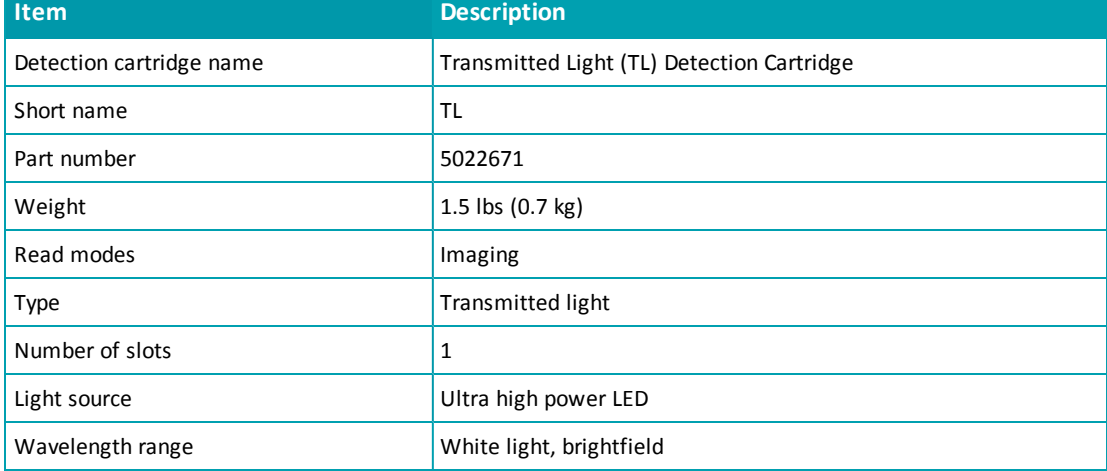

### **Computer System Specifications**

SoftMax Pro Software version 6 can be installed on a computer with the following system specifications.

The SpectraMax i3 Instrument requires a computer with at least one USB 2.0 port for connecting the instrument to the computer.

| <b>Item</b>                             | <b>Minimum</b>                                                                                                    | <b>Recommended</b>                                                                                                    |
|-----------------------------------------|----------------------------------------------------------------------------------------------------|----------------------------------------------------------------------------------------------------|
| Processor                               | Single-core, 2 GHz or faster                                                                                                    | Quad core or faster                                                                                                    |
| Operating system                        | Windows XP, 32-bit (x86), with<br>Service Pack 3 and<br>NET Framework 4.0<br>(.NET Framework 4.0 is installed<br>automatically by the SoftMax Pro<br>Software installer if necessary.) | Windows 7, 32-bit or 64-bit (x86 or x64)                                                                                                    |
| Data connection                         | USB 2.0 port                                                                                                    | USB 2.0 ports                                                                                                    |
| Memory                                  | 2 GB RAM                                                                                                    | 4 GB RAM<br>If running on a virtual machine, Molecular<br>Devices recommends at least 6 GB RAM. For<br>automation, Molecular Devices recommends at<br>least 8 GB RAM. |
| Hard disk                               | 500 MB of available space                                                                                                    | 1 GB of available space, or more                                                                                                    |
| Graphics display                        | Graphics display adapter<br>1024 x 768 or higher-resolution<br>display                                                                                                    | 32-bit graphics display with 256 MB video RAM<br>1280 x 1024 or higher-resolution display                                                                             |
| Software installation<br>and activation | CD/DVD drive<br>Internet connection or external USB<br>drive                                                                                                    | CD/DVD drive<br>Internet connection                                                                                                    |

**Table A-6: Minimum and Recommended Requirements for SoftMax Pro Software**

The SpectraMax MiniMax Imaging Cytometer requires additional minimum computer system specifications beyond those required for the SoftMax Pro Software. See [Imaging](#page-177-0) [Cytometer](#page-177-0) [Computer](#page-177-0) [System](#page-177-0) [Specifications](#page-177-0) [on](#page-177-0) [page](#page-177-0) [178](#page-177-0).

# <span id="page-177-0"></span>**Imaging Cytometer Computer System Specifications**

The SpectraMax MiniMax Imaging Cytometer requires additional minimum computer system specifications beyond those required for the standard SoftMax Pro Software installation.

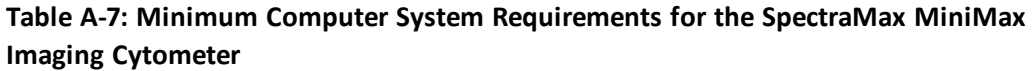

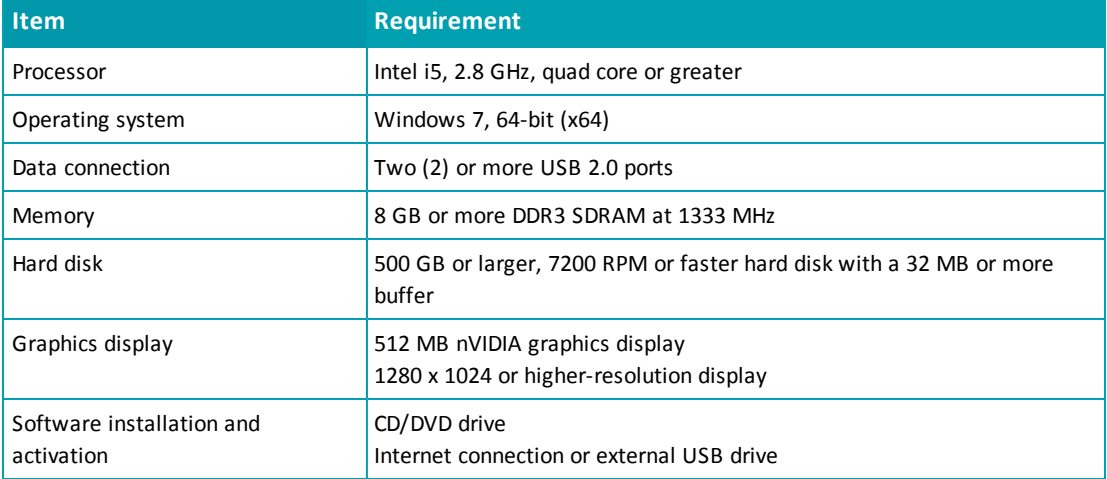

For optimum results, turn off all sleep and hibernation settings for the hard disk, the CPU, and the USB ports. Also, disable automatic Windows Updates. You can update Windows manually when the instrument is not being used by the software. You can set these options in Windows Control Panel.

# <span id="page-178-0"></span>**Physical Specifications**

The following tables list the physical specifications of the SpectraMax i3 Instrument and the SpectraMax MiniMax Imaging Cytometer.

### **Table A-8: Physical Specifications of the SpectraMax i3 Instrument**

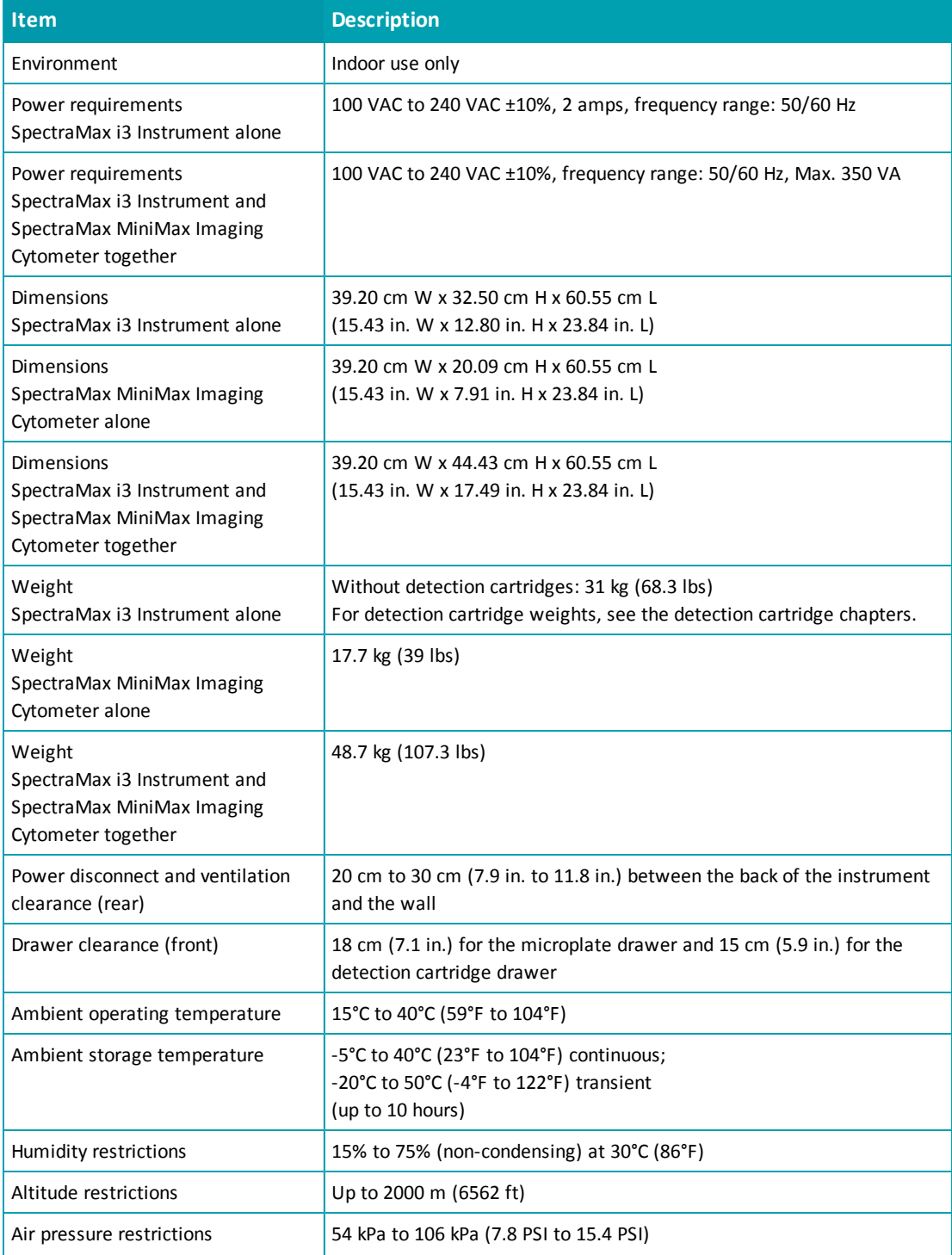

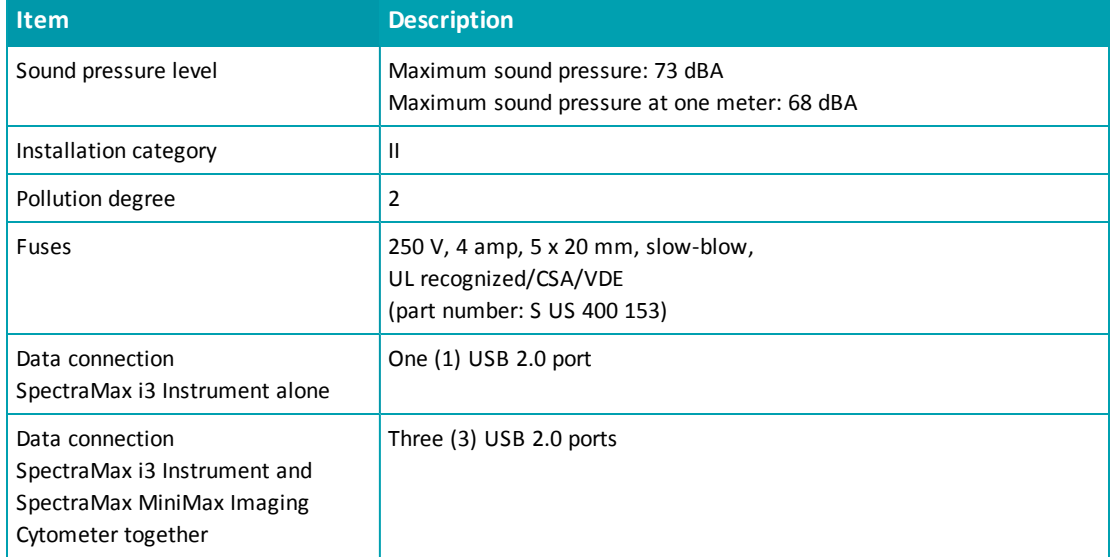

#### **Table A-8: Physical Specifications of the SpectraMax i3 Instrument (continued)**

#### **Table A-9: Environmental Controls of the SpectraMax i3 Instrument**

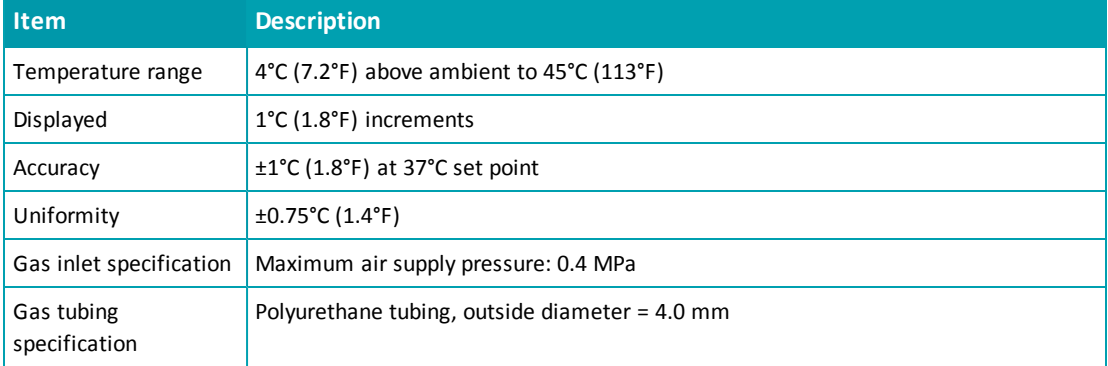

**WARNING! Use a compressed gas supply in a well ventilated area. The instrument is not air-tight, and so gas can escape into the atmosphere surrounding the instrument. When using potentially toxic gas, always observe the appropriate cautionary procedures as defined by your safety officer to maintain a safe working environment.**
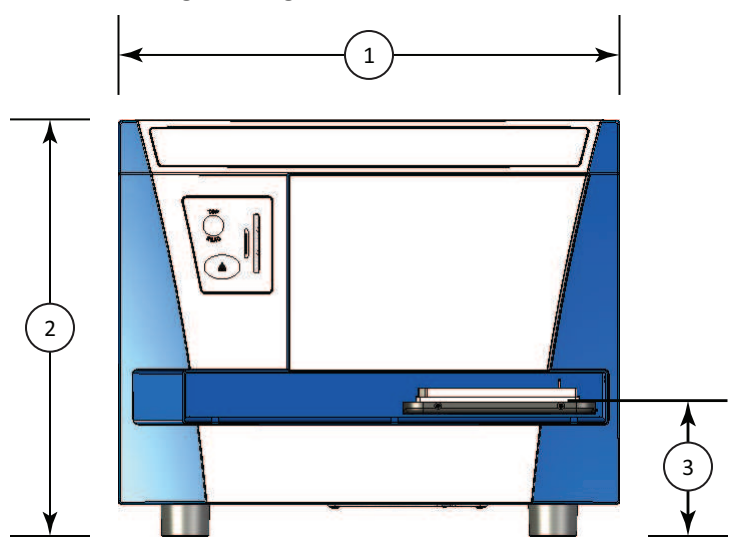

<span id="page-180-0"></span>In the following drawings, the dimensions are show in centimeters and inches.

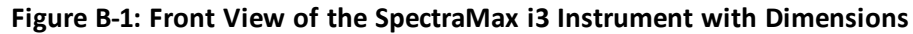

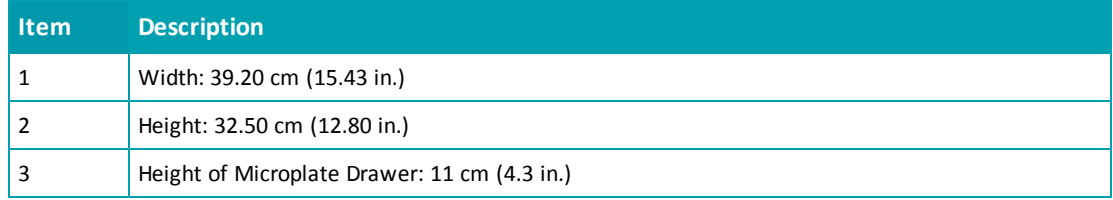

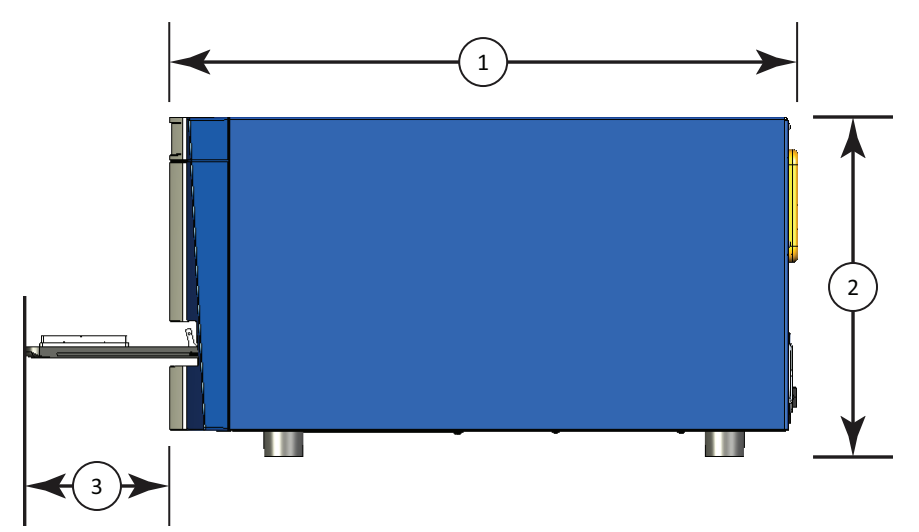

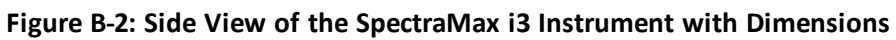

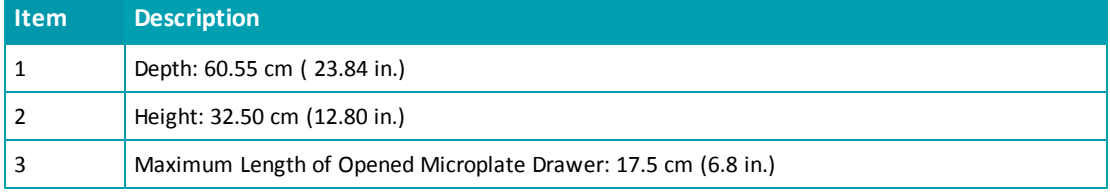

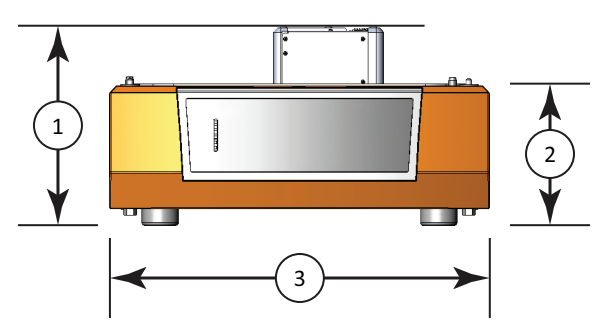

#### **Figure B-3: Front View of the SpectraMax MiniMax Imaging Cytometer with Dimensions**

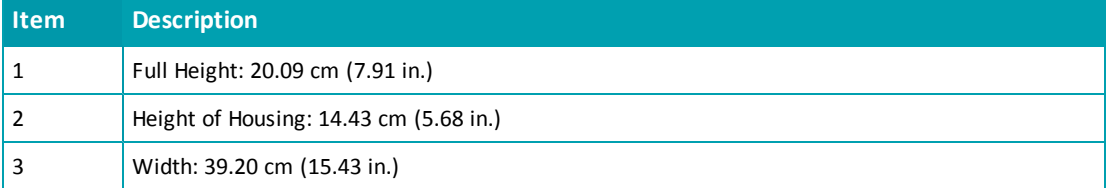

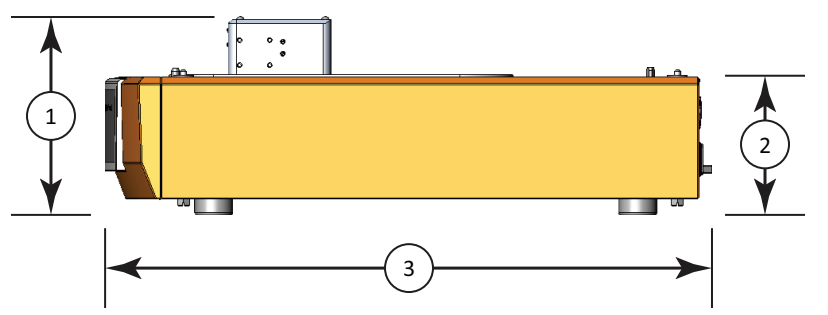

#### **Figure B-4: Side View of the SpectraMax MiniMax Imaging Cytometer with Dimensions**

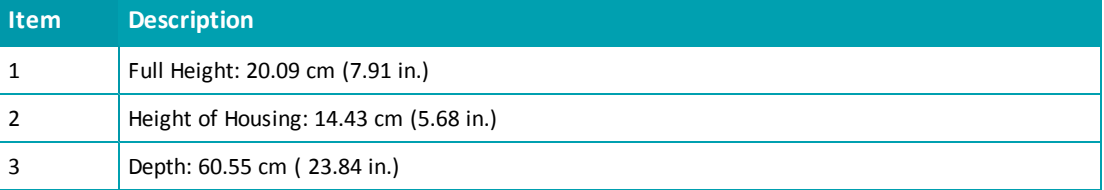

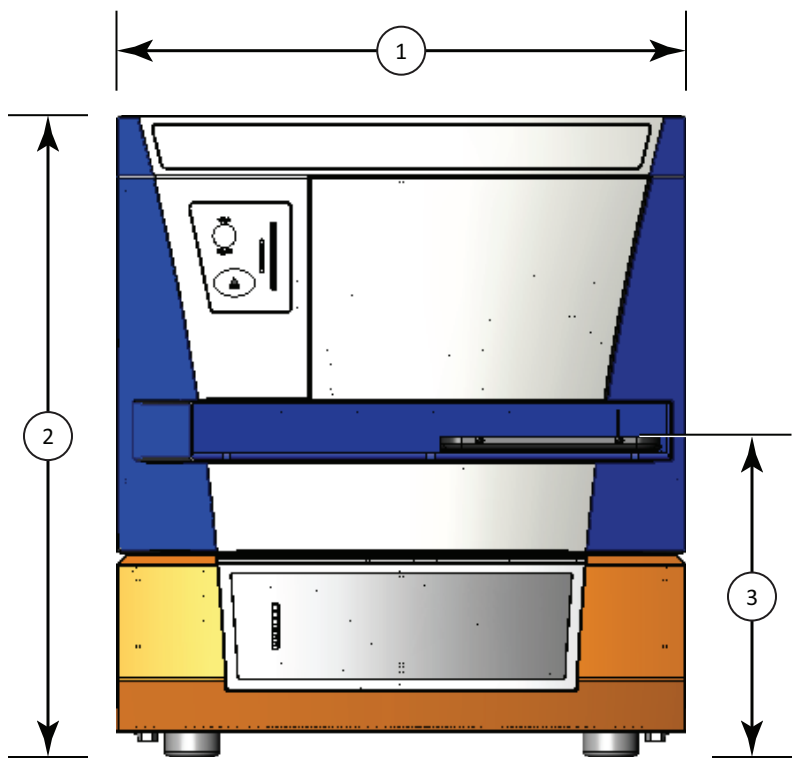

**Figure B-5: Front View of the combined SpectraMax i3 Instrument and SpectraMax MiniMax Imaging Cytometer with Dimensions**

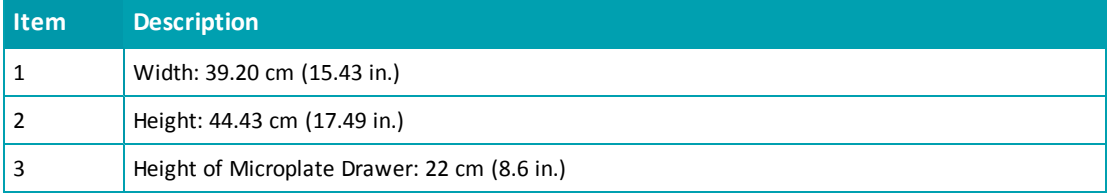

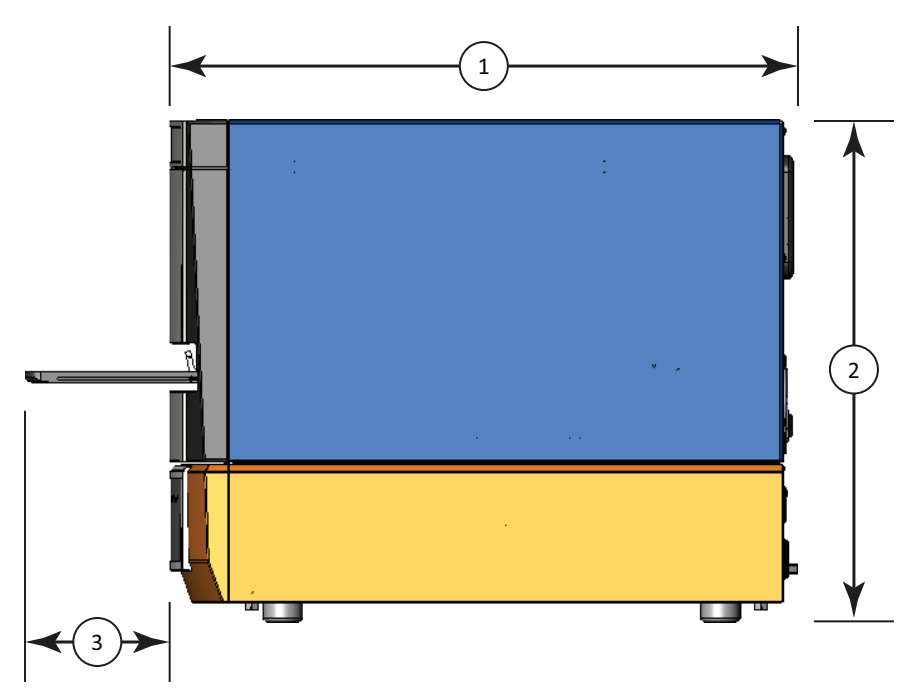

**Figure B-6: Side View of the the combined SpectraMax i3 Instrument and SpectraMax MiniMax Imaging Cytometer with Dimensions**

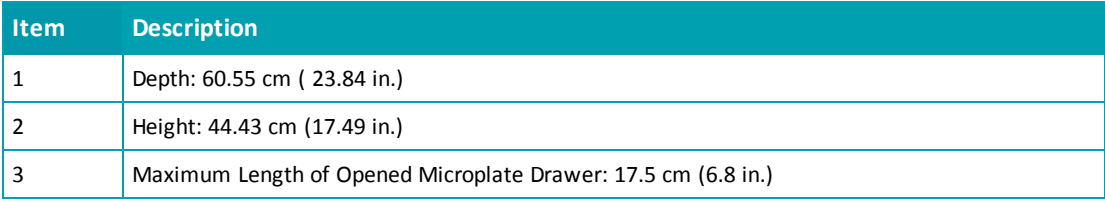

SpectraMax i3 Multi-Mode Detection Platform User Guide

#### **REGULATORY INFORMATION FOR CANADA (ICES/NMB-001:2006)**

This ISM device complies with Canadian ICES-001.

Cet appareil ISM est confomre à la norme NMB-001 du Canada.

#### **ISM EQUIPMENT CLASSIFICATION (Group 1, Class A)**

This equipment is designated as scientific equipment for laboratory use that intentionally generate and/or use conductively coupled radio-frequency energy for internal functioning, and are suitable for use in all establishments, other than domestic and those directly connected to a low voltage power supply network which supply buildings used for domestic purposes.

#### **INFORMATION TO THE USER (FCC NOTICE)**

This equipment has been tested and found to comply with the limits for non-consumer ISM equipment, pursuant to part 18 of the FCC Rules. These limits are designed to provide reasonable protection against harmful interference in a non-residential installation. This equipment generates, uses, and can radiate radio frequency energy and if not installed and used in accordance with the instructions, may cause harmful interference to radio communications. However, there is no guarantee that interference will not occur in a particular installation. If this equipment does cause harmful interference to radio or television reception, which can be determined by turning the equipment off and on, the user is encouraged to try to correct the interference by one or more of the following measures:

- Reorient or relocate the receiving antenna.
- Increase the separation between the equipment and receiver.
- Connect the equipment into an outlet on a circuit different from that to which the receiver is connected.
- Consult the dealer or an experienced radio/TV technician for help.

In order to maintain compliance with FCC regulations, shielded cables must be used with this equipment. Operation with non-approved equipment or unshielded cables is likely to result in interference to radio and TV reception. The user is cautioned that changes and modifications made to the equipment without the approval of the manufacturer could void the user's authority to operate this equipment.

SpectraMax i3 Multi-Mode Detection Platform User Guide

## **Glossary**

#### **A**

#### <span id="page-188-0"></span>**Absorbance**

Absorbance is the amount of light absorbed by a solution. To measure absorbance accurately, it is necessary to eliminate light scatter. In the absence of turbidity, absorbance = optical density.

A =  $\log_{10}(\vert 1_0 / I) = -\log_{10}(\vert 1 / I_0)$ 

where *I 0* is incident light before it enters the sample, *I* is the intensity of light after it passes through the sample, and *A* is the measured absorbance.

See [Absorbance](#page-21-0) [Read](#page-21-0) [Mode](#page-21-0) [on](#page-21-0) [page](#page-21-0) [22](#page-21-0).

### **AlphaScreen**

ALPHA stands for Amplified Luminescent Proximity Homogeneous Assay. AlphaScreen® is a bead-based chemistry used to study molecular interactions between moieties A and B, for example. When a biological interaction between A and B brings beads (coated with A and B, respectively) together, a cascade of chemical reactions acts to produce a greatly amplified signal.

The cascade finally resulting in signal is triggered by laser excitation (680 nm), making a photosensitizer on the A-beads convert oxygen to an excited (singlet) state. That energized oxygen diffuses away from the A-bead. When reaching the B-bead in close proximity, it reacts with a thioxene derivative on the B-bead generating chemiluminescence at 370 nm. Energy transfer to a fluorescent dye on the same bead shifts the emission wavelength into the 520 nm to 620 nm range. The limited lifetime of singlet oxygen in solvent (~4 microseconds) allows diffusion reach only up to about 200 nm distance. Thus, only B-beads in the proximity of A-beads yield signal, which indicates binding between moieties A and B.

An AlphaScreen measurement includes a light pulse, by turning on the laser diode for a specified time, turning off the laser diode, followed by the measurement of the AlphaScreen signal, as specified in the measurement protocol timing parameters.

買 **Note:** AlphaScreen beads are light sensitive. Beads are best handled under subdued (<100 lux) or green filtered (Roscolux filters #389 from Rosco, or equivalent) light conditions. Perform incubation steps in the dark.

See [AlphaScreen](#page-48-0) [Read](#page-48-0) [Mode](#page-48-0) [on](#page-48-0) [page](#page-48-0) [49](#page-48-0).

#### <span id="page-189-1"></span>**E**

#### **Emission Spectrum Scan**

An emission spectrum scan measures fluorescence or luminescence across a spectrum of wavelengths. Fluorescent reads use the emitted light from a fixed excitation wavelength. The default value reported for each well is the wavelength of maximum emission in either RFU for fluorescence mode or RLU for luminescence mode.

See [Excitation](#page-189-0) [Spectrum](#page-189-0) [Scan](#page-189-0) [on](#page-189-0) [page](#page-189-0) [190.](#page-189-0)

#### <span id="page-189-2"></span>**Endpoint**

In an Endpoint read, a reading of each microplate well is taken in the center of each well, at a single wavelength or at multiple wavelengths. Depending on the read mode, raw data values are reported as optical density (OD), %Transmittance (%T), relative fluorescence units (RFU), or relative luminescence units (RLU).

<span id="page-189-0"></span>See [Endpoint](#page-19-0) [Read](#page-19-0) [Type](#page-19-0) [on](#page-19-0) [page](#page-19-0) [20](#page-19-0).

#### **Excitation Spectrum Scan**

An excitation spectrum scan measures fluorescence at a single emission wavelength for the emitted light across a spectrum of excitation wavelengths. The default value reported for each well is the wavelength of maximum fluorescence excitation in RFU.

See [Emission](#page-189-1) [Spectrum](#page-189-1) [Scan](#page-189-1) [on](#page-189-1) [page](#page-189-1) [190](#page-189-1).

#### **F**

#### <span id="page-189-3"></span>**Fluorescence**

Fluorescence occurs when absorbed light is re-radiated at a longer wavelength. In the Fluorescence Intensity (FL) read mode, the instrument measures the intensity of the reradiated light and expresses the result in Relative Fluorescence Units (RFU).

The governing equation for fluorescence is:

Fluorescence = extinction coefficient  $\times$  concentration  $\times$  quantum yield  $\times$ excitation intensity × pathlength × emission collection efficiency

See [Fluorescence](#page-26-0) [Intensity](#page-26-0) [Read](#page-26-0) [Mode](#page-26-0) [on](#page-26-0) [page](#page-26-0) [27.](#page-26-0)

#### <span id="page-190-0"></span>**Fluorescence Polarization**

Fluorescence polarization detection is similar to fluorescence intensity, with the important difference that it uses plane-polarized light, rather than non-polarized light. Plate readers measure FP of the sample by detecting light emitted both parallel and perpendicular to the plane of excitation.

By using a fluorescent dye to label a small molecule, its binding to another molecule of equal or greater size can be monitored through its speed ofrotation.

See [Fluorescence](#page-44-0) [Polarization](#page-44-0) [Read](#page-44-0) [Mode](#page-44-0) [on](#page-44-0) [page](#page-44-0) [45](#page-44-0).

#### **Fluorophore**

A fluorophore is a material that absorbs light energy of a characteristic wavelength, undergoes an electronic state change, and instantaneously emits light of a longer wavelength.

See [Fluorescence](#page-26-0) [Intensity](#page-26-0) [Read](#page-26-0) [Mode](#page-26-0) [on](#page-26-0) [page](#page-26-0) [27,](#page-26-0) [Time-Resolved](#page-35-0) [Fluorescence](#page-35-0) [Read](#page-35-0) [Mode](#page-35-0) [on](#page-35-0) [page](#page-35-0) [36,](#page-35-0) and [Fluorescence](#page-44-0) [Polarization](#page-44-0) [Read](#page-44-0) [Mode](#page-44-0) [on](#page-44-0) [page](#page-44-0) [45](#page-44-0).

#### **G**

#### **G Factor**

The G factor, or grating factor, is used in fluorescence polarization to correct polarization data for optical artifacts, converting relative mP data to theoretical mP data. Optical systems, particularly with reflective components, pass light of different polarization with different efficiency. G factor corrects this instrumental bias.

See [Data](#page-46-0) [Reduction](#page-46-0) [on](#page-46-0) [page](#page-46-0) [47](#page-46-0).

#### **I**

#### **Imaging**

Imaging read mode conducts whole-cell imaging assays.

Whole-cell imaging assays are cell-based, or object-based, rather than the single-point measurements found in other types of microplate reads. These types of assays can yield more biologically meaningful results that can discriminate the fluorescence associated with objects, such as cells or beads, from the bulk solution within a microplate well.

See [Imaging](#page-52-0) [Read](#page-52-0) [Mode](#page-52-0) [on](#page-52-0) [page](#page-52-0) [53](#page-52-0).

### **Intensity Threshold**

The intensity threshold defines the level of intensity in an image where cells are detected. A global intensity threshold is applied evenly across all the pixels in the image. Only those objects that fall within the boundaries of the defined intensity threshold are detected. A local intensity threshold is applied separately to each pixel in the image. As the background intensity rises and falls, the defined intensity threshold rises and falls at the same rate above the background. This "local" threshold analysis helps to detect cells in areas of the image where the intensity is uneven.

See [Global](#page-54-0) [Intensity](#page-54-0) [Threshold](#page-54-0) [and](#page-54-0) [Local](#page-54-0) [Intensity](#page-54-0) [Threshold](#page-54-0) [on](#page-54-0) [page](#page-54-0) [55](#page-54-0).

## **K**

#### <span id="page-191-0"></span>**Kinetic**

In a Kinetic read, the instrument collects data over time with multiple readings taken at regular intervals.

The values calculated based on raw kinetic data include VMax, VMax per Sec, Time to VMax, and Onset Time. Kinetic readings can be single-wavelength or multiple-wavelength readings. See [Kinetic](#page-19-1) [Read](#page-19-1) [Type](#page-19-1) [on](#page-19-1) [page](#page-19-1) [20.](#page-19-1)

## **L**

#### <span id="page-191-1"></span>**Luminescence**

Luminescence is the emission of light by processes that derive energy from essentially nonthermal changes, the motion ofsubatomic particles, or the excitation of an atomic system by radiation. Luminescence detection relies on the production of light from a chemical reaction in a sample.

See [Luminescence](#page-30-0) [Read](#page-30-0) [Mode](#page-30-0) [on](#page-30-0) [page](#page-30-0) [31](#page-30-0).

#### **O**

## **Optical Density (OD)**

Optical density (OD) is the amount of light passing through a sample to a detector relative to the total amount of light available. Optical Density includes absorbance of the sample plus light scatter from turbidity and background. You can compensate for background using blanks.

A blank well contains everything used with the sample wells except the chromophore and sample-specific compounds. Do not use an empty well for a blank.

Some applications are designed for turbid samples, such as algae or other micro-organisms in suspension. The reported OD values for turbid samples are likely to be different when read by different instruments.

See [Absorbance](#page-21-0) [Read](#page-21-0) [Mode](#page-21-0) [on](#page-21-0) [page](#page-21-0) [22](#page-21-0).

### **P**

#### <span id="page-192-0"></span>**PathCheck Technology**

The temperature-independent PathCheck® Pathlength Measurement Technology normalizes your absorbance values to a 1 cm path length based on the near-infrared absorbance of water.

The Beer–Lambert law states that absorbance is proportional to the distance that light travels through the sample:

#### $A = Ebc$

where *A* is the absorbance, ε is the molar absorbtivity of the sample, *b* is the pathlength, and *c* is the concentration of the sample. The longer the pathlength, the higher the absorbance.

Microplate readers use a vertical light path so the distance of the light through the sample depends on the volume. This variable pathlength makes it difficult to perform extinctionbased assays and also makes it confusing to compare results between microplate readers and spectrophotometers.

The standard pathlength of a 1 cm cuvette is the conventional basis for quantifying the unique absorptivity properties of compounds in solution. Quantitative analysis can be performed on the basis of extinction coefficients, without standard curves (for example, NADH-based enzyme assays). When using a cuvette, the pathlength is known and is independent ofsample volume, so absorbance is directly proportional to concentration in the absence of background interference.

See [PathCheck](#page-22-0) [Pathlength](#page-22-0) [Measurement](#page-22-0) [Technology](#page-22-0) [on](#page-22-0) [page](#page-22-0) [23.](#page-22-0)

## **Photomultiplier Tube (PMT)**

A Photomultiplier Tube (PMT) is a vacuum tube that can detect light from dim sources through the use of photo emission and successive instances ofsecondary emission to produce enough electrons to generate a useful current.

## **R**

#### **Raw Data**

Raw data is the signal reported from the instrument with no alteration. This is reported as optical density (OD), relative fluorescence units (RFU), or relative luminescence units (RLU), depending on the read mode.

## **Read Mode**

For more information on the supported read modes, see the following topics:

- [Absorbance](#page-21-0) [Read](#page-21-0) [Mode](#page-21-0) [on](#page-21-0) [page](#page-21-0) [22](#page-21-0)
- [Fluorescence](#page-26-0) [Intensity](#page-26-0) [Read](#page-26-0) [Mode](#page-26-0) [on](#page-26-0) [page](#page-26-0) [27](#page-26-0)
- [Luminescence](#page-30-0) [Read](#page-30-0) [Mode](#page-30-0) [on](#page-30-0) [page](#page-30-0) [31](#page-30-0)
- [Time-Resolved](#page-35-0) [Fluorescence](#page-35-0) [Read](#page-35-0) [Mode](#page-35-0) [on](#page-35-0) [page](#page-35-0) [36](#page-35-0)
- [Fluorescence](#page-44-0) [Polarization](#page-44-0) [Read](#page-44-0) [Mode](#page-44-0) [on](#page-44-0) [page](#page-44-0) [45](#page-44-0)
- [AlphaScreen](#page-48-0) [Read](#page-48-0) [Mode](#page-48-0) [on](#page-48-0) [page](#page-48-0) [49](#page-48-0)
- [HTRF](#page-40-0) [Read](#page-40-0) [Mode](#page-40-0) [on](#page-40-0) [page](#page-40-0) [41](#page-40-0)
- [Imaging](#page-52-0) [Read](#page-52-0) [Mode](#page-52-0) [on](#page-52-0) [page](#page-52-0) [53](#page-52-0)

## **Read Type**

For more information on the supported read types, see the following topics:

- [Endpoint](#page-19-0) [Read](#page-19-0) [Type](#page-19-0) [on](#page-19-0) [page](#page-19-0) [20](#page-19-0)
- [Kinetic](#page-19-1) [Read](#page-19-1) [Type](#page-19-1) [on](#page-19-1) [page](#page-19-1) [20](#page-19-1)
- [Well](#page-20-0) [Scan](#page-20-0) [Read](#page-20-0) [Type](#page-20-0) [on](#page-20-0) [page](#page-20-0) [21](#page-20-0)
- [Spectrum](#page-20-1) [Read](#page-20-1) [Type](#page-20-1) [on](#page-20-1) [page](#page-20-1) [21](#page-20-1)

### **Reduced Data**

Data reduction causes the raw signal values reported by the instrument to be calculated and displayed according to user-defined formula settings.

# <span id="page-194-0"></span>**Spectrum**

**S**

Depending on the read mode selected, a Spectrum read measures optical density (OD), %Transmittance (%T), relative fluorescence units (RFU), or relative luminescence units (RLU) across a spectrum of wavelengths.

See [Spectrum](#page-20-1) [Read](#page-20-1) [Type](#page-20-1) [on](#page-20-1) [page](#page-20-1) [21](#page-20-1), [Emission](#page-189-1) [Spectrum](#page-189-1) [Scan](#page-189-1) [on](#page-189-1) [page](#page-189-1) [190,](#page-189-1) and [Excitation](#page-189-0) [Spectrum](#page-189-0) [Scan](#page-189-0) [on](#page-189-0) [page](#page-189-0) [190](#page-189-0).

### **Stokes Shift**

The Stokes shift is the difference between the wavelengths of the excitation and emission maxima, or peaks.

See [Emission](#page-189-1) [Spectrum](#page-189-1) [Scan](#page-189-1) [on](#page-189-1) [page](#page-189-1) [190](#page-189-1) and [Excitation](#page-189-0) [Spectrum](#page-189-0) [Scan](#page-189-0) [on](#page-189-0) [page](#page-189-0) [190.](#page-189-0)

## **T**

### <span id="page-194-1"></span>**Time-Resolved Fluorescence (TRF)**

Time-resolved fluorescence (TRF) is a measurement technique that depends on three characteristics that lead to better discrimination between the specific signal, proportional to the amount of label, and the unspecific fluorescence resulting from background and compound interference:

- Pulsed excitation light sources
- Time-gated electronics faster than the fluorescence lifetime
- Labels with prolonged fluorescence lifetime

The time-gating electronics introduce a delay between the cut off of each light pulse and the start ofsignal accumulation. During the delay, the unspecific fluorescence (caused by test compounds, assay reagents, and the microplate) vanishes while only a small portion of the specific fluorescence from the label is sacrificed. Enough of the specific signal remains during the decay period with the added benefit of reduced background.

See [Time-Resolved](#page-35-0) [Fluorescence](#page-35-0) [Read](#page-35-0) [Mode](#page-35-0) [on](#page-35-0) [page](#page-35-0) [36](#page-35-0).

#### **%Transmittance**

%Transmittance is the ratio of transmitted light to the incident light for absorbance reads.

 $T = 1/I_0$ 

%T = 100T

where *I* is the intensity of light after it passes through the sample and *I 0* is incident light before it enters the sample.

#### **W**

#### <span id="page-195-0"></span>**Well Scan**

A Well Scan read can take readings at more than one location within a well. A Well Scan read takes one or more readings of a single well of a microplate on an evenly spaced grid inside of each well at single or multiple wavelengths.

Some applications involve the detection of whole cells in large-area tissue culture plates. Well Scan reads can be used with such microplates to allow maximum surface area detection in whole-cell protocols. Since many cell lines tend to grow as clumps or in the corners of microplate wells, you can choose from several patterns and define the number of points to be scanned to work best with your particular application.

See [Well](#page-20-0) [Scan](#page-20-0) [Read](#page-20-0) [Type](#page-20-0) [on](#page-20-0) [page](#page-20-0) [21](#page-20-0).

## **Z**

## **Z´**

Z´ is the standard statistical parameter in the high-throughput screening community for measuring the quality of a screening assay independent of test compounds. It is used as a measure of the signal separation between the positive controls and the negative controls in an assay.

The value of Z´ can be determined using the following formula:

$$
Z' = 1 - \frac{3(SD_{c+}) + 3(SD_{c-})}{|Mean_{c+} - Mean_{c-}|}
$$

where **SD** is the standard deviation, **c+** is the positive control, and **c–** is the negative control.

A Z´ value greater than or equal to 0.4 is the generally acceptable minimum for an assay. Higher values might be desired when results are more critical.

Z´ is not linear and can be made unrealistically small by outliers that skew the standard deviations in either population. To improve the Z´ value, you can increase the amount of label in the sample, if acceptable for the assay, or increase the read time per well.

## **Index**

## **A**

ABS absorbance [22](#page-21-1), [189](#page-188-0) read mode [22](#page-21-2) absorbance ABS [22](#page-21-1), [189](#page-188-0) read mode [22](#page-21-2) ALPHA AlphaScreen [49,](#page-48-1) [125](#page-124-0) detection cartridge [124](#page-123-0) read mode [49,](#page-48-1) [125](#page-124-0) AlphaLISA [49](#page-48-1), [124](#page-123-0) AlphaScreen ALPHA [49](#page-48-1), [125](#page-124-0) Automix [17](#page-16-0)

### **B**

biological safety [12](#page-11-0) bioluminescence resonance energy transfer (BRET2) [145](#page-144-0) BRET2 [145](#page-144-0) detection cartridge [144](#page-143-0)

## **C**

carbon dioxide connection [68](#page-67-0) control [18](#page-17-0) cartridges, see detection cartridges [78](#page-77-0) chemical safety [12](#page-11-0) Chroma-Glo detection cartridge [149](#page-148-0)

Cisbio HTRF [36](#page-35-1) cleaning instrument [157](#page-156-0) computer requirements [177](#page-176-0) control buttons [72,](#page-71-0) [105](#page-104-0) customer support [171](#page-170-0) cytometer [85](#page-84-0)

### **D**

detection cartridges ALPHA [124](#page-123-0) BRET2 [144](#page-143-0) Chroma-Glo [149](#page-148-0) FI [133](#page-132-0), [136](#page-135-0) FP [139](#page-138-0) GeneBLAzer [136](#page-135-0) HTRF [127](#page-126-0) installing [78](#page-77-0) LUM [141](#page-140-0), [144](#page-143-0), [149](#page-148-0) removing [82](#page-81-0) TRF [130](#page-129-0) dimensions, instrument [181](#page-180-0) drawer buttons [72](#page-71-0), [105](#page-104-0) drawings, instrument [181](#page-180-0) dual-color luminescence BRET2 [145](#page-144-0) ChromaGlo [149](#page-148-1)

## **E**

electrical safety [9](#page-8-0) endpoint read type [20,](#page-19-2) [190](#page-189-2) environmental control [18](#page-17-0)

#### **F**

fast reads [18](#page-17-1) FI detection cartridge [133](#page-132-0), [136](#page-135-0) FL fluorescence intensity [27,](#page-26-1) [190](#page-189-3) read mode [27,](#page-26-1) [190](#page-189-3) fluorescence intensity FL [27,](#page-26-1) [190](#page-189-3) read mode [27,](#page-26-1) [190](#page-189-3) fluorescence polarization FP [45](#page-44-1), [139](#page-138-1), [191](#page-190-0) read mode [45,](#page-44-2) [139](#page-138-2) FP detection cartridge [139](#page-138-0) fluorescence polarization [45,](#page-44-1) [139,](#page-138-1) [191](#page-190-0) read mode [45,](#page-44-2) [139](#page-138-2) front panel [72,](#page-71-0) [105](#page-104-0)

fuses replacing [109,](#page-108-0) [158](#page-157-0)

#### **G**

gas supply connection [68](#page-67-0) control [18](#page-17-0) **GeneBLAzer** detection cartridge [136](#page-135-0)

### **H**

hardware requirements [177](#page-176-0) homogeneous time-resolved fluorescence (HTRF) [36,](#page-35-1) [41](#page-40-1)

**HTRF** 

detection cartridge [127](#page-126-0) homogeneous time-resolved fluorescence [36,](#page-35-1) [41](#page-40-1) read mode [41](#page-40-1)

#### **I**

imaging acquisition [103](#page-102-0) read mode [53](#page-52-1) imaging cytometer [85](#page-84-0) interfering substances [26](#page-25-0)

## **K**

key pad [72](#page-71-0), [105](#page-104-0) kinetic read type [20,](#page-19-3) [192](#page-191-0)

## **L**

laser specifications [10](#page-9-0) LED status indicators [73](#page-72-0), [106](#page-105-0) locking optics plate [119](#page-118-0) locks removing transport locks [64](#page-63-0) LUM BRET2 [145](#page-144-0) detection cartridge [141](#page-140-0), [144](#page-143-0), [149](#page-148-0) luminescence [31,](#page-30-1) [142,](#page-141-0) [149,](#page-148-2) [192](#page-191-1) read mode [31](#page-30-2) luminescence LUM [31](#page-30-1), [142](#page-141-0), [149](#page-148-2), [192](#page-191-1) read mode [31](#page-30-2)

#### **M**

maintenance cleaning [157](#page-156-0) fuses [109](#page-108-0), [158](#page-157-0) packing cytometer [112](#page-111-0) packing instrument [161](#page-160-0), [166](#page-165-0) preventive [156](#page-155-0) troubleshooting [170](#page-169-0) measurement specifications instrument [173](#page-172-0) microplate Automix [17](#page-16-0) handling [77](#page-76-0) loading and unloading [76](#page-75-0) on-the-fly detection [18](#page-17-1) shaking [17](#page-16-0) sizes [77](#page-76-0) types [77](#page-76-0) moving instrument [160](#page-159-0) moving parts [13](#page-12-0)

### **O**

on-the-fly detection [18](#page-17-1) optics plate locking [119](#page-118-0) unlocking [89](#page-88-0) optimize read speed [18](#page-17-1) organic solvents [12,](#page-11-1) [16](#page-15-0)

#### **P**

packing instrument [166](#page-165-0)

PathCheck technology settings [23](#page-22-1), [193](#page-192-0) Peak Pro Analysis [20](#page-19-4) physical specifications [179](#page-178-0) power cable connecting [66](#page-65-0), [96](#page-95-0) disconnecting [113](#page-112-0), [165](#page-164-0) power switch [66](#page-65-0), [96](#page-95-0), [113](#page-112-0), [165](#page-164-0) preventive maintenance [156](#page-155-0)

#### **R**

read modes [19](#page-18-0) ABS [22](#page-21-2) ALPHA [49](#page-48-1), [125](#page-124-0) FL [27,](#page-26-1) [190](#page-189-3) FP [45](#page-44-2), [139](#page-138-2) HTRF [41](#page-40-1) imaging [53](#page-52-1) LUM [31](#page-30-2) TRF [36](#page-35-2) read types endpoint [20](#page-19-2), [190](#page-189-2) kinetic [20](#page-19-3), [192](#page-191-0) spectrum [21,](#page-20-2) [195](#page-194-0) wellscan [21,](#page-20-3) [196](#page-195-0) requirements system [177](#page-176-0)

### **S**

safety biological [12](#page-11-0) chemical [12](#page-11-0) electrical [9](#page-8-0) labels [8](#page-7-0)

laser specifications [10](#page-9-0) moving parts [13](#page-12-0) serial port [177](#page-176-0) settings PathCheck technology [23](#page-22-1), [193](#page-192-0) water constant [24](#page-23-0) shaking microplates [17](#page-16-0) shipping protections removing [89](#page-88-0) replacing [119](#page-118-0) specifications instrument dimensions [181](#page-180-0) instrument measurements [173](#page-172-0) laser [10](#page-9-0) physical [179](#page-178-0) SpectraMax iLume Imaging Cytometer [85](#page-84-0) spectrum read type [21,](#page-20-2) [195](#page-194-0) status LEDs [73](#page-72-0), [106](#page-105-0) system requirements [177](#page-176-0)

## **T**

technical support [171](#page-170-0) temperature control [18](#page-17-0) time-resolved fluorescence read mode [36](#page-35-2) TRF [36](#page-35-3), [131,](#page-130-0) [195](#page-194-1) transport locks removing [64,](#page-63-0) [89](#page-88-0) replacing [119](#page-118-0) TRF detection cartridge [130](#page-129-0) read mode [36](#page-35-2) time-resolved fluorescence [36](#page-35-3), [131](#page-130-0), [195](#page-194-1) troubleshooting [170](#page-169-0)

### **U**

unlocking optics plate [89](#page-88-0) removing transport locks [64](#page-63-0) unpacking cytometer [88](#page-87-0) instrument [59](#page-58-0) USB adapter [177](#page-176-0) USB cable connecting [66](#page-65-0), [96](#page-95-0) disconnecting [113](#page-112-0), [165](#page-164-0)

### **W**

water constant settings [24](#page-23-0) well scan read type [21,](#page-20-3) [196](#page-195-0) Windows 7 [177](#page-176-0)

#### Contact Us

Phone:  $+1 - 800 - 635 - 5577$ Web: www.moleculardevices.com Email: info@moldev.com Check our website for a current listing of<br>worldwide distributors.

Regional Offices Brazil

USA and Canada +1-800-635-5577  $+55 - 11 - 3616 - 6607$ China (Beijing) +86-10-6410-8669 China (Shanghai) +86-21-3372-1088 Germany 00800-665-32860

Japan (Osaka) Japan (Tokyo) South Korea United Kingdom

 $+81-6-7174-8831$  $+81 - 3 - 6362 - 5260$  $+82-2-3471-9531$ +44-118-944-8000

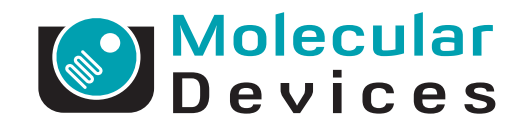

FOR RESEARCH USE ONLY. NOT FOR USE IN DIAGNOSTIC PROCEDURES. The trademarks used herein are the property of Molecular Devices, LLC or their respective owners.<br>Patents: http://www.moleculardevices.com/productpatents/ ©2012